# Symantec NetBackup™ for Oracle Administrator's Guide

UNIX, Windows, and Linux

Release 7.5

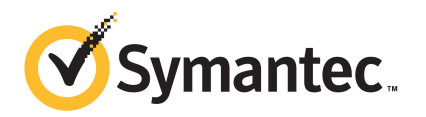

### Symantec NetBackup™ for Oracle Administrator's Guide

The software described in this book is furnished under a license agreement and may be used only in accordance with the terms of the agreement.

Documentation version: 7.5

#### Legal Notice

Copyright © 2012 Symantec Corporation. All rights reserved.

Symantec and the Symantec Logo are trademarks or registered trademarks of Symantec Corporation or its affiliates in the U.S. and other countries. Other names may be trademarks of their respective owners.

This Symantec product may contain third party software for which Symantec is required to provide attribution to the third party ("Third Party Programs"). Some of the Third Party Programs are available under open source or free software licenses. The License Agreement accompanying the Software does not alter any rights or obligations you may have under those open source or free software licenses. Please see the Third Party Legal Notice Appendix to this Documentation or TPIP ReadMe File accompanying this Symantec product for more information on the Third Party Programs.

The product described in this document is distributed under licenses restricting its use, copying, distribution, and decompilation/reverse engineering. No part of this document may be reproduced in any form by any means without prior written authorization of Symantec Corporation and its licensors, if any.

THEDOCUMENTATIONISPROVIDED"ASIS"ANDALLEXPRESSORIMPLIEDCONDITIONS, REPRESENTATIONS AND WARRANTIES, INCLUDING ANY IMPLIED WARRANTY OF MERCHANTABILITY, FITNESS FOR A PARTICULAR PURPOSE OR NON-INFRINGEMENT, ARE DISCLAIMED, EXCEPT TO THE EXTENT THAT SUCH DISCLAIMERS ARE HELD TO BE LEGALLY INVALID. SYMANTEC CORPORATION SHALL NOT BE LIABLE FOR INCIDENTAL OR CONSEQUENTIAL DAMAGES IN CONNECTION WITH THE FURNISHING, PERFORMANCE, OR USE OF THIS DOCUMENTATION. THE INFORMATION CONTAINED IN THIS DOCUMENTATION IS SUBJECT TO CHANGE WITHOUT NOTICE.

The Licensed Software and Documentation are deemed to be commercial computer software as defined in FAR 12.212 and subject to restricted rights as defined in FAR Section 52.227-19 "Commercial Computer Software - Restricted Rights" and DFARS 227.7202, "Rights in Commercial Computer Software or Commercial Computer Software Documentation", as applicable, and any successor regulations. Any use, modification, reproduction release, performance, display or disclosure ofthe Licensed Software and Documentation by the U.S. Government shall be solely in accordance with the terms of this Agreement.

Symantec Corporation 350 Ellis Street Mountain View, CA 94043

<http://www.symantec.com>

### Technical Support

<span id="page-3-0"></span>Symantec Technical Support maintains support centers globally. Technical Support's primary role is to respond to specific queries about product features and functionality. The Technical Support group also creates content for our online Knowledge Base. The Technical Support group works collaboratively with the other functional areas within Symantec to answer your questions in a timely fashion. For example, the Technical Support group works with Product Engineering and Symantec Security Response to provide alerting services and virus definition updates.

Symantec's support offerings include the following:

- A range of support options that give you the flexibility to select the right amount of service for any size organization
- Telephone and/or Web-based support that provides rapid response and up-to-the-minute information
- Upgrade assurance that delivers software upgrades
- Global support purchased on a regional business hours or 24 hours a day, 7 days a week basis
- Premium service offerings that include Account Management Services

For information about Symantec's support offerings, you can visit our Web site at the following URL:

#### <www.symantec.com/business/support/>

All support services will be delivered in accordance with your support agreement and the then-current enterprise technical support policy.

#### Contacting Technical Support

Customers with a current support agreement may access Technical Support information at the following URL:

#### <www.symantec.com/business/support/>

Before contacting Technical Support, make sure you have satisfied the system requirements that are listed in your product documentation. Also, you should be at the computer on which the problem occurred, in case it is necessary to replicate the problem.

When you contact Technical Support, please have the following information available:

■ Product release level

- Hardware information
- Available memory, disk space, and NIC information
- Operating system
- Version and patch level
- Network topology
- Router, gateway, and IP address information
- Problem description:
	- Error messages and log files
	- Troubleshooting that was performed before contacting Symantec
	- Recent software configuration changes and network changes

#### Licensing and registration

If your Symantec product requires registration or a license key, access our technical support Web page at the following URL:

<www.symantec.com/business/support/>

#### Customer service

Customer service information is available at the following URL:

<www.symantec.com/business/support/>

Customer Service is available to assist with non-technical questions, such as the following types of issues:

- Questions regarding product licensing or serialization
- Product registration updates, such as address or name changes
- General product information (features, language availability, local dealers)
- Latest information about product updates and upgrades
- Information about upgrade assurance and support contracts
- Information about the Symantec Buying Programs
- Advice about Symantec's technical support options
- Nontechnical presales questions
- Issues that are related to CD-ROMs, DVDs, or manuals

### Support agreement resources

If you want to contact Symantec regarding an existing support agreement, please contact the support agreement administration team for your region as follows:

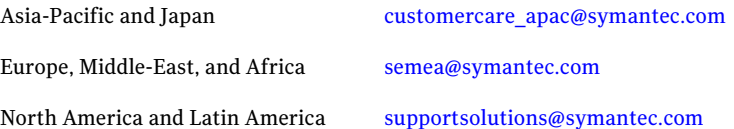

## **Contents**

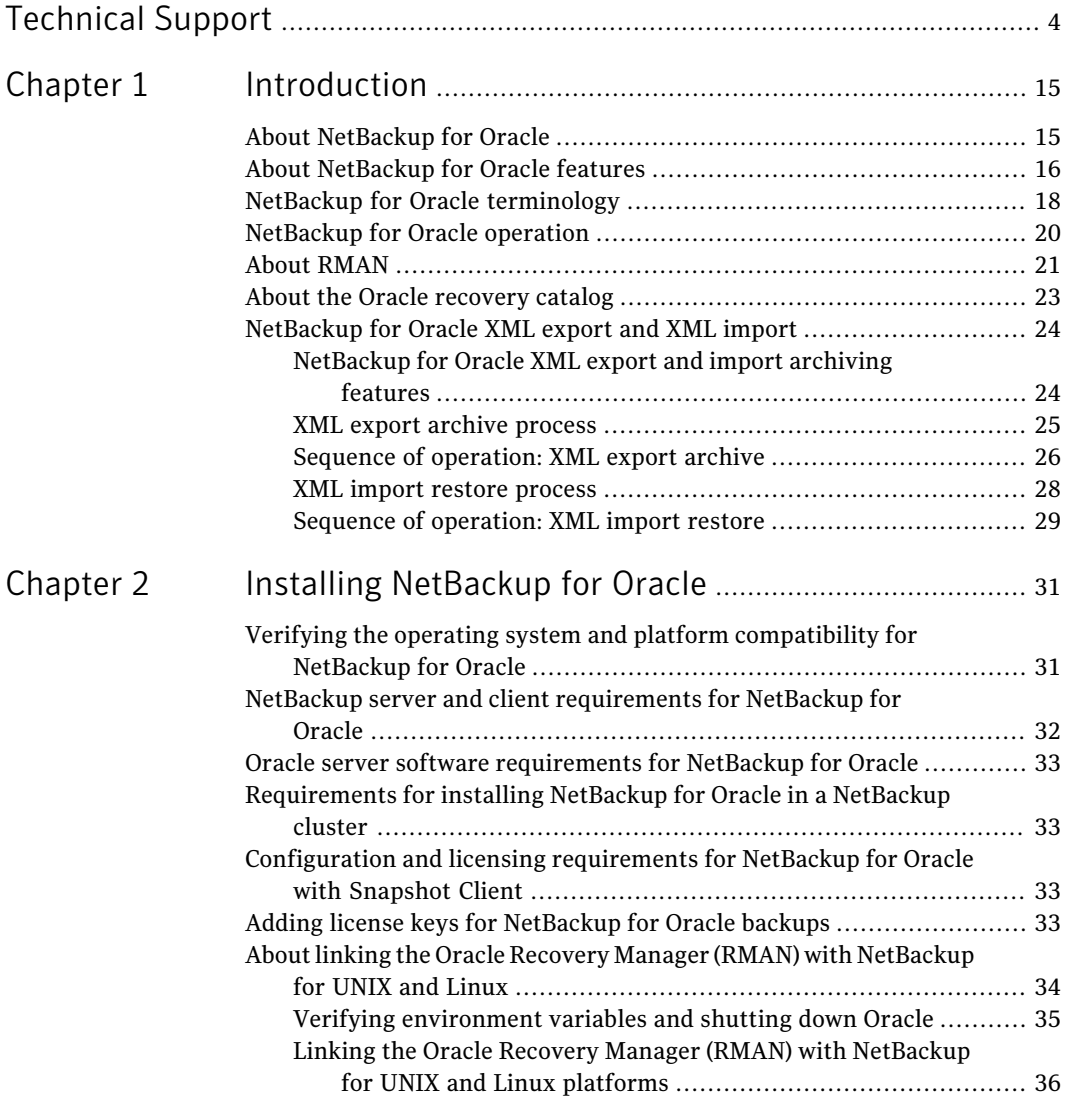

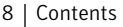

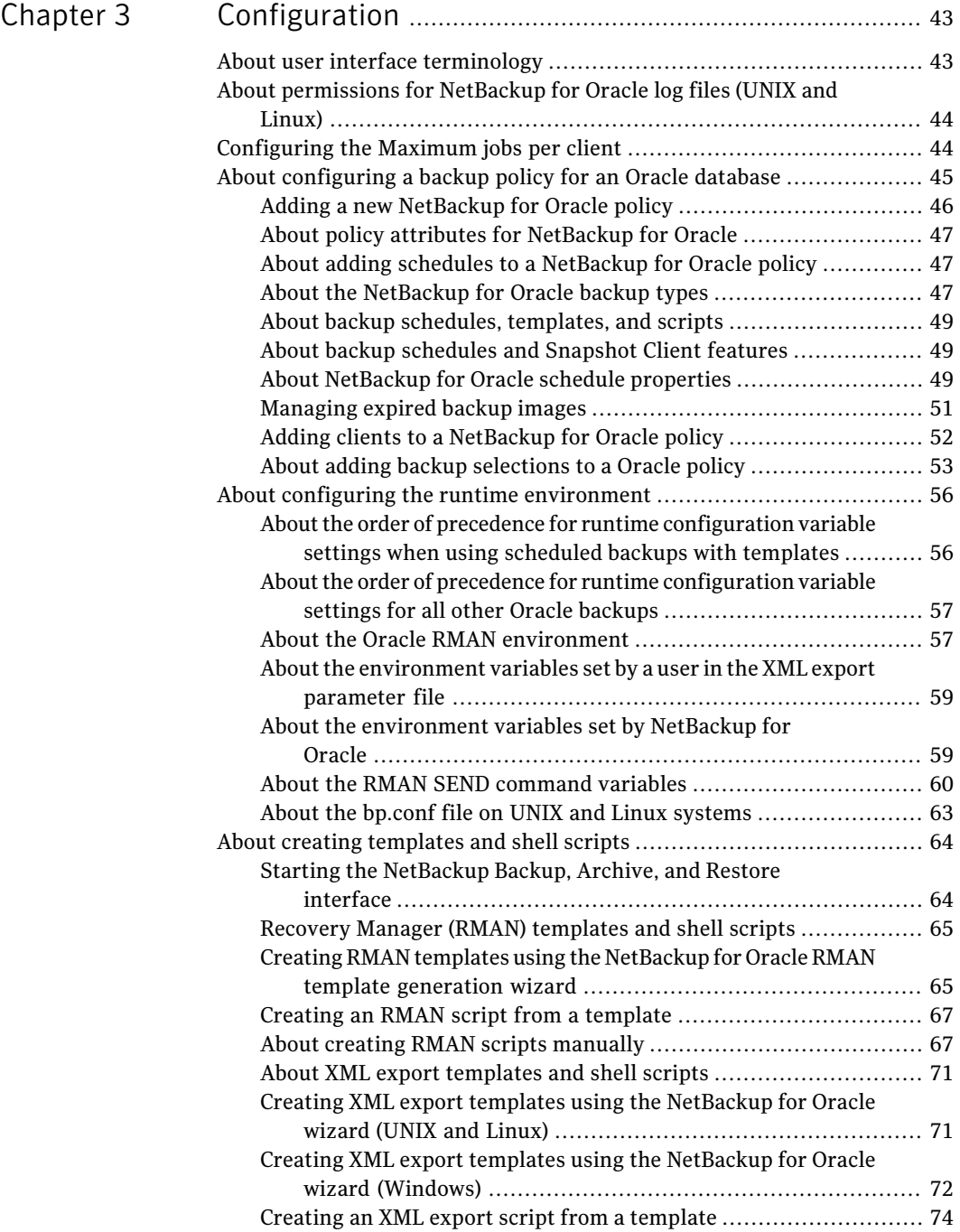

 $\overline{1}$ 

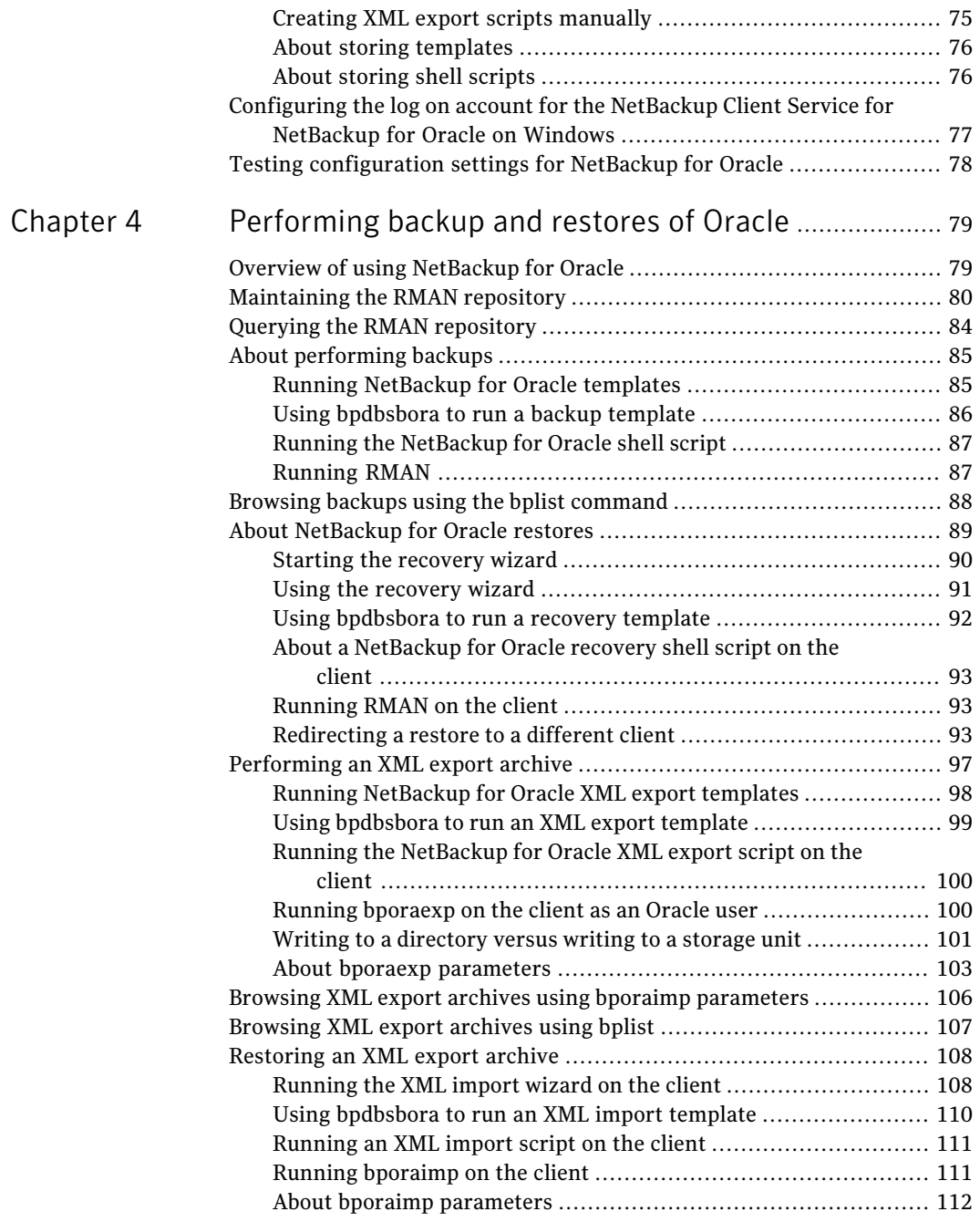

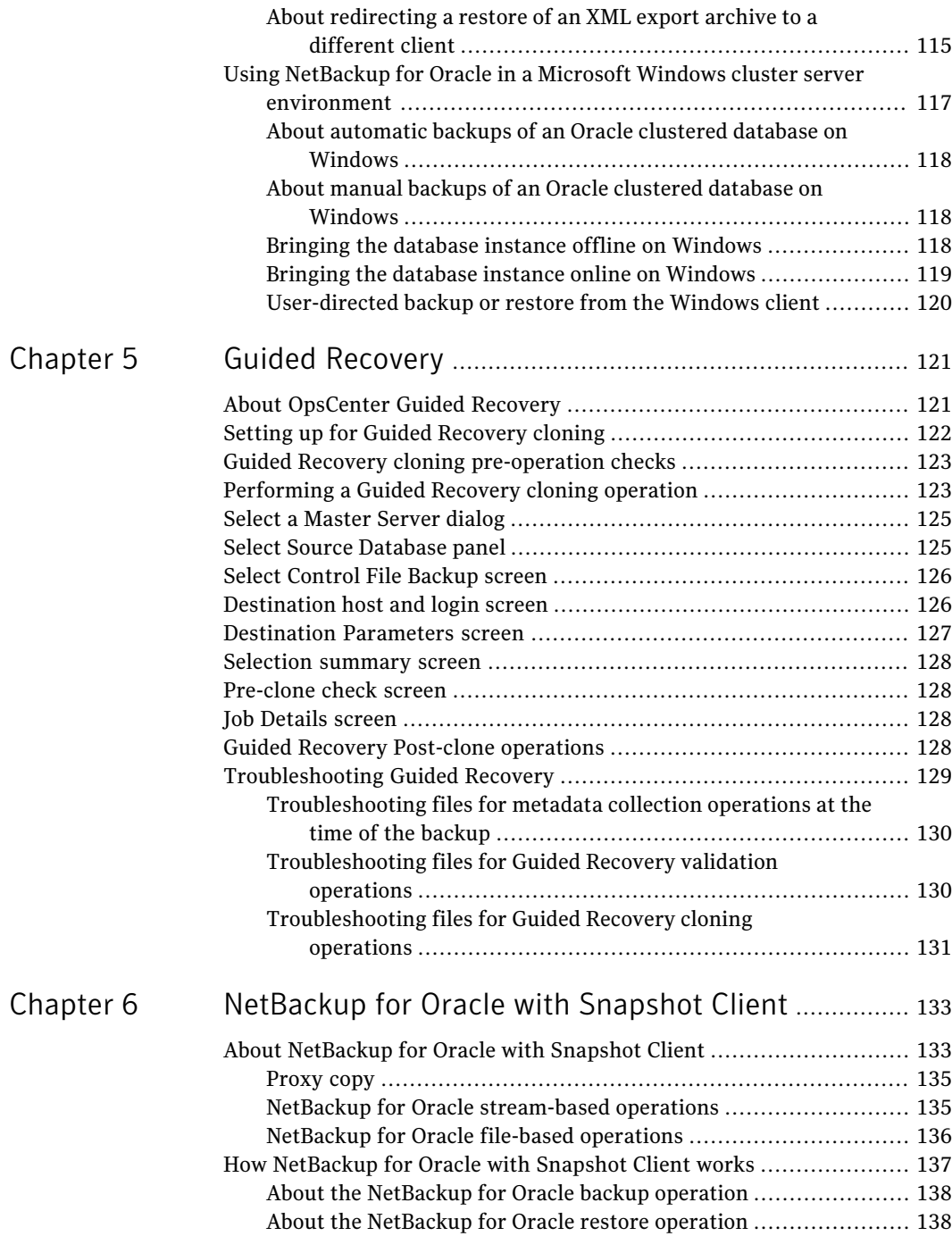

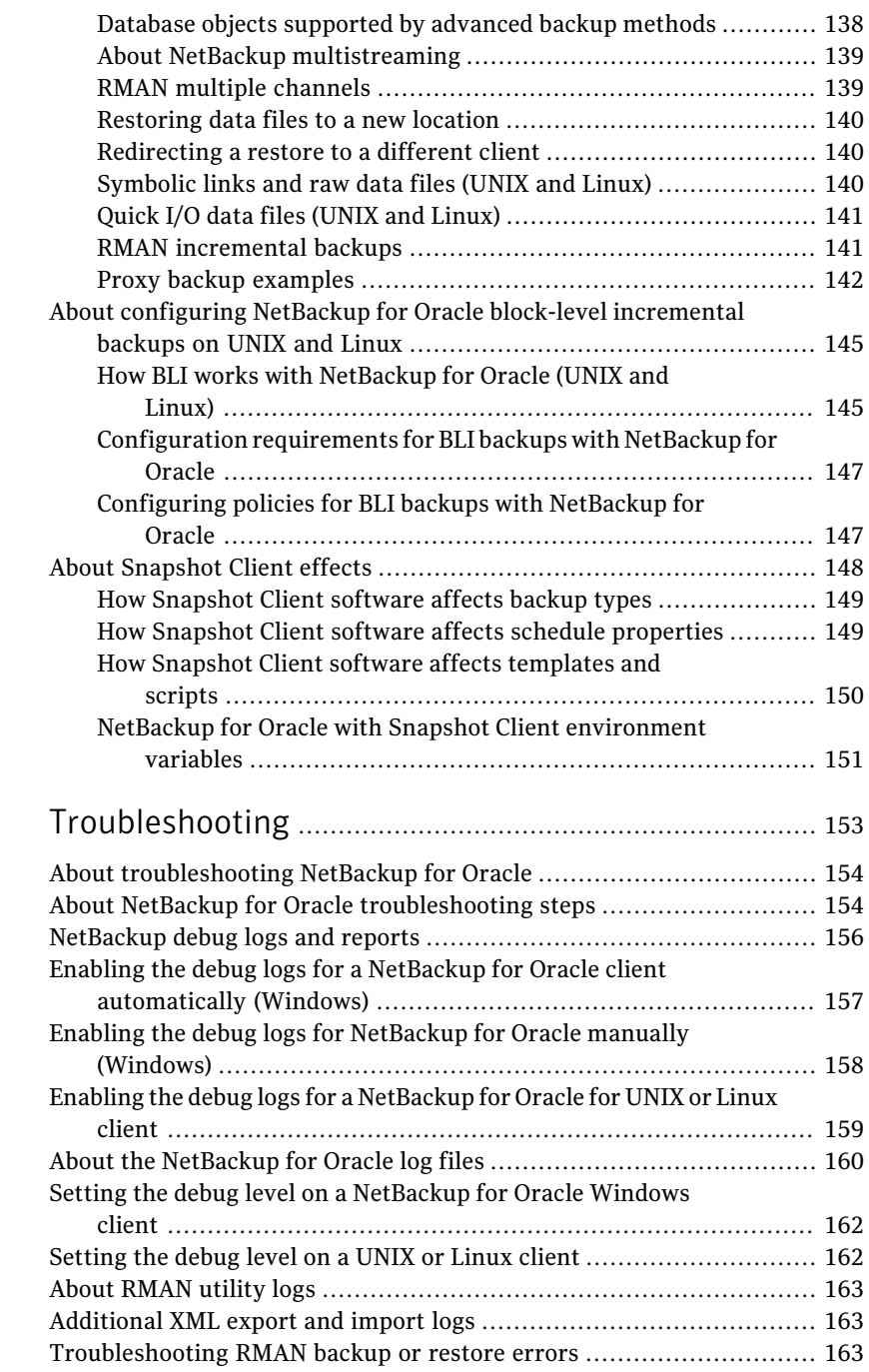

[Chapter](#page-152-0) 7

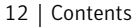

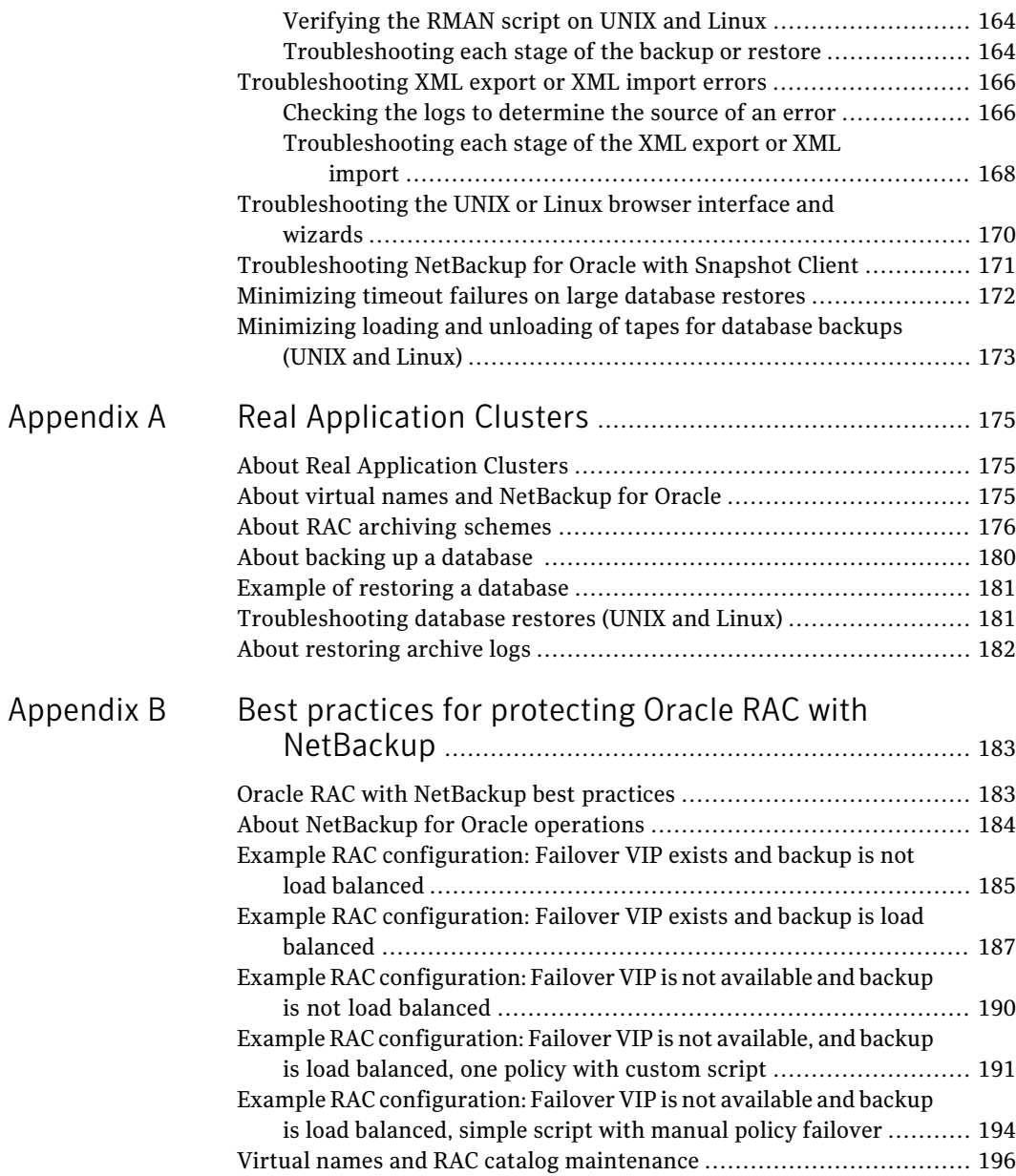

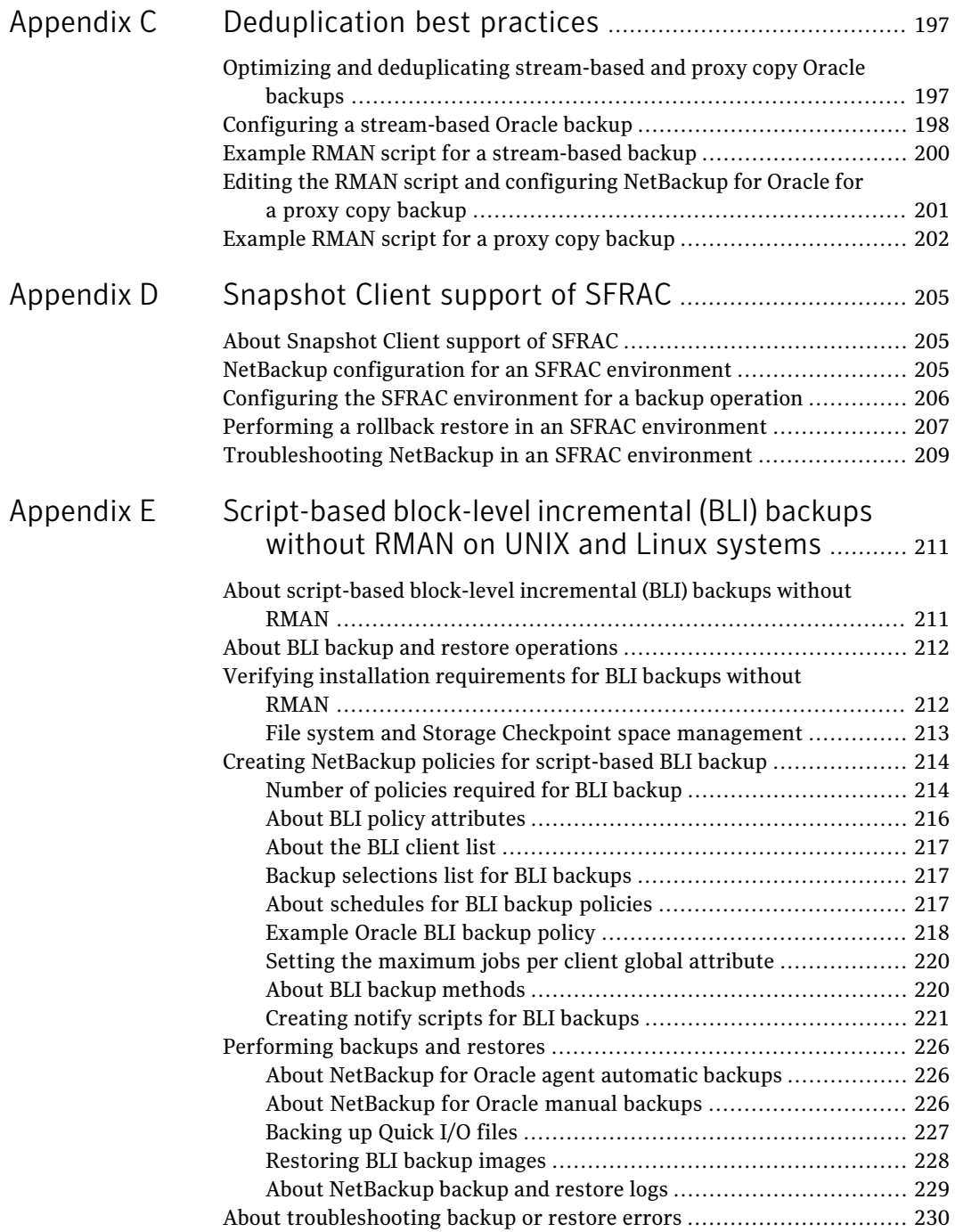

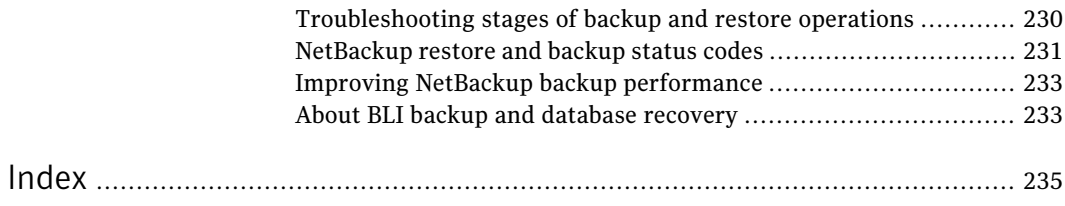

## Chapter

## <span id="page-14-0"></span>Introduction

This chapter includes the following topics:

- About [NetBackup](#page-14-1) for Oracle
- About [NetBackup](#page-15-0) for Oracle features
- NetBackup for Oracle [terminology](#page-17-0)
- [NetBackup](#page-19-0) for Oracle operation
- About [RMAN](#page-20-0)
- <span id="page-14-1"></span>■ About the Oracle [recovery](#page-22-0) catalog
- [NetBackup](#page-23-0) for Oracle XML export and XML import

### About NetBackup for Oracle

NetBackup integrates the database backup and recovery capabilities ofthe Oracle Recovery Manager (RMAN) with the backup and recovery management capabilities of NetBackup. NetBackup for Oracle also lets you export and import Oracle data in XML format for long-term archival and retrieval.

See [Figure](#page-15-1) 1-1 on page 16. shows the major components in a NetBackup configuration. The server that hosts the Oracle database must be a NetBackup client. It must also have NetBackup for Oracle licensed.

<span id="page-15-1"></span>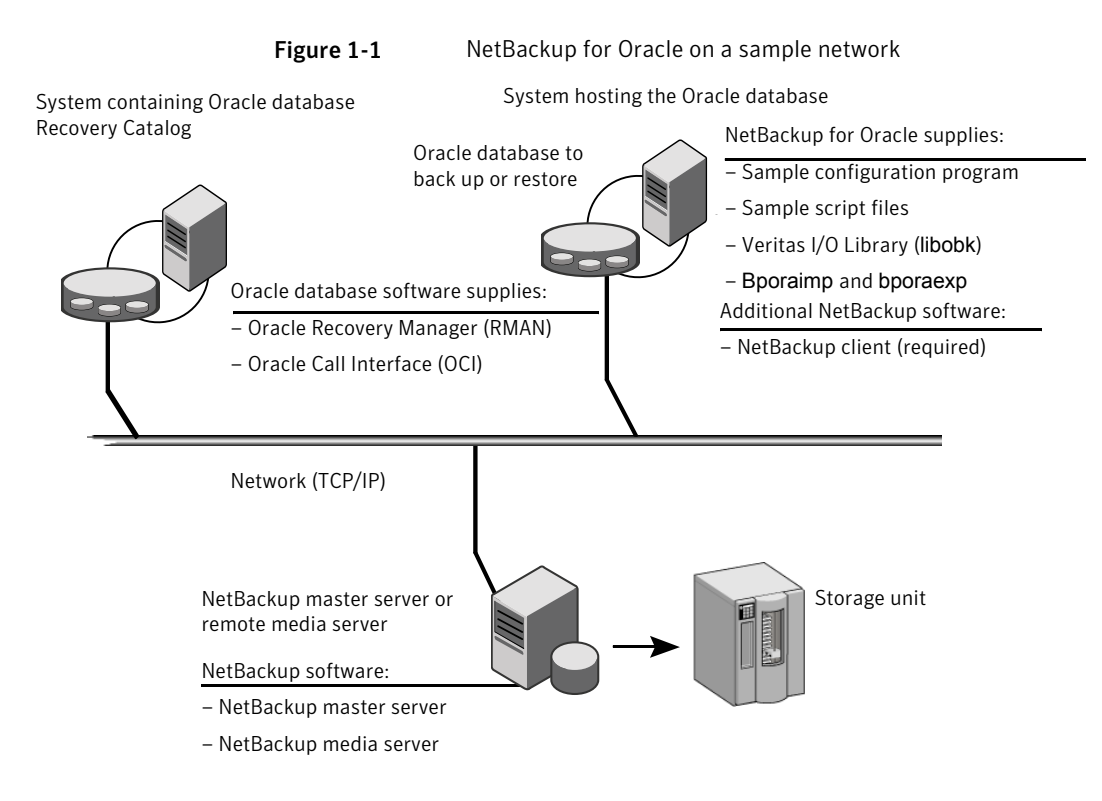

### About NetBackup for Oracle features

<span id="page-15-0"></span>The following table shows the NetBackup for Oracle main features:

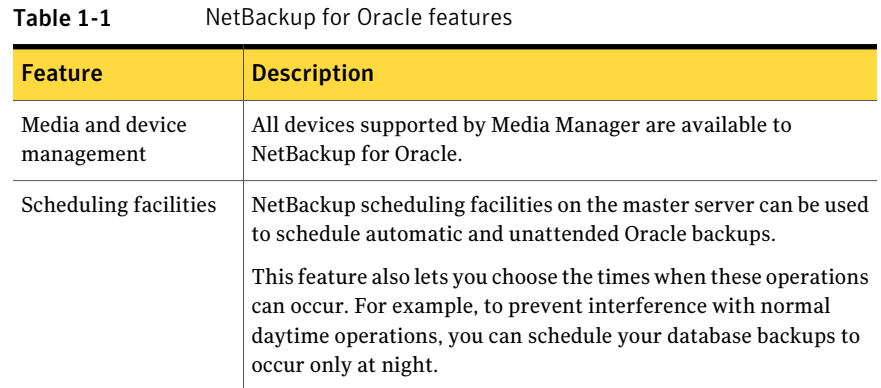

| <b>Feature</b>                                                   | <b>Description</b>                                                                                                    |  |  |
|------------------------------------------------------------------|----------------------------------------------------------------------------------------------------|--|--|
| Multiplexed backups<br>and restores                              | NetBackup for Oracle lets you take advantage of NetBackup's<br>multiplexing capabilities. Multiplexing directs multiple data<br>streams to one backup device, thereby reducing the time necessary<br>to complete the operation.              |  |  |
| <b>Transparent Oracle</b><br>and regular file system             | All backups and restores run simultaneously and transparently<br>without any action from the NetBackup administrator.                                                                                                    |  |  |
| backup and restore<br>operations                                 | The database administrator can run database backup and restore<br>operations through NetBackup. An administrator or any other<br>authorized user can use NetBackup to run database backups and<br>restores.                                  |  |  |
|                                                                  | Alternatively, you can use Oracle's Recovery Manager (RMAN) as<br>if NetBackup were not present.                                                                                                    |  |  |
| Sharing the same<br>storage units used for<br>other file backups | You can share the same devices and media used for other backups<br>or give Oracle exclusive use of certain devices and media.<br>NetBackup for Oracle can use Media Manager, disk, and PureDisk<br>storage units.                            |  |  |
| Centralized and<br>networked backup<br>operations                | From the NetBackup master server, you can schedule database<br>backups or start them manually for any client. The Oracle<br>databases can also reside on hosts that are different from the<br>devices on which NetBackup stores the backups. |  |  |
| Graphical user<br>interfaces                                     | NetBackup provides the following graphical user interfaces for<br>client users and administrators:                                                                                                    |  |  |
|                                                                  | Backup, Archive, and Restore user interface<br>п                                                                                                    |  |  |
|                                                                  | NetBackup Administration Console for Java<br>П                                                                                                    |  |  |
|                                                                  | NetBackup Administration Console for Windows<br>■<br>NetBackup OpsCenter<br>■                                                                                                    |  |  |
|                                                                  | NetBackup OpsCenter is the Web graphical user interface that is<br>used to perform an Oracle Guided Recovery cloning operation.                                                                                                    |  |  |
|                                                                  | See "About OpsCenter Guided Recovery" on page 121.                                                                                                    |  |  |
|                                                                  | A database administrator or NetBackup administrator can start<br>backup or restore operations for Oracle from the NetBackup<br>graphical user interface on the master server.                                                                |  |  |

Table 1-1 NetBackup for Oracle features *(continued)*

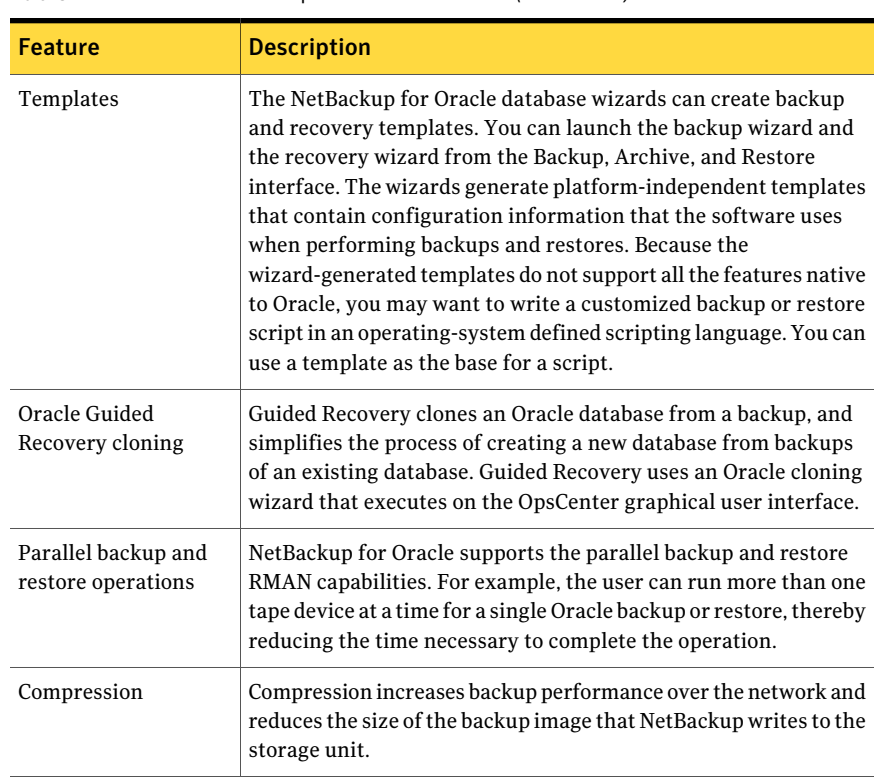

Table 1-1 NetBackup for Oracle features *(continued)*

### NetBackup for Oracle terminology

<span id="page-17-1"></span><span id="page-17-0"></span>[Table](#page-17-1) 1-2 explains some Oracle terms as they pertain to NetBackup.

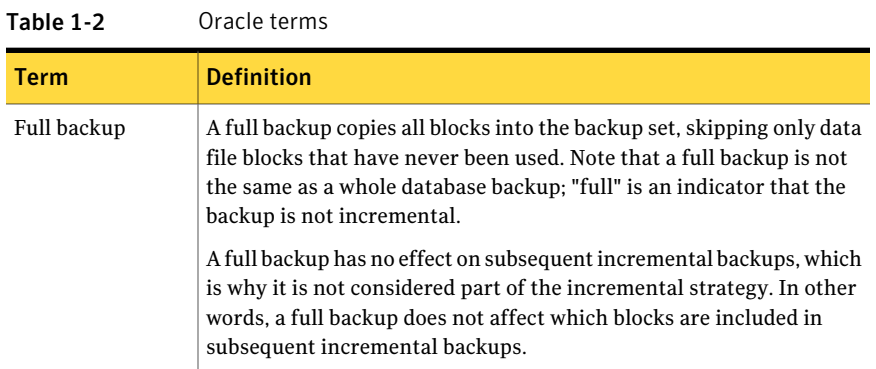

| <b>Term</b>                           | <b>Definition</b>                                                                                                    |  |
|---------------------------------------|----------------------------------------------------------------------------------------------------|--|
| Incremental<br>backup                 | An incremental backup is a backup of only those blocks that have<br>changed since a previous backup. Oracle lets you create and restore<br>incremental backups of data files, tablespaces, and a database. You<br>can include a control file in an incremental backup set, but the control<br>file is always included in its entirety. No blocks are skipped.                                                                                                    |  |
| Multilevel<br>incremental<br>backup   | RMAN lets you create multilevel backups. An integer identifies each<br>level; for example, 0, 1, 2, and so on. A level 0 incremental backup,<br>which is the base of subsequent incremental backups, copies all blocks<br>containing data.                                                                                                    |  |
|                                       | When you generate a level $n$ incremental backup in which $n$ is greater<br>than 0, you back up the following:                                                                                                    |  |
|                                       | All blocks that have been modified since the most recent backup at a<br>level $n$ or lower. This condition is the default type of incremental<br>backup. It is called a differential incremental backup.                                                                                                    |  |
|                                       | All blocks that have been modified since the most recent backup at<br>level $n-1$ or lower. This condition is called a cumulative incremental<br>backup.                                                                                                    |  |
|                                       | The benefit to performing multilevel incremental backups is that you<br>do not back up all of the blocks all of the time. Incremental backups<br>at a level greater than zero (0) only copy blocks that were modified,<br>which means that the backup size can be significantly smaller and<br>the backup might require much less time. The size of the backup file<br>depends solely upon the number of blocks that are modified and the<br>incremental backup level. |  |
| Differential<br>incremental<br>backup | In a differential level $n$ incremental backup, you back up all blocks<br>that have changed since the most recent backup at level $n$ or lower.<br>For example, in a differential level 2 backup, you back up all blocks<br>that are modified since the last level 2, level 1, or level 0 backup.<br>Incremental backups are differential by default.                                                                                                    |  |

Table 1-2 Oracle terms *(continued)*

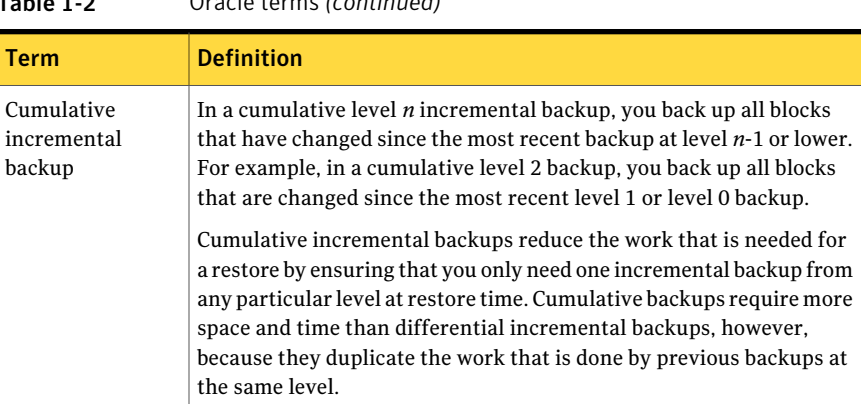

#### Table 1-2 Oracle terms *(continued)*

### NetBackup for Oracle operation

<span id="page-19-0"></span>The following are prerequisites for performing backups to a storage unit:

- On UNIX and Linux, linking with NetBackup
- On Windows, access to the NetBackup library
- Generating unique file names

On UNIX and Linux, NetBackup for Oracle includes a library of functions that enable RMAN to use NetBackup. See the instructions for how to link to this library.

See "About linking the Oracle Recovery Manager (RMAN) with [NetBackup](#page-33-0) for UNIX and [Linux"](#page-33-0) on page 34.

On Windows, NetBackup for Oracle includes a library of functions that enable RMAN to use NetBackup. This library is in *install\_path*\NetBackup\bin.

When you use the RMAN backup command, each resulting backup set contains atleast one backup piece (data file, data file copy, controlfile, or archive log)from the target database. You must give each backup piece a unique name using the format operand. Several substitution variables are available to aid in generating unique names. You can specify the format operand in the backup command or in the allocate channel command. NetBackup considers the backup piece name as the file being backed up, so this name must be unique in the catalog.

Either NetBackup users or automatic schedules start database backups by specifying a template or shell script in the file list of the Oracle policy. The template or shell script specifies the backup commands that RMAN performs on the client.

For a backup, the following items apply:

- The rman command starts the requested operation on the databases.
- When the process requires media to store backup data, RMAN starts a user-directed backup by issuing a backup request.
- The NetBackup media server connects to NetBackup for Oracle on the client and transfers the database data to secondary storage.

A restore works in essentially the same manner except that RMAN issues a restore request. This causes NetBackup to retrieve the data from secondary storage and send it to NetBackup for Oracle on the client.

RMAN supports parallel operations, so a single **rman** command can start more than one backup or restore on the NetBackup system.

The status for an RMAN operation is stored in the RMAN catalog or in the database control file. This same status is indicated by the output of the RMAN command used to run the backup or restore. This status is the only status that a database administrator must check to verify that a backup or restore has been successful.

<span id="page-20-0"></span>NetBackup also logs status, but only for its own part of the operation. The database administrator cannot use the NetBackup status to determine whether rman was successful. Errors can occur in rman that do not affect NetBackup and are not recorded in its logs.

### About RMAN

RMAN performs a wide variety of automated backup and recovery functions. During a backup or a restore, RMAN provides the interface to the databases, and it extracts and inserts data.

To start a database backup or restore, the database administrator runs a command that is called rman. This command can be run from the command line, a script, or an application such as NetBackup. The RMAN script is used as a parameter to the  $r_{\text{man}}$  command and specifies the operations to be performed (for example, backup or restore). The RMAN script also defines other components of the operation, such as the database objects to be backed up or restored.

During a backup or restore, RMAN controls the data streams going into or out of a database. RMAN can access storage devices when it is integrated with a media management system, such as the system provided by NetBackup.

RMAN provides true incremental backups. An incremental backup backs up data files and includes only the blocks that have been changed since the last incremental backup. For more information on the backup and recovery process, see your Oracle documentation.

[Table](#page-21-0) 1-3 explains Oracle RMAN terms as they pertain to NetBackup.

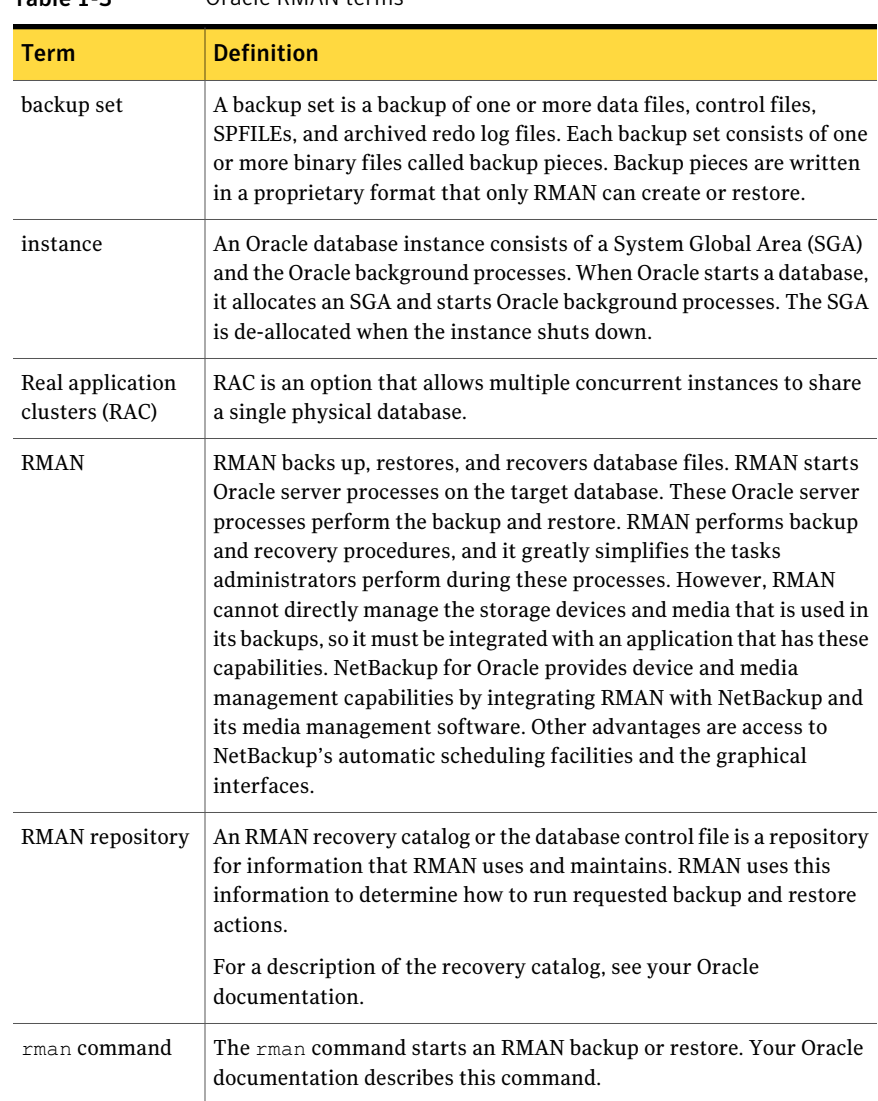

#### <span id="page-21-0"></span>Table 1-3 Oracle RMAN terms

| Term        | <b>Definition</b>                                                                                                    |
|-------------|----------------------------------------------------------------------------------------------------|
| RMAN script | The RMAN script specifies the commands for RMAN to perform (for<br>example, backups, and restores). For information on RMAN commands<br>and script files, see your Oracle documentation.                                    |
|             | The following directory contains example RMAN shell scripts:                                                                                                    |
|             | UNIX and Linux:                                                                                                    |
|             | /usr/openv/netbackup/ext/db ext/oracle/samples/rman                                                                                                    |
|             | Windows:                                                                                                    |
|             | install path\NetBackup\dbext\Oracle\samples\rman                                                                                                    |
|             | These example scripts run RMAN commands and are fully commented<br>to explain the features used. You can review these examples and use<br>them as a starting point for developing backup, restore, and recovery<br>scripts. |

Table 1-3 Oracle RMAN terms *(continued)*

### About the Oracle recovery catalog

<span id="page-22-0"></span>The recovery catalog is a repository of information. RMAN uses the information in the recovery catalog to determine how to perform requested backup and restore actions.

The recovery catalog contains information about the following software components:

- Data file and archive log backup sets and backup pieces.
- Data file copies.
- Archived redo logs and their copies.
- Tablespaces and data files on the target database.
- Stored scripts. These are named, user-created sequences of RMAN and SQL commands.

Oracle recommends that you use RMAN with a recovery catalog, especially if you have 20 or more data files. However, you are not required to maintain a recovery catalog with RMAN.

For information on the benefits and disadvantages of using a recovery catalog, see your Oracle documentation.

## NetBackup for Oracle XML export and XML import

<span id="page-23-0"></span>While Oracle RMAN performs backup, restore, and recovery of physical Oracle database objects (data files, tablespaces, control files, and archived redo logs), the NetBackup for Oracle XML export and XML import utilities provide backup and restore of logical database objects (tables, users, and rows).

<span id="page-23-1"></span>The XML format is used to provide a self-identifying and system-independent format ideal for database archiving.

### NetBackup for Oracle XML export and import archiving features

<span id="page-23-2"></span>[Table](#page-23-2) 1-4 describes NetBackup for Oracle XML export and XML import archiving features.

| <b>Feature</b>                                                                         | <b>Description</b>                                                                                                    |  |
|----------------------------------------------------------------------------------------|----------------------------------------------------------------------------------------------------|--|
| System- and<br>database-independent<br>archive format                                  | NetBackup for Oracle uses the eXtensible Markup Language (XML)<br>standard to represent relational database table data that is<br>extracted from an Oracle database.                                            |  |
|                                                                                        | The eXtensible Markup Language (XML) is a universal format for<br>structured documents and data. The XML 1.0 standards are<br>produced by the World Wide Web Consortium and include the<br>XML Schema standard. |  |
|                                                                                        | Unicode UTF-8 is the character set encoding generated by<br>NetBackup for Oracle. Standard XML processors support UTF-8.<br>US7ASCII is a strict subset of UTF-8.                                               |  |
| Self-identifying<br>archive format                                                     | The XML Schema standard is used to describe the table data that<br>is included in an archive. In this way, the archive contains the key<br>to understanding the format of the data as well as the data itself.  |  |
| Command line<br>interfaces that allow<br>export and import at<br>row-level granularity | Parameter files specify the table data to include in an archive and<br>the table data to extract from an archive for import into an Oracle<br>database.                                                         |  |
| Restore destination<br>option                                                          | Net Backup for Oracle can either restore XML data to an operating<br>system directory or import the data back into the Oracle database.                                                                         |  |
| Flexible archive image<br>searches                                                     | The NetBackup catalog contains information on the contents of<br>the archive that can be searched by using flexible search criteria,<br>such as tablename or user.                                              |  |

Table 1-4 NetBackup for Oracle XML export and XML import archiving features

### XML export archive process

<span id="page-24-1"></span>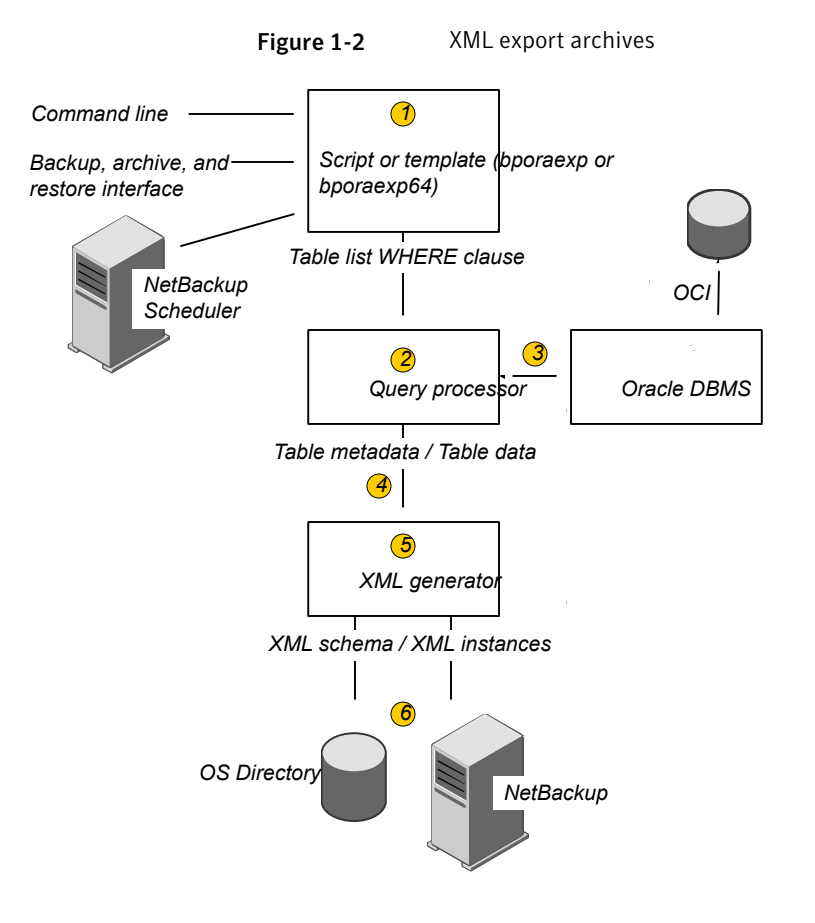

<span id="page-24-0"></span>[Figure](#page-24-1) 1-2 shows the XML export archive process.

[Table](#page-25-1) 1-5 describes the archive activity.

#### 26 | Introduction NetBackup for Oracle XML export and XML import

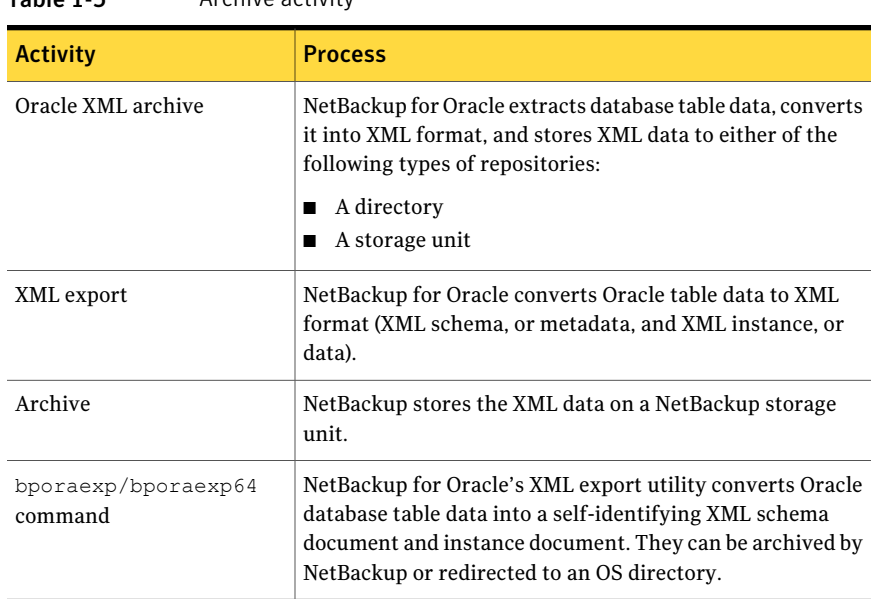

#### <span id="page-25-1"></span>Table 1-5 Archive activity

### Sequence of operation: XML export archive

<span id="page-25-0"></span>[Figure](#page-26-0) 1-3 shows data flow.

<span id="page-26-0"></span>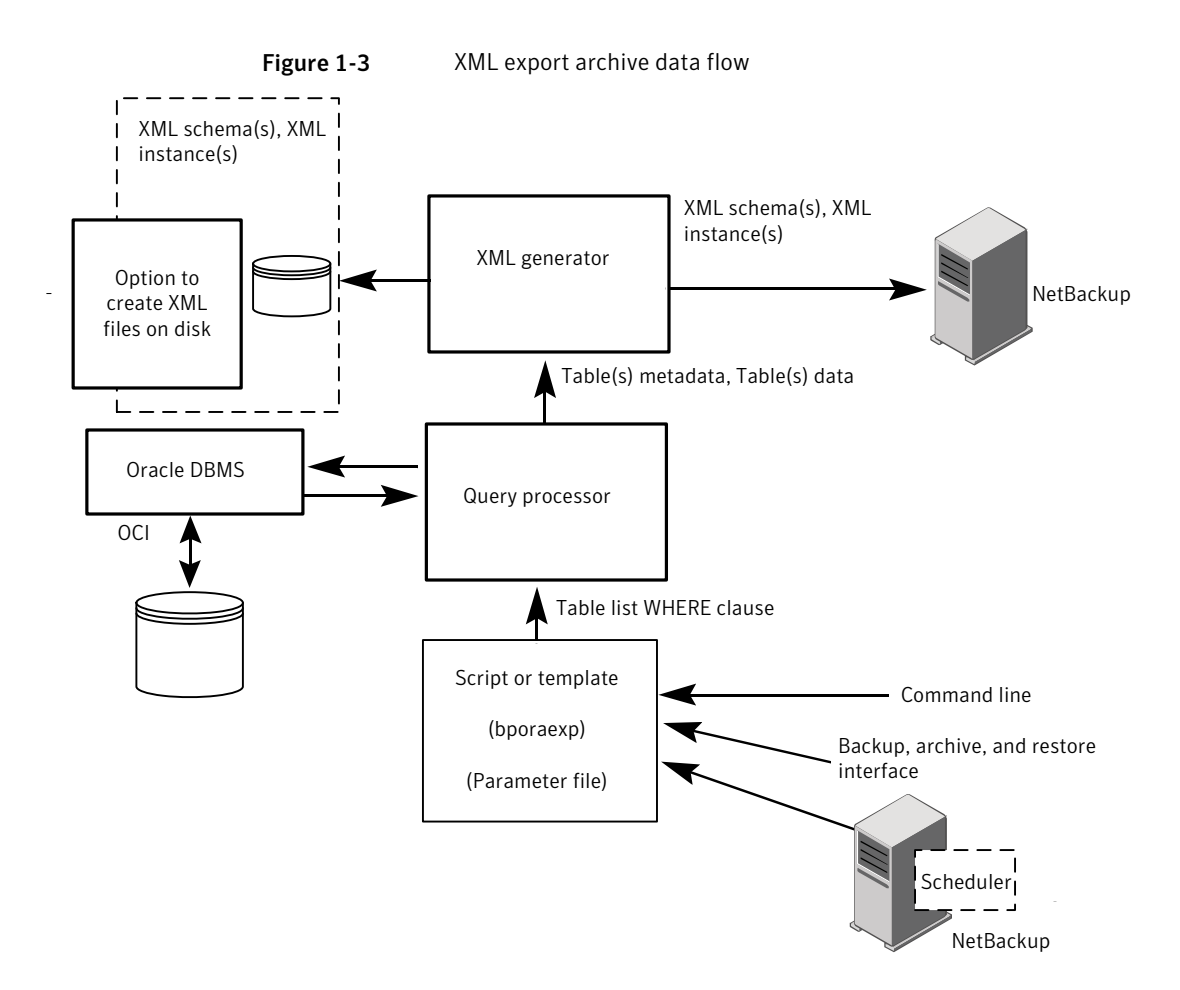

NetBackup for Oracle users or automatic schedules start database XML export archives by performing a manual backup of an Oracle policy, by invoking the script or template at the command line on the client, or by invoking a template through the Backup, Archive, and Restore interface.

For an XML export archive:

- The NetBackup for Oracle script or template calls the bporaexp utility with a specified parameter file.
- The query processor uses the parameters in the specified file to build an SQL query for each table.
- Oracle's OCI API executes the queries on the Oracle instance to be archived.
- The query processor passes the output (including metadata and data for a single table or multiple tables) to the XML Generator.
- For each table passed, the XML generator builds one or more sets of XML schema and XML instance documents.
- XML data streams are backed up by NetBackup.
- <span id="page-27-0"></span>■ Alternately, bporaexp allows the files to be saved to an operating system directory.

#### XML import restore process

[Figure](#page-27-1) 1-4 shows the XML import restore process.

<span id="page-27-1"></span>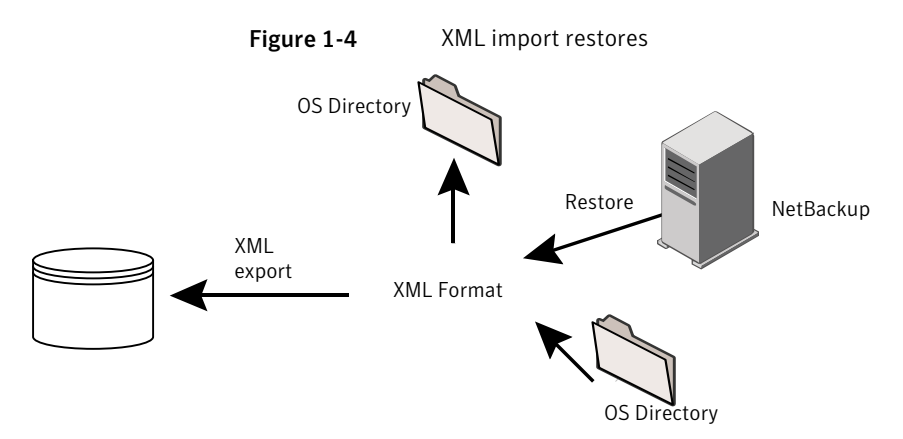

<span id="page-27-2"></span>[Table](#page-27-2) 1-6 describes the restore activity.

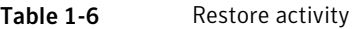

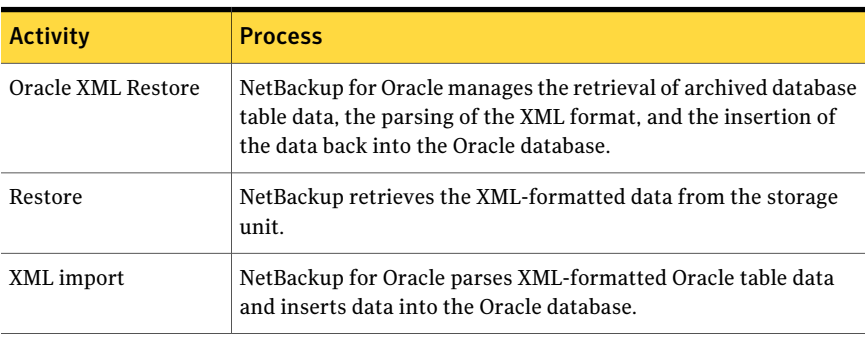

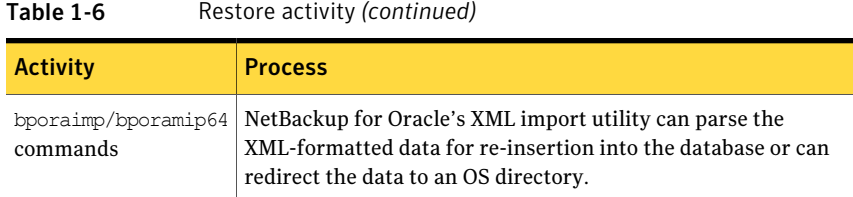

### Sequence of operation: XML import restore

<span id="page-28-0"></span>[Figure](#page-28-1) 1-5 shows data flow.

<span id="page-28-1"></span>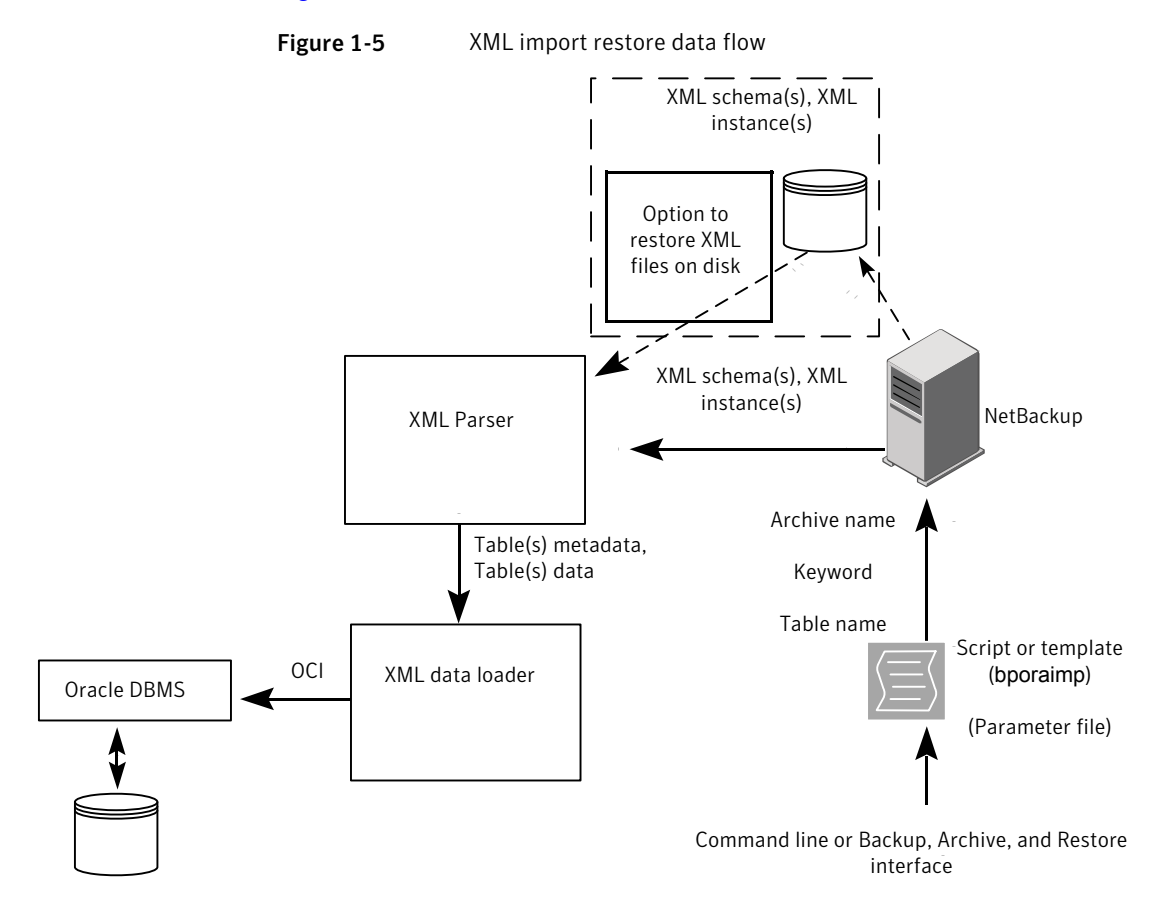

NetBackup for Oracle users start database XML import restores by invoking a NetBackup for Oracle script or template at the client command line or by invoking an XML import restore template through the Backup, Archive, and Restore interface.

For an XML import restore:

- The NetBackup for Oracle script or template calls the bporaimp utility with a specified parameter file.
- The input parameters that identify the XML archive to restore are passed to NetBackup.
- NetBackup locates and reads the set of XML schema and instance documents from the NetBackup storage unit.
- The XML data stream is passed to an XML parser, which passes the data to the XML data loader.
- The XML data loader uses Oracle's OCI API to insert the data into the database. Optionally, bporaimp allows the XML data stream to bypass the XML parser and be sent to an operating system directory. In addition, users can restore the table metadata only into an operating system directory. bporaimp also allows import from an operating system directory into Oracle.

## Chapter

# <span id="page-30-0"></span>Installing NetBackup for **Oracle**

This chapter includes the following topics:

- Verifying the operating system and platform [compatibility](#page-30-1) for NetBackup for **[Oracle](#page-30-1)**
- NetBackup server and client [requirements](#page-31-0) for NetBackup for Oracle
- Oracle server software [requirements](#page-32-0) for NetBackup for Oracle
- [Requirements](#page-32-1) for installing NetBackup for Oracle in a NetBackup cluster
- [Configuration](#page-32-2) and licensing requirements for NetBackup for Oracle with [Snapshot](#page-32-2) Client
- <span id="page-30-1"></span>■ Adding license keys for [NetBackup](#page-32-3) for Oracle backups
- About linking the Oracle Recovery Manager (RMAN) with NetBackup for UNIX and [Linux](#page-33-0)

### Verifying the operating system and platform compatibility for NetBackup for Oracle

Verify that the NetBackup for Oracle agent is supported on your operating system or platform.

#### To verify operating system and compatibility

1 Go to the Symantec Support Web page:

<http://www.symantec.com/business/support/index.jsp>

2 Click on the link for **NetBackup Enterprise Server**.

3 In the list of documents, click on the following document:

*NetBackup Database Agent Compatibility List*

4 For information on supported cluster environments for NetBackup for Oracle, see the following document:

*NetBackup Cluster Compatibility List*

<span id="page-31-0"></span>5 For information on support for Snapshot Client, see the following document: *NetBackup Snapshot Client Compatibility List*

### NetBackup server and client requirements for NetBackup for Oracle

Every NetBackup server includes the NetBackup client software by default. Therefore, you can use NetBackup for Oracle on a NetBackup server or client (if NetBackup for Oracle is supported on that platform).

Verify that the following requirements are met for the NetBackup server:

- The NetBackup server software is installed and operational on the NetBackup server. The NetBackup server platform can be any that NetBackup supports. See the *NetBackup Installation Guide*.
- Make sure that you configure any backup media that the storage unit uses. The number of media volumes that are required depends on several things:
	- The devices used
	- The sizes of the databases that you want to back up
	- The amount of data that you want to archive
	- The size of your backups
	- The frequency of backups or archives

See the *NetBackup Administrator's Guide, Volume I*.

Verify that the following requirements are met for the NetBackup clients:

■ The NetBackup client software is installed on the computer that has the databases you want to back up.

### Oracle server software requirements for NetBackup for Oracle

<span id="page-32-0"></span>Verify the following regarding the Oracle server software on the NetBackup server or client:

- Oracle server software must be installed and operational.
- <span id="page-32-1"></span>■ One or more Oracle instances must exist.

### Requirements for installing NetBackup for Oracle in a NetBackup cluster

If you plan to use the database agent software on a NetBackup server configured in a NetBackup cluster, verify the following requirements:

- Your cluster environment is supported by NetBackup: See "Verifying the operating system and platform [compatibility](#page-30-1) for NetBackup for [Oracle"](#page-30-1) on page 31.
- The NetBackup server software is installed and configured to work in a NetBackup cluster. See the *NetBackup Installation Guide*. See the *NetBackup Clustered Master Server Administrator's Guide* .
- <span id="page-32-2"></span>■ The Oracle server software is installed and operational on each node to which NetBackup can failover.
- On each node where NetBackup server resides, add the license key for the database agent.

### Configuration and licensing requirements for NetBackup for Oracle with Snapshot Client

<span id="page-32-3"></span>To use NetBackup for Oracle with Snapshot Client, you must have a license for NetBackup Snapshot Client.

### Adding license keys for NetBackup for Oracle backups

Note: To use NetBackup for Oracle with Snapshot Client, you must have a license for NetBackup Snapshot Client.

To use NetBackup for Oracle, add a valid license key for it on the master server. More information is available on how to add license keys.

See the *NetBackup Administrator's Guide, Volume I*.

In a NetBackup cluster, add the key on each node where the NetBackup server is installed.

#### To add a NetBackup for Oracle license key in the NetBackup Administration Console

- 1 On the master server, open the NetBackup Administration Console.
- 2 Choose **Help > License Keys**.
- 3 Click the **New** icon.
- 4 Type the license key and click **Add**.
- 5 Restart Oracle services on the client.

On UNIX and Linux, you can also add a license key by using the get license key command.

To add a NetBackup for Oracle license key with the get license key command

1 From the master server server, run the following command:

**/usr/openv/netbackup/bin/admincmd/get\_license\_key**

<span id="page-33-0"></span>2 When the system prompts you, type the host name of the NetBackup master server.

### About linking the Oracle Recovery Manager (RMAN) with NetBackup for UNIX and Linux

Before writing to a storage unit, link the Oracle Server software with the NetBackup API library installed by NetBackup for Oracle. Oracle uses this library when it needs to write to or read from the devices that NetBackup Media Manager supports.

The following sub-topics explain how to link your Oracle software with the NetBackup API library. You can use either the linking script that NetBackup provides, or you can create the links manually. The linking process differs depending on your hardware platform, your Oracle Server release level, and your OS level.This topic does not address allthe supported combinations, butit specifies OS level differences.

The default location for the NetBackup API library is /usr/openv/netbackup/bin. The name of the NetBackup API library differs, depending on your platform.

[Table](#page-34-1) 2-1 lists the library names for the supported platforms.

| <b>Platform</b>     | Oracle | <b>Library name</b>     |
|---------------------|--------|-------------------------|
| ATX.                | 64-bit | libobk.a64              |
| HP Itanium          | 64-bit | libobk.so               |
| <b>HP-UX PARISC</b> | 64-bit | libobk.sl64             |
| Linux x86           | 64-bit | libobk.so <sub>64</sub> |
| Linux Itanium       | 64-bit | libobk.so               |
| <b>IBM</b> pSeries  | 64-bit | libobk.so               |
| Solaris (SPARC)     | 64-bit | libobk. so.64.1         |
| Solaris (x86)       | 64-bit | libobk.so.1             |

<span id="page-34-1"></span>Table 2-1 NetBackup API libraries

<span id="page-34-0"></span>See "NetBackup server and client [requirements](#page-31-0) for NetBackup for Oracle" on page 32.

#### Verifying environment variables and shutting down Oracle

The following procedure describes how to correctly define your environment variables and how to shut down the Oracle instances.

#### To verify environment variables and shut down Oracle instances

1 Make sure that your Oracle environment variables are defined.

Define the variables as follows:

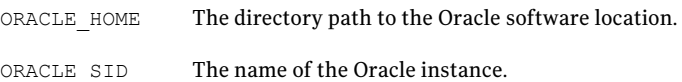

2 Become the Oracle user.

**su - oracle**

3 Determine if you need to link or re-link the library with NetBackup.

See "Linking the Oracle Recovery Manager (RMAN) with NetBackup for UNIX and Linux [platforms"](#page-35-0) on page 36.

4 If this installation is an upgrade, restart the Oracle instance.

### Linking the Oracle Recovery Manager (RMAN) with NetBackup for UNIX and Linux platforms

<span id="page-35-0"></span>The procedures in this topic show how to link RMAN with NetBackup. The automatic method is preferred. Use the manual method only if the link script fails or if you receive Oracle messages to indicate that manual linking is required.

Link the library with NetBackup in the following circumstances:

■ If you licensed NetBackup for Oracle for the first time.

**Note:** If you have a later Oracle release, you do not have to use the  $\text{make}(1)$ command to make a new Oracle executable to use the NetBackup for Oracle API library because the Oracle executable always searches for the shared library (for example, \$ORACLE\_HOME/lib/libobk.so).

The procedures reflect this change and describe the conditions under which you need to issue the make(1) command.

#### To automatically link the Oracle Recovery Manager (RMAN) with NetBackup

1 Run the oracle link script that is located in /usr/openv/netbackup/bin/.

This script determines the Oracle version level and then links Oracle with the NetBackup API library. This script writes output to /tmp/make\_trace.<pid>. To change the trace file location, change the MAKE TRACE variable in the oracle link script.

2 If this installation is an upgrade, restart the Oracle instance.

#### To manually link the Oracle Recovery Manager (RMAN) with NetBackup

- Follow the instructions in one of the following platform-specific sub-topics:
	- See ["Manually](#page-35-1) linking AIX (64-bit)" on page 36.
	- See ["Manually](#page-36-0) linking HP-UX PARISC (64-bit)" on page 37.
	- See ["Manually](#page-37-0) linking HP Itanium (64-bit)" on page 38.
	- See ["Manually](#page-37-1) linking Linux x86 (64-bit) and Linux IA-64" on page 38.
	- See ["Manually](#page-38-0) linking IBM pSeries" on page 39.
	- See ["Manually](#page-39-0) linking Solaris (Opteron, 64-bit)" on page 40.
	- See ["Manually](#page-39-1) linking Solaris SPARC (64-bit)" on page 40.

#### <span id="page-35-1"></span>Manually linking AIX (64-bit)

Use this procedure for Oracle9i or later releases.
#### To manually link AIX (64-bit)

**1** Type the following  $cd(1)$  command to change directories:

**cd \$ORACLE\_HOME/lib**

<span id="page-36-0"></span>2 Type the following  $l_s(1)$  command to determine whether the Oracle library exists:

**ls -l libobk.\***

3 (Conditional) Use the  $mv(1)$  command to move the Oracle library to an alternate location.

Perform this step if the output from step [2](#page-36-0) shows that libobk.a exists.

For example:

**mv libobk.a libobk.a.orig**

4 Type the following  $ln(1M)$  command to create a new link:

**ln -s /usr/openv/netbackup/bin/libobk.a64 libobk.a**

#### Manually linking HP-UX PARISC (64-bit)

Use this procedure for Oracle9i or later releases.

To manually link HP-UX (64-bit)

<span id="page-36-1"></span>1 Type the following the  $cd(1)$  command to change directories:

**cd \$ORACLE\_HOME/lib**

2 Type the following  $l_s(1)$  command to determine whether the Oracle library exists:

**ls -l libobk.\***

3 (Conditional) Use the  $mv(1)$  command to move the Oracle library to an alternate location.

Perform this step if the output from step [2](#page-36-1) shows that libobk.sl or libobk.a are present.

■ If libobk.sl exists, type the following command:

**mv libobk.sl libobk.sl.orig**

■ If libobk.a exists, type the following command:

```
mv libobk.a libobk.a.orig
```
4 Type the following  $ln(1)$  command to create new links:

```
ln -s /usr/openv/netbackup/bin/libobk.sl64 libobk.sl
```
#### Manually linking HP Itanium (64-bit)

Use this procedure for Oracle9.2 or later releases.

#### To manually link HP Itanium (64-bit)

<span id="page-37-0"></span>1 Type the following the  $cd(1)$  command to change directories:

```
cd $ORACLE_HOME/lib
```
2 Type the following  $l_s(1)$  command to determine whether the Oracle library exists:

**ls -l libobk.so**

3 (Conditional) Use the  $m<sub>v</sub>(1)$  command to move the Oracle library to an alternate location.

Perform this step if the output from step [2](#page-37-0) shows that  $l$  ibobk.so.

For example:

**mv libobk.so libobk.so.orig**

4 Type the following  $ln(1)$  command to create new links:

```
ln -s /usr/openv/netbackup/bin/libobk.so libobk.so
```
## Manually linking Linux x86 (64-bit) and Linux IA-64

Use this procedure for Oracle 9i or later releases.

#### To manually Linux x86 (64-bit) and Linux IA-64

1 Type the following  $cd(1)$  command to change directories:

**cd \$ORACLE\_HOME/lib**

<span id="page-38-0"></span>2 Type the following  $l_s(1)$  command to determine whether the Oracle library exists:

**ls -l libobk.so**

3 (Conditional) Use the  $mv(1)$  command to move the Oracle library to an alternate location.

Perform this step if the output from step [2](#page-38-0) shows that libobk.so is present. For example:

**mv libobk.so libobk.so.orig**

4 Type the following  $ln(1)$  command to create a new link:

**ln -s /usr/openv/netbackup/bin/libobk.so64 libobk.so**

#### Manually linking IBM pSeries

Use this procedure for Oracle 10g R2 or later releases.

#### To link manually IBM pSeries

<span id="page-38-1"></span>1 Type the following  $cd(1)$  command to change directories:

**cd \$ORACLE\_HOME/lib**

2 Type the following  $l_s(1)$  command to determine whether the Oracle library exists:

**ls -l libobk.so**

**3** (Conditional) Use the  $mv(1)$  command to move the Oracle library to an alternate location.

Perform this step if the output from step [2](#page-38-1) shows that libobk.so is present.

For example:

**mv libobk.so libobk.so.orig**

4 Type the following  $ln(1)$  command to create a new link:

```
ln -s /usr/openv/netbackup/bin/libobk.so libobk.so
```
## Manually linking Solaris (Opteron, 64-bit)

Use this procedure for Oracle 9i or later releases.

#### To manually link Solaris (Opteron, 64-bit)

<span id="page-39-0"></span>1 Type the following  $cd(1)$  command to change directories:

```
cd $ORACLE_HOME/lib
```
2 Type the following  $\text{ls}(1)$  command to determine whether the Oracle library exists:

**ls -l libobk.so**

3 Use the  $mv(1)$  command to move the Oracle library to an alternate location. Perform this step if the output from step [2](#page-39-0) shows that libobk.so is present. For example:

```
mv libobk.so libobk.so.orig
```
4 Type the following  $ln(1)$  command to create a new link:

```
ln -s /usr/openv/netbackup/bin/libobk.so.1 libobk.so
```
## Manually linking Solaris SPARC (64-bit)

Use this procedure for Oracle 9i or later releases.

#### To manually link Solaris (64-bit)

1 Type the following  $cd(1)$  command to change directories:

**cd \$ORACLE\_HOME/lib**

<span id="page-40-0"></span>2 Type the following  $l_s(1)$  command to determine whether the Oracle library exists:

**ls -l libobk.so**

3 (Conditional) Use the  $mv(1)$  command to move the Oracle library to an alternate location.

Perform this step if the output from step [2](#page-40-0) shows that libobk.so is present.

For example:

**mv libobk.so libobk.so.orig**

4 Type the following  $ln(1)$  command to create a new link:

**ln -s /usr/openv/netbackup/bin/libobk.so64.1 libobk.so**

## Rolling back changes after you link the Oracle Recovery Manager (RMAN) with NetBackup

If you run into problems and cannot re-link Oracle with the NetBackupAPIlibrary, you can roll back what you have done.

#### To roll back changes after you link the Oracle Recovery Manager (RMAN) with **NetBackup**

◆ Enter the following:

```
cd $ORACLE_HOME/bin
cp oracle0 oracle
cd $ORACLE_HOME/lib64
mv libobk.so.orig libobk.so
```
Installing NetBackup for Oracle About linking the Oracle Recovery Manager (RMAN) with NetBackup for UNIX and Linux 42

# Chapter

# Configuration

This chapter includes the following topics:

- About user interface [terminology](#page-42-0)
- About [permissions](#page-43-0) for NetBackup for Oracle log files (UNIX and Linux)
- [Configuring](#page-43-1) the Maximum jobs per client
- About [configuring](#page-44-0) a backup policy for an Oracle database
- About configuring the runtime [environment](#page-55-0)
- About creating [templates](#page-63-0) and shell scripts
- <span id="page-42-0"></span>■ [Configuring](#page-76-0) the log on account for the NetBackup Client Service for NetBackup for Oracle on [Windows](#page-76-0)
- Testing [configuration](#page-77-0) settings for NetBackup for Oracle

# About user interface terminology

You perform many configuration steps from the NetBackup Administration Console on the master server. The type of console available depends on your master server platform. NetBackup supports a Java interface for both Windows and UNIX master servers. In addition, NetBackup supports a Windows interface for Windows master servers.

The Java and Windows interfaces are nearly identical. If interface differences exist in the configuration procedures, the term "Windows" or "Java" appears in the procedure to differentiate between the two interfaces.

# About permissions for NetBackup for Oracle log files (UNIX and Linux)

<span id="page-43-0"></span>NetBackup uses the /usr/openv/netbackup/logs directory tree not only for the recording of troubleshooting information, but for progress and communication updates to users and other NetBackup applications. Restrictive permissions on these directories can not only disable the collection of troubleshooting data, but also prevent the application itself from functioning correctly.

Backup and restore operations fail when permissions are too restrictive. We recommend that you make all of the usr/openv/netbackup/logs directories and subdirectories readable and writeable by all users (777 permissions). However, security requirements may prohibit global read-write access.If so, you can restrict permissions of specific directories to a single group or user ifthe following is true: Processes that run as members of that group or as that user initiate all backup and restore operations that are related to that directory.

Check that the /usr/openv/netbackup/logs/user\_ops directory tree has 777 permissions. The items in this directory need to be accessible for the applications to operate correctly.

<span id="page-43-1"></span>If you restrict permissions on the other directories that are located in /usr/openv/netbackup/logs, backup and restore operations are not affected. However, troubleshooting efforts may be hindered when processes do not have the appropriate permissions to update the debug logs therein.

# Configuring the Maximum jobs per client

The following procedure shows how to setthe **Maximumjobsperclient** attribute.

To configure the maximum jobs per client

- 1 In the left pane ofthe NetBackupAdministration Console, expand **NetBackup Management > Host Properties**.
- 2 Select **Master Server**.
- 3 In the right pane, double-click the server icon.
- 4 Click **Global Attributes**.
- 5 Change the **Maximum jobs per client** value to 99.

The **Maximum jobs per client** specifies the maximum number of concurrent backups that are allowed per client. The default is 1.

You can use the following formula to calculate a smaller value for the Maximum jobs per client setting:

Maximum jobs per client = *number\_of\_streams* X *number\_of\_policies* Refer to the following definitions:

- *number\_of\_streams* The number of backup streams between the database server and NetBackup. Each separate stream starts a new backup job on the client.
- *number\_of\_policies* The number of policies of any type that can back up this client at the same time. This number can be greater than one. For example, a client can be in two policies to back up two different databases. These backup windows can overlap.

For Oracle backups and restores, the number of jobs is difficult to determine. This difficulty exists because Oracle internally determines when and how many streams to run in parallel to optimize performance.

<span id="page-44-0"></span>Note: Enter a large enough value for the **Maximum jobs per client** attribute to meet the number of jobs that Oracle runs. You may need to experiment with different values at your site.

# About configuring a backup policy for an Oracle database

A backup policy for a database defines the backup criteria for a specific group of one or more clients.

These criteria include the following:

- Storage unit and media to use
- Policy attributes
- Backup schedules
- Clients to be backed up
- Backup templates or script files to be run on the clients

To back up the database environment, define at least one Oracle policy with the appropriate schedules. A configuration can have a single policy that includes all clients, or there can be many policies, some of which include only one client.

Most requirements for database policies are the same as for file system backups. In addition to the policy attributes for this database agent, other attributes are available that you should consider.

See the *NetBackup Administrator's Guide, Volume I*.

To add and configure a policy, see the following topics:

- See "Adding a new [NetBackup](#page-45-0) for Oracle policy" on page 46.
- See "About policy attributes for [NetBackup](#page-46-0) for Oracle" on page 47.
- See "About adding schedules to a [NetBackup](#page-46-1) for Oracle policy" on page 47.
- See "Adding clients to a [NetBackup](#page-51-0) for Oracle policy" on page 52.
- See "About adding backup [selections](#page-52-0) to a Oracle policy" on page 53.
- <span id="page-45-0"></span>See "About adding backup [selections](#page-52-0) to a Oracle policy" on page 53.

## Adding a new NetBackup for Oracle policy

This topic describes how to add a new backup policy for a database.

#### To add a new NetBackup for Oracle policy

- 1 Log on to the master server as administrator (Windows) or root (UNIX).
- 2 Start the NetBackup Administration Console.
- 3 If your site has more than one master server, choose the one on which you want to add the policy.
- 4 Do one of the following:
	- Windows: In the left pane, right-click **Policies** and choose **New Policy**.
	- Java interface: In the left pane, click **Policies**. In the **All Policies** pane, right-click the master server, and click **New Policy**.
- 5 In the **Add a New Policy** dialog box, in the **Policy name** box, type a unique name for the new policy.
- 6 Click **OK**.
- 7 In the **Add New Policy** dialog box, in the **Policy type** list, select **Oracle**.

The database agent policy type does not appear in the drop-down list unless your master server has a license key for the database agent.

8 Complete the entries on the **Attributes** tab.

See "About policy attributes for [NetBackup](#page-46-0) for Oracle" on page 47.

- 9 Add other policy information as follows:
	- Add schedules. See "About adding schedules to a [NetBackup](#page-46-1) for Oracle policy" on page 47.
	- Add clients. See "Adding clients to a [NetBackup](#page-51-0) for Oracle policy" on page 52.
- Add templates or scripts to the backup selections list. See "About adding backup [selections](#page-52-0) to a Oracle policy" on page 53.
- <span id="page-46-0"></span>10 When you have added all the schedules, clients, and backup selections you need, click **OK**.

## About policy attributes for NetBackup for Oracle

With a few exceptions, NetBackup manages a database backup like a file system backup. Other policy attributes vary according to your specific backup strategy and system configuration.

For more information on policy attributes, see the *NetBackup Administrator's Guide, Volume I*.

| <b>Attribute</b>       | <b>Description</b>                                                                                                    |  |
|------------------------|----------------------------------------------------------------------------------------------------|--|
| Policy type            | Determines the types of clients that can be in the policy. In some cases the policy type<br>determines the types of backups that NetBackup can perform on those clients. To use the<br>Oracle database agent, you must define at least one policy of type that is Oracle. |  |
| <b>Keyword phrase</b>  | For NetBackup for Oracle, the <b>Keyword phrase</b> entry is ignored.                                                                                                    |  |
| <b>Snapshot Client</b> | This option enables backups with Snapshot Client.                                                                                                    |  |

Table 3-1 Policy attribute descriptions for NetBackup for Oracle policies

## About adding schedules to a NetBackup for Oracle policy

<span id="page-46-2"></span><span id="page-46-1"></span>Each policy has its own set of schedules. These schedules initiate automatic backups and specify when a user can initiate operations. A database backup has these types of schedules: application backup and automatic backup.

## About the NetBackup for Oracle backup types

[Table](#page-47-0) 3-2 shows the Oracle backup types you can specify.

#### Configuration About configuring a backup policy for an Oracle database 48

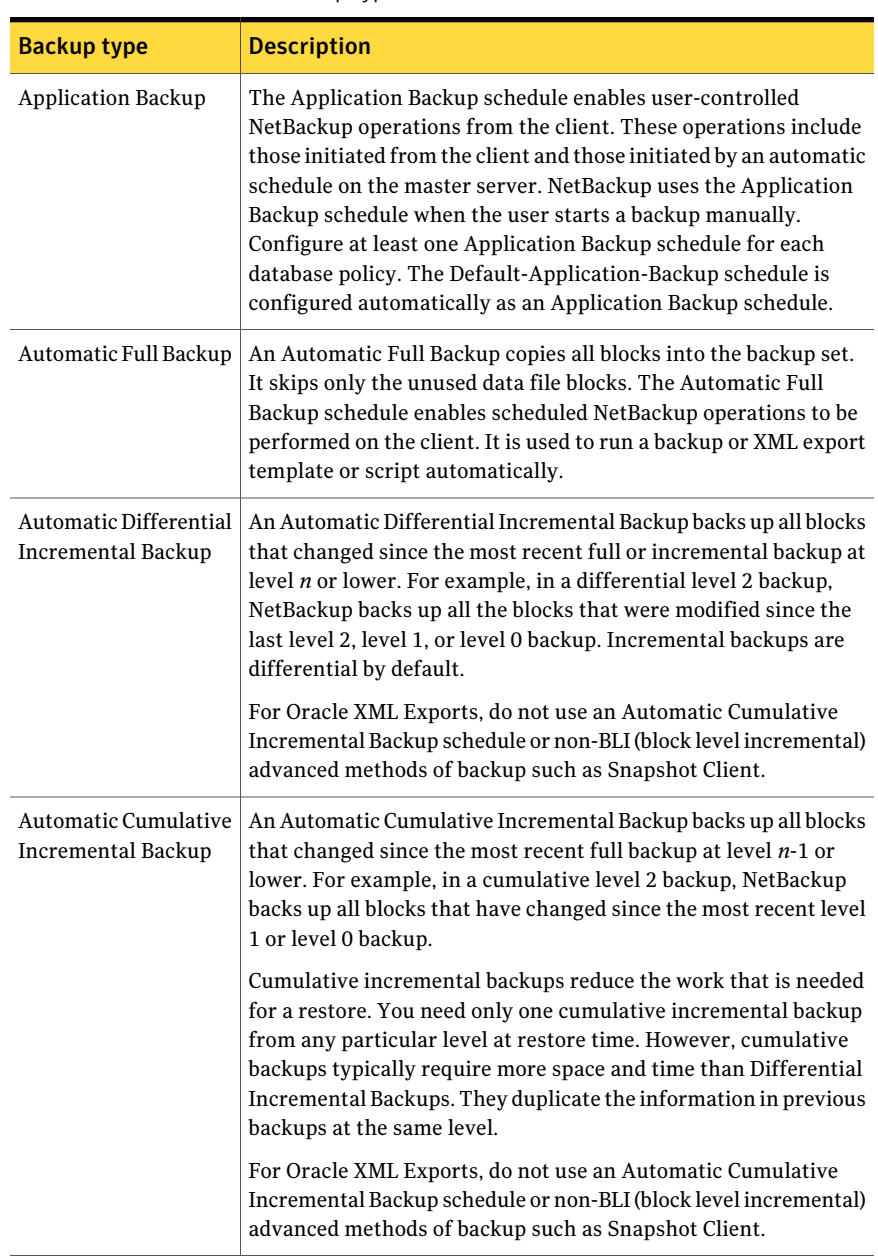

<span id="page-47-0"></span>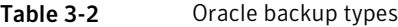

## About backup schedules, templates, and scripts

Be aware of what may happen if an automatic schedule invokes a script that a user authored. NetBackup does not provide safeguards to prevent an automatic backup schedule, for example, from running a restore or recovery script.

<span id="page-48-0"></span>To help guard against such mistakes, use a template instead of a script whenever possible. When a template runs, it detects the backup type on the schedule. You are responsible for specifying a template with the correct operation type (backup or restore) in the policy.

## About backup schedules and Snapshot Client features

The information in this topic for types of backup schedules pertains to stream-based backups. If you use the Snapshot Client option, be aware that some of the information in that table may differ if you use certain Snapshot Client features.

<span id="page-48-1"></span>More information backup schedules and Snapshot Client features is available.

See "About backup [schedules](#page-48-0) and Snapshot Client features" on page 49.

## About NetBackup for Oracle schedule properties

This topic describes the schedule properties that have a different meaning for database backups than for file system backups. Other schedule properties vary according to your specific backup strategy and system configuration. Additional information about other schedule properties is available.

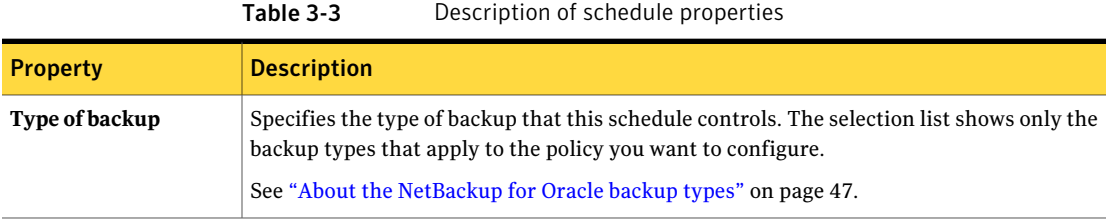

See the *NetBackup Administrator's Guide, Volume I*.

#### Configuration About configuring a backup policy for an Oracle database 50

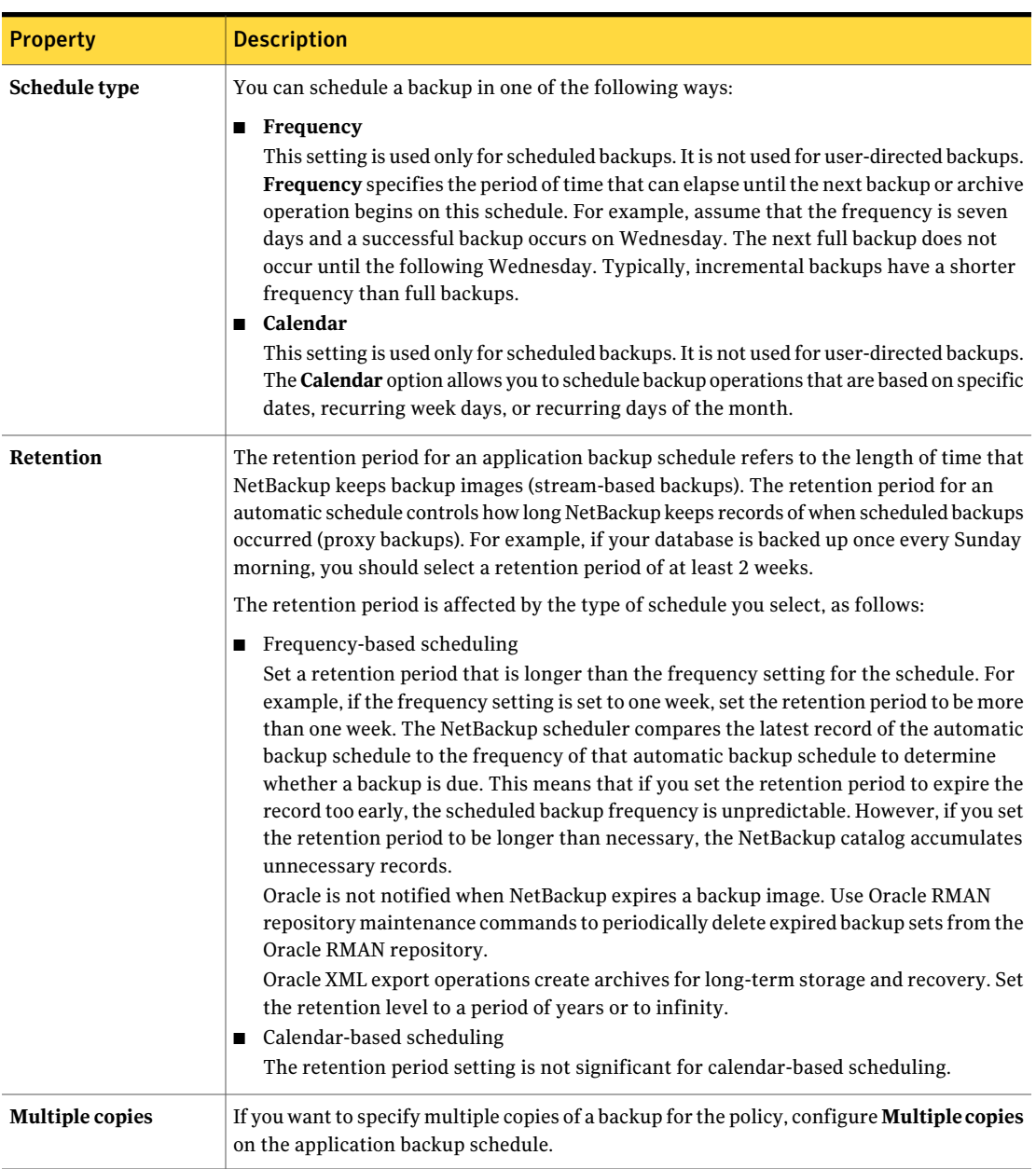

#### Table 3-3 Description of schedule properties *(continued)*

## Managing expired backup images

NetBackup and Oracle each maintain a repository of RMAN-initiated backup image information. Automatic expiration of backup images from both repositories is not supported. To manage expired backup images, use the Retention setting in Oracle or in the NetBackup Application Backup schedule to expire the Oracle backup images and then synchronize the NetBackup and Oracle repositories.

To manage expired backup images from the NetBackup repository, access the Retention setting of the Application Backup Schedule. Specify the length of time before NetBackup expires a backup image. The retention setting has a slightly different meaning for an Application Backup schedule versus an automatic backup schedule.

See "About NetBackup for Oracle schedule [properties"](#page-48-1) on page 49.

You can also manage the expired backup images from the Oracle repository. This method sets the backup retention as an RMAN attribute, rather than a NetBackup attribute. RMAN deletes the obsolete but unexpired backups from NetBackup. The following items are also part of this process.

- Set the NetBackup backup retention for Oracle backups to be either infinite or significantly longer than the RMAN retention.
- Set the RMAN retention to the number or duration to keep the backup sets in the RMAN catalog. If no RMAN catalog exists, then use SQL to set an appropriate value for "control file record keep time". The minimum appropriate time is the catalog backup retention time plus the maximum time between catalog maintenance operations.
- On a regular basis, run the RMAN delete obsolete command to expire obsolete images from the RMAN catalog, the control file, and from NetBackup.
- If a cross-check of the catalog is required, perform the cross-check after RAMN deletes the obsolete backups.
- Stagger the initiation of any RMAN catalog maintenance functions to limit the number of concurrent checks or deletion requests that RMAN makes of the NetBackup master server.
- Perform the RMAN catalog maintenance functions on a more frequent basis to limit the number of NetBackup catalog requests in a single session.
- Ensure that the format that is specified for all RMAN backup piece names (except for autobackups of the control file) ends with  $*_t$ .
- Avoid the creation of many small backup pieces of database files or archive logs.

#### To manually remove references to backup images from the Oracle RMAN repository

Use RMAN repository maintenance commands to remove references to backup files. You can use these commands to delete backup image information from both the Oracle RMAN repository and the NetBackup repository.

More information is available on the RMAN repository maintenance commands.

See ["Maintaining](#page-79-0) the RMAN repository" on page 80.

<span id="page-51-0"></span>When a request is issued to delete a backup file from the RMAN repository, RMAN sends the request to NetBackup to delete the corresponding image from the NetBackup repository, regardless of the retention level.

## Adding clients to a NetBackup for Oracle policy

The client list contains a list of the clients on which your scripts are run during an automatic backup. A NetBackup client must be in at least one policy but can be in more than one.

NetBackup attempts to run each template in the backup selections list for each client in the client list. If a template is not valid on a particular client, the template is skipped. (For example, if the Oracle home that is specified in the template does not exist on that client.) A policy can contain multiple clients and multiple templates. Only a subset of the templates needs to be valid on each client. If the valid templates are successful, the entire backup is successful.

For a NetBackup for Oracle policy, clients you want to add must have the following software installed:

- Oracle
- NetBackup client or server
- The backup or XML export archive shell script(s), unless you use templates

#### To add clients to a NetBackup for Oracle policy

<span id="page-51-2"></span><span id="page-51-1"></span>1 In the **Policy** dialog box, click the **Clients** tab.

To access the **Policy** dialog box, double-click the policy name in the **Policies** list in the NetBackup Administration Console.

- 2 Click **New**.
- 3 Type the name of the client and press **Enter** (Windows) or click **Add** (Java).

If Oracle is installed in a NetBackup cluster, specify the virtual Oracle name as the client name.

4 (Windows) To add another client, repeat step [2](#page-51-1) and step [3](#page-51-2).

- 5 (Java) To add another client, repeat step [3.](#page-51-2)
- 6 If this client is the last client you want to add, click **OK**.
- <span id="page-52-0"></span>7 (Java) In the **Policy** dialog box, click **Close**.

## About adding backup selections to a Oracle policy

The backup selections list in a database policy has a different meaning than that for non-database policies. For example, in a Standard or MS-Windows policy, the list contains files and directories to be backed up.

In a database policy, you specify templates or scripts to be run.

Observe the following rules when you use templates or scripts:

- Make sure the scripts reside on each client in the client list. Scripts can reside in any location. Make sure that NetBackup can access the location you choose and that NetBackup can run the scripts. Note that templates do not reside on the clients. Templates reside on the NetBackup master server.
- NetBackup installs sample scripts when you install the software; you can modify these scripts for your own use. Write the scripts to a location outside of the original installation location. In this way future NetBackup installations do not overwrite your site's scripts.
- If you use NetBackup for Oracle in a NetBackup server cluster, make sure that the scripts reside in a location that is available after a failover.

Add templates or scripts to the backup selections list only if you want to set up a policy for automatic backups. These templates or scripts are run for manual backups and for automatic schedules as specified under the **Schedules** tab. NetBackup runs the templates or scripts in the order that the templates or scripts appear in the backup selections list.

#### Adding a template to the backup selections list from the Java interface

The following procedure describes how to add a templates to the backup selections list with the Java interface.

Note: Be sure to specify the correct template name in the backup selections list to prevent an error or a wrong operation.

#### To add a template to the backup selections list from the Java interface

1 Open the Policy dialog box.

To access the Policy dialog box, double-click the policy name in the Policies list in the NetBackup Administration Console.

- 2 Click the Backup Selections tab.
- 3 Click **New**.
- 4 From the **Template Set** list, choose the template type by operation.
- 5 From the **Script or Template** list, select a template or type the name of a template.

Include the .tpl extension. Do not include the full path. For example, weekly full backup.tpl.

- 6 Click **Add** to add the template to the list.
- 7 Click **OK**.

#### Adding a script to the backup selections list from the Java interface

Note: Be sure to specify the correct script name in the backup selections list to prevent an error or a wrong operation.

#### To add a script to the backup selections list from the Java interface

1 Open the Policy dialog box.

To access the Policy dialog box, double-click the policy name in the Policies list in the NetBackup Administration Console.

- 2 Click the Backup Selections tab.
- 3 Click **New**.
- 4 In the Script or Template box, type the full path name of a script on the client. For example:

```
/backup_scripts/db/cold_backup.sh
C:\backup scripts\db\cold backup.cmd
```
- 5 Click **Add** to add the script to the list.
- 6 Click **OK**.

## Adding a template to the backup selections list from the Windows interface

Note: Be sure to specify the correct template name in the backup selections list to prevent an error or a wrong operation.

#### To add a template to the backup selections list from the Windows interface

1 In the Policy dialog box, click the Backup Selections tab.

To access the Policy dialog box, double-click the policy name in the Policies list in the NetBackup Administration Console.

- 2 Click **New**.
- 3 Click the **Template** button.

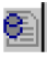

Alternatively, you can type the name of the template with the  $\pm$  tpl extension. Do not include the full path. For example, weekly full backup.tpl.

- 4 From the **Template set** list, choose the template type by operation.
- 5 From the **Template** list, choose the correct template.
- 6 Click **OK**.
- 7 Click **OK**.

## Adding a script to the backup selections list from the Windows interface

Note: Be sure to specify the correct script name in the backup selections list to prevent an error or a wrong operation. The script must reside on the client before you try to add it to the backup selections list.

#### To add a script to the backup selections list from the Windows interface

1 In the Policy dialog box, click the Backup Selections tab.

To access the Policy dialog box, double-click the policy name in the Policies list in the NetBackup Administration Console.

2 Click **New**.

3 Click the **Remote Folder** button.

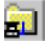

Alternatively, you can type the full path name of the script on the client. For example:

```
/backup_scripts/db/cold_backup.sh
C:\backup scripts\db\cold backup.cmd
```
- 4 Navigate to and select the script file.
- <span id="page-55-0"></span>5 Click **OK**.
- 6 Click **OK**.

# About configuring the runtime environment

The order of precedence for runtime configuration is slightly different for scheduled backups using templates than for all other types of backups. The following topics describe the order of precedence for the runtime configuration variable settings.

## About the order of precedence for runtime configuration variable settings when using scheduled backups with templates

The certain order applies when you use scheduled backups with templates.

The following is the order of precedence for the runtime configuration variable settings:

- Environment variables that NetBackup sets. See "About the [environment](#page-58-0) variables set by a user in the XML export [parameter](#page-58-0) file" on page 59.
- Environment variables that the user sets.
	- For RMAN backups, the user with the Oracle RMAN send command and parms operand sets these variables. See "About the Oracle RMAN [environment"](#page-56-0) on page 57.
	- For XML export archives, the user in the XML export parameter file sets these environment variables. See "About the [environment](#page-58-0) variables set by a user in the XML export [parameter](#page-58-0) file" on page 59.
- UNIX and Linux: User bp.conf. See "About the bp.conf file on UNIX and Linux [systems"](#page-62-0) on page 63.
- UNIX and Linux: Master bp.conf. See "About the bp.conf file on UNIX and Linux [systems"](#page-62-0) on page 63.

## About the order of precedence for runtime configuration variable settings for all other Oracle backups

Acertain order applies when you use Oracle backups other than scheduled backups with templates.

The following is the order of precedence for the runtime configuration variable settings:

- Environment variables that the user sets.
- For RMAN backups, the user with the Oracle RMAN send command and the parms operand sets these variables.

See "About the Oracle RMAN [environment"](#page-56-0) on page 57.

■ For XML export archives, the user in the XML export parameter file sets these environment variables.

See "About the [environment](#page-58-0) variables set by a user in the XML export [parameter](#page-58-0) file" on page 59.

The user can also set these variables on the Configuration Variables screen of the template generation wizards. However, variables set in this manner apply only for templates run from the client (through the wizard, or through Template Administration). When the scheduler runs these templates on the NetBackup master server, NetBackup overrides these variables.

- Environment variables that NetBackup sets. UNIX/Linux: See "About the [environment](#page-58-1) variables set by NetBackup for [Oracle"](#page-58-1) on page 59. Windows: See "About the [environment](#page-58-0) variables set by a user in the XML export [parameter](#page-58-0) file" on page 59.
- <span id="page-56-0"></span>■ User bp.conf and master bp.conf on UNIX and Linux. See "About the bp.conf file on UNIX and Linux [systems"](#page-62-0) on page 63.

## About the Oracle RMAN environment

On UNIX and Linux, when RMAN is connected to a database using TNS SQL\*Net, the send command defines the RMAN environment. When RMAN is connected

to a database through a local connection, the send command or the parms operand defines the environment.

On UNIX and Linux, when RMAN is connected to a database through a LISTENER using SQL\*Net, it takes on the environment of the LISTENER. Therefore, the environment that is defined at the system level is not visible when RMAN is running. In this case, the send command is used to modify the runtime environment.

On Windows, because components of RMAN run as services on Windows, special attention should be given to environment variables. The environment that a service runs in is established when the service is started, usually when the system is booted. Typically, a service is run under the SYSTEM account so it can take on the system level environment settings. Because a service provides RMAN functionality, an environment variable that is set at runtime is not visible during a backup or restore.

With templates, you specify the NetBackup for Oracle environment variables on the NetBackup for Oracle configuration variables wizard page.

Use the send command or the parms operand to specify NetBackup for Oracle environment variables for use during a backup or restore.

Example 1. This example uses the send command to specify the policy and server to use for a database backup. As this example shows, specify the variables in the string in the RMAN script after all channels have been allocated and before the backup command.

```
run {
    allocate channel t1 type 'SBT TAPE';
    allocate channel t2 type 'SBT TAPE';
       send 'NB_ORA_POLICY=your_policy, NB_ORA_SERV=your_server';
    backup
    (database format 'bk_%U_%t');
 }
```
Example 2. This example uses the parms operand to specify the policy and server to use for a database backup. parms is set with each allocate channel command in the shell script.

```
run {
    allocate channel t1 type 'SBT_TAPE'
    parms="ENV=(NB_ORA_POLICY=your_pol,
 NB_ORA_SERV=your_server)";
    allocate channel t2 type 'SBT_TAPE'
    parms="ENV=(NB_ORA_POLICY=your_pol,
```

```
NB_ORA_SERV=your_server)";
  backup
   (database format 'bk %s %p %t');
}
```
## About the environment variables set by a user in the XML export parameter file

You can set the XML export parameter file in the Oracle user's environment. If you use templates, use the template generation wizard to set these variables.

On UNIX and Linux:

See "About the [environment](#page-58-0) variables set by a user in the XML export parameter [file"](#page-58-0) on page 59.

On Windows:

See "Creating XML export templates using the [NetBackup](#page-71-0) for Oracle wizard [\(Windows\)"](#page-71-0) on page 72.

<span id="page-58-2"></span>[Table](#page-58-2) 3-4 shows the NetBackup for Oracle environment variables.

| <b>Environment variable</b> | <b>Purpose</b>                                                                                                    |
|-----------------------------|----------------------------------------------------------------------------------------------------|
| NB ORA SERV                 | Specifies the name of NetBackup master server.                                                                                                   |
| NB ORA CLIENT               | Specifies the name of the Oracle client.<br>On Windows, this variable is especially useful for specifying<br>a virtual client name in a cluster. |
| NB ORA POLICY               | Specifies the name of the policy to use for the Oracle backup.                                                                                   |
| NB ORA SCHED                | Specifies the name of the Application Backup schedule to<br>use for the Oracle backup.                                                           |

Table 3-4 NetBackup for Oracle environment variables

## About the environment variables set by NetBackup for Oracle

<span id="page-58-1"></span>When a schedule runs, NetBackup sets environment variables for templates and shell scripts to use when you perform a NetBackup operation. These variables are set only if the backup is started from the server, either automatically by the NetBackup scheduler or manually through the administrator interface.

On UNIX and Linux, these variables can be used to perform conditional operations.

[Table](#page-59-0) 3-5 shows the variables.

| <b>Environment variable</b> | <b>Purpose</b>                                               |
|-----------------------------|--------------------------------------------------------------|
| NB ORA SERV                 | Name of the NetBackup server.                                |
| NB ORA POLICY               | Name of the Oracle policy.                                   |
| NB ORA CLIENT               | Name of the NetBackup client that hosts the Oracle database. |
| NB ORA FULL                 | Set to 1 for Automatic full backups.                         |
| NB ORA INCR                 | Set to 1 for Automatic Differential incremental backups.     |
| NB ORA CINC                 | Set to 1 for Automatic Cumulative incremental backups.       |

<span id="page-59-0"></span>Table 3-5 Variables that NetBackup for Oracle sets

## About the RMAN SEND command variables

Oracle SEND command supports several options that are used with NetBackup for Oracle.

<span id="page-59-1"></span>[Table](#page-59-1) 3-6 describes the options you can set for the RMAN SEND command.

| <b>Option</b>      | <b>Purpose</b>                                                                                                    |
|--------------------|----------------------------------------------------------------------------------------------------|
| BKUP IMAGE PERM    | Lets you set the permissions on a backup image at backup<br>time. Possible values are the following:                                              |
|                    | USER - set the permissions to 600. Only the original user<br>who backed up the data has access to the backup images.                              |
|                    | GROUP - set the permissions to 660. Anyone from the<br>same group as the original user who backed up the data<br>has access to the backup images. |
|                    | ANY - set the permissions to 664. Anyone has access to<br>the backup images.                                                                      |
|                    | If this keyword is not specified, the permissions default<br>to 660.                                                                              |
|                    | To specify this keyword, use the send command to set the<br>variable. For example:                                                                |
|                    | SEND 'BKUP IMAGE PERM=ANY';                                                                                                    |
| NB ORA CLIENT      | Specifies the name of the Oracle client.                                                                                                    |
| NB ORA COPY NUMBER | Specifies which copy of the backup to use for the restore.                                                                                        |

Table 3-6 Options for the SEND command

| <b>Option</b>           | <b>Purpose</b>                                                                                                    |
|-------------------------|----------------------------------------------------------------------------------------------------|
| NB ORA METADATA         | Enables (YES) and disables (NO) metadata collection for<br>Guided Recovery operations.                                                                                                    |
| NB ORA PARENT JOBID     | Enables the parent ID of the job ID to be displayed in the<br>Activity Monitor (only valid if it is a scheduled job).                                                                                                    |
| NB_ORA_PC_RESTORE       | Specifies a snapshot rollback restore using a script or<br>RMAN command.                                                                                                    |
| NB ORA PC SCHED         | Specifies the NetBackup for the Oracle schedule that<br>NetBackup uses for a proxy copy file-based backup. (This<br>schedule can be Automatic Full, Automatic Differential<br>Incremental, or Automatic Cumulative Incremental<br>backup type). For scheduled backups, this variable is<br>passed from the scheduler. When you create an RMAN<br>template with the NetBackup for OracleRMANtemplate<br>generation wizard, this variable is automatically created<br>in the template. |
| NB ORA PC STREAMS       | Specifies the number of backup streams that NetBackup<br>starts simultaneously in each proxy copy session. When<br>a backup starts, NetBackup groups all data files into a<br>specified number of backup streams that are based on the<br>file sizes. NetBackup tries to create streams of equal size.<br>The default value for NB_ORA_PC_STREAMS is 1.                                                                                                    |
|                         | Only a user can set this variable. When you create an<br>RMAN template using the NetBackup for Oracle RMAN<br>template generation wizard, it is automatically created<br>in the template when you provide a value for the number<br>of parallel streams.                                                                                                    |
| NB ORA POLICY           | Specifies the name of the policy to use for the Oracle<br>backup.                                                                                                    |
| NB ORA RESTORE PRIORITY | Specifies the restore priority in NetBackup.                                                                                                    |
| NB ORA SCHED            | Specifies the name of the Application Backup schedule to<br>use for the Oracle backup.                                                                                                    |
| NB ORA SERV             | Specifies the name of the NetBackup master server.                                                                                                    |
| CPF1 BK CLASS           | Backup Policy<%s> to be used for backup copy number<br>1.                                                                                                    |

Table 3-6 Options for the SEND command *(continued)*

| <b>Option</b>  | <b>Purpose</b>                                                  |
|----------------|-----------------------------------------------------------------|
| CPF1 BK POLICY | Application Backup <%s> to be used for backup copy<br>number 1. |
| CPF1 POLICY    | Policy<%s> to be used for backup copy number 1.                 |
| CPF1 SCHED     | Application Backup Schedule <%s> for backup copy<br>number 1.   |
| CPF2 BK CLASS  | Backup Policy <%s> to be used for backup copy number<br>2.      |
| CPF2 BK POLICY | Application Backup <%s> to be used for backup copy<br>number 2. |
| CPF2 POLICY    | Policy<%s> to be used for backup copy number 2.                 |
| CPF2 SCHED     | Application Backup Schedule <%s> for backup copy<br>number 2.   |
| CPF3 BK CLASS  | Backup Policy <%s> to be used for backup copy number<br>3.      |
| CPF3 BK POLICY | Application Backup <%s> to be used for backup copy<br>number 3. |
| CPF3 POLICY    | Policy<%> to be used for backup copy number 3.                  |
| CPF3 SCHED     | Application Backup Schedule <%s> for backup copy<br>number 3.   |
| CPF4 BK CLASS  | Backup Policy <%s> to be used for backup copy number<br>4.      |
| CPF4 BK POLICY | Application Backup <%s> to be used for backup copy<br>number 4. |
| CPF4 POLICY    | Policy<%s> to be used for backup copy number 4.                 |
| CPF4 SCHED     | Application Backup Schedule <%s> for backup copy<br>number 4.   |

Table 3-6 Options for the SEND command *(continued)*

For more information, see the *NetBackup System Administrator's Guide, Volume I*.

The following shows example  $bp$ .conf entries for an Oracle user:

```
SERVER=jupiter
CLIENT_READ_TIMEOUT=900
VERBOSE=1
```
## About the bp.conf file on UNIX and Linux systems

A NetBackup for Oracle user can create an Oracle client bp.conf file in the Oracle user's home directory on the NetBackup for Oracle client host.When a NetBackup for Oracle operation is started, the user's  $bp$ , confile is searched before the master configuration file (/usr/openv/netbackup/bp.conf) on the client. Any option that is found at the user level overrides the same option's setting at the master level.

<span id="page-62-1"></span>[Table](#page-62-1) 3-7 shows the options you can set in the user's bp.conf file.

| <b>Option</b>       | <b>Purpose</b>                                                                                                    |
|---------------------|----------------------------------------------------------------------------------------------------|
| BPBACKUP POLICY     | This option specifies the name of the policy to use for<br>the Oracle backup.                                                                                                    |
| BPBACKUP SCHED      | This option specifies the name of the Application<br>Backup type of schedule to use for the Oracle backup.                                                                                            |
| CLIENT NAME         | This option specifies the name of the Oracle client.<br>This name is especially useful for a redirected restore<br>operation.                                                                         |
| CLIENT READ TIMEOUT | Use this option to increase the number of seconds<br>that the Oracle client initially waits for a response<br>from the NetBackup server. The default is the greater<br>of 900 or CLIENT READ TIMEOUT. |
| <b>SERVER</b>       | This option specifies the name of the NetBackup<br>master server.                                                                                                    |
| VERBOSE             | This option causes NetBackup to include more<br>information in its logs.                                                                                                    |

Table 3-7 Options for the user bp.conf file

For more information, see the *NetBackup System Administrator's Guide, Volume I*.

The following shows example bp.conf entries for an Oracle user:

SERVER=jupiter

```
CLIENT_READ_TIMEOUT=900
VERBOSE=1
```
# About creating templates and shell scripts

<span id="page-63-1"></span>RMAN templates and scripts contain commands that run NetBackup RMAN backup and recovery jobs. XML export and import templates and shell scripts contain commands that run NetBackup XML export backup and XML import restore jobs. Templates and scripts must be created before NetBackup can perform scheduled backups. These are the template files or shell scripts that are specified in policy configuration on the NetBackup server.

## Starting the NetBackup Backup, Archive, and Restore interface

#### To start the NetBackup Backup, Archive, and Restore interface

- 1 Use operating system methods to log into the client upon which NetBackup for Oracle is installed.
- 2 Make sure that the Oracle database is in the mount or open state.
- 3 Start the NetBackup Backup, Archive, and Restore interface on the NetBackup client.

From the Windows Start menu, choose All Programs > Symantec NetBackup **> Backup, Archive, and Restore**.

4 On UNIX and Linux, run the following command:

/usr/openv/java/jbpSA &

5 Provide the information that the logon dialog box requests.

On UNIX and Linux systems, how you log onto NetBackup depends on how your Oracle authentication is configured:

- OS authentication for Oracle: Logon to NetBackup as an Oracle DBA UNIX account that includes sysdbaprivileges.
- Oracle authentication by password file:

Log on to NetBackup using any UNIX account, including root. You need to provide additional Oracle logon information later in the backup process.

For the host name, type the name of the client upon which the Oracle database and NetBackup for Oracle reside. Type your user name and password in the other fields. You can log on as a regular user.

On Windows,you do not have to logon as the administrator or as the Oracle administrator.

## Recovery Manager (RMAN) templates and shell scripts

You can use templates or shell scripts with the NetBackup for Oracle agent.

The NetBackup for Oracle backup wizard creates backup templates.You can launch this wizard from the NetBackup Backup, Archive, and Restore interface.

See "Creating RMAN templates using the [NetBackup](#page-64-0) for Oracle RMAN template [generation](#page-64-0) wizard" on page 65.

The NetBackup for Oracle backup wizard does not support all of the RMAN commands and options that Oracle provides. Write a shell script if a template does not provide all the functionality you require.

Shell scripts are written by the user and must conform to RMAN and operating system shell syntax. Sample backup and recovery shell scripts are installed on the client with the NetBackup for Oracle agent. Modify these scripts to meet your individual requirements.

See "About creating RMAN scripts [manually"](#page-66-0) on page 67.

<span id="page-64-0"></span>NetBackup for Oracle also provides a utility, bpdbsbora, that can generate a shell script from a backup wizard template. A user can then create a template with the wizard and generate a shell script from the template. The user can then run the shell script or modify the shell script further.

See "Creating an RMAN script from a [template"](#page-66-1) on page 67.

## Creating RMAN templates using the NetBackup for Oracle RMAN template generation wizard

The NetBackup for Oracle backup wizard stores information about desired RMAN backup operations. The wizard uses the information to create a template that you can run immediately or you can save in a NetBackup location on the master server for later use.

For more information on backup strategies and RMAN functionality, see your Oracle documentation.

If Oracle is installed on a Windows system, the Backup, Archive, and Restore interface on the client displays an Oracle node in the left pane. From the client, expand the Oracle node in the left pane to view an Oracle instance hierarchy. Select a node in the left pane to view details in the right pane.

If your current logon does not have Oracle SYSDBA privileges, the system prompts you to enter your Oracle database logon user name and password with SYSDBA privileges to continue. Optionally, also enter your Net service name (TNS alias).

#### To create RMAN templates using the NetBackup for Oracle RMAN template generation wizard

1 Log on to NetBackup for Oracle client and start the NetBackup Backup, Archive, and Restore interface.

See "Starting the [NetBackup](#page-63-1) Backup, Archive, and Restore interface" on page 64.

2 In the Backup, Archive, and Restore interface, expand an Oracle instance and select the database object(s) (data files, tablespaces, archived redo logs) to back up.

When you select the Oracle instance, you back up the whole database using RMAN

#### 3 Choose **Actions > Backup**.

The NetBackup for Oracle RMAN template generation wizard displays the following screens for you to enter information about the backup operation you want to perform:

- Welcome (UNIX and Linux only)
- Target Database Logon Credentials
- Recovery Catalog Logon Credentials
- Archived redo logs
- Configuration Options
- Backup Options
- Database State
- NetBackup for Oracle Configuration Variables
- Backup Limits

If you need an explanation of any of the fields on the wizard screens or more details, click **Help** on the wizard screen.

4 After you complete the wizard, the Template Summary screen displays the summary of the backup template:

You can run the template immediately after the wizard finishes, save the template to the master server, or both. For explanations of your choices, click **Help**.

<span id="page-66-1"></span>To save, to run, or to save and run the template, click **Finish**.

## Creating an RMAN script from a template

You can use the bpdbsbora command to create a script from a backup template. This command generates RMAN shell scripts from templates that the backup wizard creates.

At the command prompt, type this command in the following format:

bpdbsbora -backup -g *script\_file* -t *templ\_name* -S *server\_name*

#### Where:

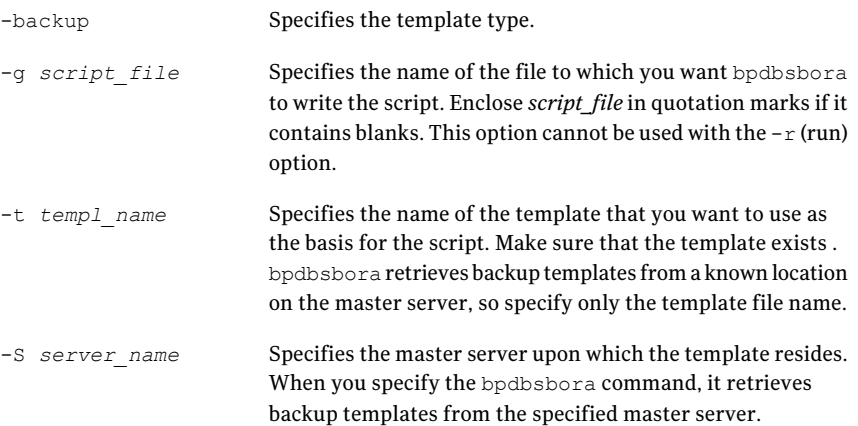

## About creating RMAN scripts manually

<span id="page-66-0"></span>You can create RMAN scripts manually instead of from the template generation wizard or from a template. When you create a script, you need to specify the type of backup and assign a name to the output file. Keep in mind the following considerations:

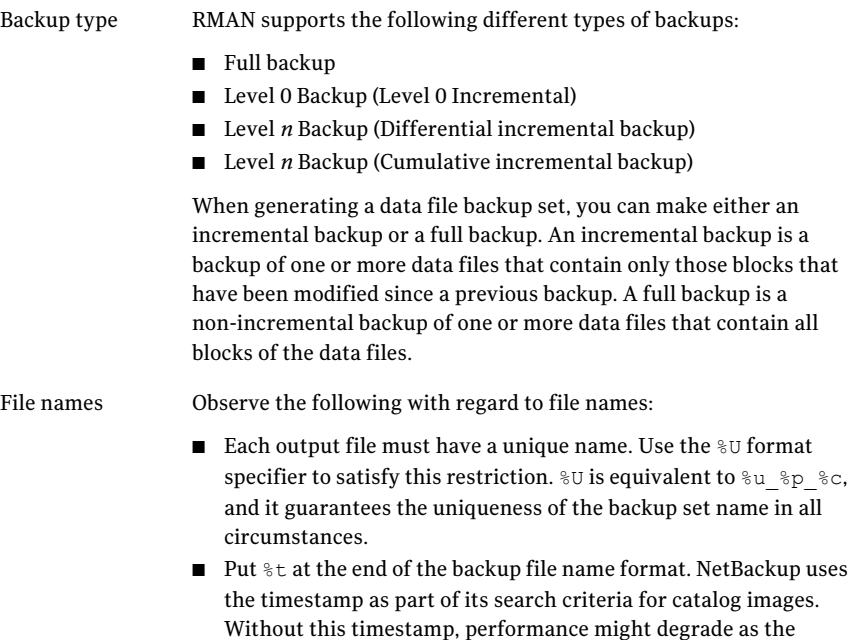

## About the NetBackup for Oracle sample scripts

NetBackup catalog grows.

When you install NetBackup for Oracle, the installation writes example scripts to the following directory:

```
Windows: install path\NetBackup\dbext\Oracle\samples\rman
```
UNIX/Linux: *install\_path*/netbackup/ext/db\_ext/oracle/samples/rman

#### The Oracle example scripts are as follows:

Windows:

```
pit database restore.cmd
hot tablespace backup.cmd
hot database backup.cmd
database_restore.cmd
cold duplex database backup full.cmd
cold_database_backup.cmd
```
#### UNIX and Linux:

```
pit_database_restore.sh
hot tablespace backup.sh
hot_database_backup.sh
database_restore.sh
cold duplex database backup full.sh
cold_database_backup.sh
```
<span id="page-68-0"></span>[Table](#page-68-0) 3-8 explains some of the sample scripts that are provided with NetBackup for Oracle.

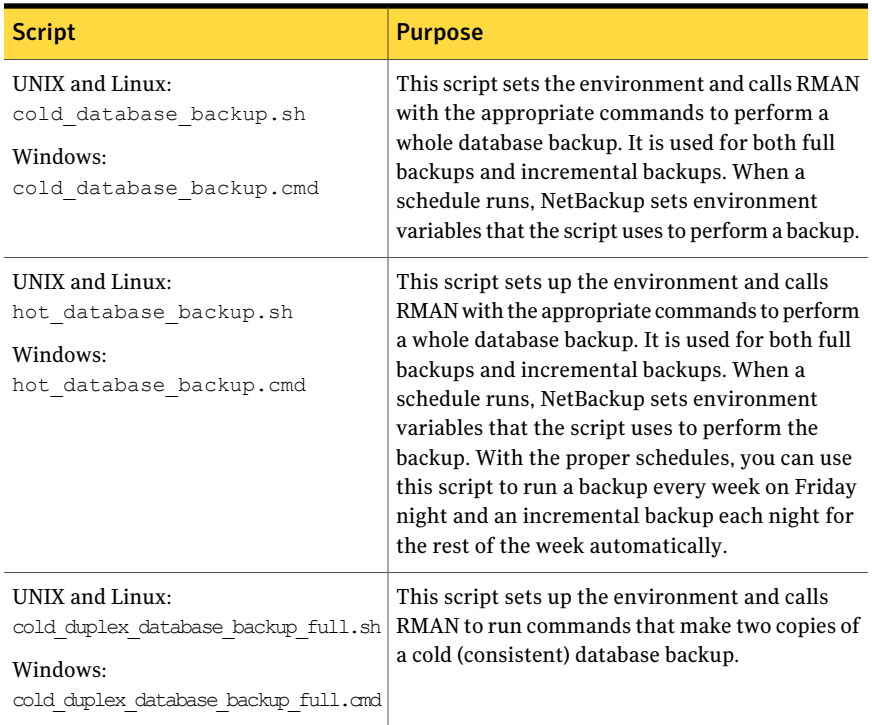

#### Table 3-8 NetBackup for Oracle sample scripts

## Using the NetBackup for Oracle sample scripts

The following procedure describes how to use the sample scripts to manually create your own script.

#### To use sample scripts provided by NetBackup for Oracle

- 1 Copy the example scripts to a different directory on your client. Oracle scripts can be located anywhere on the client.
- 2 Modify each script for your environment.
- 3 On UNIX and Linux, make sure the su command logs into the correct user.

If you do not include an su - *user* (*user* is Oracle administrator account) in your Oracle scripts, they do not run with the proper permissions and environment variables. Problems with your database backups and restores can arise.

#### About the set duplex command

RMAN provides an API that lets you make up to four backup sets simultaneously, each an exact duplicate of the others. Using NetBackup, for example, you can back up each copy to a different tape to protect against disaster, media damage, or human error. Use the set duplex and the send commands to take advantage of this feature.

The set duplex command specifies the number of copies of each backup piece to create. The set duplex command affects all channels that are allocated after you issue the command. It remains in effect until explicitly disabled or changed during the session. You cannot issue the set duplex command after allocating a channel.

The command syntax is:

set duplex =  $\{ON | OFF | 1 | 2 | 3 | 4\}$ 

By default, duplex is  $\circ$ FF (a single backup set is produced). If you specify  $\circ$ N, it produces two identical backup sets.

Note that you must enable the BACKUP TAPE IO SLAVES initialization parameter to perform duplexed backups. RMAN configures as much media as needed for the number of backup copies you request. For more information on BACKUP TAPE IO SLAVES, see your Oracle documentation.

Use the send command to specify the policy and schedule to use with each backup. Because NetBackup uses the policy or schedule to determine what media to use, this information is required for each copy, or an error occurs.

The command syntax is as follows:

send 'keyword=value [, keyword=value,...]';

The keywords that are used to specify a policy are CPF1\_POLICY, CPF2\_POLICY, CPF3 POLICY, and CPF4 POLICY, which specify the backup policy for duplexed file 1 through duplexed file 4.

The keywords that are used to specify a schedule are CPF1\_SCHED, CPF2\_SCHED, CPF3 SCHED, and CPF4 SCHED, which specify the Application Backup schedule for duplexed file 1 through duplexed file 4.

## About XML export templates and shell scripts

The following sections describe XML export templates and shell scripts. The templates and scripts are as follows:

Templates. The NetBackup for Oracle XML export wizard creates XML export templates. This wizard is initiated from the NetBackup Backup, Archive, and Restore interface.

The NetBackup for Oracle XML export wizard does not support all of the parameters that the command line utility bporaexp provides. You can write a shell script if a template does not provide all of the required functionality.

Shell scripts. The user writes the shell scripts. They must conform to the operating system's shell syntax. Sample XML export and import shell scripts are installed on the client with the NetBackup for Oracle agent. Modify these scripts to meet your individual requirements.

NetBackup for Oracle also provides a utility, bpdbsbora, that can generate a shell script from an XML export or import wizard template. A user can then create a template with the wizard and generate a shell script from it. The user can run or modify the shell script.

## Creating XML export templates using the NetBackup for Oracle wizard (UNIX and Linux)

NetBackup for Oracle provides a wizard that solicits information about desired XML export operations. The wizard uses the information to create a template that can be run immediately or saved in a NetBackup-specific location on the current master server for later use.

#### To create XML export templates using the NetBackup for Oracle wizard

1 Open the Backup, Archive, and Restore interface.

See "Starting the [NetBackup](#page-63-1) Backup, Archive, and Restore interface" on page 64.

2 Click the **Backup Files** tab.

#### 72 | Configuration About creating templates and shell scripts

- 3 In the left pane of the Backup, Archive, and Restore interface, expand the Oracle node.
- 4 In the left pane, select the Oracle instance.

Database objects that can be exported are listed under the Users node. Only the schema owners and objects accessible by the current user logon displays.

- 5 Expand the **Users** list to the schema owners of the objects to be exported.
- 6 In the right pane, select the Oracle objects to export.
- 7 Choose **Actions > Backup** to start the wizard.

The NetBackup for Oracle XML export wizard displays the following screens for you to enter information about the export operation you want to perform:

- Welcome
- Target Database Logon Credentials
- Configuration Options
- Archive Export Options
- NetBackup Archive Destination Options

If you need an explanation of any of the fields on the wizard screens or more details, click **Help** on the wizard screen.

8 When you have completed the wizard, the **Template Summary** screen displays the summary of the XML export template.

<span id="page-71-0"></span>You can choose to run the template immediately after the wizard finishes, save the template to the master server, or both. For explanations of your choices, click **Help**.

To save, to run, or to save and run the template, click **Finish**.

## Creating XML export templates using the NetBackup for Oracle wizard (Windows)

NetBackup for Oracle provides a wizard that solicits information about desired XML export operations. The wizard uses the information to create a template that can be run immediately or saved in a NetBackup-specific location on the current master server for later use.
#### To create XML export templates by using the NetBackup for Oracle wizard

1 Open the Backup, Archive, and Restore interface.

See "Starting the [NetBackup](#page-63-0) Backup, Archive, and Restore interface" on page 64.

- 2 Choose **File > Select Files and Folders to Backup**.
- 3 In the left pane, expand the Oracle node.

Select a node in the left pane to view its details in the right pane.

4 (Optional) Enter your Oracle database logon **User name** and **Password** with SYSDBA privileges.

Perform this step if your current logon does not have Oracle SYSDBA privileges.

Optionally, also enter your Net service name (TNS alias).

5 In the left pane of the Backup, Archive, and Restore interface, select the Oracle instance.

Database objects that can be exported are listed under the Users node. Only the schema owners and objects accessible by the current user logon display.

- 6 Expand the User list to the schema owners of the objects to export.
- 7 In the right pane, select the Oracle objects to export.
- 8 Choose **Actions > Backup** to start the wizard.

The NetBackup for Oracle XML Export Template Generation Wizard displays the following screens for you to enter information about the export operation that you want:

- Welcome
- Target Database Logon Credentials
- Configuration Options
- Archive Export Options
- NetBackup Archive Destination Options

If you need an explanation of any of the fields on the wizard screens or more details, click **Help** on the wizard screen.

9 After you complete the wizard, the Selection Summary screen displays the summary of the XML export template.

You can run the template immediately after the wizard finishes, save the template to the master server, or both. For explanations of your choices, click **Help**.

To save, to run, or to save and run the template, click **Finish**.

### Creating an XML export script from a template

You can use the bpdbsbora command to create a script from an XML export template. This command generates XML export shell scripts from the templates that the XML export wizard creates.

#### To create an XML export script from a template

At the command prompt, type this command using the following options:

bpdbsbora -export -g *script\_file* -t *templ\_name* -S *server\_name*

#### where:

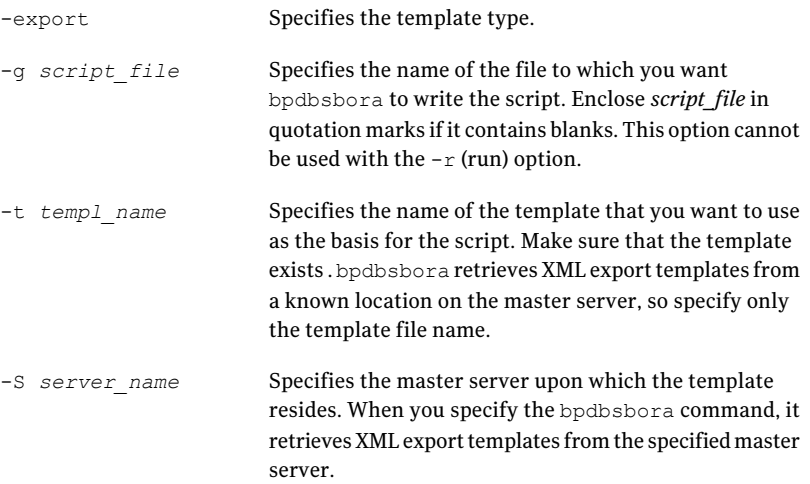

### Creating XML export scripts manually

When the database agent was initially installed, the installation software wrote example scripts to the following locations:

■ For export:

UNIX/Linux: /usr/openv/netbackup/ext/db\_ext/oracle/samples/bporaexp

Windows: *install\_path*\NetBackup\dbext\Oracle\samples\bporaexp

■ For import:

UNIX/Linux: /usr/openv/netbackup/ext/db\_ext/oracle/samples/bporaimp

Windows: *install path*\NetBackup\dbext\Oracle\samples\bporaimp

The example export scripts that are installed in bporaexp are as follows:

UNIX and Linux: data archiver export.sh

Windows: data archiver export.cmd

UNIX and Linux: data archiver export64.sh

bporaexp\_help.param bporaexp\_partitions.param bporaexp\_table\_to\_files.param bporaexp\_tables.param bporaexp\_tables\_rows.param

The example import scripts that are installed in bporaimp are as follows:

UNIX and Linux: data archiver import.sh data archiver import64.sh

Windows: data archiver import.cmd

bporaimp\_archive.param bporaimp\_archive\_schema\_to\_files.param bporaimp\_archive\_to\_users.param bporaimp\_bfile\_table.param bporaimp\_help.param bporaimp\_ignore\_rows\_table.param bporaimp\_large\_table.param bporaimp\_list.param bporaimp\_old\_archive.param bporaimp\_partitions.pram

```
bporaimp_table_from_files.param
bporaimp_table_to_files.param
bporaimp_table_to_user.param
bporaimp_tables.param
```
#### To use the example scripts

- 1 Copy the example scripts to a different directory on your client. Oracle scripts can be located anywhere on the client.
- 2 Modify each script for your environment.
- **3** On UNIX and Linux, make sure that the su command logs into the correct user.

If you do not include an su - *user* (*user* is Oracle administrator account) in your Oracle scripts, they do not run with the proper permissions and environment variables. The result is problems with your database backups and restores.

### About storing templates

The NetBackup for Oracle backup and XML export wizards save a template to a NetBackup-specific location on the current NetBackup master server. A backup or XML export template is retrieved from the master server as part of a backup (server-directed, scheduled, or user-directed) and is run on the client. Backup or XML export templates are associated with a policy by specifying its name in the policy backup selections list. Because backup or XML export templates are stored on the server in a known location, server-directed and scheduled backups or XML exports use the same copy of the template for each client in the policy client list.

Before you run a template on a NetBackup for Oracle client, NetBackup verifies the validity of the template for that client by checking the Oracle installation information that is stored in that template. Only valid templates are run on each client.

The NetBackup for Oracle recovery and XML import wizards save a template to a user-specified location on the client. The location thatis specified should include a fully qualified path to a directory where the user has write access.

Templates store encrypted passwords that are decrypted at runtime.

### About storing shell scripts

Shell scripts must reside on the NetBackup client. Backup or XML export shell scripts are associated with a policy by specifying the file name (including path) in the policy backup selections list. For server-directed or scheduled backups or XML exports, each client in the policy's client list must have a copy of the script with the same name in the same location.

See "About adding backup [selections](#page-52-0) to a Oracle policy" on page 53.

The backup and recovery processes sometimes require passwords for Oracle database access or system user accounts. Because a shell interprets the shell scripts, store the passwords in clear text.

# Configuring the log on account for the NetBackup Client Service for NetBackup for Oracle on Windows

Because the NetBackup Client Service is started by default under the SYSTEM account, you also must give special attention to database user authentication. The SYSTEM account does not have permission to connect to the target database if you use OS authentication instead of passwords.

If you use OS authentication, run the NetBackup client service under an account that has SYSDBA privileges.

For more information on OS authentication, see your Oracle documentation.

Note: In a cluster environment, perform the steps on each database node in the cluster. For an off-host backup, perform the steps on the alternate client.

#### To configure the log on account for the NetBackup Client Service

- 1 Open the Windows Services application.
- 2 Double-click on the **NetBackup Client Service** entry.
- 3 Click on the **Log On** tab.
- 4 Type the account name with SYSDBA privileges.
- 5 Type the password.
- 6 Click **OK**.
- 7 Stop and start the NetBackup Client Service.
- 8 Close the Services control panel application.

# Testing configuration settings for NetBackup for **Oracle**

<span id="page-77-0"></span>After you configure the master server for NetBackup for Oracle, test the configuration settings. Perform a manual backup (or backups) with the automatic backup schedules you created. A description of status codes and other troubleshooting information is available.

See the *NetBackup Status Codes Reference Guide*.

See the *NetBackup Troubleshooting Guide*.

#### To test the configuration settings

- 1 Log onto the master server as administrator (Windows) or root (UNIX).
- 2 Start the NetBackup Administration Console.
- 3 In the left pane, click **Policies**.
- 4 Click the policy you want to test.
- 5 Select **Actions > Manual Backup**.

The **Schedules** pane contains the name of an automatic schedule (or schedules) configured for the policy that you wantto test. The **Clients** pane contains the name of the client(s) listed in the policy that you want to test.

- 6 Follow the directions in the **Manual Backup** dialog box.
- 7 To check the status of the backup, click **Activity Monitor** in the NetBackup Administration Console.

When the Activity Monitor indicates job completion, check the output of the script(s) indicated in the policy you tested. The script shows the location to which the output is written. It is usually in the same directory as the original script, and it is similarly named.

The Activity Monitor and the script output indicate the status of the backup operation.

For more information, see the *Troubleshooting* chapter.

# Chapter

# Performing backup and restores of Oracle

This chapter includes the following topics:

- Overview of using [NetBackup](#page-78-0) for Oracle
- [Maintaining](#page-79-0) the RMAN repository
- Querying the RMAN [repository](#page-83-0)
- About [performing](#page-84-0) backups
- Browsing backups using the bplist [command](#page-87-0)
- About [NetBackup](#page-88-0) for Oracle restores
- [Performing](#page-96-0) an XML export archive
- Browsing XML export archives using bporaimp [parameters](#page-105-0)
- <span id="page-78-0"></span>[Browsing](#page-106-0) XML export archives using bplist
- [Restoring](#page-107-0) an XML export archive
- Using NetBackup for Oracle in a Microsoft Windows cluster server environment

# Overview of using NetBackup for Oracle

The NetBackup graphical user interfaces and command line interfaces let you perform Oracle backup and recovery operations using OracleRMAN utilities. They also let you perform Oracle archives and restores using NetBackup's XML export (bporaexp or bporaexp64) and import (bporaimp or bporaimp64) utilities.

<span id="page-79-0"></span>You can also use the Oracle Enterprise Manager to perform Oracle backup and recovery operations. The Oracle RMAN command line interface is also used to maintain and query the RMAN repository.

# Maintaining the RMAN repository

The RMAN repository is the collection of metadata about your target databases that RMAN uses to conduct its backup, recovery, and maintenance operations. You can either create a recovery catalog in which to store this information or let RMAN store it exclusively in the target database control file. Although RMAN can conduct all major backup and recovery operations using only the control file, some RMAN commands function only when you use a recovery catalog.

[Table](#page-79-1) 4-1 shows the tasks that are required to maintain the RMAN repository and a subset of the repository maintenance commands that are used to accomplish the tasks. Some of these commands might not be available with all versions of RMAN.

<span id="page-79-1"></span>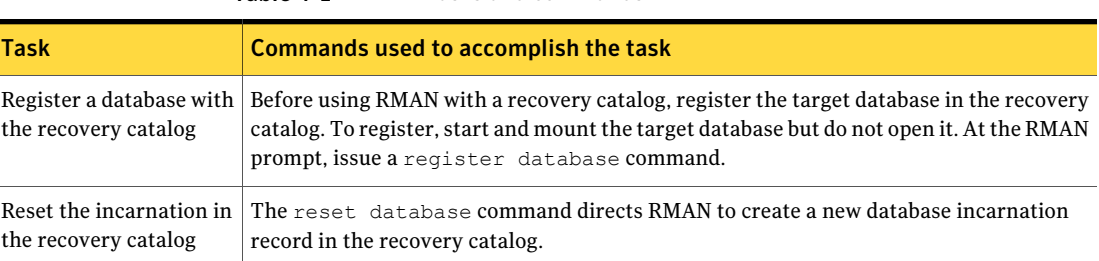

Table 4-1 Tasks and commands

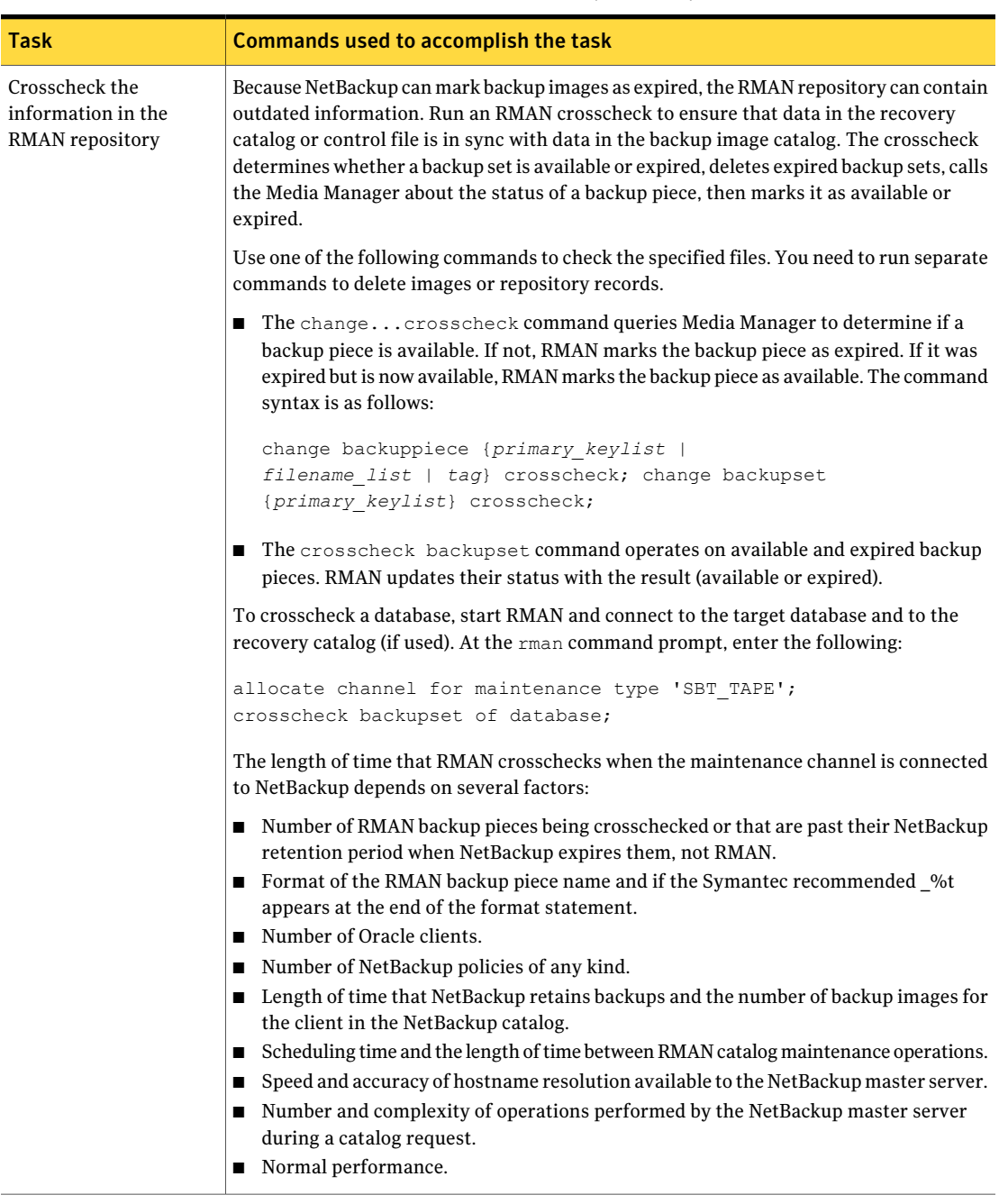

### Table 4-1 Tasks and commands *(continued)*

#### Performing backup and restores of Oracle Maintaining the RMAN repository 82

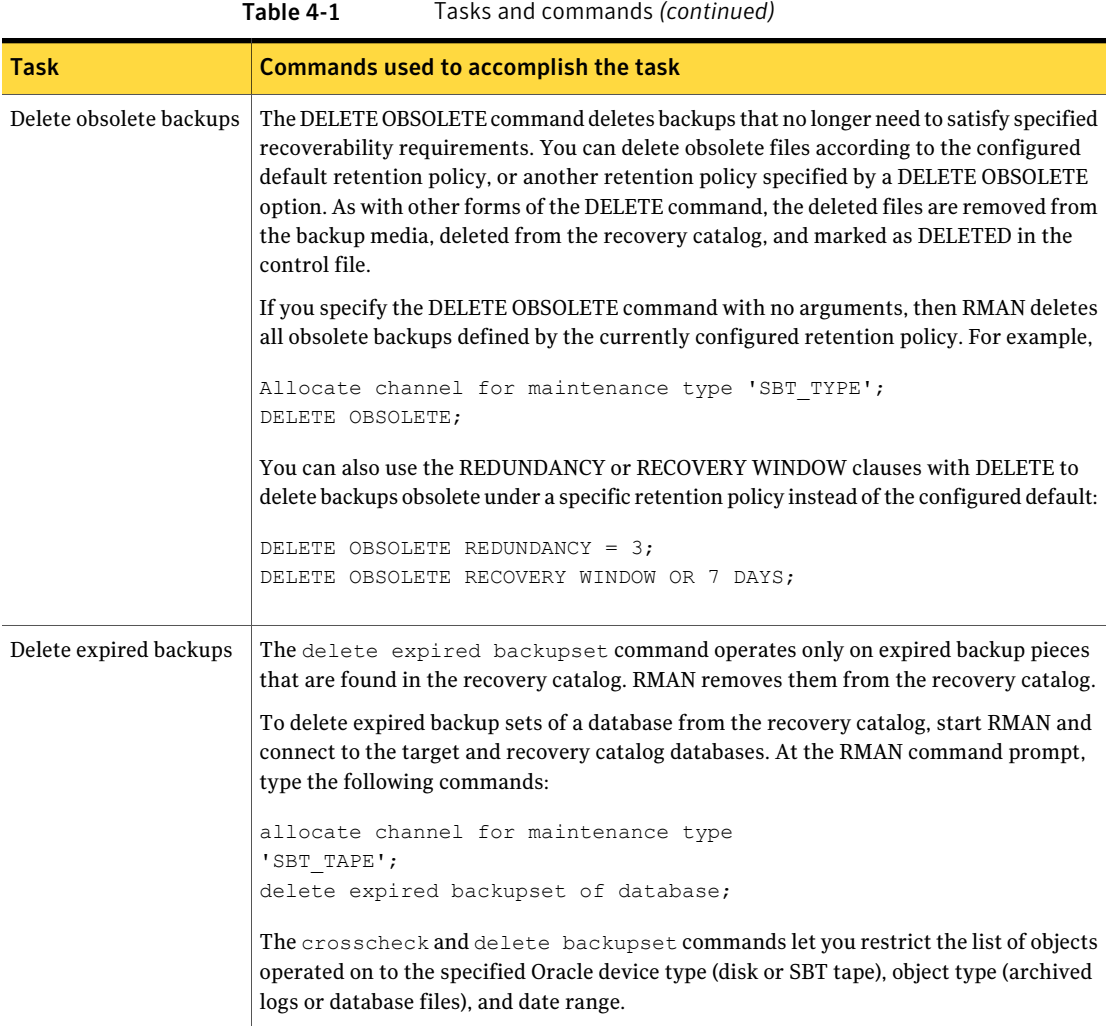

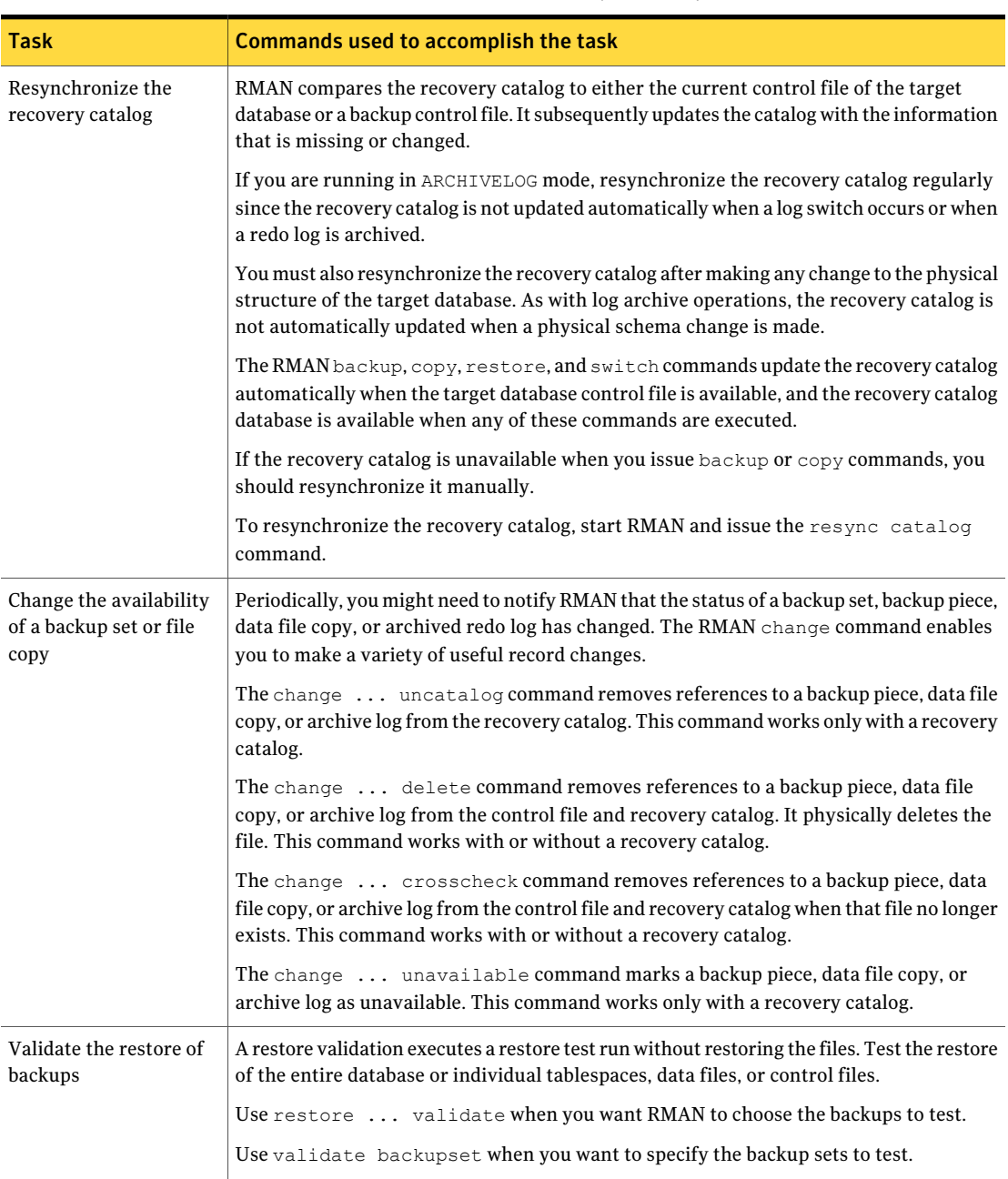

Table 4-1 Tasks and commands *(continued)*

# Querying the RMAN repository

<span id="page-83-0"></span>RMAN lets you generate a number of reports relevant for backup and recovery using the report and list commands. The list command lists the contents of the recovery catalog or control file, and the  $\epsilon$  report command performs a more detailed analysis.

Use the report and list commands to determine what you have backed up and what you need to back up. The information is available whether or not you use a recovery catalog.

You can use the report command to answer many different questions.

Some examples are as follows:

- Which files need a backup?
- Which files have not had been backed up in awhile?
- Which files are not recoverable due to unrecoverable operations?
- Which backup files can be deleted?
- What was the physical schema of the database at some previous point in time?

The list command queries the recovery catalog and control file and produces a listing of its contents. The primary purpose of the  $list$  command is to determine the backups that are available.

You can list the following information:

- Backup sets containing a backup of a specified list of data files.
- Backup sets containing a backup of any data file that is a member of a specified list of tablespaces.
- All backup sets or copies of all data files in the database.
- Backup sets containing a backup of any archive logs with a specified name or within a specified range.
- Incarnations of a specified database or of all databases that are known to the recovery catalog.

For more information on querying the RMAN repository, see your Oracle documentation.

# About performing backups

<span id="page-84-0"></span>You can perform different types of backups using NetBackup. Backups can be run automatically using schedules that you determine, or you can run a backup manually. The following table describes these methods of running a backup.

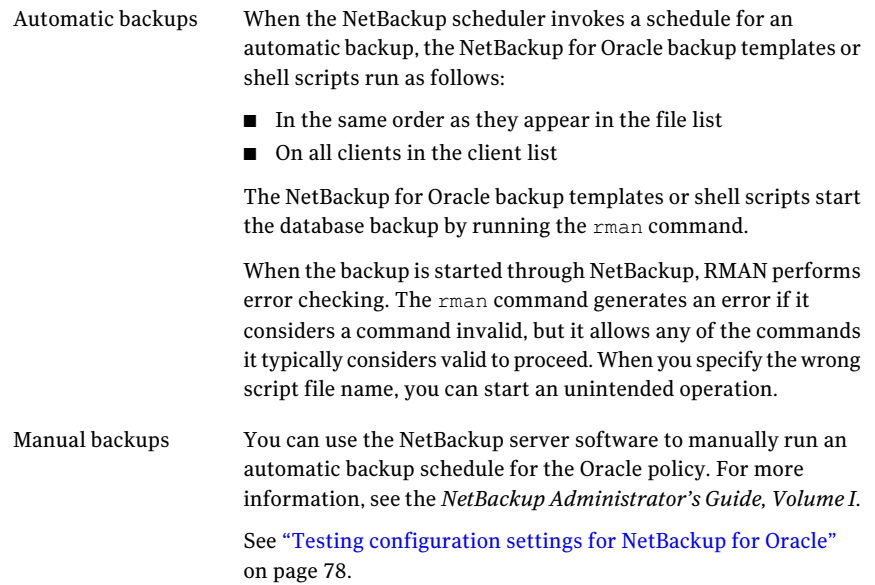

### Running NetBackup for Oracle templates

The Oracle template administration interface is available in the NetBackup Backup, Archive, and Restore interface.

Use this dialog to run, edit, delete, rename, and view existing backup templates. These are the templates created by the NetBackup for Oracle RMAN template generation wizard and stored in a predetermined location on the master server.

See "Creating RMAN templates using the [NetBackup](#page-64-0) for Oracle RMAN template [generation](#page-64-0) wizard" on page 65.

#### To use Oracle template administration

1 In the Backup, Archive, and Restore interface, choose Actions > **Administer Database Templates > Oracle**.

The **Select Template** list shows the names and descriptions of the RMAN backup templates that are stored on the current master server.

- 2 Select the name of the backup template you want to run.
- 3 Click **Run**.

You can use the View Status tool to see the status of the backup. Click Actions > **View Status**.

The Oracle template administration window provides the following functions:

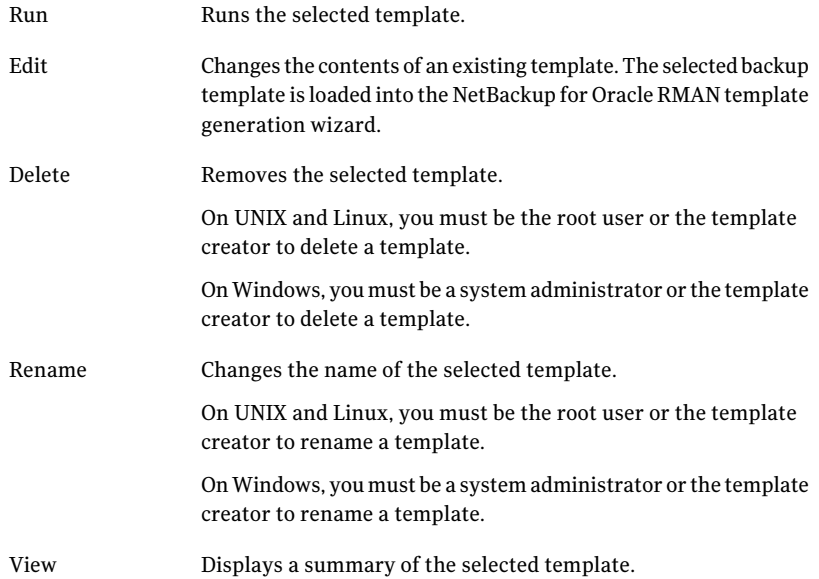

### Using bpdbsbora to run a backup template

The bpdbsbora command lets you run a backup template that is created by the NetBackup for Oracle RMAN template generation wizard.

At the command prompt, type this command using the following options:

bpdbsbora -backup -r -t *templ\_name* [-S *srvr\_name*] [-L *prog\_file*]

where:

#### Performing backup and restores of Oracle | 87 About performing backups

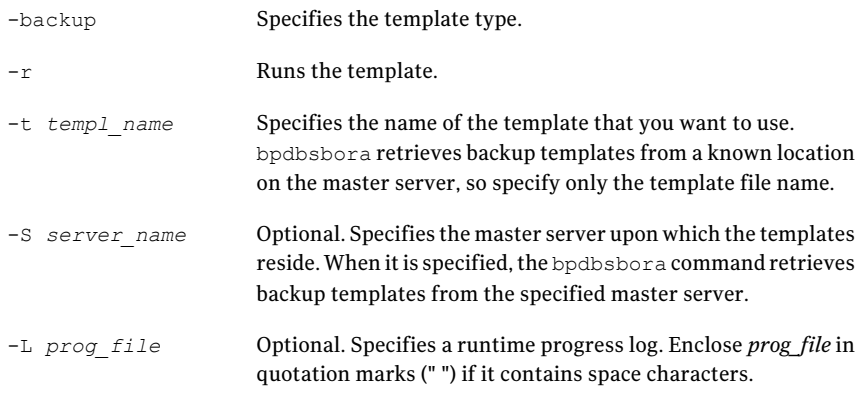

#### For example:

```
bpdbsbora -backup -r -t ORCLMonfull.tpl -S my_mast -L my_prog_log
```
### Running the NetBackup for Oracle shell script

When you run a NetBackup for Oracle shell script on a client to initiate a backup from the operating system's command prompt, specify the full path name to the file that contains the script. For example:

```
UNIX/Linux: /oracle/scripts/db_full_backup.sh
```
Windows: N:\oracle\scripts\db\_full\_backup.cmd

The shell starts the database backup by running the Oracle shell script. The Oracle shell script contains commands to run rman.

The NetBackup installation script installs sample scripts in the following location:

UNIX/Linux: /usr/openv/netbackup/ext/db\_ext/oracle/samples/rman

Windows: *install\_path*\NetBackup\dbext\oracle\samples\rman

### Running RMAN

As an Oracle user, you can run the rman command from the operating system command prompt with the RMAN command file as a parameter. This topic describes how to set the master server to  $_{\text{haq}}$  and the Oracle policy to  $_{\text{obk}}$  before you start the backup.

On UNIX and Linux, at the command prompt, type the following:

```
# rman target 'internal/oracle@ORCL' rcvcat 'rman/rman@RCAT'
# send "'NB ORA POLICY=obk,NB ORA SERV=hag'" cmdfile \
'/oracle/scripts/db_full_backup.rcv"
```
If you intend to connect to a database using a TNS alias, the RMAN send command specifies the environment variables. The example sets the master server to hag and the Oracle policy to obk before you start the backup.

See "About the bp.conf file on UNIX and Linux [systems"](#page-62-0) on page 63.

On Windows, RMAN functionality runs as a service, so use the send operand to set up the runtime environment. To start a backup using the  $r_{\text{man}}$  command from the command prompt, type the following:

```
# send "'NB_ORA_POLICY=obk,NB_ORA_SERV=hag'" cmdfile
"N:\oracle\scripts\db_full_backup.rcv"
```
Note: To run script files for database operations other than backups or restores, Symantec recommends that you run the  $r_{\text{man}}$  command directly rather than using NetBackup.

<span id="page-87-0"></span>For rman command script syntax and examples, see your Oracle documentation.

# Browsing backups using the bplist command

You can use the **bplist command to browse Oracle backups**. The command returns a list of backup file names.

Before using this command, log as follows into either the master server or to the client:

- On Windows, log on as administrator to the master server and to the client with the appropriate *altnames* entry.
- On UNIX and Linux, log on as root to the master server and to the client with the appropriate *altnames* entry.

The following example uses the command to search all Oracle backups for a client named jupiter:

```
# bplist -C jupiter -t 4 -R /
/exb_n2bm5bco_1_1392342936
/exb_mabm02ko_1_1392170136
/exb_lqbltds6_1_1392083334
```
The  $-t$  4 on this command specifies the Oracle backups. The  $-R$  specifies the default number (999) of directory levels to search.

For more information on the bplist command, see the *NetBackup Commands Reference Guide*.

You can also use the RMAN report and list commands to browse Oracle backups.

<span id="page-88-0"></span>See "Querying the RMAN [repository"](#page-83-0) on page 84.

## About NetBackup for Oracle restores

Make sure that a backup has completed successfully before you attempt a restore. An error occurs if a backup history does not exist.

NetBackup for Oracle includes a recovery wizard that solicits information from the user about the desired RMAN restore and recovery operations. The wizard uses the information to create a template.

The recovery wizard saves a recovery template locally in a user-specified location on the NetBackup client. Recovery templates are not stored on the master server because recovery is always user directed, not scheduled. Typically, you run the recovery template immediately and then delete it.

The recovery process sometimes requires passwords for Oracle database access and system user accounts. Templates store the encrypted passwords that are decrypted at runtime.

Because recovery can be a complex process, it might be necessary to perform manual steps as part of the operation. For more information, see your Oracle documentation.

The restore browser is used to display database objects. A hierarchical display is provided where objects can be selected for recovery.The top database node expands to show all of the installed databases.

On UNIX and Linux, the  $\circ$ ratab file is read to get the names and location of each database.

On Windows, Oracle services are searched for in the Registry to get the names and location of each database.

The objects (tablespaces and data files) that make up an Oracle database are displayed by expanding an individual database node. This information is gathered from various database tables and views. Since you must be connected to the database before you can access its tables or views, logon criteria must be provided. When a user selects or expands a database node the wizard first tries to logon to the database using OS authentication. If the authentication fails the user is solicited for a user name and password. Optionally, the user is prompted for the Net Service

Name if the connection is through SQL-Net, which is then used to logon to the database. This user must have a sysdba privilege since the logon credentials that are also used to perform the RMAN restore. The logon fails if the database is not in a mount state or an open state.

On UNIX and Linux, the GUI uses the bpubsora utility to access and query the database. If there is a problem when NetBackup attempts to connect or browse a database this utility can be run from the command line to debug the issue.

On Windows, NetBackup uses an API to browse the database. Logging is recorded in the nbwin folder.

The recovery wizard has several limitations:

- The database is displayed only in its current state. If objects have been deleted from the database since the last backup, these objects do not appear among the objects you can select for restore. To restore the objects that have been deleted, you need to restore the entire database point in time before the objects were deleted.
- Data is restored to the original location. The wizard does not provide a way for the user to specify alternate file names.
- The wizard does not restore control files.

### Starting the recovery wizard

This topic describes how to start the recovery wizard.

#### To start the recovery wizard

1 Start the Backup, Archive, and Restore interface.

On UNIX and Linux, from the command line, run the following command:

/usr/openv/netbackup/bin/jbpSA &

OnWindows,from theWindows Start menu, choose**AllPrograms>Symantec NetBackup > Backup, Archive, and Restore**.

2 (Conditional) Change the policy type.

Perform this step if the Oracle node is not visible.

From the File menu (Windows) or Actions menu (UNIX and Linux), choose **Specify NetBackup Machines and Policy Type**.

- 3 On UNIX and Linux, click the Restore Files tab.
- 4 On Windows, click **Select for Restore**.
- 5 Expand the Oracle node in the left pane to view an Oracle instance hierarchy.
- 6 Select a node in the left pane to view details in the right pane.

### Using the recovery wizard

When you are ready to perform a recovery, follow these steps to create and run a template with the recovery wizard.

#### To use the recovery wizard

- 1 Open the Backup, Archive, and Restore interface.
- 2 Select the Restore operation:
	- On Windows, click **Select for Restore**
	- On UNIX and Linux, click on the **Restore Files** tab. In the **Restore Type** list, select **Normal Backups**.
- 3 In the left pane, select the Oracle instance.
- 4 In the right pane, select the database object(s) (data files, tablespaces) you want to recover.

If you select the Oracle instance, the wizard recovers the entire database using RMAN.

5 Click Actions > **Restore**.

Enter information about the recovery operation you want to perform in the screens that the NetBackup for Oracle recovery wizard displays.

The screens are as follows:

- Welcome
- Target Database Logon Credentials
- Recovery Catalog Logon Credentials
- Recovery Options
- Restore Options
- Recover Limits
- Database State

If you need an explanation of any of the fields on the wizard screens, click **Help** on the wizard screen.

6 When you have completed the wizard, the Selection Summary screen displays the summary of the recovery template. Review this summary. You can choose to run the template immediately after the wizard finishes or save the template locally, or both.

If you need an explanation of any of the fields on the wizard panels, click **Help** on the wizard panel.

7 Click **Finish** to run, to save, or to run and save the recovery template.

### Using bpdbsbora to run a recovery template

The bpdbsbora command lets you run a recovery template that is created by the NetBackup Recovery wizard.

At the command prompt, type this command and the following options:

bpdbsbora -restore -r -t *templ\_name* [-L *progress\_file*]

where:

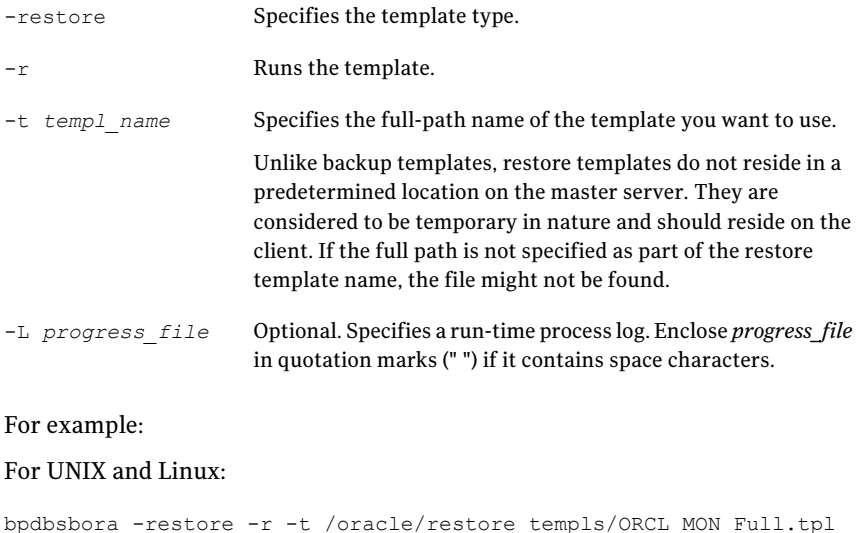

#### For Windows:

bpdbsbora -restore -r -t H:\oracle\restore\_templs\ORCL\_MON\_Full.tpl

### About a NetBackup for Oracle recovery shell script on the client

You can initiate a database recovery from the operating system command prompt by typing the full path to the shell script that performs an Oracle recovery. For example:

UNIX/Linux: /oracle/scripts/database\_restore.sh

Windows: H:\oracle\scripts\database\_restore.cmd

The operating system shell starts the database restore by running the Oracle shell script file. The Oracle shell script file contains commands to run RMAN.

The NetBackup installation script writes sample scripts to the following location:

UNIX/Linux: /usr/openv/netbackup/ext/db\_ext/oracle/samples/rman

Windows: *install\_path*\Netbackup\dbext\oracle\samples\rman\

### Running RMAN on the client

You can run the rman command from a command line on the client. Use the appropriate RMAN command file as a parameter.

On UNIX and Linux, the following example assumes that you are logged on as an Oracle administrator.

#### To run the rman command on the client

◆ At the command prompt, type the following:

UNIX and Linux: rman target 'internal/oracle@ORCL' rcvcat 'rman/rman@RCAT' cmdfile '/oracle/scripts/database\_restore.rcv'

Windows: rman target 'internal/oracle@ORCL' rcvcat 'rman\rman@RCAT' cmdfile 'H:\oracle\scripts\database restore.rcv'

### Redirecting a restore to a different client

With NetBackup for Oracle you have the option to restore a database to a client other than the one that originally performed the backup. The process of restoring data to another client is called a redirected restore.

[Figure](#page-93-0) 4-1 shows a redirected restore.

<span id="page-93-0"></span>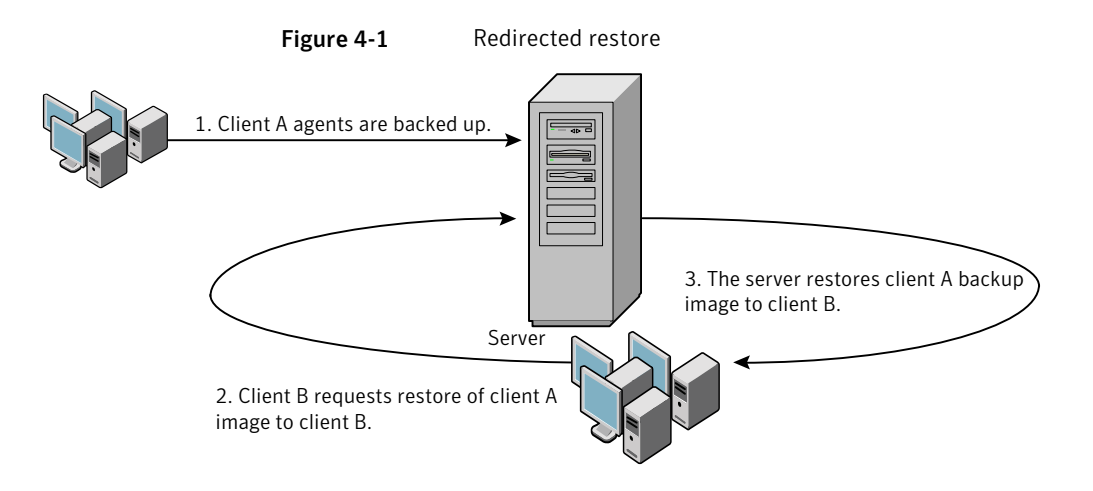

The user on client A cannot initiate a redirected restore to client B. Only the user on client B, which is the client receiving the backup image, can initiate the redirected restore. Any user who belongs to the database group that performed the backup can restore it, unless the BKUP\_IMAGE\_PERM variable is setto USER.

### Configuring the NetBackup server for redirected restores

To perform redirected restores, configure the NetBackup server to allow this type of restore.

For more information about redirected restores, see the *NetBackup Administrator's Guide, Volume I*.

To remove restrictions for all clients, create the following file on the NetBackup master server:

UNIX/Linux: /usr/openv/netbackup/db/altnames/No.Restrictions

Windows: *install\_path*\NetBackup\db\altnames\No.Restrictions

To allow clients to restore only from specific clients, create the following file on the NetBackup master server:

UNIX/Linux: /usr/openv/netbackup/db/altnames/*client\_name*

Windows: *install\_path*\NetBackup\db\altnames\*client\_name*

Where *client* name is the name of the client that is allowed to perform the redirected restore (the destination client). To the file, add the name of the NetBackup for Oracle source client.

### About performing a redirected restore with RMAN

Perform the following procedure on the destination client host if you want to restore any RMAN backups that another client owns.

The user on client A cannot initiate a redirected restore to client B. Only the user on client B, which is the client receiving the backup image, can initiate the redirected restore. Any user who belongs to the database group that performed the backup can restore it, unless the BKUP\_IMAGE\_PERM variable is setto USER.

Note: If the RMAN catalog database has been lost, restore the catalog database first before continuing with the redirected restore.

#### To perform a redirected restore

- 1 Enable a network connection to the RMAN catalog database that the source client used.
- 2 Do one of the following:
	- On UNIX and Linux, set the NB\_ORA\_CLIENT environment variable to the source client.
	- On Windows, use the rman parms option to set the NB\_ORA\_CLIENT environment variable to the source client.
- 3 On UNIX and Linux, check the bp.conf files on the source client. Make sure that the CLIENT NAME variable either is not set or is set to the hostname of the source client.
- 4 Make the  $init.org$  file of the source client available to the destination client.

Copy the file to the destination client or modify the file on the destination client. Change all location-specific parameters.

- 5 On Windows, create and start an Oracle service for the previously set ORACLE SID. Create the folder to which you want to restore the data files.
- 6 On UNIX and Linux, grant write permission to the directory to which you want to restore the data files.
- 7 Set up a password file for the destination client database.
- 8 Start up the database in the nomount state.
- 9 Start RMAN, connecting to the catalog. On Windows, also connect to the target database.
- 10 On UNIX and Linux, set *dbid* to be the DBID of the source client database. Connect to the target database without using a user ID and password.
- 11 Run an RMAN restore script. On UNIX and Linux, you can alternatively type the RMAN commands for the restore.

### Example - Performing a redirected restore of Oracle

For example, assume the following:

- $\blacksquare$  Source client is camel.
- $\blacksquare$  Destination client is giraffe
- Master server is lion
- ORACLE SID is test
- The user is connected to the Oracle database using a local connection, not SQL\*Net
- UNIX user is ora on both camel and giraffe

#### To perform a redirected restore (example)

1 Create the following file on server lion:

UNIX and Linux: /usr/openv/netbackup/db/altnames/giraffe

Windows: install path\NetBackup\db\altnames\giraffe

Edit giraffe to contain the name camel:

- 2 Do one of the following:
	- UNIX and Linux: Log onto giraffe as ora. Set SERVER=lion in \$ORACLE\_HOME/bp.conf. This server must be the first server that is listed in the bp.conf file.
	- Windows: Use the BAR GUI to set lion as the master server.
- **3** Modify the network  $t$ nsnames.ora file to enable the RMAN catalog connection.
- 4 Create inittest.ora.file.
- 5 Windows: Using Oracle administration, create and start ORACLESERVICETEST.
- 6 Set the environment variable ORACLE SID to test. On UNIX and Linux, also set NB\_ORA\_CLIENT to camel.

**7** Make sure that the destination database directory exists and has appropriate access permissions.

The data files are restored to the directory path with the same name they had when they were backed up.

8 Start up the database in a nomount state.

On UNIX and Linux, the following is the output:

```
SQL> startup nomount pfile=$ORACLE_HOME/dbs/inittest.ora
%rman catalog rman/rman@rcat
RMAN> set dbid=<dbid of source database on camel
RMAN> connect target/
RMAN> run {
RMAN> ALLOCATE CHANNEL CH00 TYPE 'SBT TAPE';
RMAN> SEND 'NB ORA SERV=lion, NB ORA CLIENT=camel';
RMAN> restore controlfile;
RMAN> }
SQL> alter database mount;
%orapwd file=$ORACLE HOME/dbs/orapwtest password=<oracle>
%rman catalog rman/rman@RCVCAT
RMAN>set dbid=<Saved dbID of Source Target>
RMAN>connect target/
RMAN>run {
RMAN> ALLOCATE CHANNEL CH00 TYPE 'SBT TAPE';
RMAN> ALLOCATE CHANNEL CH01 TYPE 'SBT TAPE';
RMAN> SEND 'NB_ORA_SERV=lion, NB_ORA_CLIENT=camel';
RMAN> restore database;
RMAN> restore archivelog all;
RMAN> }
SQL>recover database until cancel using backup controlfile;
```
<span id="page-96-0"></span>Now apply the archived logs. Type cancel when you decide to stop recovery.

# Performing an XML export archive

The following sections describe how to perform an XML export archive.

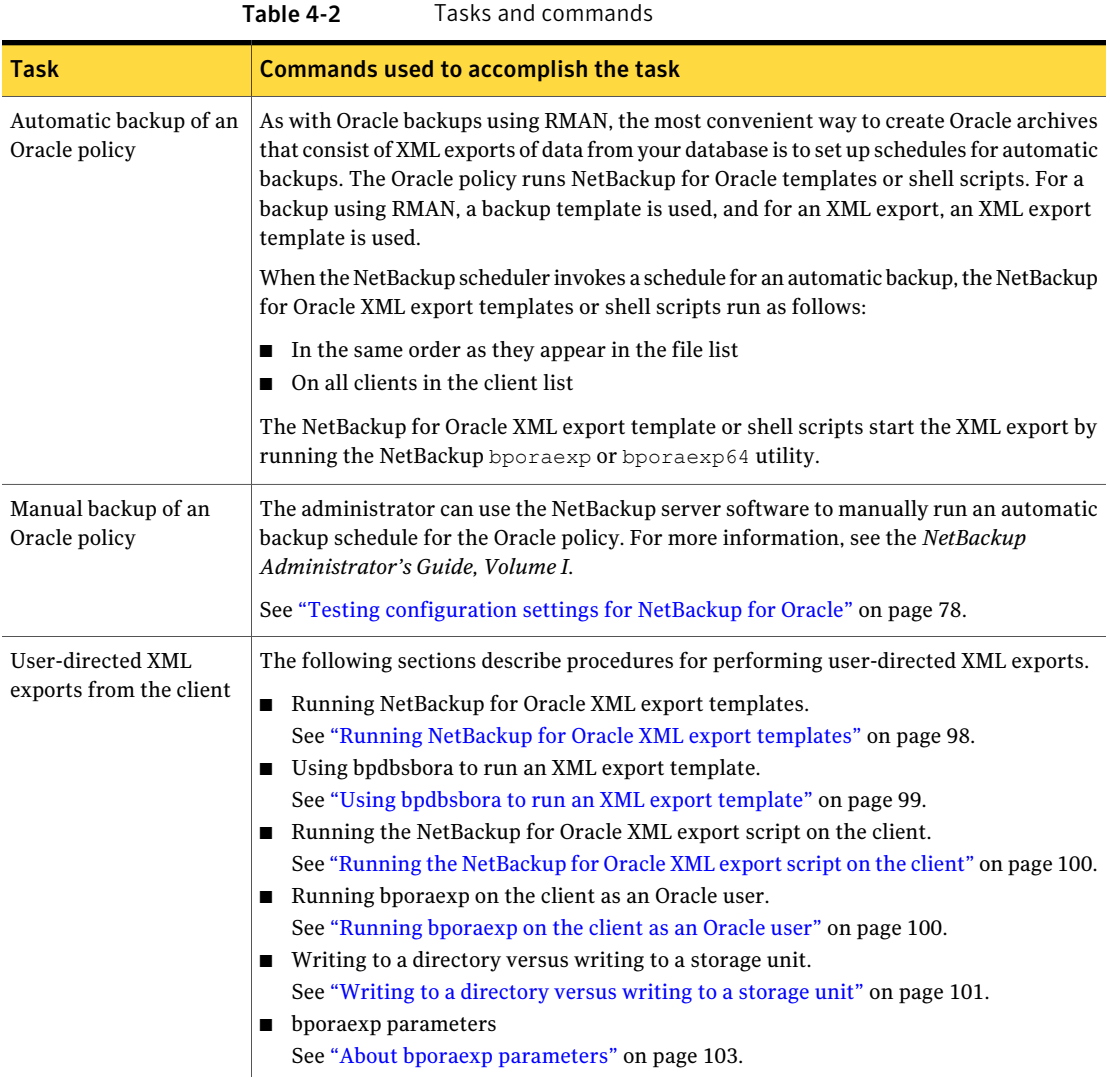

### Running NetBackup for Oracle XML export templates

<span id="page-97-0"></span>The Template Administration interface is available in the Backup, Archive, and Restore interface.

Use this dialog to run, edit, delete, rename, and view existing XML export templates. These are the templates created by the NetBackup for Oracle XML Export Wizard and stored in a predetermined location on the master server.

#### To use Oracle template administration

1 In the Backup, Archive, and Restore interface, click Actions > **Administer Database Templates > Oracle**.

The Oracle template administration window appears.

The **Select Template** list shows the names, descriptions, and types of the Oracle templates that are stored on the current master server.

- 2 Select the name of the XML export template you want to run.
- 3 Click **Run**.

The Oracle template administration window provides the following functions:

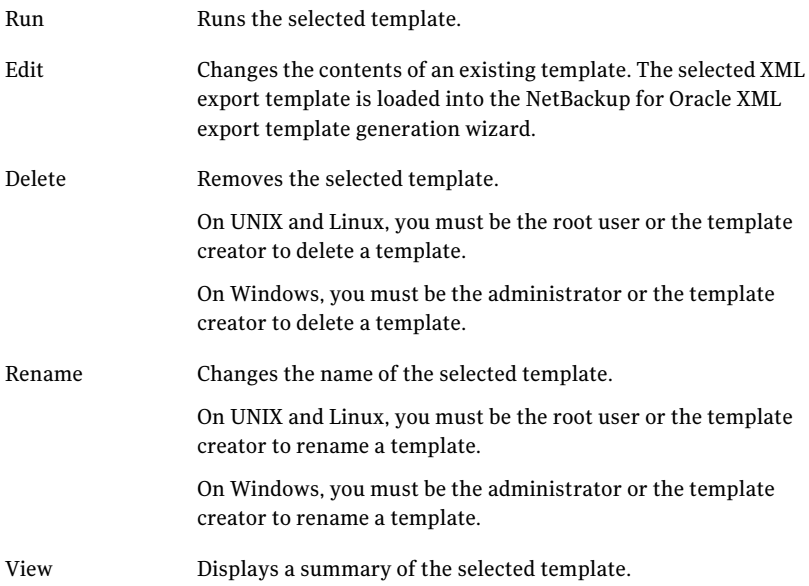

### Using bpdbsbora to run an XML export template

<span id="page-98-0"></span>The bpdbsbora command lets you run an XML export template that is created by the NetBackup for Oracle XML export wizard.

At the command prompt, type this command using the following options:

bpdbsbora -export -r -t *templ\_name* [-S *server\_name*] [-L *prog\_log*]

Where:

#### 100 | Performing backup and restores of Oracle Performing an XML export archive

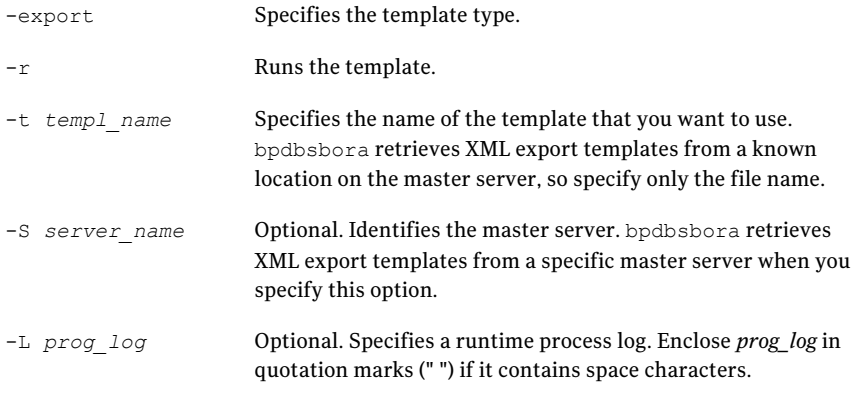

#### <span id="page-99-0"></span>For example:

bpdbsbora -export -r -t sales.tpl -S my\_server -L my\_progress\_log

### Running the NetBackup for Oracle XML export script on the client

You can initiate a database XML export from the operating system command prompt: Type the full path to the shell script that performs the export. For example:

UNIX/Linux: /oracle/scripts/data\_archiver\_export.sh

Windows: N:\oracle\scripts\data\_archiver\_export.cmd

The operating system shell starts the database XML export archive by running the XML export script. The XML export script contains commands to run bporaexp.

The NetBackup for Oracle installation script installs sample scripts in the following location:

<span id="page-99-1"></span>UNIX/Linux: /usr/openv/netbackup/ext/db\_ext/oracle/samples/bporaexp

Windows: *install\_path*\NetBackup\dbext\oracle\samples\bporaexp

### Running bporaexp on the client as an Oracle user

As an Oracle user you can also run the bporaexp command (bporaexp64 on some platforms) from the operating system command prompt and specify a parameter file.

#### To run bporaexp on the client as an Oracle user

1 Create a parameter file that specifies the settings that determine how the backup is to be performed. Information is available about the bporaexp parameters.

See "About bporaexp [parameters"](#page-102-0) on page 103.

2 Run the following command to specify the parameter file:

# bporaexp [username/password] parfile = *filename* | help=y

3 Configure the runtime environment, because this method does not call the full script that includes the runtime configuration.

On UNIXand Linux, check the sample scripts for runtime environment details.

See "About configuring the runtime [environment"](#page-55-0) on page 56.

bporaexp creates a set of XML schema and instance documents that can be used to archive Oracle table data. For each archive, one master XML schema (.xsd) document is generated. In addition, bporaexp generates a table-specific schema (.xsd) document and a table specific instance (.xml) document for each table. Additional files are created if the table contains LONG or LOB columns.

<span id="page-100-0"></span>See ["Performing](#page-96-0) an XML export archive" on page 97.

### Writing to a directory versus writing to a storage unit

One important aspect of the parameter file is the DIRECTORY parameter. If you specify the DIRECTORY parameter, the bporaexp (bpdbsbora64 on some platforms) command writes the backup files to the operating system directory you specify. NetBackup does not write the files to a storage unit.

For example, assume that the archive test1 contains one table, USER1. If the directory parameter is specified, NetBackup creates certain files when you run the bporaexp command.

UNIX/Linux: DIRECTORY=/db/netbackup/xml

Windows: DIRECTORY=\db\netbackup\xml

[Table](#page-101-0) 4-3 shows the files NetBackup creates when you run the command.

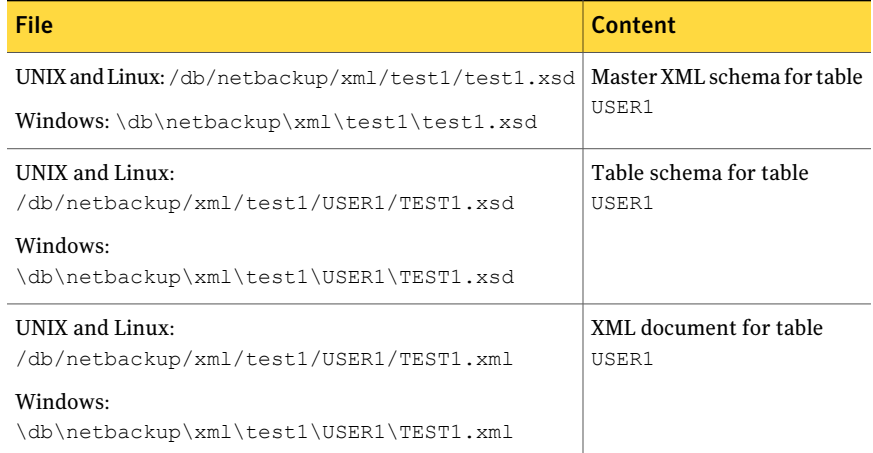

#### <span id="page-101-0"></span>Table 4-3 NetBackup files for example table USER1

If the DIRECTORY parameter is not specified, NetBackup writes the backup images to a storage unit. A NetBackup backup set is created and cataloged under the name:

```
UNIX and Linux: /Oracle/XMLArchive
```
Windows: \Oracle\XMLArchive

All NetBackup for Oracle bporaexp backups are cataloged using this convention.

Alternatively, if the parameter file does not contain the DIRECTORY parameter, NetBackup creates and catalogs the following files:

#### UNIX and Linux:

```
/Oracle/XMLArchive/test1/test1.xsd
/Oracle/XMLArchive/test1/USER1/TEST1.xsd
/Oracle/XMLArchive/test1/USER1/TEST1.xml
```
#### Windows:

```
\Oracle\XMLArchive\test1\test1.xsd
\Oracle\XMLArchive\test1\USER1\TEST1.xsd
\Oracle\XMLArchive\test1\USER1\TEST1.xml
```
In production, do not use the DIRECTORY parameter in the bporaexp parameter file. When you write to a storage unit, NetBackup offers the features that include searching and cataloging with the NetBackup catalog and automatic handling of output that exceeds file system limits. With the DIRECTORY parameter, file system limits, such as a 2 GB maximum, can cause an error.

To run bporaexp on the client, run the following command:

bporaexp [username/password] parfile = *filename* | help=y

<span id="page-102-0"></span>On some UNIX platforms, the bporexp64 command is used.

### About bporaexp parameters

This topic describes the available bporaexp (bporaexp64 on some platforms) parameters.

Note the following:

- Use the NetBackup parameters NB\_ORA\_SERV, NB\_ORA\_CLIENT, NB\_ORA\_POLICY, and NB\_ORA\_SCHED to specify the NetBackup runtime configuration. Otherwise, the order of precedence for the runtime configuration variable settings is used.
- Some parameters are valid only when you write to a storage unit. Other parameters are valid only when you write to a directory.In the following table, the Target Location column contains either Storage Unit or Directory to indicate whether the parameter in that row applies to writing to a storage unit or to a directory. Parameters that are recognized when you write to a directory are ignored when you write to a storage unit.

[Table](#page-102-1) 4-4 shows the available bporaexp parameters with their default values.

<span id="page-102-1"></span>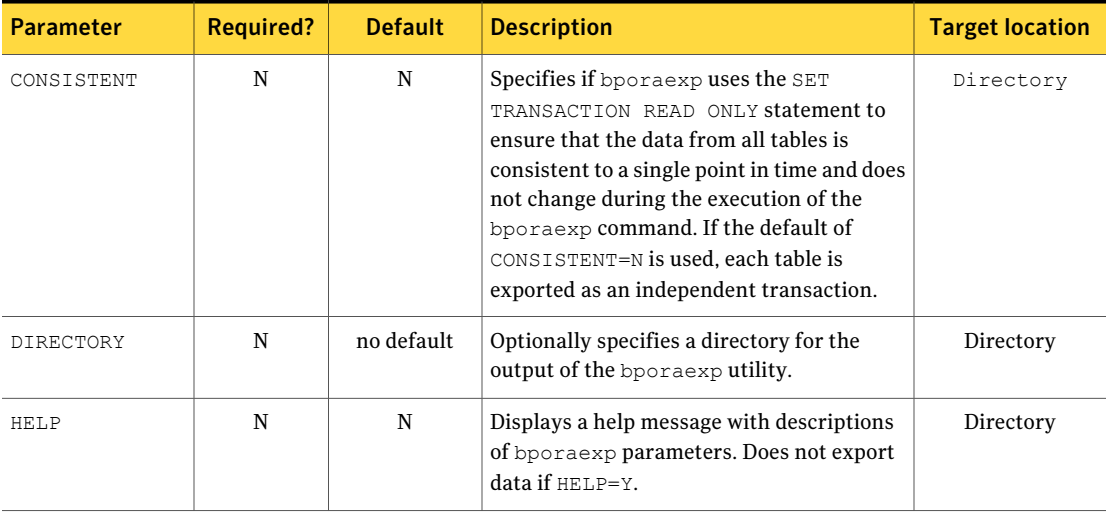

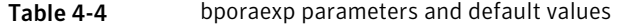

#### Performing backup and restores of Oracle Performing an XML export archive 104

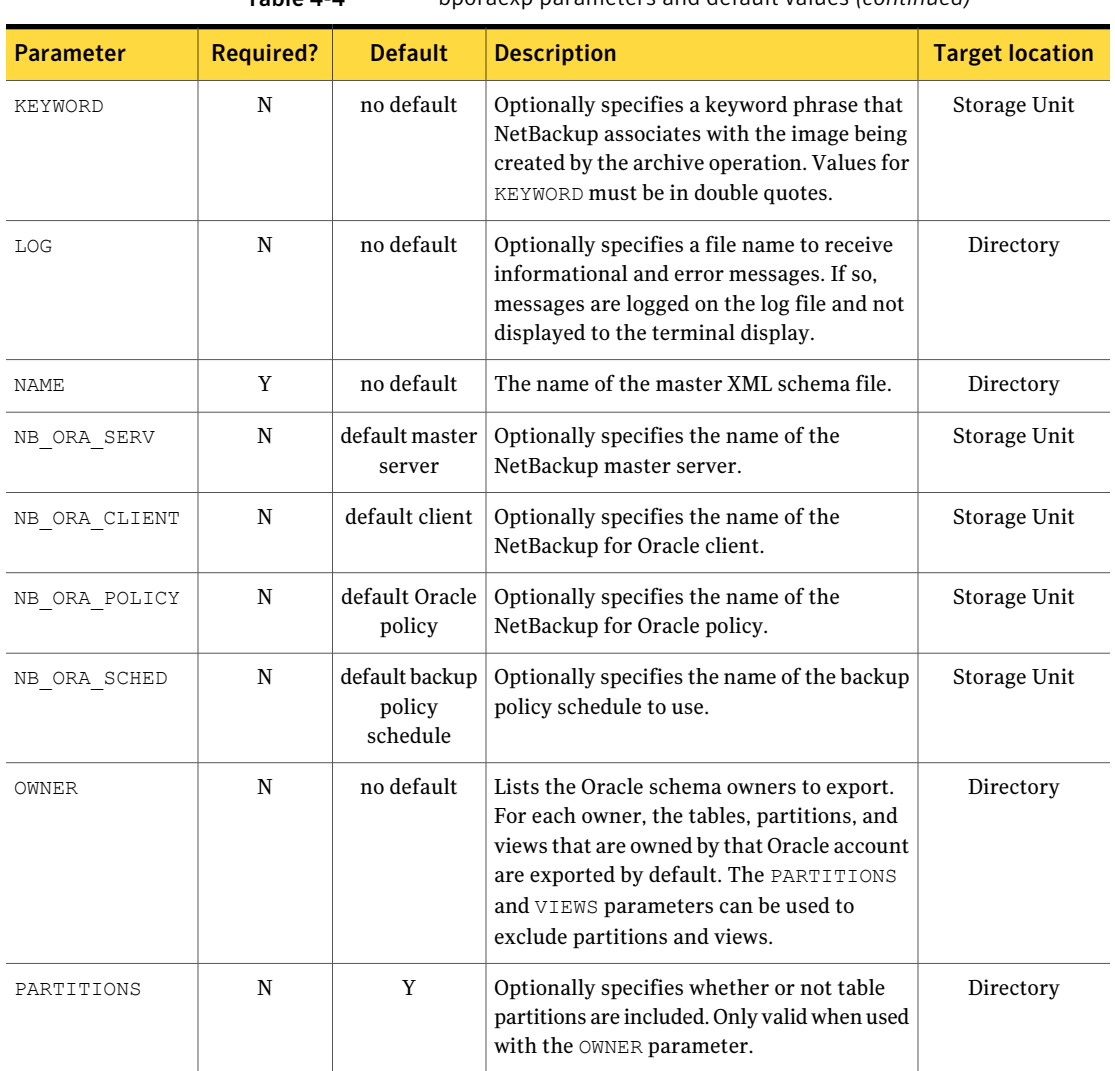

#### Table 4-4 bporaexp parameters and default values *(continued)*

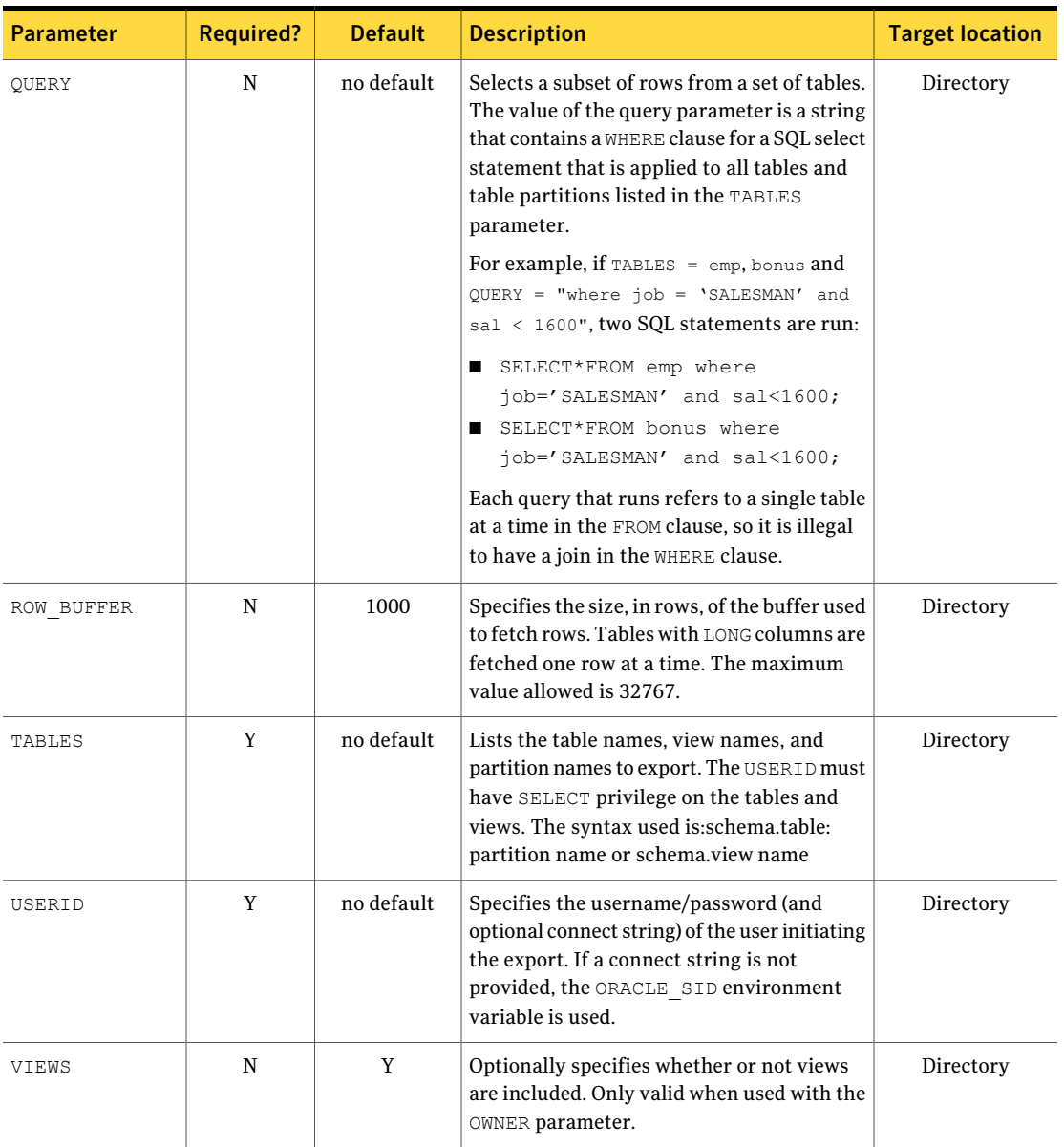

Table 4-4 bporaexp parameters and default values *(continued)*

# Browsing XML export archives using bporaimp parameters

<span id="page-105-0"></span>To use the bporaimp (bporaimp64 on some platforms) command to browse XML export archives created by using bporaexp (bporaexp64 on some platforms), create a parameter file with the desired search criteria. First, set the variables  $LIST=Y$ and USERID=*username*/. Only the archives created using the Oracle USERID are listed.

The Oracle password is not required. The operating system account that is running bporaimp has access only to archives that were created using the same account.

Note: Only XML export archives created using NetBackup mode are searched. Exports stored in an operating system directory using the  $\text{DIFF}$  parameter are not searched.

Use the NB ORA SERV and NB ORA CLIENT parameters to specify the NetBackup server and client. Otherwise, the order of precedence for the runtime configuration variable settings is used. You can also include the LOG parameter.

Information is available on the LIST, LOG, NB ORA CLIENT, NB ORA SERV, and USERID parameters.

<span id="page-105-1"></span>See "About bporaimp [parameters"](#page-111-0) on page 112.

[Table](#page-105-1) 4-5 shows other parameters you can include in the parameter file.

| <b>Parameter</b>  | <b>Default</b> | <b>Description</b>                                                                                                    |
|-------------------|----------------|----------------------------------------------------------------------------------------------------|
| ARCHIVE DATE FROM | no default     | Optionally specifies a start date for<br>the archive search. Used with<br>ARCHIVE DATE TO to specify a<br>range. The date format is<br>mm/dd/vvvv[hh;mm;ss].  |
| ARCHIVE DATE TO   | no default     | Optionally specifies an end date for<br>the archive search. Used with<br>ARCHIVE DATE FROM to specify a<br>range. The date format is<br>mm/dd/vvvv[hh;mm;ss]. |

Table 4-5 Parameters you can include in a parameter file

| <b>Parameter</b> | <b>Default</b> | <b>Description</b>                                                                               |
|------------------|----------------|--------------------------------------------------------------------------------------------------|
| KEYWORD          | no default     | Optionally specifies a keyword phrase<br>for NetBackup to use when searching<br>for archives.    |
| NAMF.            | no default     | The name of the master XML schema<br>file.                                                       |
| FROMUSER         | no default     | Optionally specifies a<br>comma-separated list of table owners.                                  |
| TABLES           | no default     | Optionally specifies a list of table and<br>partition names that were included<br>in an archive. |

Table 4-5 Parameters you can include in a parameter file *(continued)*

For example, assume you named the list parameter file bporaimp list.param. At the command prompt, type the following:

```
bporaimp parfile = bporaimp_list.param
```
<span id="page-106-0"></span>Note: On some UNIX platforms, the bporaimp64 command is used.

## Browsing XML export archives using bplist

For a higher level view of the Oracle XML export archive list, you can use the bplist command. The result is the list of XML schema and instance document file names.

Note: Only XML export archives created using NetBackup mode are searched. Exports stored in an operating system directory using the DIRECTORY parameter are not searched.

The following UNIX or Linux example uses bplist to search all Oracle archives for a client named jupiter. The sample output is produced for two archives, test1 and little sales, where each archive has one Oracle table (test1 has USER1. TEST1 and little sales has USER1. LITTLE SALES).

```
/usr/openv/netbackup/bin/bplist -C jupiter -t 4 -R /Oracle/XMLArch/
/Oracle/XMLArchive/test1/test1.xsd
/Oracle/XMLArchive/test1/USER1/TEST1.xsd
/Oracle/XMLArchive/test1/USER1/TEST1.xml
```

```
/Oracle/XMLArchive/little_sales/little_sales.xsd
/Oracle/XMLArchive/little_sales/USER1/LITTLE_SALES.xsd
/Oracle/XMLArchive/little_sales/USER1/LITTLE_SALES.xml
/exb_n2bm5bco_1_1392342936
/exb_mabm02ko_1_1392170136
/exb_lqbltds6_1_1392083334
```
The following Windows example uses bplist to search all Oracle archives for a client named jupiter. The sample output is produced for one archive, test.

```
install_path\NetBackup\bin\bplist -C jupiter -t 4 -R Oracle:\XMLArch\
Oracle:\XMLArchive\test\test.xsd
Oracle:\XMLArchive\test\SCOTT\BONUS.xsd
Oracle:\XMLArchive\test\SCOTT\BONUS.xml
Oracle:\XMLArchive\test\SCOTT\DEPT.xsd
Oracle:\XMLArchive\test\SCOTT\DEPT.xml
Oracle:\XMLArchive\test\SCOTT\EMP.xsd
Oracle:\XMLArchive\test\SCOTT\EMP.xml
Oracle:\XMLArchive\test\SCOTT\SALGRADE.xsd
Oracle:\XMLArchive\test\SCOTT\SALGRADE.xml
```
The  $-t$  4 on this command specifies the Oracle backups or archives. The  $-R$ specifies the default number of directory levels to search, 999.

<span id="page-107-0"></span>For more information on this command, see the bplist man page in the *NetBackup Commands Reference Guide*.

# Restoring an XML export archive

Before you attempt to restore an archive, make sure that the XML archive has successfully completed.You can identify the correct archive to restore by browsing the XML export archives. NetBackup generates an error if an archive backup history does not exist.

### Running the XML import wizard on the client

NetBackup for Oracle includes an XML import wizard that solicits information from the user about the desired import operations. The wizard uses the information to create a template. You can use the template immediately, or you can save it for later use.

The NetBackup for Oracle XML import wizard saves an XML import template locally in a user-specified location on the NetBackup client. XML import templates are not stored on the server because a restore is always user directed, not
scheduled. Typically, you run an XML import template immediately and then delete it.

The restore process requires a password for Oracle database access. Templates store encrypted passwords that are decrypted at runtime.

#### To start the XML import wizard

1 Start the NetBackup Backup, Archive, and Restore interface.

On UNIX and Linux, from the command line, run the following command:

/usr/openv/netbackup/bin/jbpSA &

- 2 Do one of the following:
	- On UNIX and Linux: (Conditional) To change the policy type, choose Actions > **Specify NetBackup Machines and Policy Type**.
	- On Windows: From the Windows Start menu, choose **All Programs > Symantec NetBackup > Backup, Archive, and Restore**. To change the policy type, choose File > **SpecifyNetBackupMachines andPolicyType**. Perform this step if the Oracle node is not visible.
- 3 Do one of the following:
	- On Windows, click **Select for Restore**.
	- On UNIX and Linux, click the Restore Files tab.
- 4 Expand the Oracle node in the left pane to view an Oracle instance hierarchy in the right pane.

#### To use the XML import wizard

1 In the left pane of the Backup, Archive, and Restore interface, select the Oracle instance.

Database objects that can be imported are listed under the **Users** node. The tool displays only the schema owners and objects accessible by the current user login.

- 2 Expand the **Users** list to the schema owners of the objects to be imported.
- 3 In the right pane, select database objects that exist in the archive to be restored.
- 4 Choose Actions > **Restore**.
- 5 Enter information about the restore operation you want to perform in the screens that the NetBackup for Oracle XML import wizard displays.

The screens are as follows:

- Welcome
- Target Database Logon Credentials
- Archive Import Options
- NetBackup Archive Source Options
- NetBackup Import Destination Options (Windows)

If you need an explanation of any of the fields on the wizard screens, or more details, click **Help** on the wizard screen.

6 Review the summary.

When you have completed the wizard, the Selection Summary screen displays the summary of the XML import template.

You can choose to run the template immediately after the wizard finishes, save the template locally, or both. For explanations of your choices, click **Help**.

### Using bpdbsbora to run an XML import template

The bpdbsbora command allows you to run an XML import template created by the NetBackup XML import wizard.

At the command prompt, type this command with the following options:

bpdbsbora -import -r -t *template\_name* [-L *progress\_file*]

where:

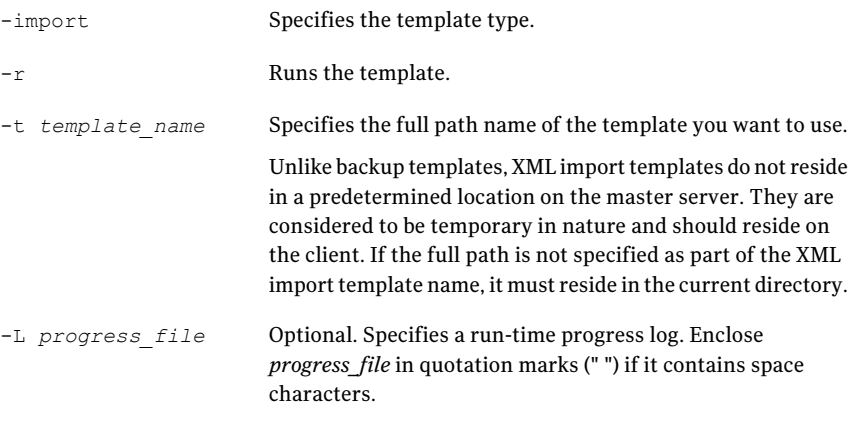

For example:

UNIX/Linux: bpdbsbora -import -r -t /oracle/imp\_tpls/sales\_imp.tpl -L prog\_file Windows: bpdbsbora -import -r -t H:\oracle\imp\_tpls\sales\_imp.tpl -L prog\_file

# Running an XML import script on the client

You can initiate a restore from the operating system command prompt by typing the full path to the XML import script that initiates the restore. For example:

```
UNIX/Linux: /oracle/scripts/data_archiver_import.sh
```
Windows: H:\oracle\scripts\data\_archiver\_import.cmd

The operating system shell starts the database restore by running the XML import script file. The XML import script file contains commands to run bporaimp (bporaimp64 on some platforms).

The NetBackup for Oracle installation script writes sample scripts to the following location:

```
UNIX/Linux: /usr/openv/netbackup/ext/db_ext/oracle/samples/bporaimp
```
Windows: *install\_path*\NetBackup\dbext\oracle\samples\bporaimp

### Running bporaimp on the client

Run the bporaimp command from the operating system command line on the client using the appropriate parameter file.

The Windows account that runs  $b$   $p$  $o$ raimp has access only to XML export archives that were created using the same Windows account.

The UNIX account that runs bporaimp has access only to XML export archives that were created using the same UNIX account. Be sure to configure the runtime environment, because this method does not call the full script that includes the runtime configuration. Check the sample scripts for runtime environment details.

#### To run bporaimp on the client

 $\blacklozenge$  At the command prompt, type the  $b_{\text{poralimp}}$  command in the following format:

bporaimp [username/password] parfile = *filename* | help=y

On some UNIX platforms, the bporaimp64 command is used.

See "About bporaimp [parameters"](#page-111-0) on page 112.

# About bporaimp parameters

<span id="page-111-0"></span>Use the NetBackup parameters NB\_ORA\_SERV and NB\_ORA\_CLIENT to specify the NetBackup runtime configuration. Otherwise, the order of precedence for the runtime configuration variable settings is used.

Some parameters are valid only when writing to a storage unit. Other parameters are valid only when writing to a directory. In the following table, the right-most column contains either "Storage Unit" or "Directory" to indicate whether the parameter in that row is applicable for either writing to a storage unit or to a directory. Parameters that are recognized when writing to a directory are ignored when writing to a storage unit.

[Table](#page-111-1) 4-6 describes the bporaimp (bporaimp64 on some platforms) parameters and default values.

<span id="page-111-1"></span>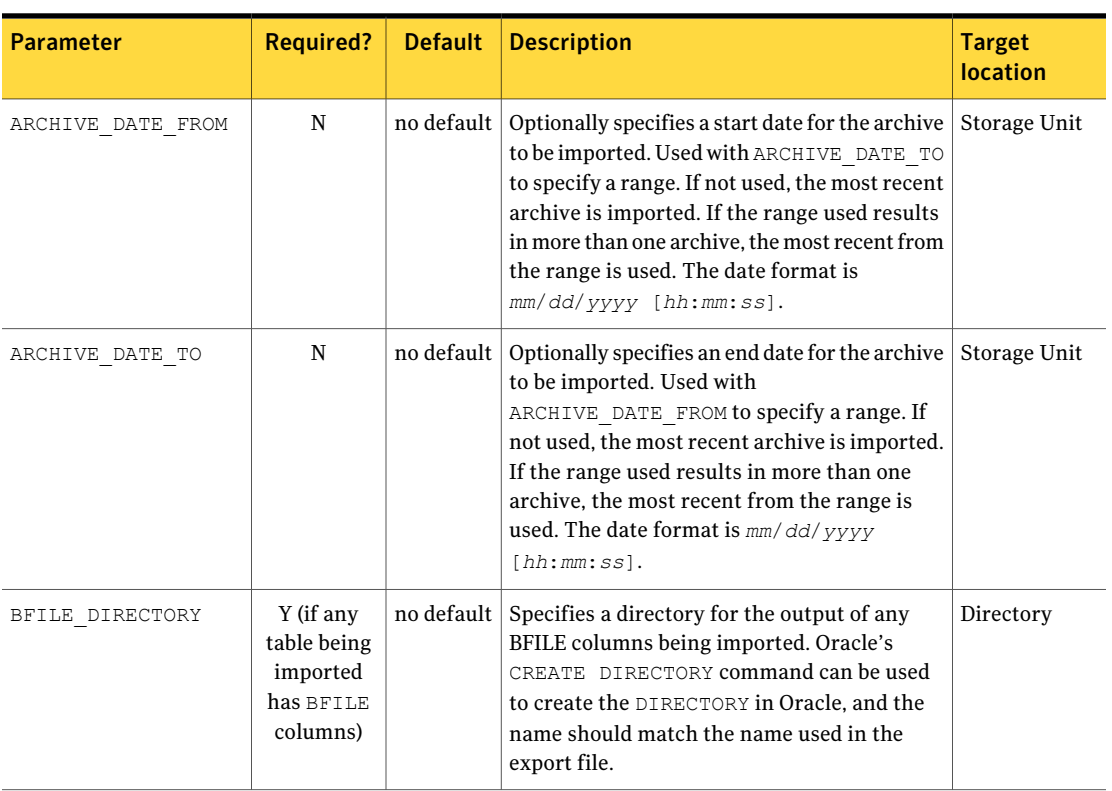

#### Table 4-6 bporaimp parameters and default values

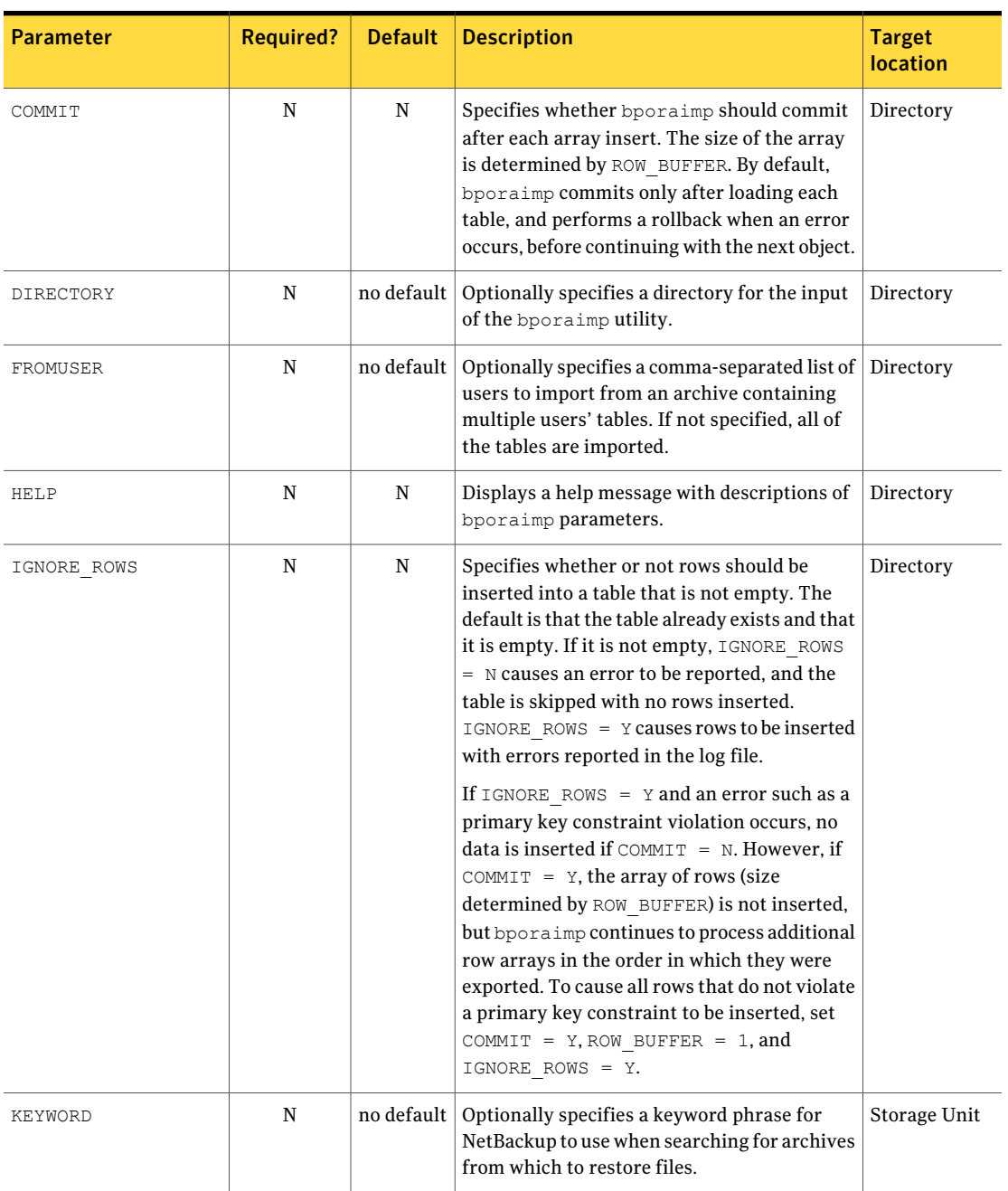

Table 4-6 bporaimp parameters and default values *(continued)*

#### Performing backup and restores of Oracle Restoring an XML export archive 114

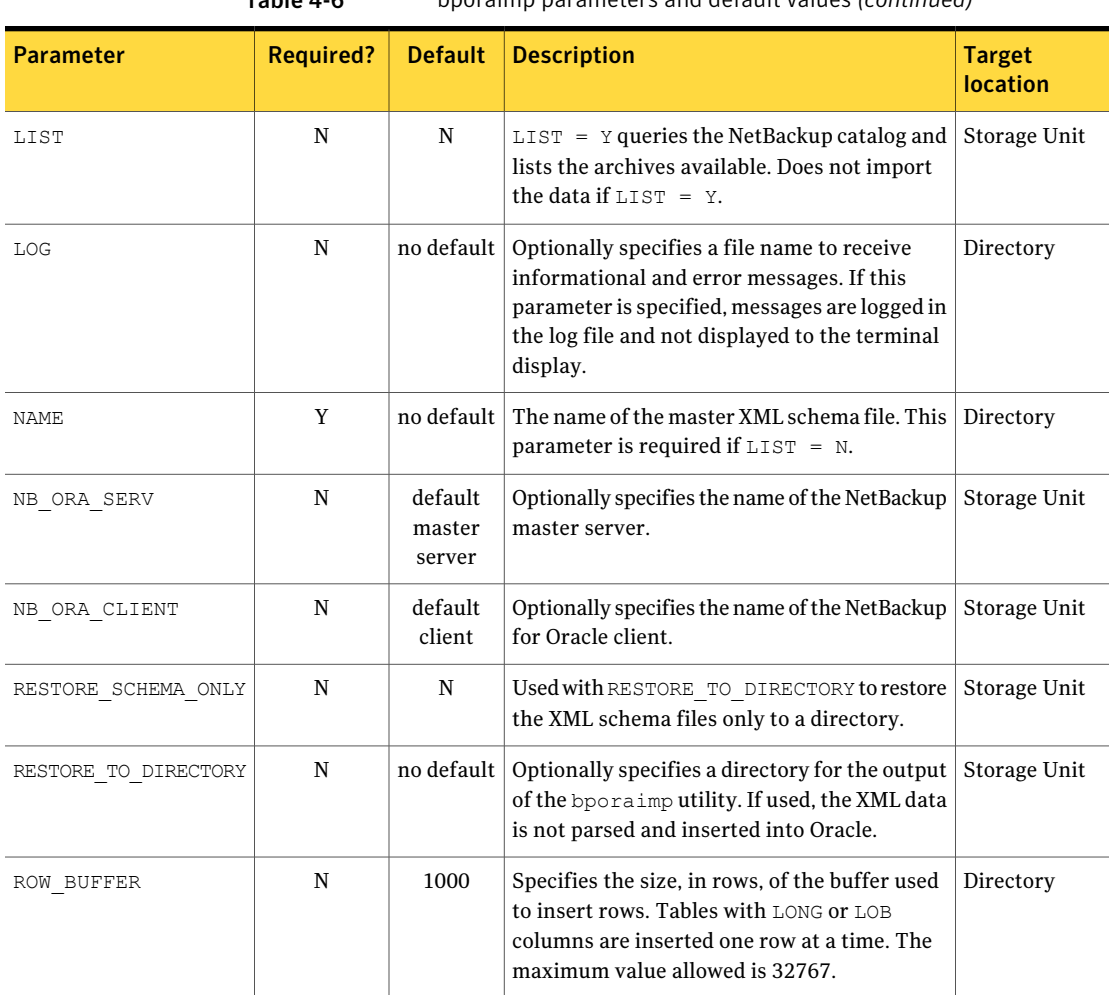

Table 4-6 bporaimp parameters and default values *(continued)*

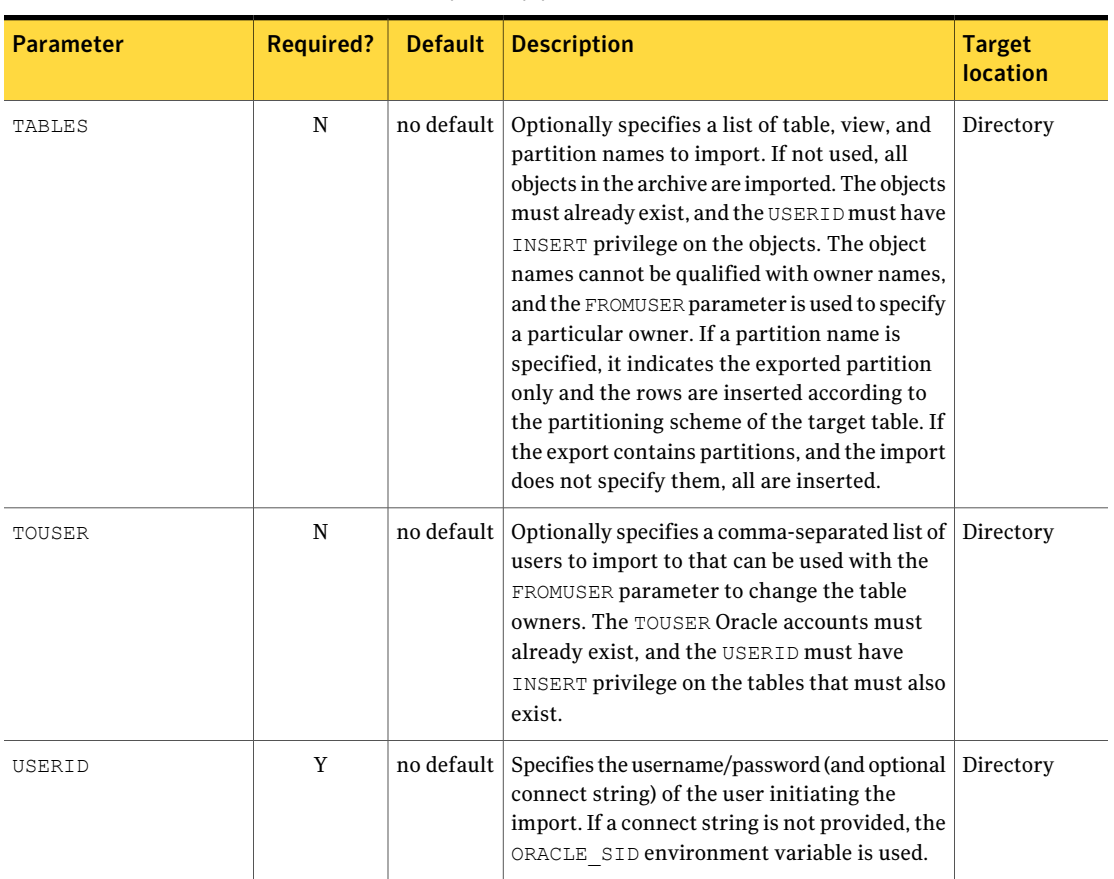

Table 4-6 bporaimp parameters and default values *(continued)*

# About redirecting a restore of an XML export archive to a different client

With NetBackup for Oracle you have the option to restore an XML export archive to a client other than the one that originally performed the XML export. The process of restoring data to another client is called a redirected restore.

Before you redirect the restore, see the following topic:

See ["Configuring](#page-93-0) the NetBackup server for redirected restores" on page 94.

[Figure](#page-115-0) 4-2 illustrates a typical redirected restore.

<span id="page-115-0"></span>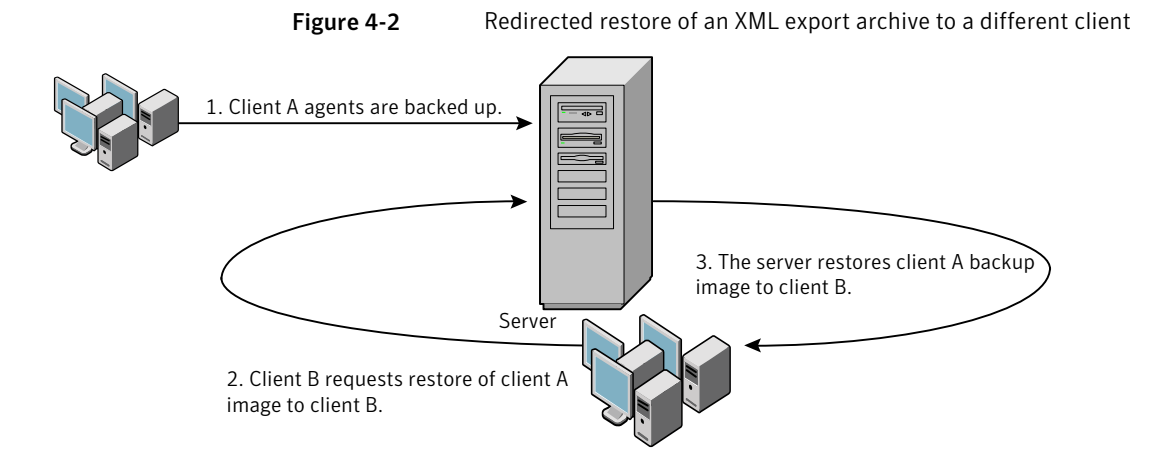

The user on client A cannot initiate a redirected restore to client B. Only the user on client B, which is the client receiving the backup image, can initiate the redirected restore. Any user who belongs to the database group that performed the backup can restore it, unless the BKUP\_IMAGE\_PERM variable is setto USER.

#### Redirecting a restore of an XML export archive to a new client using bporaimp

On UNIX and Linux, any user who belongs to the database group that performed the archive can restore XML export archive. The BKUP\_IMAGE\_PERM variable must be set to GROUP or ANY, not USER.

Perform the following procedure on the new client host if you want to restore XML export archives that are owned by another client.

#### To redirect a restore of an XML export archive to a new client using bporaimp

- 1 Set the environment variables for bporaimp (bporaimp64 on some platforms) on the new client, including ORACLE HOME and ORACLE SID.
- **2** In the bporaimp parameter file, include the following lines:

```
nb_ora_serv = NetBackup_server
nb_ora_client =
original_client_where_XML_export_occurred.
```
**3** Specify any other bporaimp parameters.

See "Running [bporaimp](#page-110-0) on the client" on page 111.

4 Run bporaimp.

#### Example - Using bporaimp for a redirected restore

For example, assume the following:

- Original client is jupiter
- $\blacksquare$  New client is saturn
- Server is jupiter
- ORACLE SID is test on both saturn and jupiter
- Windows user is ora on both jupiter and saturn
- UNIX user is ora on both jupiter and saturn
- Archive name is sales

#### To use bporaimp for a redirected restore (example)

1 Create the following file on server jupiter:

On UNIX and Linux: /usr/openv/netbackup/db/altnames/saturn

On Windows: *install\_path*\NetBackup\db\altnames\saturn

- 2 Edit the preceding file to contain the name jupiter.
- 3 Log on to saturn as ora.
- 4 Create file bporaimp.param.

Include the following parameters:

```
NAME = sales
NB_ORA_SERV = jupiter
NB_ORA_CLIENT = jupiter
USERID = orauser/orapasswd
```
5 Run bporaimp parfile=bporaimp.param to restore sales archive to saturn and to import the data into the test database on saturn.

# Using NetBackup for Oracle in a Microsoft Windows cluster server environment

To use NetBackup for Oracle in a Microsoft Cluster Server environment, the following must be installed in the cluster nodes:

■ NetBackup client or server (7.5)

- NetBackup for Oracle on Windows (7.5)
- Oracle Database version 8i Release 8.1.7 or greater
- Oracle Failsafe 3.11 for Oracle version 8i Release 8.1.7 or greater

NetBackup for Oracle users in a Microsoft cluster server environment must take some additional steps to prepare for server-directed backups, user-directed backups, and user-directed restores.

### About automatic backups of an Oracle clustered database on Windows

The most convenient way to back up your clustered databases is to set up schedules for automatic backups. NetBackup for Oracle comes with sample scripts for clustered Oracle databases. The NetBackup for Oracle installation process installs the sample scripts in the following location:

*install\_path*\NetBackup\dbext\oracle\samples\rman\

Modify the scripts to give values to the following variables:

- Oracle SID
- Oracle Home
- Cluster Name, Domain
- Failsafe Home
- Failsafe Userid
- Failsafe Password
- Failsafe Database Resource Name
- Virtual Oracle Database Name

<span id="page-117-0"></span>For more information on how to back up or restore Microsoft cluster server using NetBackup, see the *NetBackup Administrator Guide for Windows, Volume I*.

#### About manual backups of an Oracle clustered database on Windows

Instructions are available for how to initiate a manual backup of an Oracle policy.

#### Bringing the database instance offline on Windows

Before you can perform a user-directed backup or restore from the client, you must take the database instance offline. You can use the Failsafe Graphical User Interface or the Failsafe command line (FSCMD).

#### To take the database instance offline with Failsafe Graphical User Interface

- 1 Select the Oracle database resource in the Failsafe Graphical User Interface.
- 2 Choose to bring it offline.

To take the database instance offline with Failsafe command line (FSCMD)

◆ Type the following command:

fscmd offlineresource salesdb /cluster=curly /offline=immediate /domain=*domainname* /user=*user* /pwd=*pwd*

> To bring the resource offline, the preceding command sets offline=immediate.

Alternately, you could specify one of the following, based on your need, as the argument:

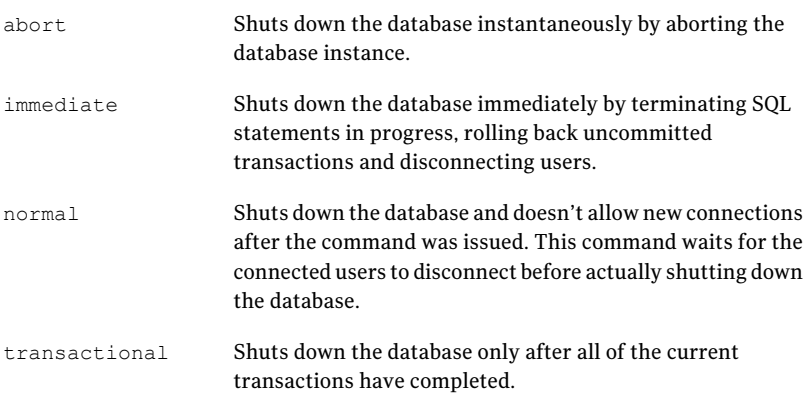

<span id="page-118-0"></span>Because the offlineresource operation shuts down the Oracle database service, enter the following command to start the Oracle database service:

net start *OracleService*

### Bringing the database instance online on Windows

After you perform a user-directed backup or restore from the client, you must bring the database instance online. You can use the Failsafe Graphical User Interface or the Failsafe command line (FSCMD).

#### To bring the database instance online with Failsafe Graphical User Interface

- 1 Select the resource in the Failsafe Graphical User Interface.
- 2 Choose to bring it offline.

#### To bring the database instance online with Failsafe command line (FSCMD)

If you are using the Failsafe command line (FSCMD), type the following command:

fscmd online resource salesdb /cluster=curly /offline=immediate /domain=*domainname* /user=*user* /pwd=*pwd*

### User-directed backup or restore from the Windows client

This section explains the process to prepare a Microsoft cluster server environment for a user-directed backup or restore operation.

Note: When performing user directed backups, make sure you are on the node that owns the shared drive where the Oracle database is installed.

Note:When performing user-directed client restores with different configuration options of NetBackup failover media servers and a UNIX or Windows master server, see the *NetBackup Administrator's Guide*.

#### To perform a user-directed backup or restore from the client

1 Take the clustered Oracle database instance offline.

See "Bringing the database instance offline on [Windows"](#page-117-0) on page 118.

2 Shut down and start up the database in mount state.

This is necessary to perform administrative tasks like backup and recovery. Use the svrmgrl or sqlplus utility from Oracle. At the command line, type the following:

```
Shutdown option [normal, abort, immediate]
startup mount
```
3 Perform the backup or recovery.

See "Using the [recovery](#page-90-0) wizard" on page 91.

4 Bring the Oracle database online with failsafe after the desired backup/restore is complete to enable it to fail over between the configured cluster of nodes.

See "Bringing the database instance online on [Windows"](#page-118-0) on page 119.

# Chapter

# Guided Recovery

This chapter includes the following topics:

- About [OpsCenter](#page-120-0) Guided Recovery
- Setting up for Guided [Recovery](#page-121-0) cloning
- Guided Recovery cloning [pre-operation](#page-122-0) checks
- [Performing](#page-122-1) a Guided Recovery cloning operation
- Select a [Master](#page-124-0) Server dialog
- Select Source [Database](#page-124-1) panel
- Select [Control](#page-125-0) File Backup screen
- [Destination](#page-125-1) host and login screen
- **[Destination](#page-126-0) Parameters screen**
- Selection [summary](#page-127-0) screen
- [Pre-clone](#page-127-1) check screen
- <span id="page-120-0"></span>Job [Details](#page-127-2) screen
- **Guided Recovery Post-clone [operations](#page-127-3)**
- **[Troubleshooting](#page-128-0) Guided Recovery**

# About OpsCenter Guided Recovery

The use of the OpsCenter Web-based user interface to guide a user through the Oracle cloning operation offers several benefits:

The process is more automated, making the operation easier to perform.

- OpsCenter retrieves information for you such as databases and control files, shortening the Oracle clone setup time.
- A validation process increases the rate of successfully completing the cloning operation.
- <span id="page-121-0"></span>■ You do not need access to the original database to perform the cloning operation.

# Setting up for Guided Recovery cloning

Oracle uses metadata cataloging, which enables database information to display in OpsCenter. Metadata cataloging must occur during the backup from the Oracle database to be cloned. The collected metadata displays within the OpsCenter interface to guide the clone operation to enable metadata collection on the client host.

Do the following before you perform a Guided Recovery cloning operation:

■ On UNIX and Linux systems, ensure that the Oracle metadata parameter in the client's bp.conf is set at backup time as follows:

ORACLE\_METADATA=YES

Or, use the SEND command to set the metadata parameter:

SEND ORACLE\_METADATA=YES

■ On Windows systems, first place the following text into a text file (for example, new config.txt):

ORACLE\_METADATA=YES

Then send this newly created configuration file to the client host by using the following bpsetconfig command on the master or media server:

# bpsetconfig -h myoracleclient *new\_config.txt*

bpsetconfig is located in the *install\_path*\NetBackup\bin\admincmd directory.

■ Set up all destination file paths before you run the cloning operation, because the operation does not create new file paths during the process. Ensure that the user has write access to these paths.

# Guided Recovery cloning pre-operation checks

<span id="page-122-0"></span>Check the following items before you begin the cloning process:

- Ensure that the source and destination systems and the source and destination databases are compatible. Examples are Solaris 9 to Solaris 10 and Oracle 11 to Oracle 11.
- The cloning operation does not support offline tablespaces or raw tablespaces.
- The cloning operation does not support Oracle Automatic Storage Management (ASM).
- To use a different user or a different group for the clone, you must change what the permissions of the backup image are to be at backup time. Add the 'BKUP\_IMAGE\_PERM=ANY' to the send commands during the backup of the source database.

See "About the [environment](#page-58-0) variables set by NetBackup for Oracle" on page 59.

 $\blacksquare$  If the destination client is different than the source client, perform an alternate restore procedure. See ["Redirecting](#page-92-0) a restore to a different client" on page 93.

■ On Windows systems, if the NetBackup client service runs as the Oracle user, then that user needs to be granted the right to "Replace a process level token".

- On Oracle 9 for Windows, run the Oracle service under the Oracle user account. By default, it runs under the local system. On Oracle 10G systems and later, you can run under the local system.
- <span id="page-122-1"></span>■ On Windows systems, if you are cloning to the same system, shut down the source database to successfully complete the operation. Otherwise, an error indicating the database cannot be mounted in exclusive mode appears.
- On UNIX and Linux systems, if the cloning user shares an existing Oracle home, the user must have write access to some directories such as DBS.

# Performing a Guided Recovery cloning operation

You need to log onto OpsCenter, to perform a cloning operation. OpsCenter is the Web GUI that you use to perform all guided recovery operations.

#### To perform a cloning operation on an Oracle database in OpsCenter

- 1 When you log onto OpsCenter, the first screen that appears is the **Monitor Overview** screen. Along the top of the screen, click **Manage > Restore**.
- 2 On the **What do you wantto restore?** screen, click **Clone Oracle Database**.

3 On the small **Select a Master Server** dialog box, use the drop-down menu to select the master server that you want to work with, then click **OK**.

See "Select a Master Server [dialog"](#page-124-0) on page 125.

4 The **Select Source Database** screen lets you filter the list of databases by database name, host name, database version, platform, and date. The default condition is to display all databases that are backed up in the default date range. Click **Show Databases**.

More information is available on this screen.

See "Select Source [Database](#page-124-1) panel" on page 125.

- 5 The databases appear under the filtering part of the same screen. Select the database on which you want to perform a cloning operation by clicking **option** at the left side of the desired database entry. Then click **Next>**.
- 6 The **Select Control File Backup** screen shows a timeline view of the control file backups. Select the icon for the desired control file backup from the timeline view. You can hover over the icon to display the control file details. If the icon represents multiple backups, you can hover over the icon to display all versions of the backup for that time periods.

Additional information is available to verify that you have selected the correct control file. The lower left corner of the screen lists three links. More information is available about these links.

See "Select [Control](#page-125-0) File Backup screen" on page 126.

Click on the icon of the control file backup you want to restore for the clone of the selected database. The default is the latest backup selected. Then click **Next>**.

- 7 The **Destination Host and Login** screen contains parameters for the destination of the clone to be created. Enter the destination host name in the text box that is provided or click **Browse** and select from a list of available hosts. Note the following prerequisites concerning the destination host:
	- The platform type of the source and destination must be the same.
	- A NetBackup client must be installed.
	- A compatible version of Oracle must be installed.

See ["Destination](#page-125-1) host and login screen" on page 126.

For operating system authentication, enter a user name, password (Windows), and domain (Windows). Then click **Next>**.

8 The **Define Destination Parameters** screen appears. The five tabs on this screen are used to change database attributes, the destination paths of control files, data files, and redo logs, and restore options. After you have changed the destination parameters, click **Next>**.

See ["Destination](#page-126-0) Parameters screen" on page 127.

9 The **SelectionSummary** screenlets you scanthe informationyouhave entered on the previous screens. Links to the recovery sets and destination database attributes let you view and verify any changes you have made. When you are satisfied with the summary information, click **Next>**.

See ["Selection](#page-127-0) summary screen" on page 128.

10 The **Pre-cloneCheck** screen lets you validate the database attributes and the file paths. To validate, click the underlined word **here**. If a directory path does not already exist, the validation check flags the error. If a file already exists, the validation check also flags the error, so that the cloning operation does not overwrite the file.

<span id="page-124-0"></span>See ["Pre-clone](#page-127-1) check screen" on page 128.

When you are ready to launch the cloning operation, click **Launch Cloning Process**. A display appears thatis similar to the NetBackup Activity Monitor.

# Select a Master Server dialog

<span id="page-124-1"></span>From the pulldown menu, select the NetBackup master server that collected the backup information to be used for the cloning operation.

# Select Source Database panel

When the **Select Source Database** screen first appears, the lowest portion of the screen shows a list of the latest backups for all the databases that the master server knows about for the default date range.

The upper portion of the screen shows parameters for filtering the list of databases. If the list is long, you can filter what databases appear by database name, host name, database version, and date range. Multiple filter parameters can be used at the same time.

For example, to show only the Solaris databases that are backed up between 11/05/2011 and 11/12/2011, select Solaris from the Platform: pulldown menu. Then select the dates from the calendar icons. Then click **Show Databases** to display the new filtered list of databases.

# Select Control File Backup screen

<span id="page-125-0"></span>The Guided Recovery **Select Control File Backup** screen is a timeline view of all the controlfiles that are backed up for the selected database. The timeline displays an icon for each control file that is associated with the backed up database. When you first enter this screen, the latest backup control file is already selected .

Hover over the icon on the timeline to display a popup that shows information about that file: backup name, type of media, the size of the backup, etc.

Multiple control files may be displayed on the timeline. To view all the instances of control files, you may need to increase the scope of the timeline. You can display the timeline in days, weeks, months, or years.If multiple controlfiles were backed up during a single timeline unit, a different icon appears representing more than one control file (for example, if the database was backed up twice in an hour). To select from among these files, hover over the icon. A popup lists each control file in table format. It shows several items including the backup name and the type of media. Click **option** next to the desired control file.

You can also click one of the links in the lower left of the screen to verify that you have selected the proper control file.

- **View Database Schema** shows the schema of the selected control file. It shows how the database is laid out by listing each data file name, tablespace name, and its size.
- **View Datafiles Recovery Set** shows the data file backups to be used for the restore process. It also shows the backup and image information that is displayed for each data file. The data file recovery set is generated only for the files that are backed up as part of an incremental strategy. Even though files that are backed up as part of a full backup do not appear in this list, the clone still completes successfully.

If the image spans media, only the first media is shown in the list.

<span id="page-125-1"></span>■ **View Archived Log Recovery Set** shows the archive log backups that may be used to recover the database to the latest point in time of that control file. This set is generated only for the files that are backed up as part of an incremental strategy. Even though files that are backed up as part of a full backup do not appear in this list, the clone still completes successfully.

# Destination host and login screen

The Select Destination Parameters screen lets you enter the destination host and the Oracle logon information. For Windows, you are asked for the domain name, user name, and password. For UNIX and Linux, you are asked only for the user name.

The following rules apply to the selection of the destination host:

- The destination must be of the same platform type as the source of the clone.
- A NetBackup client must be installed.
- <span id="page-126-0"></span>■ A compatible version of Oracle must be installed.

# Destination Parameters screen

Guided Recovery uses many values from the source database as default values for the destination database. You can modify these values if not appropriate for the destination database.

Note: The Windows information you enter on this screen is case sensitive. Be sure to enter the Windows information appropriately.

The **Destination Parameters** screen contains the following tabs:

■ **Database Attributes**. This pane appears when you first enter the Database Attributes screen. Each attribute name has identical source and destination attributes. You can change the destination attribute of the instance name, database name, and database home. Note that the instance name is case sensitive while the database name is not case sensitive. If you use a temporary tablespace or datafiles, and you plan to write the

datafiles back to the same location, do not modify the path.If you must modify the path, make sure it is identical to the source path including case (upper, lower, mixed). Otherwise, the clone fails with an error that indicates the temporary file already exists. This limitation does not affect UNIX and Linux systems.

- **Control File Paths**. This pane displays the source path and the destination path for each control file. You can change a control file destination path by clicking in the associated text window and entering the new path. You can also click Browse to navigate to the desired path. When you change a path, a highlight bar appears around the text window as a visual indicator that this path has changed.
- **Data File Paths**. This pane lets you change the destination path for one or more data files. Enter the path in the text window provided, then select the data files on which to apply it, and press the Apply option.
- **Redo Log Paths**. This pane displays the source path and the destination path for all redo logs. You can type in a new destination path or click Browse to navigate to the desired path. When you change a path, a highlight bar appears around the text window as a visual indicator that this path has changed.

■ **Restore Options**. This pane displays restore options. The option that is displayed on this pane is **Numberofparallel streams for restoreandrecover**.

<span id="page-127-0"></span>When you are done making changes on this screen, click **Next>**.Allthe information from the previous screen is saved in preparation for the cloning operation. All the changes that are made in this screen are temporary and are active only for the cloning session.

# Selection summary screen

The following information appears on this screen:

- The selected master server and the source database attributes.
- The date and time of the selected control file backup, and the backup media type.
- The database recovery set and the archived log recovery set.
- <span id="page-127-1"></span>■ The destination database attributes selected in the previous screen and the database initialization parameters to be used for the cloning operation.

# Pre-clone check screen

The Guided Recovery **Pre-clone Check** screen lets you validate the database attributes and the file paths. To validate, click the underlined word **here**. If a file path does not already exist, the validation check flags the error. If a file already exists, the validation check also flags the error, so that the cloning operation does not overwrite the file.

<span id="page-127-2"></span>You can also specify an email address, so when the cloning process completes, an email is sent to you that gives you the status of the cloning operation along with other pertinent information.

# Job Details screen

<span id="page-127-3"></span>The Job Details screen is intended to reflect the NetBackup Activity Monitor. More information is available on the Activity Monitor.

See the *NetBackup Administrator's Guide, Volume I.*

# Guided Recovery Post-clone operations

Perform the following after the cloning operation has completed:

- $\Box$  On UNIX and Linux systems, update the  $\circ$ ratab file with the appropriate instance information.
- On UNIX and Linux systems, if the cloning operation fails, do the following cleanup:
	- If the database is active, shut down the database.
	- Remove init<SID>.ora, spfile<SID>.ora, and any other files associated with the SID being used, from the <\$ORACLE\_HOME>/DBS directory.
	- Remove all data files.
- On Windows systems, if the cloning operation fails, use the dbca utility to delete the database. dbca sometimes removes directories, so verify before retrying the operation.
- If a cloned Oracle database contains read-only tablespaces or datafiles, you must make them read-write before RMAN backs them up, or RMAN cannot restore them. After the backup (cloning operation), you can return the items to read-only.

The following shows an example of the sequence of steps in the process:

- Back up Oracle database A which contains read-only tablespace TABLE1.
- Clone database A to database B.
- Use the Oracle alter tablespace command to make tablespace TABLE1 read-write. You may revert to read-only if you want.
- <span id="page-128-0"></span>■ Back up database B.
- Use RMAN to restore database B.

# Troubleshooting Guided Recovery

Guided Recovery operations are in addition to the normal NetBackup for Oracle operations.

On UNIX and Linux systems, gather all legacy logs at VERBOSE=5. On Windows systems, gather them at General=2, Verbose=5, and Database=5. All unified logs should be gathered at DebugLevel=6 and DiagnosticlLevel=6.

In addition to the troubleshooting methods and evidence that you use for resolving NetBackup for Oracle operations, there is also information that is required specifically for troubleshooting Guided Recovery when it fails.

# Troubleshooting files for metadata collection operations at the time of the backup

The information in the following log files can be helpful when you troubleshoot Guided Recovery metadata collection operations.

From the Oracle client host:

- netbackup/logs/bphdb legacy logs
- netbackup/logs/dbclient legacy logs (The directory must be writable by the Oracle users.)
- ncf unified logs, OID 309, New Client Framework
- ncforautil unified logs, OID 360, New Client Framework Oracle Utility
- ncforaclepi, OID 348, New Client Framework Oracle Plugin

From the NetBackup media server: netbackup/logs/bpbrm legacy logs

From the NetBackup master server:

- netbackup/logs/bprd legacy logs
- nbars unified logs, OID 362, NetBackup Agent Request Service
- dars unified logs, OID 363, Database Agent Request Service

### Troubleshooting files for Guided Recovery validation operations

The information in the following log files can be helpful when you troubleshoot Guided Recovery validation operations.

From the Oracle client host:

- netbackup/logs/vnetd legacy logs
- ncf unified logs, OID 309, New Client Framework
- ncfnbcs unified logs, OID 366, New Client Framework NetBackup Client Services

From the NetBackup master server:

- netbackup/logs/vnetd legacy logs
- nbars unified logs, OID 362, NetBackup Agent Request Service
- dars unified logs, OID 363, Database Agent Request Service

From the NetBackup master server:

- netbackup/logs/bprd legacy logs
- nbars unified logs, OID 362, NetBackup Agent Request Service

■ dars unified logs, OID 363, Database Agent Request Service

From the Symantec OpsCenter server:

- <SYMCOpsCenterServer>/config/log.conf file
- opscenterserver unified logs, OID 148 (The default location is <SYMCOpsCenterServer >/logs)
- opscentergui unified log, OID 147 (The default location is <SYMCOpsCenterGUI>/logs)

### Troubleshooting files for Guided Recovery cloning operations

The information in the following log files can helpful when you troubleshoot Guided Recovery cloning operations.

From the Oracle client host:

- netbackup/logs/bphdb legacy logs (Includes the obk stdout and obk stderr logs.)
- netbackup/logs/bpdbsbora legacy logs
- netbackup/logs/dbclient legacy logs (The directory must be writable by the Oracle users.)
- A tar of netbackup/logs/user\_ops (UNIX/Linux)
- A compress of NetBackup\Logs\user\_ops (Windows)

From the NetBackup master server:

- netbackup/logs/vnetd legacy logs
- netbackup/logs/bprd legacy logs
- nbars unified logs, OID 362, NetBackup Agent Request Service
- dars unified logs, OID 363, Database Agent Request Service

From the Symantec OpsCenter server:

- <SYMCOpsCenterServer>/config/log.conf file
- opscenterserver unified logs, OID 148 (The default location is <SYMCOpsCenterServer >/logs)
- opscentergui unified log, OID 147 (The default location is <SYMCOpsCenterGUI>/logs)

132 | Guided Recovery Troubleshooting Guided Recovery

# Chapter

# NetBackup for Oracle with Snapshot Client

This chapter includes the following topics:

- About [NetBackup](#page-132-0) for Oracle with Snapshot Client
- How [NetBackup](#page-136-0) for Oracle with Snapshot Client works
- <span id="page-132-0"></span>■ About configuring NetBackup for Oracle block-level [incremental](#page-144-0) backups on UNIX and [Linux](#page-144-0)
- About [Snapshot](#page-147-0) Client effects

# About NetBackup for Oracle with Snapshot Client

To use NetBackup for Oracle with Snapshot Client, NetBackup Snapshot Client and NetBackup for Oracle must both be licensed and installed.

Before you use NetBackup for Oracle with Snapshot Client, confirm that your platform is supported.

See "Verifying the operating system and platform [compatibility](#page-30-0) for NetBackup for [Oracle"](#page-30-0) on page 31.

A snapshot is a disk image of the client's data that is made almost instantaneously. When it is used in conjunction with NetBackup Snapshot Client, NetBackup for Oracle can back up Oracle objects by taking snapshot images of the component files. Later, it backs up the snapshot version to the storage unit.

Snapshot backup captures the data at a particular instant without causing significant client downtime. Client operations and user access continue without interruption during the backup. The resulting capture or snapshot can be backed up without affecting the performance or availability of the database.

The following NetBackup Snapshot Client features are available for use with NetBackup for Oracle.

| <b>Feature</b>                    | <b>Description</b>                                                                                                    |
|-----------------------------------|----------------------------------------------------------------------------------------------------|
| Instant recovery                  | This feature enables instant recovery of backups from disk.<br>It combines snapshot technology with the ability to do rapid<br>disk-based restores. NetBackup creates the image without<br>interrupting user access to data. Optionally, the image is<br>retained on disk as well as backed up to storage. Instant<br>recovery enables block-level restores.                                                                                                    |
| Off-host backup                   | An off-host backup shifts the burden of backup processing<br>onto a separate backup agent, such as an alternate client.<br>This reduces the effect on the client's computing resources<br>ordinarily caused by a local backup. The backup agent reads<br>the data from the client disk and writes it to storage.<br>On UNIX and Linux, an off-host backup can also be directed                                                                                                    |
|                                   | to a NetBackup media server, or third-party copy device.                                                                                                    |
| Block-level incremental<br>backup | On UNIX and Linux, a block-level incremental (BLI) backup<br>uses the change tracking capabilities of the Veritas File<br>System (VxFS) Storage Checkpoint feature. In a BLI backup,<br>only the changed blocks of data are backed up, not the entire<br>file or file system. A BLI backup saves time, decreases the<br>amount of backup media that is required, and significantly<br>reduces CPU and network overhead during backups.<br>You can perform a BLI backup with or without RMAN. |
| Proxy copy                        | A proxy copy is a special type of backup in which the<br>NetBackup for Oracle agent manages the control of the data<br>transfer. During the backup and restore operations, the<br>proxy copy enables the agent to manage the entire data<br>movement between the disks that contain the data files and<br>the storage devices that NetBackup manages.<br>Backups and restores remain tightly integrated with Oracle                                                                          |
|                                   | and its catalog, greatly simplifying administration tasks.                                                                                                    |
| File-based operations             | Oracle provides the list of files that require backup or restore<br>to NetBackup for Oracle with Snapshot Client.                                                                                                    |
|                                   | More information is available.                                                                                                    |
|                                   | See "NetBackup for Oracle file-based operations" on page 136.                                                                                                    |

Table 6-1 Snapshot Client features used with NetBackup for Oracle

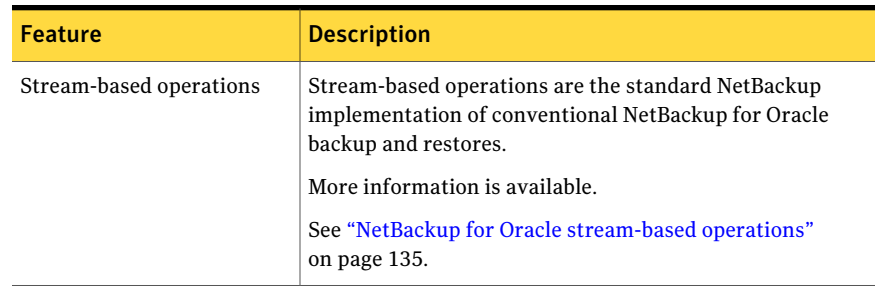

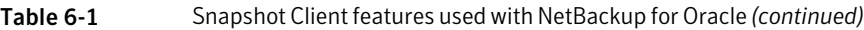

### Proxy copy

A proxy copy is a special type of backup in which NetBackup for Oracle agent manages the control of the data transfer. During the backup and restore operations, proxy copy enables the agent to manage the entire data movement between the disks that contain the data files and the storage devices that NetBackup manages.

With proxy copy, RMAN provides a list of files that require backup or restore to the NetBackup for Oracle agent. The agent determines how the data is moved and when to move the data. Proxy copy is an extension to Oracle's Media Management API.

<span id="page-134-0"></span>Backups and restores remain tightly integrated withRMAN and its catalog, greatly simplifying administration tasks.

### NetBackup for Oracle stream-based operations

Stream-based operations are the standard NetBackup implementation of conventional RMAN backup and restores. In a stream-based backup, NetBackup moves the data that is provided by the server process. NetBackup captures the data stream content that RMAN provides. If the user has specified multiple streams, then RMAN opens multiple streams and NetBackup catalogs them as separate images.

[Figure](#page-135-1) 6-1 represents a stream-based backup or restore.

<span id="page-135-1"></span>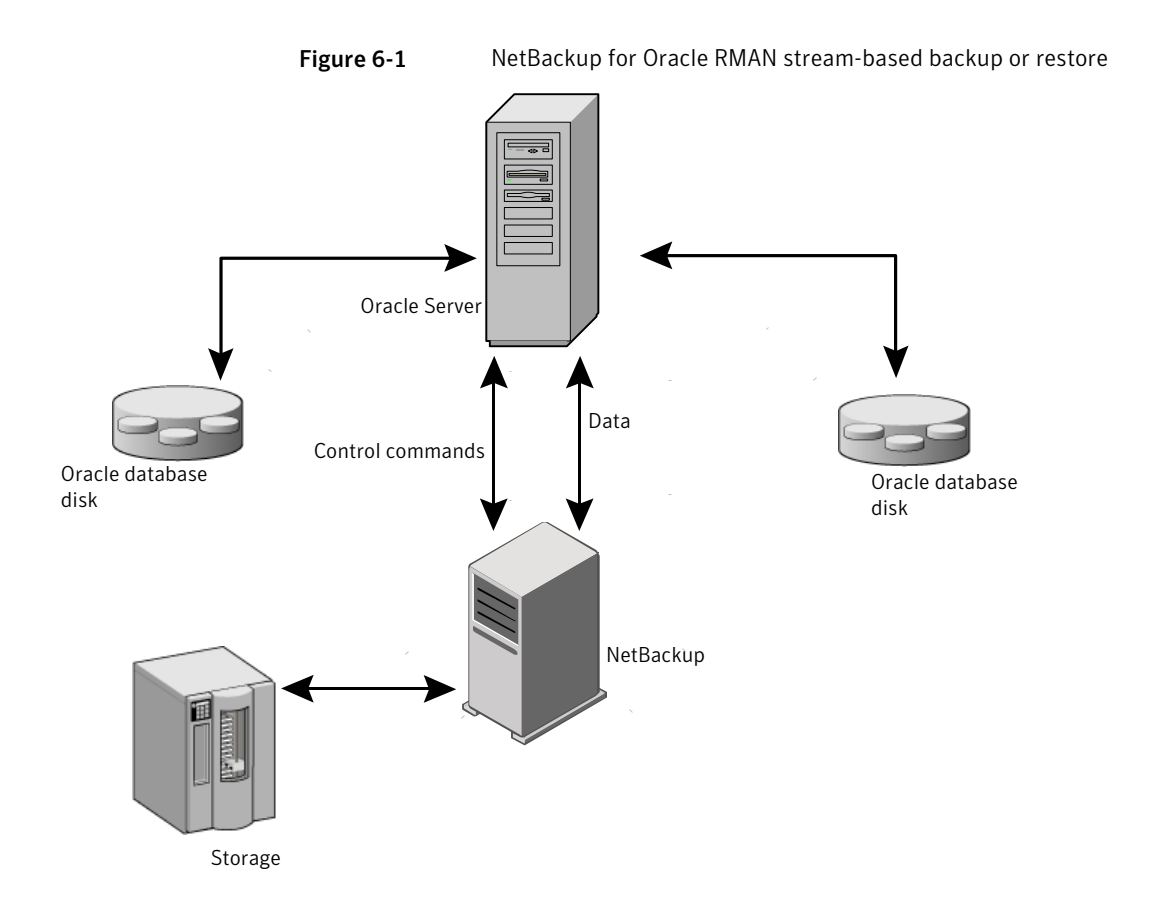

# NetBackup for Oracle file-based operations

<span id="page-135-0"></span>File-based operations are the NetBackup for Oracle with Snapshot Client implementation of Oracle proxy copy backups and restores. In a file-based operation, RMAN provides the list of files that require backup or restore to NetBackup for Oracle with Snapshot Client. NetBackup for Oracle with Snapshot Client performs the data movement.

[Figure](#page-136-1) 6-2 represents a file-based backup or restore.

<span id="page-136-1"></span>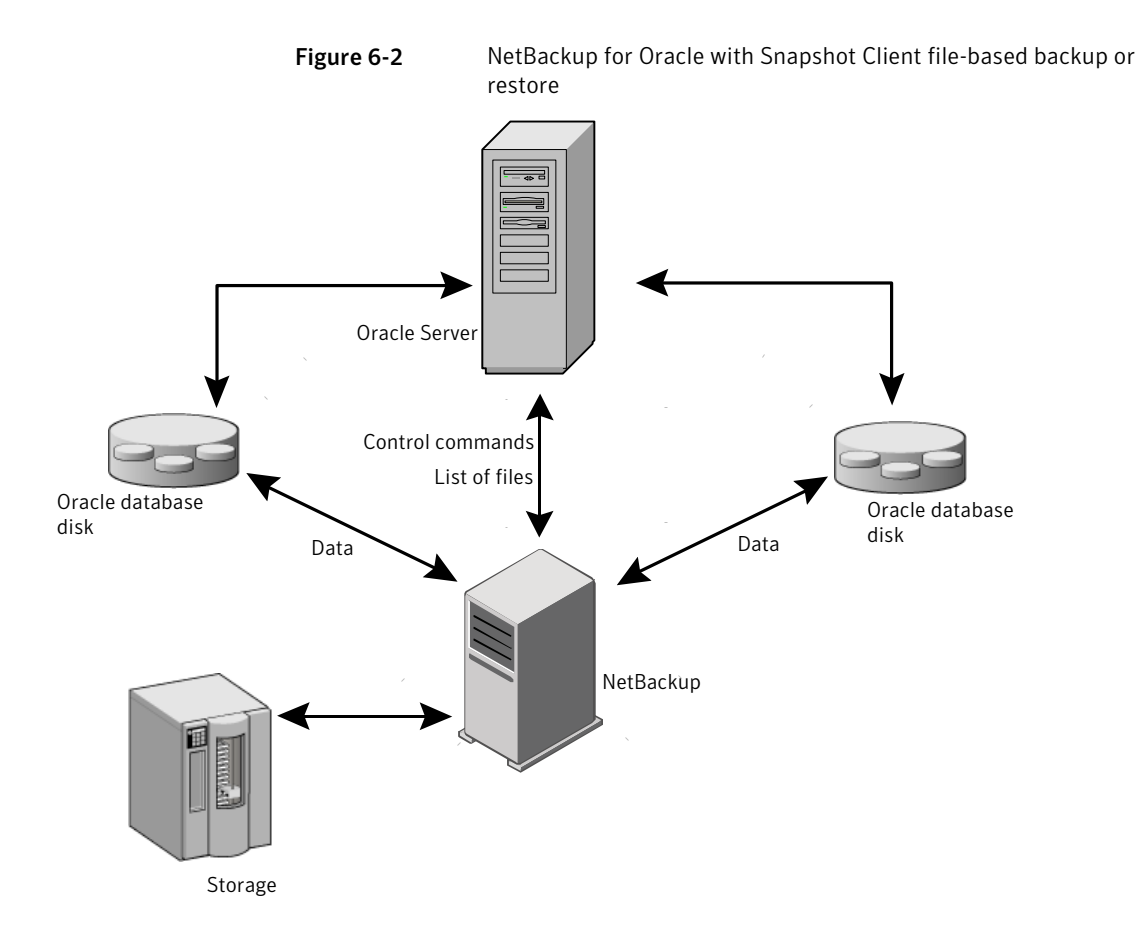

# How NetBackup for Oracle with Snapshot Client works

<span id="page-136-0"></span>NetBackup users or schedules start database backups or restores by specifying a template or shell script in the backup selections list of the Oracle policy. The template or shell script specifies backup or restore commands for the Oracle Recovery Manager (RMAN) to use when you perform the backup or restore on the client.

The RMAN backup proxy command initiates a proxy copy backup of the specified objects. The objects that can be backed up using the proxy copy functionality depend on the Oracle version. RMAN translates the objects into the physical file names and provides a list of file names to NetBackup for Oracle.

See "Database objects [supported](#page-137-0) by advanced backup methods" on page 138.

The agent checks that the policy it uses for the backup is configured with the appropriate Snapshot Client attributes.The agentthen initiates file-based backups of the Oracle files and uses the NetBackup Snapshot Client interface to perform the data movement.

When Oracle performs proxy copy backups, it puts the data files being backed up into backup mode. NetBackup then creates a snapshot of the files. After the snapshot has been created, the NetBackup for Oracle agent signals back to Oracle to take the data files out of backup mode. The data files that are being backed up are in backup mode only for the period of time necessary to capture a snapshot of the data.

# About the NetBackup for Oracle backup operation

For a backup operation, the NetBackup for Oracle agent performs the following steps:

- Receives a list of files to back up from RMAN.
- A unique backup file name identifies each file in the NetBackup catalog. To ensure that this occurs, use the  $f$  ormat operand to give each data file a unique name.
- Oueries the policy to check whether the Snapshot Client policy attributes are specified.
- Initiates a configured number of Snapshot Client backups and waits until the jobs are completed.

See "About NetBackup [multistreaming"](#page-138-0) on page 139.

### About the NetBackup for Oracle restore operation

For a restore operation, the NetBackup for Oracle agent performs the following steps:

- <span id="page-137-0"></span>■ Receives a list of files to restore from RMAN.
- Sends a restore request to the NetBackup server for all files in the list.
- Waits for all files in the file list to be restored by NetBackup.

# Database objects supported by advanced backup methods

Oracle controls the kinds of database objects that can be backed up by proxy copy and, therefore, what NetBackup can back up using Snapshot Client backup methods. Oracle allows proxy copy backups of databases, tablespaces, and data files. With Oracle 10g releases and later, Oracle also allows proxy copy backups

of archived redo logs. As a result, NetBackup can use file-based Snapshot Client backup methods to back up these objects.

For control files and archived redo logs, Oracle RMAN performs conventional stream-based backups only. NetBackup for Oracle must use stream-based backups for controlfiles and archived redo logs even when you use Snapshot Client methods for the other database objects.

Note: Oracle 10g and later releases support proxy copy backups for archived redo logs. Control files, however, must still be included in a stream-based backup schedule. If you use an Oracle 10g or later release, you can include archived redo logs located in your database proxy file backups, and you can ignore the instructions in this chapter that direct you to back up the archived redo logs in a stream-based backup schedule.

<span id="page-138-0"></span>File-based and stream-based backups require different configurations. When configuring your NetBackup for Oracle with Snapshot Client backups, be sure to configure a policy that allows both kinds of backups.

# About NetBackup multistreaming

On the initial call, NetBackup for Oracle with Snapshot Client returns a special entry to RMAN indicating that it supports proxy copy. It also indicates to RMAN that it supports an unlimited number of files to be proxy-copied in a single proxy copy session. The number of channels that are allocated for the RMAN backup proxy command does not control the degree of parallelism for proxy backups. RMAN uses only one channel for proxy copy backups except when a specific configuration is used.

The NB ORA PC STREAMS variable controls the number of proxy copy backup streams to be started. By default, the agent initiates one backup job for all files. If the RMAN send command passes NB ORA PC STREAMS, NetBackup for Oracle splits the files into the number of groups that are specified by the variable based on the file size. The agent attempts to create streams of equal size.

### RMAN multiple channels

If you allocate multiple channels for an RMAN proxy copy backup session, RMAN uses only one channel to perform a proxy backup of all objects. All other channels could be used for a stream-based (non-proxy) backup ofthe controlfile or archived redo logs. Examples are available.

# Restoring data files to a new location

NetBackup for Oracle with Snapshot Client can restore data files that are backed up by proxy to a new location. The new location can be specified by using the RMAN set newname command or ALTER DATABASE RENAME DATAFILE statement before initiating a restore. For example, to restore a data file for tablespace  $TEST$ to a new location, you can use the following RMAN commands:

```
RIM
 {
 allocate channel t1 'SBT TAPE';
 sql 'alter tablespace TEST offline immediate'
 # restore the datafile to a new location
 set newname for datafile '/oradata/test.f' to
 '/oradata_new/test.f';
 restore tablespace TEST;
 # make the control file recognize the restored file as current
 switch datafile all;
 recover tablespace TEST;
 release channel t1;
 }
```
The RMAN procedure for data files that are backed up by proxy is the same as for conventionally backed up data files. RMAN knows that the data files were backed up by proxy, and it issues a proxy restore request to NetBackup for Oracle, which restores the data files to the new location. For more information on the required procedure, see your Oracle documentation.

# Redirecting a restore to a different client

The procedure for restoring a proxy backup to a different destination client is the same as the procedure for stream-based, non-proxy backups.

# Symbolic links and raw data files (UNIX and Linux)

NetBackup for Oracle with Snapshot Client backs up and restores data files that consist of symbolic links and regular files. Both the symbolic link and the file are backed up and restored. However, if you selected **Retain snapshots for instant recovery**, the symbolic link must reside on the same file system as the data file. When you use instant recovery, if the symbolic link resides on a different file system than the data file it points to, the restore fails.

NetBackup for Oracle with Snapshot Client backs up and restores data files created on raw partitions.

# Quick I/O data files (UNIX and Linux)

NetBackup for Oracle with Snapshot Client backs up and restores Quick I/O Oracle data files. A Quick I/O file consists of two components: a hidden file with space allocated for it and a link that points to the Quick I/O interface of the hidden file.

On the backup, NetBackup for Oracle with Snapshot Client follows the symbolic link and backs up both components of the Quick I/O file: the symbolic link and the hidden file.

On the restore, NetBackup for Oracle with Snapshot Client restores both components from the backup image. If one or both of the components are missing, NetBackup for Oracle with Snapshot Client creates the missing component(s).

### RMAN incremental backups

You can use proxy copy backups as a part of the incremental strategy with conventional non-proxy RMAN backups. RMAN lets you create a proxy copy incremental level 0 backup. This backup can be the base for subsequent RMAN traditional incremental backups (level 1-*n*).To accomplish this, perform a snapshot proxy copy (file-based) level 0 incremental backup and follow with an RMAN traditional (stream-based) level 1-*n* incremental backup.

In the following example, the first  $r_{\text{un}}$  command initiates a proxy copy backup of tablespace tbs1. NetBackup for Oracle uses a snapshot file-based backup to perform a full tablespace backup. RMAN designates this backup as eligible for incremental level 1-*n* backups. The second run command initiates a traditional non-proxy level 1 incremental backup of the same tablespace tbs1. In this case, NetBackup for Oracle performs a stream-based backup.

```
run {
allocate channel t1 type 'SBT TAPE';
backup
    incremental level 0
   proxy
    format 'bk_%U_%t'
    tablespace tbs1;
release channel t1;
}
run {
allocate channel t1 type 'SBT TAPE';
backup
    incremental level 1
    format 'bk_%U_%t'
```

```
tablespace tbs1;
release channel t1;
}
```
# Proxy backup examples

The following examples show how to use multiple channels in RMAN scripts with proxy backups.

Table 6-2 Proxy backup examples

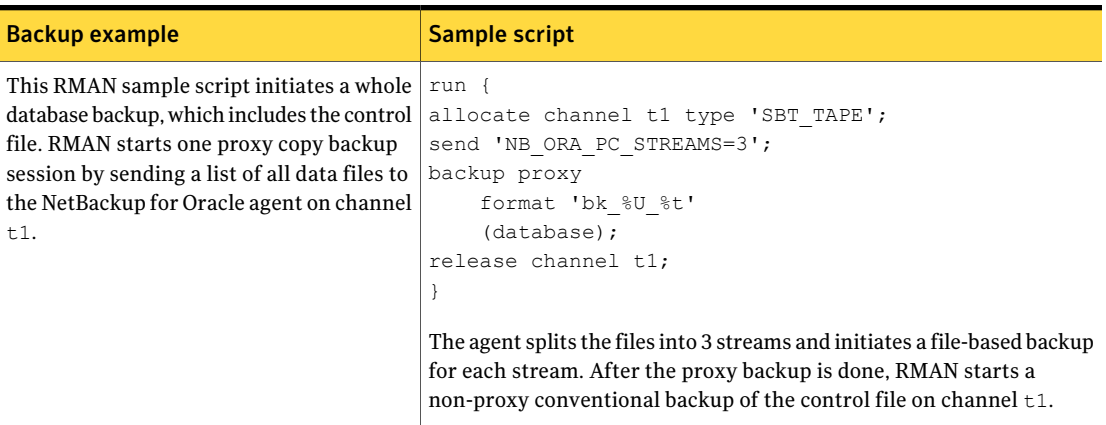

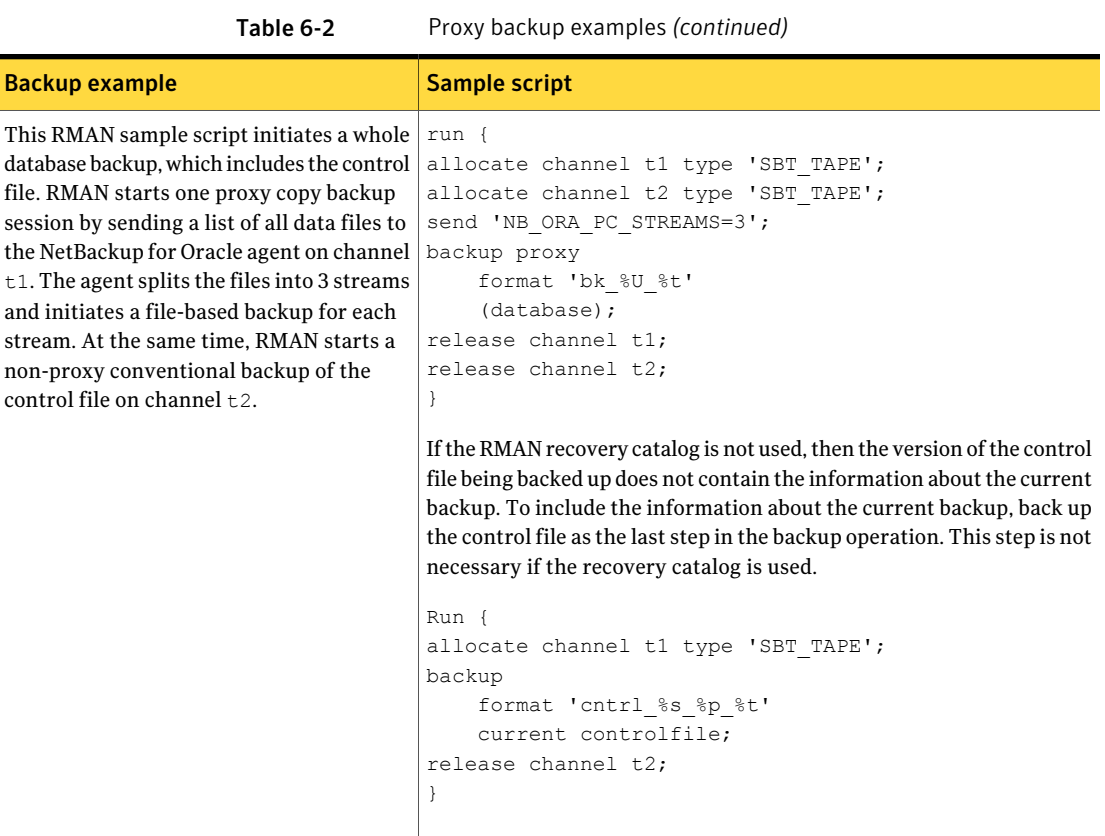

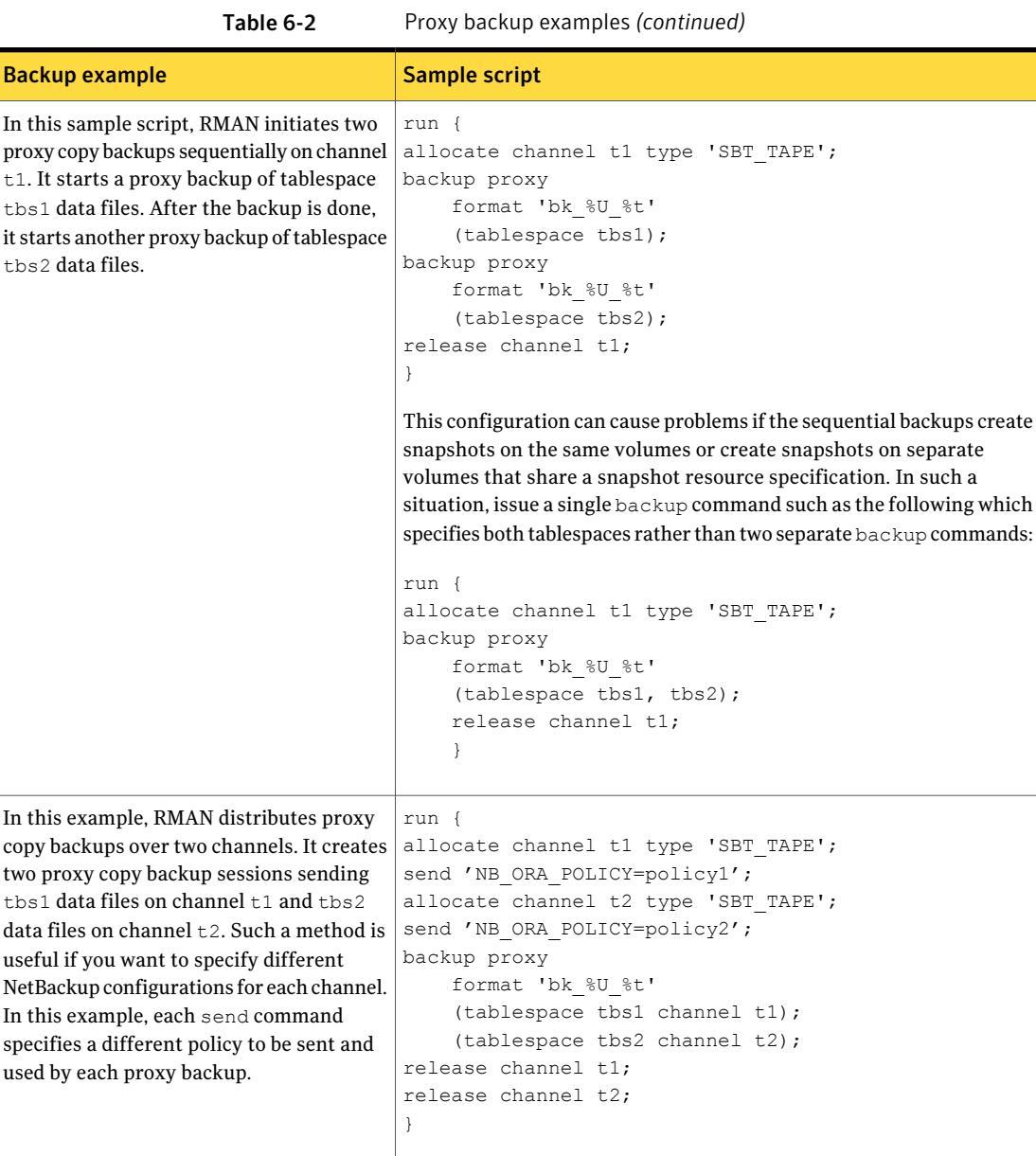
# About configuring NetBackup for Oracle block-level incremental backups on UNIX and Linux

If only a small portion of a database changes on a daily basis,full database backups are costly in terms of time and media. The block-level incremental (BLI) backup interface extends the capabilities of NetBackup to back up only changed data blocks.

A database BLI backup is done at the file system block level, which means only changed blocks are backed up. Changed files are not backed up. VxFS Storage Checkpoint facility identifies changed blocks in real time. BLI backup does not need to search the entire database for the modified blocks. BLI backup saves time, decreases the amount of backup media that is required, and significantly reduces CPU and network overhead during backups. In addition, BLI backup allows more frequent backups, so backup images are more up to date.

BLI backup is particularly useful for any large databases that are sized in terms of hundreds of gigabytes or terabytes. Most traditional methods for database backup require that any change in the database—no matter how small—requires that the entire database is backed up. With BLI backup, only modified data blocks need to be backed up.

The recommended method for performing BLI backups is the proxy BLI agent with RMAN. This method supports the other features of NetBackup for Oracle, including the policy types and schedules and the convenience of the RMAN template generation wizard. It also remains tightly integrated with RMAN and its catalog, which greatly simplifies administration tasks.

You can also perform backups with the script-based BLI method without RMAN.

See "About [script-based](#page-210-0) block-level incremental (BLI) backups without RMAN" on page 211.

Note: Symantec recommends that Snapshot Client users who want to perform BLI backups use BLI with RMAN. NetBackup for Oracle also provides a method for BLI backup without RMAN that uses scripts to put tablespaces into, and take them out of, backup mode. This method is not recommended, and it requires a significantly different configuration.

### How BLI works with NetBackup for Oracle (UNIX and Linux)

NetBackup supports BLI full backups and BLI incremental backups of Oracle databases.

BLI backup supports two types incremental backups: differential and cumulative. Full, differential incremental, and cumulative incremental backups are specified as part of the backup schedule. When performing a restore, NetBackup restores an appropriate full backup. Then it applies the changed blocks from the incremental backups.

Restoring any of the incremental backup images requires NetBackup to restore the last full backup image and all the subsequent incremental backups until the specified incremental backup image is restored. NetBackup performs this restore process automatically, and it is completely transparent. The media that stored the last full backup and the subsequent incremental backups must be available, or the restore cannot proceed.

Note that restoring a file rewrites all blocks in that file. The first subsequent differential incremental backup and all subsequent cumulative incremental backups back up all the blocks in the restored file. After restoring an entire database, the first subsequent backup results in a full backup.

The restore destination can be a VxFS, UFS (Solaris), JFS (AIX), or HFS (HP-UX) file system. The destination VxFS file system does not need to support the Storage Checkpoint feature to restore files, but a VxFS file system with the Storage Checkpoint feature is needed to perform BLI backups of the restored data.

This topic uses the following terms to describe BLI backups:

■ Full Backup.

A backup in which NetBackup backs up the entire database file, not just data blocks changed since the last full or incremental backup.

■ Cumulative BLI Backup.

This is a backup of all the data blocks of database files that changed since the last full backup. A cumulative BLI backup image contains only the data blocks of database files that changed since the last full backup, but a cumulative BLI backup can reduce the number of incremental backup images that must be applied to a restore operation. This speeds up the restore process.

■ Differential BLI backup.

This is a backup in which NetBackup performs a backup of only those data blocks of database files that changed since the last backup of any type (full, cumulative incremental, or differential incremental backup) was performed.

When NetBackup initiates full database backups, followed by BLI backups, it creates, manages, and uses the appropriate Storage Checkpoints of the Oracle data file file systems.

### Configuration requirements for BLI backups with NetBackup for Oracle

Before you configure BLI backups, make sure your configuration meets the following requirements:

- NetBackup for Oracle is installed, licensed, and configured.
- NetBackup Snapshot Client is installed and configured, and the license key for this option is registered.
- Veritas Storage Foundation for Oracle must be installed and configured.
- Veritas File System must have Storage Checkpoint licensed.

For more information on requirements, see the *NetBackup Snapshot Client Administrator's Guide*.

### Configuring policies for BLI backups with NetBackup for Oracle

This topic explains how to configure BLI backups for Oracle policies. BLI backups do not back up all database objects. Include policies to perform file-based and stream-based backups.

Your backup configuration must ensure that the entire database can be successfully restored.

To configure a policy for BLI backups, configure the following:

- The BLI backup method on the policy attributes dialog box.
- An **Automatic Backup** schedule to perform full and incremental file-based backups of the data files.
- An Application Backup schedule to perform a stream-based backup of control files and archived redo logs. These files are backed up with standard RMAN operations.

#### To configure a policy for BLI backups

- 1 Open the policy you want to configure.
- 2 Click the **Attributes** tab.
- 3 From the **Policy Type** list, choose **Oracle**.
- 4 Select a **Policy storage**.
- 5 Select **Perform block level incremental backups**.
- 6 To configure schedules, click the **Schedules** tab.

Oracle does not support proxy backups of database controlfiles and archived redo logs. To perform a whole database proxy backup, which automatically includes a backup of the control file, configure the following:

- One or more automatic backup schedules to perform proxy BLI backups of the data files.
- An Application Backup schedule type to back up the control files and archived redo logs.
- 7 On the **Clients** tab, specify clients to be backed up with this policy.
- 8 On the **Backup Selections** tab, specify the template or script.

### About the types of NetBackup for Oracle BLI backups

NetBackup performs proxy BLI backups with Automatic Full Backup, Automatic Differential Incremental Backup, and Automatic Cumulative Incremental Backup schedules.

If a user initiates a backup and the proxy schedule name is not specified on the request with the NB ORA PC SCHED environment variable, the NetBackup server starts an Automatic Full Backup schedule by default.

NetBackup for Oracle checks that a full backup was performed before it proceeds with an incremental backup. If the NetBackup scheduler or user initiates an incremental backup, and NetBackup for Oracle finds no record of a full backup using the same policy, it performs a full backup.

To ensure that it has a proper set of images to restore, NetBackup performs a full backup when it encounters the following situations:

- If the number of backup streams that is specified changed from the previous backup. This change can be made in the NB ORA PC STREAMS environment variable.
- If NetBackup does not have a valid full backup image for the same policy in its database. For example, this situation can occur if images were expired.
- If a new file was added to or deleted from the list of files for an incremental backup.

NetBackup for Oracle always initiates a full backup under these conditions, even if you want to perform an incremental backup.

## About Snapshot Client effects

The following topics describe how the Snapshot Client software affects backup types, schedule properties, and templates. Snapshot Client also affects scripts and environment variables.

### How Snapshot Client software affects backup types

The backup types available on the Schedules tab of the policy play a different role for NetBackup for Oracle with Snapshot Client backups.

<span id="page-148-0"></span>See [Table](#page-148-0) 6-3 on page 149.

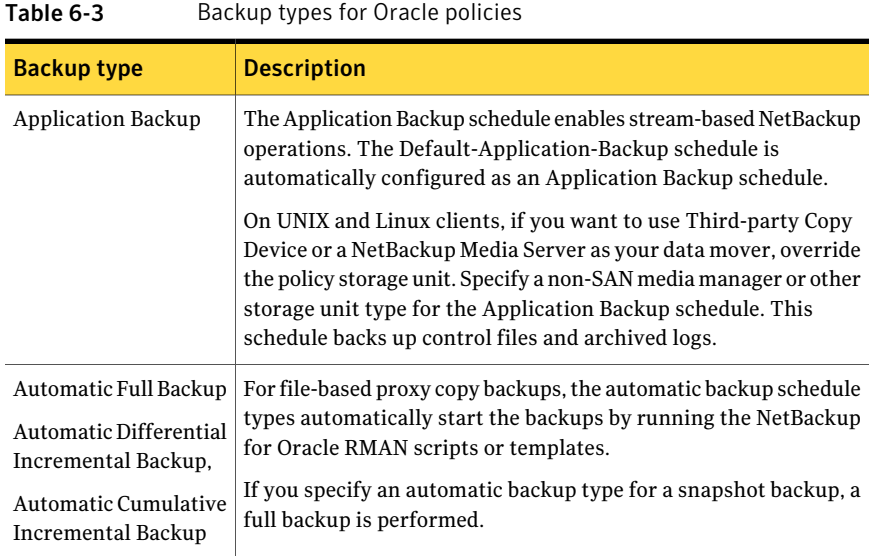

### How Snapshot Client software affects schedule properties

Some schedule properties have a different meaning for Snapshot Client database backups than for a regular database backup. For a description of other schedule properties, see the information that is specific to standard database agent backups.

See "About NetBackup for Oracle schedule [properties"](#page-48-0) on page 49.

[Table](#page-149-0) 6-4 explains the properties for Snapshot Client backups.

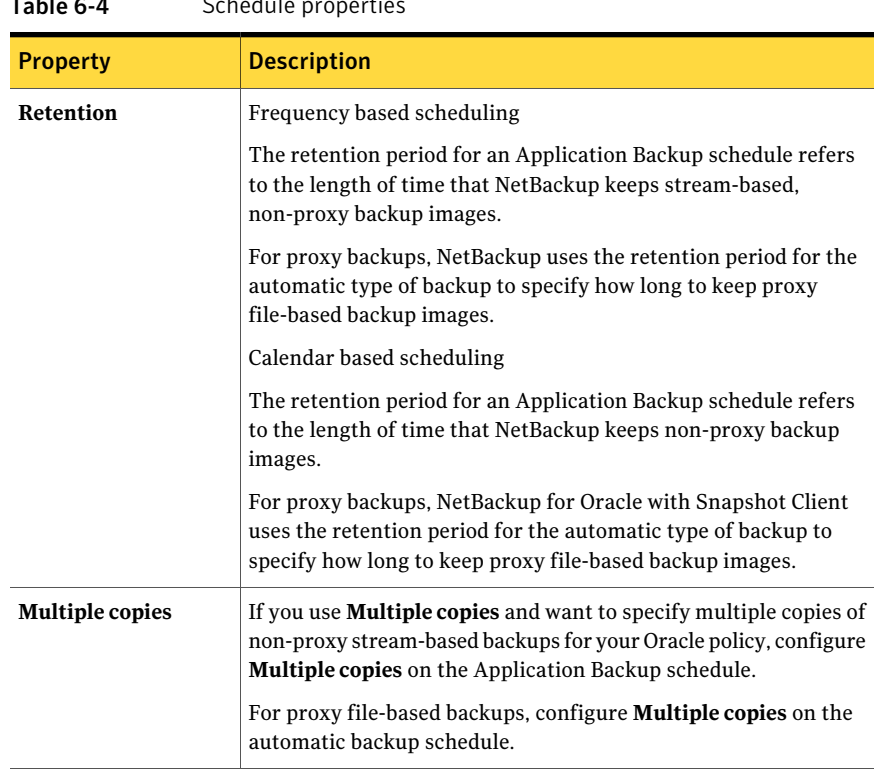

#### <span id="page-149-0"></span>Table 6-4 Schedule properties

### How Snapshot Client software affects templates and scripts

On UNIX and Linux systems, you can use a template that was created by theRMAN template generation wizard to perform backups with Snapshot Client. After they are created, templates reside on the NetBackup master server and are available for use by other NetBackup for Oracle clients.

You can use a template that was created by the NetBackup for Oracle wizard to perform backups with Snapshot Client. After they are created, templates reside on the NetBackup master server and are available for use by other NetBackup for Oracle clients.

See "About creating [templates](#page-63-0) and shell scripts" on page 64.

In the RMAN template generation wizard, the **Specify Maximum Limits** selection options on the backup limits screen are not applicable for proxy backups. RMAN uses these options only for conventional stream-based backups. If the template includes archived redo logs, NetBackup uses this option to back up the logs.

Whether you use a template or script, you must enable the advanced backup method for your clients. Configure this method on the Attributes tab of the policy. At run time, the template checks the policy attributes to determine if a Snapshot Client backup method is configured. Then it initiates the proxy file-based backup.

If you use a script, the script must reside on each client that is included in the policy. Include the Oracle backup proxy command in the script to perform the advanced backup method. Sample scripts are included with the installation.

### NetBackup for Oracle with Snapshot Client environment variables

You can use environment variables to change the number of streams the proxy copy session uses or to specify an alternate backup schedule.

See "About configuring the runtime [environment"](#page-55-0) on page 56.

The following list shows the variables that you can to set that are specific to NetBackup for Oracle with Snapshot Client:

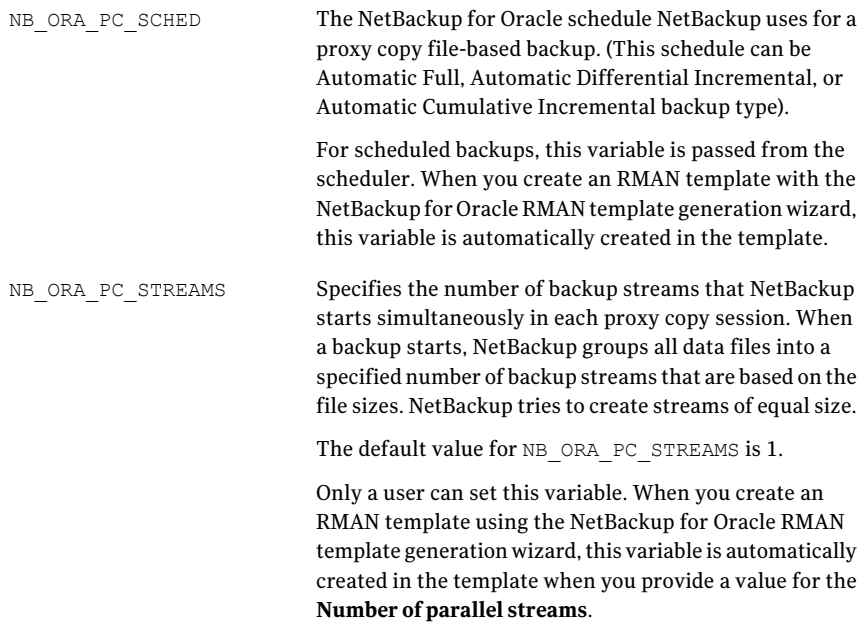

For NetBackup for Oracle with Snapshot Client, the order of precedence for environment variables is the same as for standard NetBackup for Oracle. Refer to the instructions for how to configure the NetBackup and the user variables.

See "About configuring the runtime [environment"](#page-55-0) on page 56.

#### NetBackup for Oracle installs sample scripts in the following location:

UNIX and Linux: /usr/openv/netbackup/ext/db\_ext/oracle/samples/rman

Windows: *install path*\NetBackup\dbext\oracle\samples\rman

The following are the scripts for NetBackup for Oracle with Snapshot Client that show how to configure the required variables:

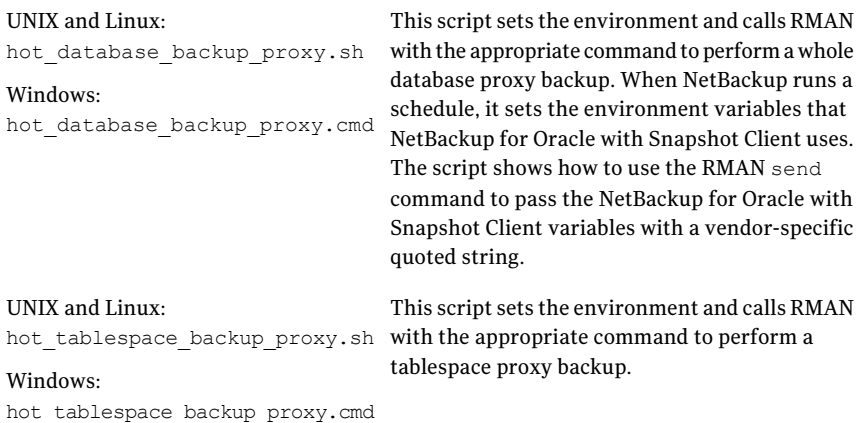

If you use scripts, use the send command to pass the environment variables to the agent. The following example uses the send command to specify the values for NB\_ORA\_PC\_SCHED and NB\_ORA\_PC\_STREAMS:

```
run {
 allocate channel t1 type 'SBT TAPE';
 send 'NB_ORA_PC_SCHED= sched, NB_ORA_PC_STREAMS= number';
backup proxy
 (database format 'bk_%U_%t');
 }
```
For more information, see the sample scripts that are provided with the agent. See "Proxy backup [examples"](#page-141-0) on page 142.

# Chapter

# Troubleshooting

This chapter includes the following topics:

- About [troubleshooting](#page-153-0) NetBackup for Oracle
- About NetBackup for Oracle [troubleshooting](#page-153-1) steps
- [NetBackup](#page-155-0) debug logs and reports
- Enabling the debug logs for a NetBackup for Oracle client [automatically](#page-156-0) [\(Windows\)](#page-156-0)
- Enabling the debug logs for [NetBackup](#page-157-0) for Oracle manually (Windows)
- Enabling the debug logs for a [NetBackup](#page-158-0) for Oracle for UNIX or Linux client
- About the [NetBackup](#page-159-0) for Oracle log files
- Setting the debug level on a [NetBackup](#page-161-0) for Oracle Windows client
- [Setting](#page-161-1) the debug level on a UNIX or Linux client
- About [RMAN](#page-162-0) utility logs
- [Additional](#page-162-1) XML export and import logs
- [Troubleshooting](#page-162-2) RMAN backup or restore errors
- [Troubleshooting](#page-165-0) XML export or XML import errors
- [Troubleshooting](#page-169-0) the UNIX or Linux browser interface and wizards
- [Troubleshooting](#page-170-0) NetBackup for Oracle with Snapshot Client
- [Minimizing](#page-171-0) timeout failures on large database restores
- [Minimizing](#page-172-0) loading and unloading of tapes for database backups (UNIX and [Linux\)](#page-172-0)

# About troubleshooting NetBackup for Oracle

<span id="page-153-1"></span><span id="page-153-0"></span>NetBackup, NetBackup for Oracle, and the Oracle Recovery Manager (RMAN) all provide reports on database backup, archive, and restore operations.These reports are useful for finding errors that are associated with those applications.

# About NetBackup for Oracle troubleshooting steps

When troubleshooting NetBackup for Oracle problems, the following items are referred to as the API:

- $\Box$  On UNIX and Linux, the libobk module is called the API. Many media manager vendors also call the libobk module DMO (Database Module).
- On Windows, orasbt.dll is called the API.

To perform this procedure, ensure that NetBackup 7.5 is properly installed and configured:

#### To perform general troubleshooting steps

1 When verifying your installation, ensure that the NetBackup for Oracle binaries exist.

On UNIX and Linux, these are located in /usr/openv/netbackup/bin.

The binaries are as follows:

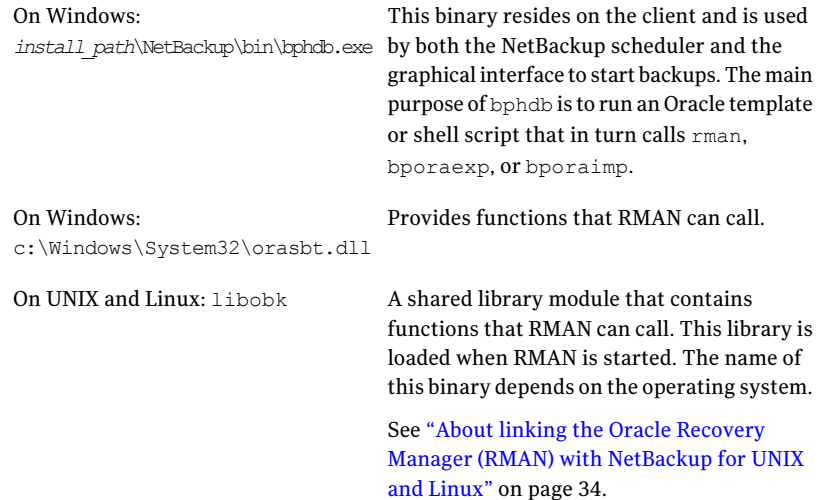

#### 2 For XML export and XML import, verify that the following binaries exist.

On Windows: *install\_path*\NetBackup\bin\bporaexp.exe On Windows: *install\_path*\NetBackup\bin\bporaimp.exe On Windows: *install\_path*\NetBackup\bin\bpora8.dll On Windows: *install\_path*\NetBackup\bin\bpora9.dll On UNIX and Linux: /usr/openv/netbackup/bin/bporaexp (or bporaexp64) On UNIX and Linux: /usr/openv/netbackup/bin/bporaimp (or bporaimp64) On UNIX and Linux: /usr/openv/lib/libbpora64.so.8.0 (libbpora64.sl.8.0 on HP-UX) On UNIX and Linux: /usr/openv/lib/libbpora64.so.9.0 (libbpora64.sl.9.0 on HP-UX)

3 For the Backup, Archive, and Restore interface, verify that the following binaries exist.

On Windows: *install\_path*\NetBackup\bin\bpdbsbora.exe

On Windows: *install\_path*\NetBackup\bin\bpubsora.exe

On Windows: *install\_path*\NetBackup\bin\dbsbrman.dll

On UNIX and Linux: /usr/openv/netbackup/bin/bpdbsbora

On UNIX and Linux: /usr/openv/netbackup/bin/bpubsora

On UNIX and Linux: /usr/openv/lib/libdbsbrman.so (libdbsbrman.sl on HP-UX)

- 4 Check that both the NetBackup server and client software work properly. That is, check that normal operating system files can be backed up and restored from the client. The NetBackup client must be running the same version of software as the NetBackup server.
- 5 The logs can become very large, especially bpdbm. Ensure that enough free disk space exists in the log directory disk partition.
- 6 Check that the following NetBackup log directories exist:
	- On the UNIX and Linux client: bpdbsbora, bporaexp (or boraexp64), bporaimp (or boraimp64), bpubsora, dbclient, bphdb, and bpcd. These directories must have 777 permissions.
	- On the Windows client: bpdbsbora, bporaexp, bporaimp, bpubsora, dbclient, bphdb, bplist, and bpcd.
	- On the master server: bprd and bpdbm.
	- On the host with the storage unit: bpbrm and bptm.

The VERBOSE level must be 5.

<span id="page-155-0"></span>7 On UNIX and Linux, check that the /usr/openv/netbackup/logs/user\_ops directory and subdirectories have 777 permissions. They must exist and be accessible for the applications to operate correctly.

See "About [permissions](#page-43-0) for NetBackup for Oracle log files (UNIX and Linux)" on page 44.

### NetBackup debug logs and reports

The NetBackup server and client software let you enable detailed debugging logs. The information in these log files can help you troubleshoot the problems that occur outside of either the database agent or RMAN.

Note the following with regard to these logs:

- These logs do not reveal the errors that occur when RMAN is running unless those errors also affect NetBackup. Oracle may (or may not) write errors in the application to the NetBackup logs. Your best sources for Oracle error information are the logs provided by Oracle.
- Generally, each debug log corresponds to a NetBackup process and executable. However, for an RMAN backup, the debug log is created in the dbclient directory, which has no corresponding executable.

More detailed nformation about the debug log files is available.

See the *NetBackup Troubleshooting Guide*.

Also refer to the following file:

Windows: *install path*\NetBackup\logs\README.debug file

UNIX and Linux: /usr/openv/netbackup/logs/README.debug file

<span id="page-156-0"></span>NetBackup provides other reports that are useful in isolating problems. One such report is All Logs Entries on the server. Information on server reports is available.

See the *NetBackup Administrator's Guide*.

# Enabling the debug logs for a NetBackup for Oracle client automatically (Windows)

You can enable debug logging by running a batch file that creates each log directory. To create all log file directories automatically, run the following:

*install\_path*\NetBackup\logs\mklogdir.bat

Or, you can manually create the directories for the log files you want created.

See "Enabling the debug logs for NetBackup for Oracle manually [\(Windows\)"](#page-157-0) on page 158.

# Enabling the debug logs for NetBackup for Oracle manually (Windows)

<span id="page-157-0"></span>Creating the NetBackup for Oracle for Windows database agent logs manually

1 Create the following directories on the client in a DOS window:

*install\_path*\NetBackup\logs\bpbackup *install\_path*\NetBackup\logs\bpbkar32 *install\_path*\NetBackup\logs\bpdbsbora *install\_path*\NetBackup\logs\bpubsora *install\_path*\NetBackup\logs\bphdb *install\_path*\NetBackup\logs\bporaexp *install\_path*\NetBackup\logs\bporaimp

*install\_path*\NetBackup\logs\bprestore

*install\_path*\NetBackup\logs\tar32 *install\_path*\NetBackup\logs\dbclient

For example:

cd *install\_path*\NetBackup\logs **mkdir bphdb**

- 2 Make sure there is share access to the log directories.
- **3** Enable logging for the nbpem,  $nb\pi$ , and  $nb\pi b$  scheduling processes, which use unified logging.

NetBackup writes unified logs to *install\_path*\NetBackup\logs.

You do not need to create log directories for processes that use unified logging. For information on how to use logs and reports, see the *NetBackup Troubleshooting Guide*.

# Enabling the debug logs for a NetBackup for Oracle for UNIX or Linux client

<span id="page-158-0"></span>Enabling the NetBackup for Oracle logs manually (UNIX/Linux)

1 Create the following directories on the client:

/usr/openv/netbackup/logs/bpbackup /usr/openv/netbackup/logs/bpbkar

/usr/openv/netbackup/logs/bpdbsbora /usr/openv/netbackup/logs/bpubsora

/usr/openv/netbackup/logs/bphdb

/usr/openv/netbackup/logs/bporaexp /usr/openv/netbackup/logs/bporaimp

/usr/openv/netbackup/logs/bprestore

/usr/openv/netbackup/logs/tar /usr/openv/netbackup/logs/dbclient chmod 777 /usr/openv/netbackup/logs/dbclient

#### For example:

**cd /usr/openv/netbackup/logs mkdir bphdb**

**2** The user  $\cos$ , each of the log directories, and any subdirectories should have 777 permissions. They must exist and be accessible for the applications to operate correctly.

For example:

**chmod 777 bphdb**

See "About [permissions](#page-43-0) for NetBackup for Oracle log files (UNIX and Linux)" on page 44.

**3** Enable logging for the nbpem,  $n$ bjm, and  $n$ brb scheduling processes that use unified logging.

NetBackup writes unified logs to /usr/openv/logs.

You do not need to create log directories for processes that use unified logging.

Information on how to use logs and reports is available.

<span id="page-159-0"></span>See the *NetBackup Troubleshooting Guide*.

# About the NetBackup for Oracle log files

[Table](#page-159-1) 7-1 describes the logs created when you create the log directories. Use a text editor to view the contents of the logs.

The log are located in the following directories:

UNIX and Linux: /usr/openv/netbackup/logs/<cmd>

Windows: install\_path\NetBackup\logs\<cmd>

For example, the logs for bphdb all appear in the /usr/openv/netbackup/logs/bphdb directory (UNIX and Linux) or the *install\_path*\NetBackup\logs\bphdb directory (Windows).

<span id="page-159-1"></span>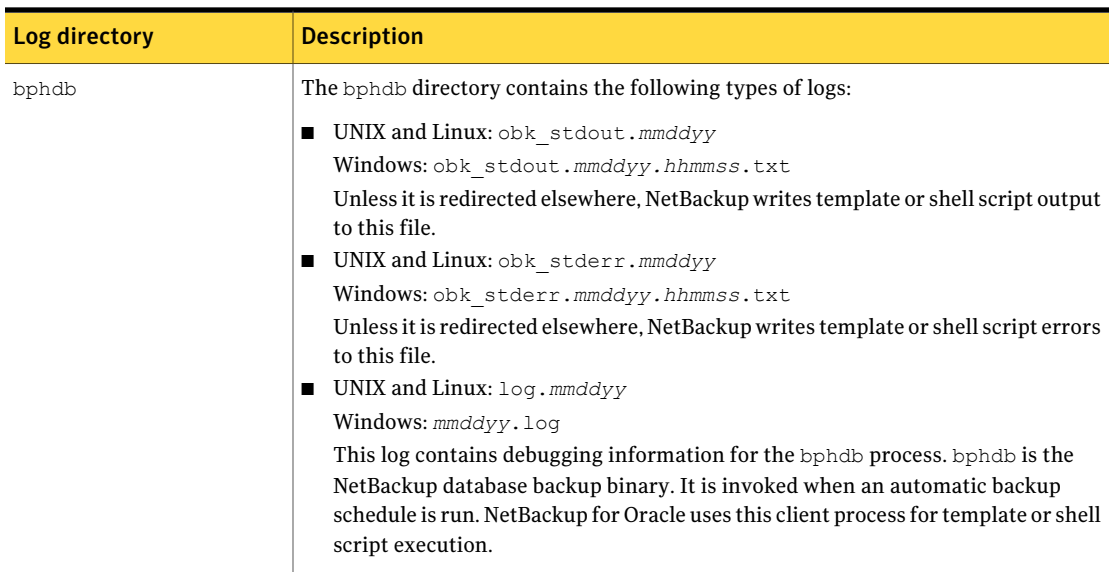

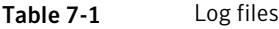

| Log directory | <b>Description</b>                                                                                                    |
|---------------|----------------------------------------------------------------------------------------------------|
| dbclient      | The dbclient directory contains the following execution log:                                                                                                    |
|               | UNIX and Linux: $log . \text{mm}$ ddyy<br>п                                                                                                    |
|               | <b>Windows:</b> $mmddyy$ . log                                                                                                    |
|               | This log contains debugging information and execution status for the Oracle for<br>NetBackup client processes.                                                                                                    |
|               | On UNIX and Linux, this library program is libobk.                                                                                                    |
|               | On Windows, the processes are linked to the library program provided with NetBackup<br>for Oracle.                                                                                                    |
| bpdbsbora     | The bpdbsbora directory contains the following execution log:                                                                                                    |
|               | UNIX and Linux: $log . \text{mm}$ ddyy<br>п                                                                                                    |
|               | $\blacksquare$ Windows: mmddyy.log                                                                                                    |
|               | This log contains debugging information and execution status for the NetBackup for<br>Oracle backup and recovery wizards and for the bpdbsbora command line utility.                                                    |
|               | This log also contains the debugging information and execution status information<br>that is generated when an Oracle template is run from an automatic schedule (when<br>bphdb invokes bpdbsbora to run the template). |
| bporaexp64    | The bporaexp (or bporaexp64 on UNIX and Linux) directory contains the following<br>execution log:                                                                                                    |
|               | UNIX and Linux: $log . \text{mmddyy}. log$<br>п                                                                                                    |
|               | $\blacksquare$ Windows: mmddyy.log                                                                                                    |
|               | This log contains debugging information and execution status for the bporaexp<br>(bporaexp64) program that performs XML exports.                                                                                        |
| bporaimp64    | The bporaimp (or bporaimp 64 on UNIX and Linux) directory contains the following<br>execution log:                                                                                                    |
|               | <b>UNIX</b> and Linux: $log . \nmod{dy}$<br>Windows: mmddyy.log                                                                                                    |
|               | This log contains debugging information and execution status for the bporaimp (<br>bporaimp64) program that performs XML exports.                                                                                       |

Table 7-1 Log files *(continued)*

## Setting the debug level on a NetBackup for Oracle Windows client

<span id="page-161-0"></span>To control the amount of information that is written to the debug logs, change the Database debug level. Typically, the default value of 0 is sufficient. However, technical support may ask you to set the value higher to analyze a problem.

The debug logs are located in *install\_path*\NetBackup\logs.

To change the amount of debug information in other log directories, setthe other debug levels. For instance, Verbose.

To set the debug level on a NetBackup for Oracle for Windows client

- 1 From the Windows Start menu, choose **Programs > Symantec NetBackup > Backup, Archive, and Restore**.
- 2 Select **File > NetBackup Client Properties**.
- 3 Click the **Troubleshooting** tab.
- 4 Set the **Database** debug level.
- <span id="page-161-1"></span>5 Click **OK** to save your changes.
- 6 Stop and start the Oracle database services. This action is necessary for orasbt.dll to pick up the new debug level.

### Setting the debug level on a UNIX or Linux client

To control the amount of information that is written to the debug logs, change the "Database" debug level. Typically, the default value of 0 is sufficient. However, Technical Support may ask you to set the value higher to analyze a problem.

The debug logs are located in /user/openv/netbackup/logs.

#### To set the debug level on a UNIX or Linux client

Enter the following line in the  $bp \cdot conf$  file.

VERBOSE = *X*

Where *X* is the debug level you want.

# About RMAN utility logs

<span id="page-162-0"></span>RMAN uses a command language interpreter, and it can be run in interactive or batch mode. You can use the following syntax to specify a log file on the command line to record significant RMAN actions:

<span id="page-162-1"></span>msglog '*logfile\_name*'

# Additional XML export and import logs

The bporaexp and bporaimp utilities perform error logging and tracing in the file that is specified by the LOG parameter. The log files contain Oracle errors and other errors that are not related to NetBackup.

When bporaexp and bporaimp are used and the backup images are written to a storage unit, these errors are also logged in the NetBackup debug logs. These logs appear in the following directories:

Windows:

*install\_path*\NetBackup\logs\bporaexp *install\_path*\NetBackup\logs\bporaimp

#### UNIX and Linux:

/user/openv/netbackup/logs/bporaexp /user/openv/netbackup/logs/bporaimp

<span id="page-162-2"></span>When you use bporaexp and bporaimp and the backup images are written to an operating system directory, the file that is specified by the  $Log = parameter$  is the only source of error logging and tracing.

### Troubleshooting RMAN backup or restore errors

An RMAN backup error can originate from NetBackup or from Oracle, as follows:

- On the NetBackup side, an error can be from the API, from the NetBackup server or client, or from Media Manager.
- On the Oracle side, an error can be from RMAN or from the target database instance.

Symantec suggests that you use the following steps when troubleshooting a failed operation:

■ Check the logs to determine the source of the error.

■ Troubleshoot each stage of the backup or restore.

### Verifying the RMAN script on UNIX and Linux

The following procedure describes how to verify that the RMAN script works correctly.

#### To verify the RMAN script

- 1 Use RMAN to make a backup directly to disk. Do not use NetBackup.
- 2 Use RMAN with NetBackup to create a backup.
- **3** Check the /usr/openv/netbackup/logs/dbclient directory permissions. They should be set to 777.
- 4 Look for a log file in /usr/openv/netbackup/logs/dbclient

If no log file exists, libobk is not linked into Oracle properly.

See "Testing [configuration](#page-77-0) settings for NetBackup for Oracle" on page 78.

### Troubleshooting each stage of the backup or restore

The following explains the sequence of events for an action initiated by RMAN and suggests solutions for problems that can occur at each point in the sequence:

■ rman starts.

A backup or restore can be started in any of the following ways:

■ From an RMAN backup or restore initiated from the operating system prompt such as:

```
rman target user/pwd[@TNS_alias] \
rcvcat user/pwd[@TNS_alias]\
cmdfile RMAN_script_file_name
```
Where the *RMAN* script file name is fully qualified.

- Using a template that runs from the NetBackup client interface or from bpdbsbora.
- Manually from the administrator interface on the master server.
- Automatically by an automatic backup schedule. If an error occurs now, check the RMAN log.
- RMAN verifies its environment and then issues requests to the API. On Windows, some information, such as the NetBackup version, API versions, and trace file name, is registered with RMAN. An error now is usually due to

a problem with client and server communication. Check the messages in the bprd and bpcd logs for clues.

On UNIX and Linux, some information, such as the NetBackup version, API versions, trace file name, and NetBackup signal handlers, is registered with RMAN. An error now is usually due to a problem with client and server communication. Check the messages in the bprd and bpcd logs for clues. Also verify the  $bp \cdot conf$  entries on the client.

■ RMAN issues a backup or restore request.

The API gathers necessary parameters and sends the backup or restore request to the NetBackup server. The API waits until both the server and client are ready to transfer data before returning.

The API then sends this information to the master server's bprd process. To troubleshoot a problem in this part of the first sequence, examine the following file:

```
On Windows: install_path\NetBackup\logs\dbclient\mmddyy.log
```

```
On UNIX and Linux: /usr/openv/netbackup/logs/dbclient/log.mmddyy
```
If the bprd process failed, check the logs for bprd and bpbrm.

A failure now is frequently due to bad NetBackup server or Oracle policy configuration parameters.

NetBackup can usually select the correct Oracle policy and schedules, but NetBackup can select a policy or schedule in error if there are several Oracle policies in its database.

On Windows, try setting the SERVER and NB ORA POLICY values in the client environment.

On UNIX and Linux, try setting the SERVER and POLICY values in the bp.conf file on the client or by setting environment variables.

For example, the following C Shell setenv commands specify the Oracle policy, schedule, and server for NetBackup to use:

```
setenv NB_ORA_POLICY policyname
setenv NB_ORA_SCHED application_backup_schedule_name
setenv NB_ORA_SERV NetBackup_server
```
■ RMAN issues read or write requests to the API, which then transfers data to or from the NetBackup server.

Afailure here is probably due to NetBackup media, network, or timeout errors.

■ RMAN tells the API to close the session. The API waits for the server to complete its necessary actions (for example, it verifies the backup image) and then exits.

An error can originate from either NetBackup or RMAN, as follows:

- RMAN aborts if it encounters an error while it reads a data file during the backup (for example, if Oracle blocks are out of sequence). It also aborts if NetBackup sends a bad backup image during the restore.
- <span id="page-165-0"></span>■ NetBackup might return an error code to the API if for some reason it could not complete the backup successfully.

## Troubleshooting XML export or XML import errors

An XML export or import error can originate from NetBackup or from Oracle, as follows:

- $\blacksquare$  On the NetBackup side, an error can be from the bporaexp or bporaimp programs, the NetBackup server or client, or Media Manager.
- On the Oracle side, an error can be from the target database.

Use the following steps when troubleshooting a failed operation:

- Check the logs to determine the source of the error.
- Troubleshoot each stage of the XML export or XML import. The following sections describe these steps in detail. On UNIX and Linux, these sections describe the log files from the bporaexp and bporaimp commands. The logs are created in /usr/openv/netbackup/logs/bporaexp or

/usr/openv/netbackup/logs/bporaimp.

### Checking the logs to determine the source of an error

This topic describes how to check the logs to determine the source of an error.

#### To check the logs

**1** Check the bporaexp or bporaimp log.

If the LOG parameter is specified in the bporaexp or bporaimp command's parfile, the commands write logs to the file that is specified as the argument to the LOG parameter. The commands write log information to the screen if LOG is not specified.

For example, incorrect installation or configuration causes the following common problems:

■ The ORACLE\_HOME environment variable was not set.

■ The bporaexp or bporaimp program was unable to connect to the target database.

When bporaexp and bporaimp are being used and the backup images are being written to an operating system directory, these logs are the only source of error logging and tracking.

2 Check the NetBackup logs.

On Windows, the first NetBackup log to check is *install\_path*\NetBackup\logs\bporaexp\log.mmddyy or *install\_path*\NetBackup\logs\bporaimp\log.mmddyy.

On UNIX and Linux, the first NetBackup log to check is /usr/openv/netbackup/logs/bporaexp/log.mmddyy or /usr/openv/netbackup/logs/bporaimp/log.mmddyy.

Examine these logs for messages that show how to determine the source of an error.

These logs are written by the NetBackup client and contain the following:

- Requests from bporaexp and bporaimp
- Activities between bporaexp and bporaimp and NetBackup processes

If the logs do not contain any messages, the following conditions could be present:

- bporaexp or bporaimp terminated before requesting service from NetBackup.
- $\Box$  bphdb (if started by the scheduler or graphical user interface) did not start the template or shell script successfully. Check the bphdb logs for stderr and stdout files.

Try to run the XML export or XML import template or script file from the command line to determine the problem.

On UNIX and Linux, the error is usually due to a file permission problem for bphdb itself or for the export or import script file.

Ensure that the full XML export or import script file name is entered correctly in the Backup Selections list of the Oracle policy configuration, or for templates, that the name is correct.

On UNIX and Linux, logs are not created in this directory if the permissions are not set for the Oracle user to write to the directory. The full permissions setting, chmod 777, is best.

### Troubleshooting each stage of the XML export or XML import

The information in this section does not apply to you if DIRECTORY is specified in bporaexp or bporaimp command's parfile.

The following explains the sequence of events for an action initiated by  $b_{\text{poraexp}}$ or bporaimp in NetBackup mode; that is, when DIRECTORY is not specified in the bporaexp or bporaimp command's parfile. It suggests solutions for problems that can occur at each point in the sequence.

#### To troubleshoot by stage

1 bporaexp or bporaimp starts.

An export or import can be started in any of the following ways:

■ Command line from the system prompt. For example:

```
bporaexp parfile = parameter_filename
bporaimp parfile = parameter_filename
```
- Using a template run from the NetBackup client GUI or bpdbsbora.
- Manually from the NetBackup Administration Console on the master server.
- Automatically by an automatic export schedule.

If an error occurs now, check the bporaexp or bporaimp log.

2 bporaexp or bporaimp verifies its environment and then connects to Oracle and NetBackup.

Oracle connect errors can be caused by an Oracle environment problem, a database problem, an incorrect userid, or an incorrect password.

A NetBackup error now is usually due to a problem with client and server communication. Check the messages in the bprd and bpcd logs for clues.

Also verify the bp.conf entries on the UNIX or Linux client.

3 bporaexp or bporaimp issues a backup or restore request.

bporaexp or bporaimp gathers necessary parameters, sends the backup or restore request to the NetBackup server, and waits until both the server and client are ready to transfer data before proceeding.

The NetBackup client interfaces gather information from the following places:

 $\blacksquare$  The environment, including bporaexp and bporaimp parameter files. If you are using templates, the parameter files are generated from the template.

If you are using scripts, you have to generate the parameter file manually.

- Server configuration parameters on Windows.
- **The user's** bp.conf and /usr/openv/netbackup/bp.conf files on the UNIX or Linux client.

This information is sent to the master server's bprd process.

To troubleshoot a backup problem in this part of the sequence, examine the following file:

Windows: *install\_path*\NetBackup\logs\bporaexp\log.*mmddyy*

UNIX and Linux: /usr/openv/netbackup/logs/bporaexp/log.*mmddyy*

If the bprd process failed, check the bprd and bpbrm logs.

Frequently, incorrect NetBackup server or Oracle policy configuration parameters cause failures at this point.

NetBackup can usually select the correct Oracle policy and schedules, but NetBackup can select a policy or schedule in error if there are several Oracle policies in its database.

Try setting the SERVER and POLICY values in the client environment or by setting the following bporaexp parameters:

Try setting the SERVER and POLICY values in the bp.conf file on the client or by setting the following bporaexp parameters:

```
NB_ORA_POLICY=policyname
NB_ORA_SCHED=schedule
NB_ORA_SERV=NetBackup_server
NB_ORA_CLIENT=NetBackup_client
```
To troubleshoot a restore, examine the following log file:

Windows: *install\_path*\NetBackup\logs\bporaimp\*mmddyy*.log

UNIX and Linux: /usr/openv/netbackup/logs/bporaimp/log.*mmddyy*

Make sure that the correct NetBackup server and NetBackup client values are being used by setting the following bporaimp parameters:

NB\_ORA\_SERV=*NetBackup\_server* NB\_ORA\_CLIENT=*NetBackup\_client*

Set these parameters to the same values that were used for the XML export operation.

4 bporaexp or bporaimp issues read or write requests to the NetBackup client, which then transfers data to or from the NetBackup server.

bporaexp builds an SQL query for each table being archived, and it uses the Oracle Call Interface (OCI) to run the query. The query results are translated into XML. The XML output is passed to the NetBackup client interfaces.

The reverse process is used by  $b_{\text{poralmp}}$ . That is, XML data is restored, parsed, and inserted into the database.

A failure here is probably due to an Oracle error, or to a NetBackup media, network, or timeout error.

<span id="page-169-0"></span>5 bporaexp or bporaimp tells the NetBackup client to close the session and disconnects from the Oracle database.

The NetBackup client waits for the server to complete its necessary actions (backup image verification and so on) and then exits.

# Troubleshooting the UNIX or Linux browserinterface and wizards

If you do not see the Oracle instance in your Backup, Archive, and Restore interface, verify the following:

- A NetBackup for Oracle license is installed on the master server.
- For browsing in the restore window, the policy type must be set to Oracle. Perform the following actions to change the client policy type:
	- On the **Actions** menu, select **Specify NetBackup Machines and Policy type**.
	- In the **Policy type** drop-down list, select **Oracle**.
	- Click **OK**.

On Windows, to change the client policy type:

- On the **File** menu, select **Specify NetBackup Machines and Policy Type**.
- On the **Specify NetBackup Machines** dialog, click the **Clients/Policy Type** tab.
- In the **Policy Type** drop-down list, select **Oracle**.
- Click **OK**.

 $\Box$  On UNIX and Linux, the oratab file is in the correct location (/etc/oratab or /var/opt/oracle/oratab) and contains all of the available Oracle SIDs. Although Oracle allows the use of wild cards in the  $\sigma$ ratab file, the NetBackup BAR GUI requires that each SID be specified.

If you have trouble connecting to the Oracle database, verify the following:

- Make sure that the database is in a mount state or an open state.
- Make sure that your login ID and password have Oracle SYSDBA privileges. Initially, NetBackup for Oracle attempts OS Authentication to log on. If that fails, you are prompted for a user name, password, and an optional Transparent Network Substrate (TNS) alias. The user name and password you enter must have SYSDBA privileges.
- In a clustered environment, failure to connect to the database can mean a problem with the network configuration. The browser must connect locally. However, in some environments, all connections are considered to be remote connections, even a connection to a local database. This behavior is true for example in an Oracle Real Application Clusters (RAC) environment. In such cases, you must make the connection using a TNS alias.

In a Linux environment, Oracle backups and restores fail if the Linux logon is not the Oracle user. In such cases, Oracle generates the following message:

```
INF - ORA-19554: error allocating device, device type: SBT TAPE, device name:
INF - ORA-27211: Failed to load Media Management Library
```
<span id="page-170-0"></span>If you want to start an Oracle job as someone other than an Oracle user, augment the default shared library search path. Use the Linux  $ld$   $ld$   $ld$   $g(8)$  command to add \$ORACLE\_HOME/lib to the search path.

## Troubleshooting NetBackup for Oracle with Snapshot Client

In addition to the debug logs used for troubleshooting problems that occur with NetBackup and NetBackup for Oracle described in the previous sections, additional debug logs are used for troubleshooting NetBackup for Oracle with Snapshot Client.

Snapshot Client backup and debug messages are written to the following subdirectories of:

UNIX and Linux: /usr/openv/netbackup/logs/

Windows: *install\_path*\NetBackup\logs

The logs are as follows:

- bpbrm on the NetBackup media server
- bptm/bpdm on the NetBackup media server
- bpbkar on the NetBackup client and alternate client
- bpfis on the NetBackup client and alternate client
- bppfi on the NetBackup client or alternate client

Snapshot Client restore and debug messages are written to the following subdirectories on the NetBackup master server:

- bprestore. This is almost always a client log on the NetBackup host that initiated the restore by using bprestore.
- bprd. on the NetBackup master server.
- bpbrm on the NetBackup master server.
- $\Box$  bptm/bpdm on the NetBackup media server. (Both tape and disk backup log to bptm, disk backups also log to bpdm.)
- tar on the NetBackup client or redirected client.

<span id="page-171-0"></span>Additional troubleshooting information, including troubleshooting installation problems, is available in the *NetBackup Snapshot Client Administrator's Guide*.

See "About NetBackup for Oracle [troubleshooting](#page-153-1) steps" on page 154.

# Minimizing timeout failures on large database restores

Large database restores sometimes fail when multiple restore sessions compete for resources. In this situation, a restore session can be delayed while waiting for media or device access. If the delay is too long, the restore session times out. Use the following procedure to minimize session timeouts and to allow the restores to complete successfully.

To minimize timeout failures on large database restores

- 1 In the NetBackup Administration Console, expand **NetBackupManagement > Host Properties > Clients**
- 2 Set the **Client read timeout** property to a large value.

The default for the **Client read timeout** setting is 300 seconds (5 minutes). For database agent clients, increase the value significantly from the recommended value.

See the *NetBackup Administrator's Guide, Volume 1*.

For example, change this setting to 30-60 minutes to minimize timeout errors.

<span id="page-172-0"></span>3 Click **OK** for each client.

## Minimizing loading and unloading of tapes for database backups (UNIX and Linux)

You can minimize excessive unloading and reloading of tapes between multistreamed database backups by making changes on the NetBackup media server.

#### To minimize loading and unloading of tapes

- ◆ In the /usr/openv/netbackup/bp.conf file on the NetBackup media server, add the following options:
	- MEDIA UNMOUNT DELAY.
	- MEDIA REQUEST DELAY. Use this variable only with non-robotic drives, such as tape stackers.

Troubleshooting 174

Minimizing loading and unloading of tapes for database backups (UNIX and Linux)

# **Appendix**

# Real Application Clusters

This appendix includes the following topics:

- About Real [Application](#page-174-0) Clusters
- About virtual names and [NetBackup](#page-174-1) for Oracle
- About RAC [archiving](#page-175-0) schemes
- About backing up a [database](#page-179-0)
- Example of [restoring](#page-180-0) a database
- <span id="page-174-0"></span>■ [Troubleshooting](#page-180-1) database restores (UNIX and Linux)
- About [restoring](#page-181-0) archive logs

# About Real Application Clusters

In a Real Application Clusters (RAC) environment, many Oracle instances exist on separate servers, each with direct connectivity to a single Oracle database. All the servers can run transactions concurrently against the same database. Should any single server or instance fail, processing continues on the surviving servers.

<span id="page-174-1"></span>RAC supports all Oracle backup features that are available in exclusive mode, including online backups and offline backups of an entire database or individual tablespaces.

## About virtual names and NetBackup for Oracle

A virtual name is a network host name resource (mapped to an IP address) that is associated with an application. If it is possible, use virtual names for the client nodes and server nodes. When you use a virtual node name for the client, you can specify a single client entity for all of the Oracle backups. This action lets NetBackup perform a restore to any physical node.

Warning: Do not use a single virtual client name if the backup is load balanced across more than one node. In a load-balanced configuration, the node that hosts the IP address to which the virtual name resolves, generates successful backups, but the jobs originating from the other nodes fail with status code 54.

If a virtual client name is not used, a regular restore can be performed only from the node that is associated to the client name that is specified on the backup. Another possible solution in this environmentis to use an alternate client restore.

Oracle 11g R2 Grid Infrastructure (CRS) includes the Single Client Access Name (SCAN) feature. A single hostname can resolve to multiple IP addresses each assigned to a different physical node in the cluster.

If a SCAN hostname is used in a NetBackup policy that receives the Application Backup request, the following occurs: This abstraction of the client name causes backup and restore jobs to fail with status code 54. Also, the client side fails with status code 6 (backup) or status code 5 (restore).

<span id="page-175-0"></span>Ensure that the client that appears in the NetBackup Oracle policy is not a SCAN. Also, ensure that any NB\_ORA\_CLIENT or CLIENT\_NAME that the node provides in the backup requestis not a SCAN. These names must resolve on both the master server and the media server to an IP address that allows the server processes to connect to the node where the request originated.

## About RAC archiving schemes

The preferred RAC configuration uses a cluster file system archiving scheme. In this scheme, each node writes to a single Cluster File System (CFS) archived log destination and can read the archived log files of the other nodes.

[Figure](#page-176-0) A-1 depicts a CFS archiving scheme.

<span id="page-176-0"></span>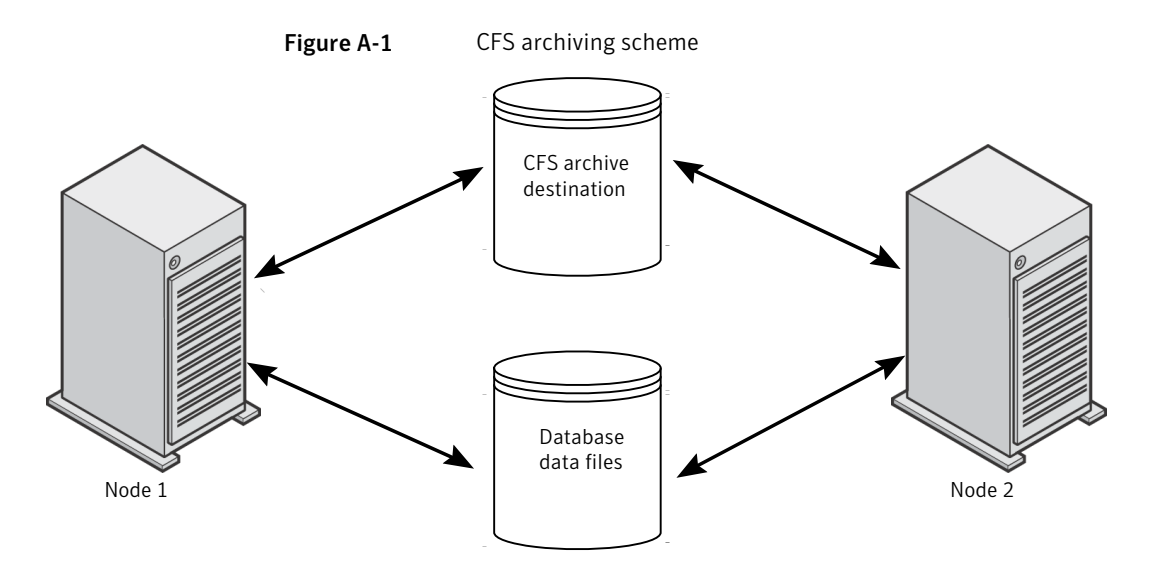

If the CFS solution is not available, Oracle recommends a scheme like that in Figure A-2. In Figure A-2, each node archives to a local directory and writes a copy to each of the other nodes' archive directories. The locations are shared between the nodes (with read and write permissions) by NFS mounting the directory (UNIX) or sharing the locations (Windows).

[Figure](#page-177-0) A-2 describes non-CFS local archiving scheme with archive sharing.

<span id="page-177-0"></span>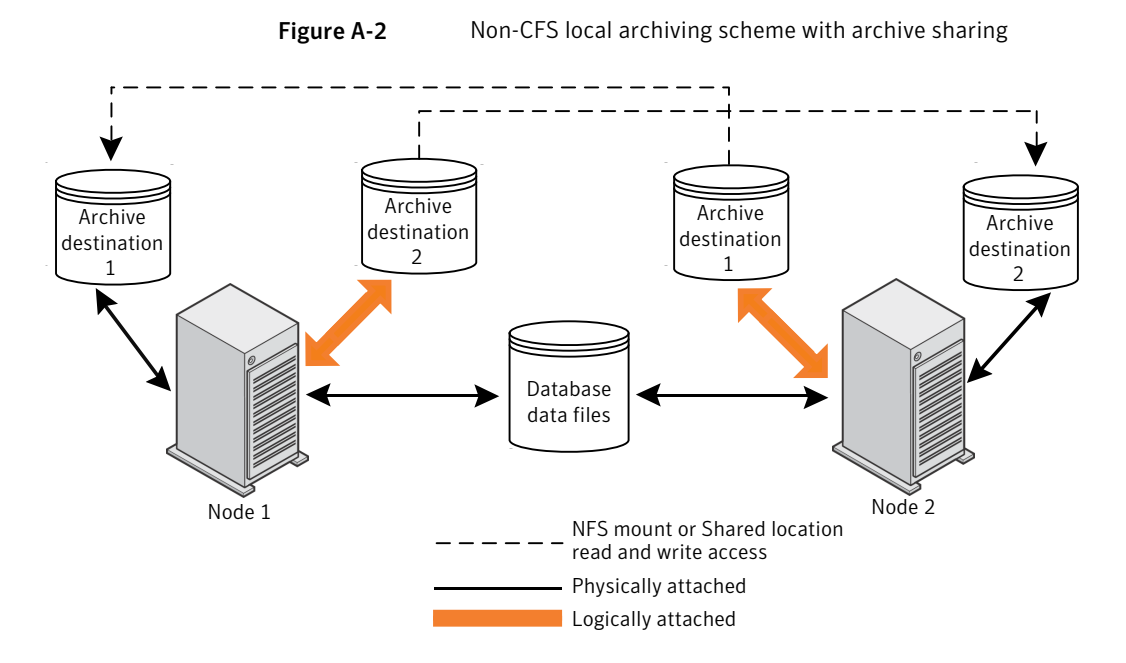

A scheme similar to the previous one exists if each node archives to a local directory, and the locations are shared (read-only) with the other nodes in the cluster. These locations are shared among the nodes by NFS-mounting the directory (UNIX) or sharing the locations (Windows). Therefore, each node can read each archive destination.

[Figure](#page-178-0) A-3 describes non-CFS local archiving scheme with archive read-only sharing.

<span id="page-178-0"></span>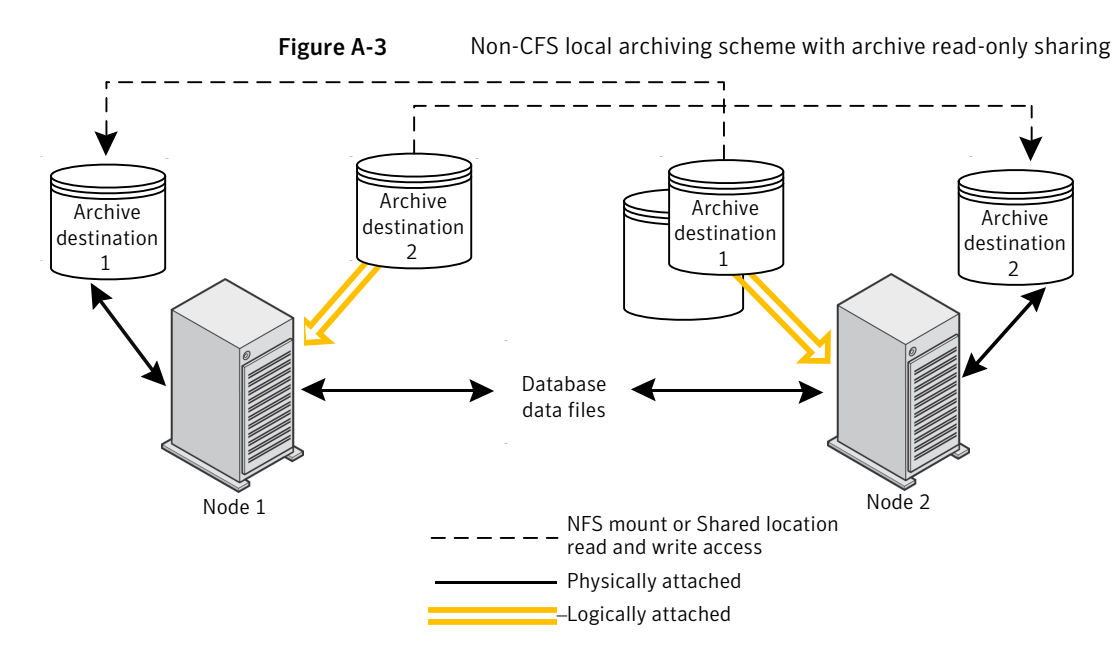

The simplest archiving scheme is local archiving with no sharing. Each node writes only to the local destination, and no access is given to the other nodes in the cluster.

[Figure](#page-178-1) A-4 describes non-CFS local archiving scheme with no archive sharing.

<span id="page-178-1"></span>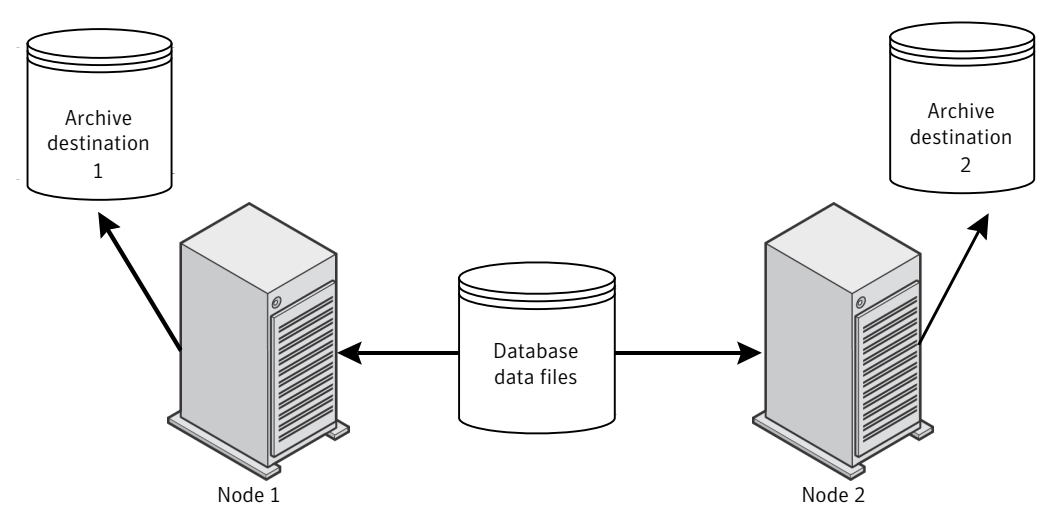

Figure A-4 Non-CFS local archiving scheme with no archive sharing

<span id="page-179-0"></span>For more information about configuration and additional archiving scheme examples see your Oracle documentation.

### About backing up a database

{

If you are in a RAC environment and you chose one of the archive log schemes that are described in the previous topic, you can perform a backup with typical RMAN scripts.

In the following example, RMAN backs up the database, including all of the archive logs. This example assumes that the archive logs are accessible by each node in the cluster. If they are not, then the archive logs need to be backed up separately on each node.

Note: This example works only if the backup is not load balanced across multiple nodes, because NB\_ORA\_CLIENT=\$NB\_ORA\_CLIENT evaluates only to the node on which the RMAN script is executed.

```
RUN
ALLOCATE CHANNEL ch00 TYPE 'SBT_TAPE';
********* SEND command for UNIX and Linux systems:
SEND 'NB_ORA_CLIENT=$NB_ORA_CLIENT, NB_ORA_SERV=$NB_ORA_SERV';
******** SEND command for Windows systems:
SEND 'NB ORA CLIENT=saturn, NB ORA SERV=jupiter';
BACKUP
      DATABASE;
sql 'alter system archive log current';
RELEASE CHANNEL ch00;
ALLOCATE CHANNEL ch00 TYPE 'SBT_TAPE';
******** SEND command for UNIX and Linux systems:
SEND 'NB_ORA_CLIENT=$NB_ORA_CLIENT, NB_ORA_SERV=$NB_ORA_SERV';
******** SEND command for Windows systems:
SEND 'NB ORA CLIENT=saturn, NB ORA SERV=jupiter';
BACKUP
      ARCHIVELOG ALL ;
```
```
RELEASE CHANNEL ch00;
}
```
## Example of restoring a database

Restoring the database from the nodes where the backup was performed is straightforward and identical to a typical RMAN restore.

In this example, all of the backup images to be restored must all be accessible via the client name saturn in the image database on the master server jupiter.

The following example restores the entire database from any node:

```
RUN {
ALLOCATE CHANNEL ch00 TYPE 'SBT_TAPE';
SEND 'NB ORA CLIENT=saturn, NB ORA SERV=jupiter';
RESTORE
     DATABASE;
RECOVER
     DATABASE;
RELEASE CHANNEL ch00;
}
```
Note: This example works only if the backup is not load balanced across multiple nodes, because NB\_ORA\_CLIENT=\$NB\_ORA\_CLIENT evaluates only to the node on which the RMAN script is executed.

## Troubleshooting database restores (UNIX and Linux)

An RMAN restore to one node of a cluster can fail with a status code 39 when the following situation is present:

- The NB\_ORA\_CLIENT environment variable is set to the virtual host name of the cluster.
- The CLIENT\_NAME variable in the user or master bp.conf file on the client is set to the virtual host name of the cluster.

To remedy this problem, set the CLIENT\_NAME variable to the node name.

More information is available on restores and redirected restores.

See "About [NetBackup](#page-88-0) for Oracle restores" on page 89.

## About restoring archive logs

You can use the typical RMAN script to restore the archive logs under the following circumstances:

- If the remote archived log destinations allow write access. See [Figure](#page-177-0) A-2 on page 178.
- If the archive logs reside on a CFS. See [Figure](#page-176-0) A-1 on page 177.

In the examples that follow, the client is saturn and the server is jupiter. The names jupiter and saturn can be either the physical names or the virtual names of the nodes in the cluster.

The following example restores all of the archive logs:

```
RUN {
ALLOCATE CHANNEL ch00 TYPE 'SBT_TAPE';
SEND 'NB ORA CLIENT=saturn, NB_ORA_SERV=jupiter';
RESTORE
     ARCHIVELOG ALL;
RELEASE CHANNEL ch00;
}
```
Ifthe remote archive logs destinations do not allow write access, use a script such as the following to restore the archive logs:

```
RUN {
ALLOCATE CHANNEL ch00 TYPE 'SBT_TAPE';
SEND 'NB ORA CLIENT=saturn, NB ORA SERV=jupiter';
SET ARCHIVELOG DESTINATION TO <directory>;
RESTORE
     ARCHIVELOG ALL;
RELEASE CHANNEL ch00;
}
```
where  $\prec$  directory is the directory into which you copied the archive logs.

Use a script like the preceding one if your configuration is like that shown in one of the following topics:

- See [Figure](#page-178-0) A-3 on page 179.
- See [Figure](#page-178-1) A-4 on page 179.

## Appendix

# Best practices for protecting Oracle RAC with NetBackup

This appendix includes the following topics:

- Oracle RAC with [NetBackup](#page-182-0) best practices
- About [NetBackup](#page-183-0) for Oracle operations
- Example RAC [configuration:](#page-184-0) Failover VIP exists and backup is not load balanced
- Example RAC [configuration:](#page-186-0) Failover VIP exists and backup is load balanced
- Example RAC [configuration:](#page-189-0) Failover VIP is not available and backup is not load [balanced](#page-189-0)
- Example RAC [configuration:](#page-190-0) Failover VIP is not available, and backup is load [balanced,](#page-190-0) one policy with custom script
- <span id="page-182-0"></span>■ Example RAC [configuration:](#page-193-0) Failover VIP is not available and backup is load [balanced,](#page-193-0) simple script with manual policy failover
- Virtual names and RAC catalog [maintenance](#page-195-0)

## Oracle RAC with NetBackup best practices

The Real Application Clusters (RAC) option allows multiple concurrent instances to share a single physical database. This section describes the methods that can be used to balance the backup load across multiple nodes of an Oracle RAC database.

Oracle database backup and recovery are more difficult as databases grow in size and greater demands on database availability limit the time to perform backups. Often the backup time window is too short to accommodate a complete backup process by using only one backup node in the cluster. Database administrators need more efficient methods to complete these large backups in the allotted time. For the Oracle RAC database, Oracle can split the backups into pieces and send them in parallel from multiple nodes, which shortens the processing time.

## About NetBackup for Oracle operations

<span id="page-183-0"></span>The following lists what occurs when you initiate RMAN:

■ The NetBackup Oracle policy can contain one or more client names and one or more backup scripts to execute.

Note: Oracle  $11gR2$  Grid Infrastructure (CRS) includes the Single Client Access Name (SCAN) feature. This feature allows a single hostname to resolve to multiple IP addresses each assigned to a different physical node in a cluster. Ensure that the client that appears in the NetBackup Oracle policy is not a SCAN. Also, ensure that any NB\_ORA\_CLIENT or CLIENT\_NAME provided by the dbclient host in the backup request is not a SCAN. These names must reliably resolve on both the master server and the media server to an IP address that will allow the server processes to connect to the dbclient host from which the backup request originated.

If the SCAN hostname is used in a NetBackup policy, this abstraction of the client name will lead to backup and restore jobs failing with status 54. The client side will fail with status 6 (backup) or status 5 (restore).

- The NetBackup master server uses the automatic schedules in the Oracle policy to determine when the scripts are run on the clients.
- The NetBackup scheduler starts one Automatic Backup job for each client in the policy. The jobs can run concurrently. The scheduler executes each script on each client in the specified sequence. All the scripts for one client run in the same automatic job.
- The backup scripts start RMAN.
- If an automatic schedule and script do not exist in the policy, a process on the client can still initiate RMAN when necessary.

The following lists what occurs when RMAN requests the backup:

- RMAN connects to the appropriate Oracle instance(s) for the backup. Hence, the script may execute on one host, butthe backup may take place on a different host.
- RMAN allocates one or more channels according to the backup script.
- RMAN sends one or more backup set pieces on each channel, in sequence.
- Each channel interacts with NetBackup for Oracle and sends a user-directed backup request to the NetBackup master server for each backup set piece.
- Each request becomes a separate NetBackup Application Backup job. Hence there can be one Application Backup job queued or active, concurrently, per allocated channel.
- For the Application Backup jobs, by default the NetBackup master server selects the first policy it finds of type Oracle for this client. It also uses the first schedule of type Application Backup within the policy.
- The NetBackup master server must be able to match the requesting client name to an Oracle policy and Application Backup schedule, or the job fails.
- RMAN can send one or more of the variables NB\_ORA\_CLIENT, NB\_ORA\_POLICY, and NB\_ORA\_SCHED to the NetBackup master to override the selected defaults for the job.

The following lists how NetBackup receives the data from RMAN:

- The Application Backup jobs activate and the NetBackup media server processes connect to the provided client name to receive the data. Hence, the client name that is sent in the user-directed request must bring the data connection back to the requesting host.
- RMAN sends the appropriate data on the appropriate channel, and the data is transferred to storage.

<span id="page-184-0"></span>Note: Symantec recommends that you do not use the NetBackup for Oracle Template Wizard to implement RAC backups. Templates do not provide the functionality that is needed to ensure that RMAN is started on only one host or that it handle load balancing across several hosts. Start RMAN by using a backup script or an Oracle launch mechanism.

## Example RAC configuration: Failover VIP exists and backup is not load balanced

In this configuration, a failover  $\overline{v}$  ipname exists such that the NetBackup media server can always reach an available host to execute the backup script. Further, since load balancing is disabled, RMAN allocates the channels on a single host, typically the same host where the script executes.

The configuration is as follows:

- $\blacksquare$  Configure the policy to specify the failover  $\forall$  ipname as the client name. The automatic schedule then runs the backup script on a host that is currently operational.
- The backup script or an identical copy must be accessible to all hosts in the cluster. The clustered file system is a good location.
- Configure the backup script so that RMAN provides to NetBackup the same client name, regardless of the active host. The failover  $vipname$  from the policy is ideal since that name is already in the policy. It floats to the active instance-host and ensures successful data transfer, and all the backups are stored under that single client name.

```
ALLOCATE CHANNEL ... ;
SEND 'NB ORA CLIENT=$NB ORA CLIENT';
BACKUP ... ;
```
You can also use the failover  $v$ ipname from the policy instead of \$NB\_ORA\_CLIENT.

■ The NetBackup master server configuration must allow the physical host names access to all of the backup images.

```
cd /usr/openv/netbackup/db/altnames
echo "hostname1" >> hostname1
echo "vipname1" >> hostname1
echo "hostname2" >> hostname1
echo "vipname2" >> hostname1
echo "failover vipname" >> hostname1
cp hostname1 hostname2
```
■ If the client hosts use REQUIRED\_INTERFACE or another means to force NetBackup to use the IP addresses associated with the vipnames for the outbound user-directed backup requests, then also allow the vipnames to access all of the backup images.

```
cd /usr/openv/netbackup/db/altnames
cp hostname1 vipname1
cp hostname1 vipname2
```
The backup script then runs on the active host that currently hosts the failover vipname. RMAN allocates the channels on that host to perform the backup. The <span id="page-186-0"></span>Application Backup jobs queue to the failover  $vipname$ , and the NetBackup media server connects back to the failover vipname for the data transfer. The backup images are stored under the failover vipname regardless of which host performed the backup. Restores can take place from either host as long as the restore request is configured to SEND 'NB\_ORA\_CLIENT=failover vipname';

## Example RAC configuration: Failover VIP exists and backup is load balanced

In this configuration, the NetBackup master server can always use the failover vipname to reach an active hostto run the backup script. However, becauseRMAN allocates the channels on both hosts, the NetBackup media server must connect back to the correct host to obtain the data for each request. Hence, the backup images are stored under two different client names which also differ from the failover vipname that is used to execute the script.

- $\blacksquare$  Set up the policy to specify the failover  $\forall$  ipname as the client name. Thus, the Automatic schedule executes the backup script on a host that is currently operational.
- The backup script or an identical copy must be accessible to all hosts in the cluster. The clustered file system is a good location.
- Do not configure the backup script to send a single value for NB\_ORA\_CLIENT. The NetBackup media server must connect back to the correct host, which depends on which host originated the user-directed backup request. Select one of the following three methods to accomplish this task:
- Configure the backup to provide a host specific client name with each backup request using one of the following three options:
	- Configure RMAN to bind specific channels to specific instances and send specific client names on each channel for backup image storage and for connect-back to the requesting host for the data transfer. Do not use the failover VIP name, because it is active on only one of the hosts.

```
ALLOCATE CHANNEL 1 ... PARMS='ENV=(NB_ORA_CLIENT=vipname1)' CONNECT='sys/passwd@vipname1';
ALLOCATE CHANNEL 2 ... PARMS='ENV=(NB_ORA_CLIENT=vipname2)' CONNECT='sys/passwd@vipname2';
ALLOCATE CHANNEL 3 ... PARMS='ENV=(NB_ORA_CLIENT=vipname1)' CONNECT='sys/passwd@vipname1';
ALLOCATE CHANNEL 4 ... PARMS='ENV=(NB_ORA_CLIENT=vipname2)' CONNECT='sys/passwd@vipname2';
```
Note: If one or more of these nodes are down, these allocation operations fail which causes the backup to fail.

#### ■ Alternatively, configure Oracle to bind specific channels to specific hosts.

```
CONFIGURE CHANNEL 1 DEVICE TYPE 'SBT_TAPE' CONNECT 'sys/passwd@vipname1' PARMS
   "ENV=(NB_ORA_CLIENT=vipname1)";
CONFIGURE CHANNEL 2 DEVICE TYPE 'SBT_TAPE' CONNECT 'sys/passwd@vipname2' PARMS
   "ENV=(NB_ORA_CLIENT=vipname2)";
CONFIGURE CHANNEL 3 DEVICE TYPE 'SBT_TAPE' CONNECT 'sys/passwd@vipname1' PARMS
   "ENV=(NB_ORA_CLIENT=vipname1)";
CONFIGURE CHANNEL 4 DEVICE TYPE 'SBT_TAPE' CONNECT 'sys/passwd@vipname2' PARMS
   "ENV=(NB_ORA_CLIENT=vipname2)";
```
- By default, the backup uses CLIENT\_NAME from the bp.conf file which should be distinct for each host and is typically the physical hostname.
- Because CLIENT\_NAME or NB\_ORA\_CLIENT values must differ from the failover vipname in the policy, the NetBackup master server cannot accept the user-directed backup request unless it implements one of the following options. **OptionA**: Modify the existing policy and the backup script to handle multiple client names.
	- $\blacksquare$  Add both vipnames to the policy, in addition to the failover vipname.
	- Modify the script so that it exits with status 0 if the client name is not the failover vipname.

**Option B**: Alternatively, use a separate policy to accept the backup requests.

- Create a second policy to receive the backup requests from RMAN.
- Set the policy type to be Oracle.
- Set the policy to contain the VIP, client, or host names as configured for NB\_ORA\_CLIENT or CLIENT\_NAME in the previous step.
- The Application Backup schedule must have an open window to accept the backups.
- The policy does not need a backup script or an automatic schedule.
- Instead of the policy with the automatic schedule, configure the backup script to provide the name of this policy with each user-directed backup request:

```
ALLOCATE CHANNEL...PARMS='ENV=(NB_ORA_POLICY=<second_policy_name>)';
or
SEND 'NB_ORA_POLICY=<second_policy_name>';
```
■ The NetBackup master server configuration must allow the physical host names access to the backup images that are stored under the failover vipnames as follows:

```
cd /usr/openv/netbackup/db/altnames
echo "failover vipname" >> hostname1
echo "hostname1" >> hostname1
echo "vipname1" >> hostname1
echo "hostname2" >> hostname1
echo "vipname2" >> hostname1
cp hostname1 hostname2
```
■ If the client hosts use REQUIRED\_INTERFACE or another means to force NetBackup to use the IP addresses associated with the vipnames for the outbound user-directed backup requests, then also allow the vipnames to access all of the backup images.

```
cd /usr/openv/netbackup/db/altnames
cp hostname1 vipname1
cp hostname1 vipname2
```
**Option A**: The NetBackup scheduler starts three automatic jobs, and each runs the backup script (two of them on the same host). The two executions of the backup script that receive the vipnames exit immediately with status 0 to avoid a redundant backup and any retries. The third execution of the backup script that receives the failover vipname, starts RMAN. RMAN then sends the data for backup by using the appropriate client name for the instance-host. NetBackup stores the backup images under the initiating policy by using both client names.

**Option B:** The first policy runs the backup script by using the failover  $\nu$  ipname. RMAN sends the name of the second policy and the configured client names for each channel with the user-directed request from each host. The second policy stores the backup images by using both client names.

Either client can initiate a restore. RMAN must be configured with 'SET AUTOLOCATE ON;' to request the backupset pieces from the appropriate instance-host that performed the backup. Alternatively, you can restore from either host-instance if you configure each restore request to include the correct client name used at the time the backupset piece was transferred to storage.

SEND 'NB ORA CLIENT=client name used by backup'

## Example RAC configuration: Failover VIP is not available and backup is not load balanced

<span id="page-189-0"></span>In this configuration, hostname1 or vipname1 and hostname2 or vipname2 allow connections to the respective hosts in the cluster. You need a special configuration to ensure that the backup script executes on at least one of the hosts but not on both hosts. Otherwise, a backup may not occur if the specified instance is down, or a redundant backup occurs if both of the specified instances are active.

For ease of discussion, the term primary refers to the instance on which the backup normally occurs and secondary refers to the other instance which may be used if the backup of the primary is unavailable. In addition, because the backup may occur on either host, the backup images have the potential to be stored under both client names depending on the host which is active at the time of the backup. The configuration is as follows:

- The policy specifies client names for both hosts, either hostname1 and hostname2, or vipname1 and vipname2 to ensure that the backup is attempted on a host which is currently operational.
- The backup script must be accessible to both hosts in the cluster, the clustered file system makes a good location.
- The backup script should be customized so that it starts RMAN on exactly one of the clients. If executed on the primary, then start RMAN and perform the backup. If executed on the secondary and the primary is up, then exit with status 0 so that the NetBackup scheduler does not retry this client. If executed on the secondary and the primary is down, then start RMAN and perform the backup. You can build the script customization around a tnsping to the primary or even a query of the database to see if the other instance is open and able to perform the backup.

```
$ select INST_ID, STATUS, STARTUP_TIME, HOST NAME from gv$instance;
    INST_ID STATUS STARTUP_T HOST_NAM
    ---------- ------------ --------- ---------
   1 OPEN 13-JAN-09 vipname1
    2 OPEN 13-JAN-09 vipname2
```
■ Each user-directed backup request must use a client name which allows the NetBackup media server to connect back to the correct host for the data transfer. By default, the backup uses the CLIENT\_NAME from the bp.conf file which will be distinct for each host. A better solution is to configure RMAN to provide the appropriate client name from the policy as follows:

```
SEND 'NB ORA CLIENT=$NB ORA CLIENT';
```
■ Configure the NetBackup master server to give the physical host names access to all of the backup images.

```
cd /usr/openv/netbackup/db/altnames
echo "hostname1" >> hostname1
echo "vipname1" >> hostname1
echo "hostname2" >> hostname1
echo "vipname2" >> hostname1
cp hostname1 hostname2
```
■ If REQUIRED INTERFACE or another means is used on the client hosts to force NetBackup to use the IP addresses associated with the vip names for the outbound user-directed backup requests, then the NetBackup master configuration must be extended in the reverse direction.

```
cd /usr/openv/netbackup/db/altnames
```
- cp hostname1 vipname1
- cp hostname1 vipname2

Either client can initiate a restore. RMAN must be configured with 'SET AUTOLOCATE ON;' to request the backupset pieces from the appropriate instance-host that performed the backup. Alternatively, you can restore from either host-instance if you configure each restore request to include the correct client name thatis used atthe time the backupset piece was transferred to storage.

<span id="page-190-0"></span>SEND 'NB ORA CLIENT=client name used by backup'

## Example RAC configuration: Failover VIP is not available, and backup is load balanced, one policy with custom script

A load-balanced backup without a failover vipname must overcome the combined challenges of the preceding configurations. Because a failover vipname does not exist, the NetBackup scheduler must attempt to execute the backup script on both hosts and the script must start RMAN on only one of the hosts. Because RMAN may allocate channels on both instances, the user-directed requests must present host specific names so that the connect-back from the NetBackup media server is able to retrieve the data from the correct host.

- The policy should specify both client names, either hostname1 and hostname2 or vipname1 and vipname2, to ensure that the backup script is executed on a host which is currently operational.
- The backup script must be accessible to both hosts in the cluster. The clustered file system makes a good location.
- The backup script should be customized so that it starts RMAN on exactly one of the clients. If executed on the primary, then start RMAN and perform the backup. If executed on the secondary and the primary is up, then exit with status 0 so that the NetBackup scheduler does not retry this client. If executed on the secondary and the primary is down, then start RMAN and perform the backup.The script customization could be built around a tnsping to the primary or even a query of the database to see if the other instance is open and able to perform the backup, e.g.

```
$ select INST ID, STATUS, STARTUP TIME, HOST NAME from gv$instance;
   INST_ID STATUS STARTUP_T HOST_NAM
    ---------- ------------ --------- ---------
   1 OPEN 13-JAN-09 vipname1
    2 OPEN 13-JAN-09 vipname2
```
- The backup script must not be configured to send a single value for NB\_ORA\_CLIENT because the NetBackup media server needs to connect back to the correct host depending on which host originated the user-directed backup request.
- Configure the backup to provide a host specific client name with each backup request using one of the following three options:
	- Configure RMAN to bind specific channels to specific instances and send specific client names on each channel for backup image storage and for connect-back to the requesting host for the data transfer. Do not use the failover VIP name, because it is active on only one of the hosts.

```
ALLOCATE CHANNEL 1 ... PARMS='ENV=(NB_ORA_CLIENT=vipname1)' CONNECT='sys/passwd@vipname1';
ALLOCATE CHANNEL 2 ... PARMS='ENV=(NB_ORA_CLIENT=vipname2)' CONNECT='sys/passwd@vipname2';
ALLOCATE CHANNEL 3 ... PARMS='ENV=(NB_ORA_CLIENT=vipname1)' CONNECT='sys/passwd@vipname1';
ALLOCATE CHANNEL 4 ... PARMS='ENV=(NB_ORA_CLIENT=vipname2)' CONNECT='sys/passwd@vipname2';
```
Note: If one or more of these nodes are down, these allocation operations fail which causes the backup to fail.

Alternatively, configure Oracle to bind specific channels to specific hosts.

```
CONFIGURE CHANNEL 1 DEVICE TYPE 'SBT_TAPE' CONNECT 'sys/passwd@vipname1' PARMS
   "ENV=(NB_ORA_CLIENT=vipname1)";
CONFIGURE CHANNEL 2 DEVICE TYPE 'SBT_TAPE' CONNECT 'sys/passwd@vipname2' PARMS
   "ENV=(NB_ORA_CLIENT=vipname2)";
CONFIGURE CHANNEL 3 DEVICE TYPE 'SBT_TAPE' CONNECT 'sys/passwd@vipname1' PARMS
   "ENV=(NB_ORA_CLIENT=vipname1)";
CONFIGURE CHANNEL 4 DEVICE TYPE 'SBT_TAPE' CONNECT 'sys/passwd@vipname2' PARMS
   "ENV=(NB_ORA_CLIENT=vipname2)";
```
- By default, the backup uses CLIENT\_NAME from the bp.conf file which should be distinct for each host and is typically the physical hostname.
- Configure the NetBackup master server to allow the physical host names access to all of the backup images.

```
cd /usr/opnv/netbackup/db/altnames
echo "hostname1" >> hostname1
echo "vipname1" >> hostname1
echo "hostname2" >> hostname1
echo "vipname2" >> hostname1
cp hostname1 hostname2
```
■ If REQUIRED INTERFACE or another means is used on the client hosts to force NetBackup to use the IP addresses associated with the vip names for the outbound user-directed backup requests, then the NetBackup master configuration must be extended in the reverse direction.

```
cd /usr/openv/netbackup/db/altnames
cp hostname1 vipname1
cp hostname1 vipname2
```
The net result is that the backup script runs on all of the currently active hosts but only starts RMAN on one host. RMAN allocates channels across the hosts for load balancing. The user-directed backup requests include a NB\_ORA\_CLIENT or CLIENT\_NAME specific to the requesting host and which matches the policy. The connect-back for data transfer and the backup image are stored under that name.

Either client can initiate a restore and RMAN can be configured with 'SET AUTOLOCATE ON;' to request the backupset pieces from the appropriate instance/host that performed the backup. Alternatively, restores can take place from either host or instance as long as the restore requestis configured to specify the same client name as used at the time of the backup.

SEND 'NB ORA CLIENT=client name used by backup';

Best practices for protecting Oracle RAC with NetBackup Example RAC configuration: Failover VIP is not available and backup is load balanced, simple script with manual policy failover 194

## Example RAC configuration: Failover VIP is not available and backup is load balanced, simple script with manual policy failover

<span id="page-193-0"></span>Some implementations of RAC (Linux/Windows) do notinclude a failover VIP. On sites which do not need a robust backup script that determines the active instance in realtime, use the following configuration to manually initiate a backup from the secondary host when the primary host is down.

- Create a first Oracle policy with an Application Backup schedule to receive the backup images from both hosts. Configure both vipnames or host names as clients in the policy. Do not configure an Automatic Backup schedule or a Backup Selection (script).
- Create a second Oracle policy to execute the backup script on the primary host. Configure the vipname or host name of the primary host in the policy. Configure the pathname to the backup script in the policy. Create an Automatic Backup schedule with an open window in the policy.
- Create a third Oracle policy that can be used to manually execute the backup script on the secondary host when the primary host is unavailable. Configure the vipname or host name of the secondary host in the policy. Configure the pathname to the backup script in the policy. Create an Automatic Backup schedule without an open window in the policy.
- The backup script must be accessible to both hosts in the cluster, the clustered file system makes a good location.
- Configure the backup to provide a host specific client name with each backup request using one of the following three options:
	- Configure RMAN to bind specific channels to specific instances and send specific client names on each channel for backup image storage and for connect-back to the requesting host for the data transfer. Do not use the failover VIP name, because it is active on only one of the hosts.

```
ALLOCATE CHANNEL 1 ... PARMS='ENV=(NB_ORA_CLIENT=vipname1)' CONNECT='sys/passwd@vipname1';
ALLOCATE CHANNEL 2 ... PARMS='ENV=(NB_ORA_CLIENT=vipname2)' CONNECT='sys/passwd@vipname2';
ALLOCATE CHANNEL 3 ... PARMS='ENV=(NB_ORA_CLIENT=vipname1)' CONNECT='sys/passwd@vipname1';
ALLOCATE CHANNEL 4 ... PARMS='ENV=(NB_ORA_CLIENT=vipname2)' CONNECT='sys/passwd@vipname2';
```
Note: If one or more of these nodes are down, these allocation operations fail which causes the backup to fail.

```
Best practices for protecting Oracle RAC with NetBackup | 195
Example RAC configuration: Failover VIP is not available and backup is load balanced, simple script with manual policy
                                                                                                             failover
```
■ Alternatively, configure Oracle to bind specific channels to specific hosts.

```
CONFIGURE CHANNEL 1 DEVICE TYPE 'SBT_TAPE' CONNECT 'sys/passwd@vipname1' PARMS
   "ENV=(NB_ORA_CLIENT=vipname1)";
CONFIGURE CHANNEL 2 DEVICE TYPE 'SBT_TAPE' CONNECT 'sys/passwd@vipname2' PARMS
   "ENV=(NB_ORA_CLIENT=vipname2)";
CONFIGURE CHANNEL 3 DEVICE TYPE 'SBT_TAPE' CONNECT 'sys/passwd@vipname1' PARMS
   "ENV=(NB_ORA_CLIENT=vipname1)";
CONFIGURE CHANNEL 4 DEVICE TYPE 'SBT_TAPE' CONNECT 'sys/passwd@vipname2' PARMS
   "ENV=(NB_ORA_CLIENT=vipname2)";
```
- By default, the backup uses CLIENT\_NAME from the bp.conf file which should be distinct for each host and is typically the physical hostname.
- Configure the NetBackup master server to allow the physical host names access to all of the backup images.

```
cd /usr/opnv/netbackup/db/altnames
echo "hostname1" >> hostname1
echo "vipname1" >> hostname1
echo "hostname2" >> hostname1
echo "vipname2" >> hostname1
cp hostname1 hostname2
```
If REQUIRED INTERFACE or another means is being utilized on the client hosts to force NetBackup to use the IP addresses associated with the vipnames for the outbound user-directed backup requests, then also let the vipnames access all of the backup images.

```
cd /usr/openv/netbackup/db/altnames
cp hostname1 vipname1
cp hostname1 vipname2
```
The second policy executes the backup script on the primary host when it is scheduled. RMAN starts the backup process on all of the hosts, and they send back the appropriate NB\_ORA\_CLIENT or CLIENT\_NAME for that host. If the primary is down, initiate the secondary policy manually from the NetBackup master server and perform a similar backup. You can restore from either host or instance if either of these conditions is true: The 'SET AUTOLOCATE ON'; is enabled for the instance or the restore request is configured to specify the same client name as used when the backupset piece was transferred to storage.

SEND 'NB ORA CLIENT=client name used by backup';

## Virtual names and RAC catalog maintenance

<span id="page-195-0"></span>If virtual names are available to be used with NB\_ORA\_CLIENT,then the following technique can be used to simplify catalog maintenance and restores.

Before performing the initial backup of the RAC cluster, create a single directory in the NetBackup image database to hold the backup images for all the client hosts and then create symbolic links to that directory for each of the virtual names. If a failover vipname exists, it is the preferred name for this directory.

```
cd /usr/openv/netbackup/db/images
mkdir racname
ln -s racname vipname1
ln -s racname vipname2
```
In this configuration, the backup from each host via a virtual name will be placed into the common directory. Subsequent restore and maintenance functions can than use either virtual name to access all the images. In addition, if altnames is configured appropriately, the common directory name can be used as a client name for alternate client restores with or without AUTOLOCATE enabled.

```
cd /usr/openv/netbackup/db/altnames
echo "racname" >> hostname1
echo "racname" >> hostname2
echo "racname" >> redirected_client
SEND 'NB ORA CLIENT=racname';
```
Note: Use this technique only when virtual names for the instances are available. If you use physical names, the backup images from standard backups are mixed with the Oracle backup images within a single image directory, resulting in two potential problems. First, either host may restore the files that normally reside only on the other host. Second, if the same file exists on both hosts but with different content, select the correct backup image from which to restore. A similar configuration is possible with NTFS on a Windows master server (Windows 2000 and later) using junctions in place of symbolic links.

See "Oracle RAC with [NetBackup](#page-182-0) best practices" on page 183.

See "About NetBackup for Oracle [operations"](#page-183-0) on page 184.

## **Appendix**

# Deduplication best practices

This appendix includes the following topics:

- Optimizing and [deduplicating](#page-196-0) stream-based and proxy copy Oracle backups
- Configuring a [stream-based](#page-197-0) Oracle backup
- **Example RMAN script for a [stream-based](#page-199-0) backup**
- <span id="page-196-0"></span>■ Editing the RMAN script and [configuring](#page-200-0) NetBackup for Oracle for a proxy copy [backup](#page-200-0)
- **[Example](#page-201-0) RMAN script for a proxy copy backup**

## Optimizing and deduplicating stream-based and proxy copy Oracle backups

NetBackup enables you to perform optimized deduplication of Oracle databases. You can perform either a stream-based backup or a proxy copy backup.

Symantec recommends that you perform a proxy copy when one or more of the following are true:

- The Oracle database that you want to back up is at the Oracle 10gR1 revision level or lower.
- The database consists of many small tablespaces.
- The database administrator or the backup administrator does not want to set FILESPERSET=1.

To configure a proxy copy Oracle backup, you need to edit the RMAN script and configure NetBackup for Oracle.

See "Editing the RMAN script and [configuring](#page-200-0) NetBackup for Oracle for a proxy copy [backup"](#page-200-0) on page 201.

For stream-based backups, Symantec recommends that you specify FILESPERSET=1 for all Oracle database backups.When FILESPERSET=1 is specified, Oracle generates the backup set identically each time, with the same data from the same files in the same sequence each time the database is backed up. This uniformity ensures better deduplication. In addition, when FILESPERSET=1 is in effect, Oracle does not perform multiplexing, so Oracle includes only one file in each backup set. If FILESPERSET is specified with a number other than 1, Oracle groups files together unpredictably and deduplication rates suffer.

Symantec recommends that you test your database backups by running both stream-based backups and proxy copy backups. Measure the deduplication rates and the backup times, and see which method fits best in your environment. The Oracle database files themselves benefit the most from deduplication. Typically, the archive logs and the control files are unique, so they benefit less from deduplication.

For information about the backup methods, see the following:

- <span id="page-197-0"></span>■ See "Configuring a [stream-based](#page-197-0) Oracle backup" on page 198.
- See "Editing the RMAN script and [configuring](#page-200-0) NetBackup for Oracle for a proxy copy [backup"](#page-200-0) on page 201.

## Configuring a stream-based Oracle backup

The following procedure explains how to reconfigure an existing Oracle RMAN specification to achieve a stream-based, optimized, deduplicated Oracle backup.

### To configure a stream-based Oracle backup

- 1 On the client computer that hosts the Oracle database, open theRMAN backup script in a text editor, and make the following edits:
	- Add the FILESPERSET=1 parameter to the part of the RMAN script that specifies how you want to back up the database. Do not add FILESPERSET=1 to the section of the RMAN script that specifies how to back up the control files or archive logs. Typically, these other data objects are unique to each backup, so there is very little potential gain from optimizing the control file and archive log backups for deduplication.

Example RMAN script after editing:

BACKUP FILESPERSET=1

```
%BACKUP_TYPE%
FORMAT 'bk u%%u s%%s p%%p t%%t'
DATABASE;
```
The addition of FILESPERSET=1 suppresses Oracle multiplexing of more than one data file into a backup set. When you suppress Oracle multiplexing, Oracle creates the backup set identically each time the backup runs. NetBackup can deduplicate these identical backup sets.

■ Specify parallel backup streams for the database backup. Specify appropriate ALLOCATE CHANNEL and RELEASE CHANNEL parameters in the backup script.

For an example that shows an edited backup script, see the following:

See "Example RMAN script for a [stream-based](#page-199-0) backup" on page 200.

2 Disable Oracle's optimization and encryption for the duration of the database backup.

By default, Oracle disables optimization and encryption. If optimization and encryption are enabled, run the following RMAN commands from the command line to disable optimization and encryption:

RMAN> CONFIGURE BACKUP OPTIMIZATION OFF; RMAN> CONFIGURE ENCRYPTION FOR DATABASE OFF;

If your site requires encryption, you can specify encryption in the NetBackup for Oracle backup policy.

3 Disable Oracle's compression for the duration of the database backup.

By default, Oracle disables compression. If compression is enabled, Oracle compresses unused sections in streams, and the result is unpredictable deduplication rates. If compression is enabled, run the following RMAN command from the command line to disable compression:

RMAN> CONFIGURE DEVICE TYPE SBT TAPE BACKUP TYPE TO BACKUPSET;

If your site requires compression, you can specify compression in the NetBackup for Oracle backup policy.

4 Configure a NetBackup for Oracle policy.

If you want to compress or encrypt the backup, enable compression and encryption in the NetBackup pd.conf file.

Run a full database backup as soon as you can. The policy can perform incremental backups until the full backup can be run.

<span id="page-199-0"></span>Note: Make sure that Oracle optimization, encryption, and compression are disabled for the entirety of the database backup. Make sure to check specifications outside of the RMAN backup script, too.

## Example RMAN script for a stream-based backup

The following is an example fragment from an RMAN script that performs an optimized, deduplicated, stream-based backup of an Oracle database.

```
RUN {
# Back up the database.
# Use 4 channels as 4 parallel backup streams.
ALLOCATE CHANNEL ch00 TYPE 'SBT_TAPE';
ALLOCATE CHANNEL ch01 TYPE 'SBT_TAPE';
ALLOCATE CHANNEL ch02 TYPE 'SBT_TAPE';
ALLOCATE CHANNEL ch03 TYPE 'SBT_TAPE';
SEND ' NB_ORA_SERV=$NB_ORA_SERV';
BACKUP
    $BACKUP_TYPE
    SKIP INACCESSIBLE
    TAG hot db bk level0
    # The following line sets FILESPERSET to 1 and facilitates database deduplication.
    FILESPERSET 1
    FORMAT 'bk %s %p %t'
    DATABASE;
    sql 'alter system archive log current';
RELEASE CHANNEL ch00;
RELEASE CHANNEL ch01;
RELEASE CHANNEL ch02;
RELEASE CHANNEL ch03;
# Back up the archive logs
# The FILESPERSET parameter setting depends on the number of archive logs you have.
ALLOCATE CHANNEL ch00 TYPE 'SBT_TAPE';
ALLOCATE CHANNEL ch01 TYPE 'SBT_TAPE';
SEND ' NB_ORA_SERV=$NB_ORA_SERV';
```

```
BACKUP
  FILESPERSET 20
  FORMAT 'al_%s_%p_%t'
  ARCHIVELOG ALL DELETE INPUT;
RELEASE CHANNEL ch00;
RELEASE CHANNEL ch01;
#
# Note: During the process of backing up the database, RMAN also backs up the
# control file. This version of the control file does not contain the
# information about the current backup because "nocatalog" has been specified.
# To include the information about the current backup, the control file should
# be backed up as the last step of the RMAN section. This step would not be
# necessary if we were using a recovery catalog or auto control file backups.
#
ALLOCATE CHANNEL ch00 TYPE 'SBT_TAPE';
SEND ' NB ORA SERV=$NB ORA SERV';
BACKUP
   FORMAT 'cntrl_%s_%p_%t'
   CURRENT CONTROLFILE;
RELEASE CHANNEL ch00;
}
```
## <span id="page-200-0"></span>Editing the RMAN script and configuring NetBackup for Oracle for a proxy copy backup

The following procedure explains how to edit the RMAN script on the client.

#### To edit the RMAN script

- 1 On the client computer that hosts the Oracle database, open the RMAN backup script in a text editor, and make the following edits:
	- Add PROXY to the list of commands that backs up the data files. Example RMAN script after editing:

```
BACKUP
FORMAT 'bk_u%u_s%s_p%p_t%t'
PROXY
DATABASE;
```
■ Specify the NB ORA PC STREAMS parameter in the database backup script.

For an example that shows an edited backup script, see the following:

See ["Example](#page-201-0) RMAN script for a proxy copy backup" on page 202.

2 Disable Oracle's optimization and encryption for the duration of the database backup.

By default, Oracle disables optimization and encryption. If the optimization and encryption are enabled, run the following RMAN commands from the command line to disable optimization and encryption:

RMAN> CONFIGURE BACKUP OPTIMIZATION OFF; RMAN> CONFIGURE ENCRYPTION FOR DATABASE OFF;

If your site requires encryption, you can specify encryption in the NetBackup for Oracle backup policy.

3 Disable Oracle's compression for the duration of the database backup.

By default, Oracle disables compression. If compression is enabled, Oracle compresses unused sections in streams, and the result is unpredictable deduplication rates. If compression is enabled, run the following RMAN command from the command line to disable compression:

RMAN> CONFIGURE DEVICE TYPE SBT TAPE BACKUP TYPE TO BACKUPSET;

If your site requires compression, you can specify compression in the NetBackup for Oracle backup policy.

4 Configure a NetBackup for Oracle policy.

If you want to compress or encrypt the backup, enable compression and encryption in the NetBackup  $pd$ .conf file.

Run a full database backup as soon as you can. You can perform incremental backups until the full backup can be run.

<span id="page-201-0"></span>Note: Make sure that Oracle optimization, encryption, and compression are disabled for the entirety of the database backup. Also, make sure to check specifications outside of the RMAN backup script.

## Example RMAN script for a proxy copy backup

The following is an example of an RMAN script that performs an optimized, deduplicated, proxy copy backup of an Oracle database.

```
# Back up the database.
ALLOCATE CHANNEL ch00 TYPE 'SBT_TAPE';
# Specify 2 streams, one stream per channel.
SEND 'NB ORA PC STREAMS=2';
BACKUP
   PROXY
   SKIP INACCESSIBLE
   TAG hot db bk proxy
   FORMAT 'bk_%s_%p_%t'
    DATABASE;
    sql 'alter system archive log current';
RELEASE CHANNEL ch00;
# Back up the archive logs.
# The FILESPERSET parameter setting depends on the number of archive logs you have.
ALLOCATE CHANNEL ch00 TYPE 'SBT_TAPE';
ALLOCATE CHANNEL ch01 TYPE 'SBT_TAPE';
SEND ' NB_ORA_SERV=$NB_ORA_SERV';
BACKUP
  FILESPERSET 20
  FORMAT 'al_%s_%p_%t'
  ARCHIVELOG ALL DELETE INPUT;
RELEASE CHANNEL ch00;
RELEASE CHANNEL ch01;
#
# Note: During the process of backing up the database, RMAN also backs up the
# control file. This version of the control file does not contain the
# information about the current backup because "nocatalog" has been specified.
# To include the information about the current backup, the control file should
# be backed up as the last step of the RMAN section. This step would not be
# necessary if we were using a recovery catalog or auto control file backups.
#
ALLOCATE CHANNEL ch00 TYPE 'SBT_TAPE';
SEND ' NB ORA SERV=$NB ORA SERV';
BACKUP
```
FORMAT 'cntrl\_%s\_%p\_%t'

204 | Deduplication best practices Example RMAN script for a proxy copy backup

CURRENT CONTROLFILE; RELEASE CHANNEL ch00; }

## Appendix

# Snapshot Client support of SFRAC

This appendix includes the following topics:

- About [Snapshot](#page-204-0) Client support of SFRAC
- NetBackup [configuration](#page-204-1) for an SFRAC environment
- Configuring the SFRAC [environment](#page-205-0) for a backup operation
- <span id="page-204-0"></span>Performing a rollback restore in an SFRAC [environment](#page-206-0)
- [Troubleshooting](#page-208-0) NetBackup in an SFRAC environment

## About Snapshot Client support of SFRAC

Veritas Storage Foundation for the Oracle Real Application Clusters (RAC) environment leverages storage management and high availability technologies for deployment of Oracle RAC on UNIX and Linux environments.

<span id="page-204-1"></span>Storage Foundation is a complete solution for heterogeneous online storage management. Based on VxVM and VxFS, it provides a standard set of integrated tools to centrally manage data growth, maximize storage hardware usage, and provide data protection.

## NetBackup configuration for an SFRAC environment

To perform the offhost snapshot backup of Oracle database in the SFRAC environment, the NetBackup client software must be installed on each node of the cluster.

You need to configure the following:

- On the master server or media server that resides outside of the cluster, you must configure the policy to back up the Oracle RAC database.
- <span id="page-205-0"></span>■ Configure the alternate client so that the snapshot is taken using that offhost. The alternate client should not be part of the cluster.

## Configuring the SFRAC environment for a backup operation

The backup and rollback operations involve the Oracle Agent and the hardware array. The configuration steps required for both of these operations should also be done before taking the snapshot.

The following lists the prerequisites before you perform a backup in the SFRAC environment.

### To configure the SFRAC environment for a backup operation

- 1 Configure a virtual IP or virtual name over the cluster. NetBackup refers to the client by using this virtual name.
- 2 The NetBackup client name on each node of the cluster must match the virtual name that is configured on the cluster. Do one of the following:
	- If you have already installed the client, change the CLIENT\_NAME entry in the bp.conf file of the NetBackup directory to the following:

CLIENT\_NAME = <virtual\_name>

■ Alternatively, add the following parameter to the RMAN script file that you are using for backup and restore, and keep the default CLIENT\_NAME as the hostname:

NB\_ORA\_CLIENT = <host\_name>

- 3 Specify the required host mode options in the storage array that provides the storage LUNs. For example, in the Host group options of an Hitachi array, enter the type of host (for example, Solaris) and enable the VERITAS Database Edition/Advanced Cluster for Oracle RAC (Solaris) option.
- 4 Add the following line to the  $bp \cdot conf$  file, on each node in the cluster.

PREFERRED\_NETWORK = <virtual-host-name>

This entry is required when running a rollback operation.

5 If the CFS version that you run does not support group quiescence, enable serial quiescence by adding the following lines to the

/usr/openv/lib/vxfi/configfiles/vxfsfi.conf file.

```
[QUIESCENCE_INFO]
"QUIESCENCE_SERIAL_QUIESCENCE"=dword:00000001
```
- 6 Ensure that the database is in open (read-write) mode.
- 7 Ensure that the service group for the database in VCS is in the online state.
- 8 Because only the master node of the cluster supports the rollback restore, change the virtual IP before a rollback operation so that it points to the master node.
- <span id="page-206-0"></span>9 Configure a snapshot backup policy for the SFRAC environment.In the backup selection tab of the policy, make sure that you provide a path name to the RMAN script. Make sure that the script resides on all the nodes of the cluster. Parameters like ORACLE\_SID can differ on each of the nodes. For example, on node 1, the ORACLE\_SID can be symc1 and on node 2, the ORACLE\_SID can be symc2.

## Performing a rollback restore in an SFRAC environment

The following procedure describes the manual steps that are needed to restore volumes and file systems by using the snapshot rollback method in an SFRAC environment.

A typical host deployment for running NetBackup for Oracle in an SFRAC environment is as follows: Host A and Host B are in the cluster and Host C is used as an alternate client. The instant recovery snapshot is taken using the Oracle policy and the Hardware Snapshot FIM (frozen image method).

The application I/O stack is built upon the hardware array of VxVM (CVM) and VxFS (CFS).

The Veritas Cluster Server (VCS) controls the Oracle RAC database and other required essential resources such as shared storage. VCS defines and manages its resources as a single unit called a service group. A service group are contains all the necessary components and resources of an application.

The following are entities in the VCS that monitor the application I/O stack:

■ CFSMount contains the mount points (cfs) where data files, archive logs, and control files are stored.

- CVMVolDg contains all the Volume Groups (cvm) configured on top of the various array LUNs that participate in the hardware snapshot.
- The Database Resource Group contains the database instance and assists in failover.

### To perform a rollback restore in the SFRAC environment

- 1 Ensure that you previously created a virtual IP for the clustered node. Point that virtual IP to the master node of the cluster.
- 2 On all the clustered nodes, take the VCS database service group (Oracle, CFSMount, andCVMVolDg resources) offline by using the following command:

# hagrp -offline <DB\_Service\_Group> -any

3 Freeze the database service group.

# hagrp -freeze <DB\_Service\_Group>

4 Mount the CFSMount points manually outside VCS on the master node. This action helps when you start the database in mount state.

# mount -F vxfs -o cluster <mntPt>

5 Start the database with mount option on the clustered master node

# sqlplus /as sysdba # startup mount;

6 Run the rollback restore operation from the RMAN script or the client GUI. A sample RMAN script file (hot\_database\_backup\_proc) is located in the following directory path:

/usr/openv/netbackup/ext/db\_ext/oracle/samples/rman

To perform PIT rollback, add the following parameter to the script:

NB\_ORA\_PC\_RESTORE=rollback

7 Unmount the CFS on the master node.

```
# umount <mntPt>
```
8 Unfreeze the VCS database service group.

# hagrp -unfreeze <DB\_Service\_Group>

9 On all the clustered nodes, take the VCS database service group (Oracle, CFSMount, and CVMVolDg resources) back online:

```
# hagrp -online <DB Service Group> -any
```
## Troubleshooting NetBackup in an SFRAC environment

The following describes some common errors and how to troubleshoot them:

■ Problem: The backup failed with error code 6 displayed in the GUI. The rman script.out file shows the following error:

RMAN-06403: could not obtain a fully authorized session ORA-01034: ORACLE not available ORA-27101: shared memory realm does not exist SVR4 Error: 2: No such file or directory

Resolution: Check the ORACLE\_HOME and ORACLE\_SID values. ORACLE\_HOME should not have an extra '/' at the end.

■ Problem: The backup failed with error code 239. The dbclient logs show the following log statement:

```
serverResponse: ERR - server exited with status 239: the specified
client does not exist in the specified policy
01:02:23.844 [4000] <16> CreateNewImage: ERR - serverResponse() fail
```
Resolution: The client name mentioned in the policy and in the bp.conf file at the client are different.

**■** Problem: The backup failed with error 156. The  $b$ pfis logs show the following error.

```
CVxFSPlugin::vxFreezeAll : ioctl VX_FREEZE_ALL failed with errno : 16
CVxFSPlugin::quiesce - Could not quiesce as VX_FREEZE_ALL failed and
VX FREEZE is not allowed
```
#### Resolution: Add the following lines to the /usr/openv/lib/vxfi/configfiles/vxfsfi.conffile:

```
file:[QUIESCENCE_INFO]
"QUIESCENCE_SERIAL_QUIESCENCE"=dword:00000001
```
■ Problem: The rollback failed with the following error displayed in the GUI:

```
Failed to process backup file <br />bk 113_1 728619266>
```
The dbclient logs show the following error:

```
xbsa_ProcessError: INF - leaving
xbsa_QueryObject: ERR - VxBSAQueryObject: Failed with error: Server
Status: client is not validated to use the server
xbsa_QueryObject: INF - leaving (3)
int FindBackupImage: INF - leaving
int_AddToFileList: ERR - Failed to process backup file
<br />
113_1 728619266>
```
Resolution : Add the following line in the bp.conf file on the master node of the cluster PREFERRED\_NETWORK = <virtual\_name>

## Appendix

# Script-based block-level incremental (BLI) backups without RMAN on UNIX and Linux systems

This appendix includes the following topics:

- About [script-based](#page-210-0) block-level incremental (BLI) backups without RMAN
- About BLI backup and restore [operations](#page-211-0)
- Verifying installation [requirements](#page-211-1) for BLI backups without RMAN
- <span id="page-210-0"></span>Creating NetBackup policies for [script-based](#page-213-0) BLI backup
- [Performing](#page-225-0) backups and restores
- About [troubleshooting](#page-229-0) backup or restore errors

## About script-based block-level incremental (BLI) backups without RMAN

NetBackup for Oracle with Snapshot Client extends the capabilities of NetBackup to back up only changed data blocks of Oracle database files. NetBackup recommends using RMAN-based BLI backups, which allow the use of templates and remain tightly integrated with Oracle administration.

If you choose to use script-based BLI backups without RMAN, you can configure NetBackup for BLI support. A BLI backup backs up only the changed data blocks <span id="page-211-0"></span>of Oracle database files. NetBackup for Oracle script-based BLI performs backups using the Storage Checkpoint facility in the Veritas File System (VxFS) available through the Veritas Storage Foundation for Oracle.

## About BLI backup and restore operations

A BLI backup performs database backups by obtaining the changed blocks identified by the Storage Checkpoints. BLI backups can also be performed while the database is online or offline. As with Storage Checkpoints, you must enable archive log mode to perform online BLI backups.

A BLI backup places the tablespaces in backup mode, takes a Storage Checkpoint, and then performs the backup. You specify how and when to back up the database when configuring the NetBackup notify scripts.

For example, suppose at 4:00 p.m. you lost a disk drive and its mirrored drive. A number of user tablespaces reside on the disk drive, and you want to recover all committed transactions up to the time you lost the drive. Because the BLI backup facility lets you perform more frequent backups, you did an online differential incremental backup at 1:00 p.m.

<span id="page-211-1"></span>You recover by shutting down the database, installing new replacement disk drives, and restoring all the data files with NetBackup. Then you apply the archive logs to recover the tablespaces on the failed drive. If you used Fulldata Storage Checkpoints, the extra redo logs generated during an online backup are small, the media recovery part of the database recovery takes very little time. Moreover, because you have a recent backup, the entire recovery is accomplished quickly.

## Verifying installation requirements for BLI backups without RMAN

Verify the following requirements before you begin the installation.

#### To verify the installation requirements

- 1 Make sure that the following products are properly installed and configured:
	- NetBackup
	- A supported level of Oracle
	- NetBackup for Oracle
- Veritas Storage Foundation for Oracle
- 2 Verify licensing.

The products must have valid licenses. To check for licenses, enter the following commands based on your version:

For VxFS versions earlier than 3.5:

# vxlicense -p

For VxFS versions 3.5 or later:

# vxlicrep

The command displays all the valid licenses that are installed on the system. If you have valid licenses, the Storage Checkpoint feature and the Veritas Storage Foundation for Oracle appear in the list.

3 Verify that both the NetBackup server (master and media) and client software work properly.

Particularly, verify that you can back up and restore typical operating system files from the client.

### File system and Storage Checkpoint space management

To support BLI backups, the VxFS file systems need extra disk space to keep track of the block change information. The space required depends on the database workload while the backup is running. If the database is offline during the entire backup window (a cold database backup) or you use Nodata Storage Checkpoints, the additional space required by each file system is about 1% of the file system size.

If the database is online while the backup is running (a hot database backup or quick freeze database backup using Fulldata Storage Checkpoints), the additional space required by each file system depends on the duration of the backup and the database workload.Ifthe workload is light during the backup or the backup window is relatively short (such as for incremental backups), an additional 10% of the file system size is usually sufficient. If the database has a heavy workload while a full backup is running, the file systems may require more space.

## Creating NetBackup policies for script-based BLI backup

<span id="page-213-0"></span>To allow full and incremental backups, you must add at least one Standard type policy to NetBackup and define the appropriate schedules for that policy. Use the NetBackup Administration Console to add policies. NetBackup policies define the criteria for the backup.

These criteria include the following:

- Policy attributes
- Clients and the files or directories to be backed up on the client
- Storage unit to use
- Backup schedules

While most database NetBackup BLI backup policy requirements are the same as for file system backups, the following items have special requirements:

- The number of policies that are required See ["Number](#page-213-1) of policies required for BLI backup" on page 214.
- Policy attribute values See "About BLI policy [attributes"](#page-215-0) on page 216.
- The BLI client list See ["About](#page-216-0) the BLI client list" on page 217.
- <span id="page-213-1"></span>■ The list of directories and files to back up See "Backup [selections](#page-216-1) list for BLI backups" on page 217.
- Schedules See "About [schedules](#page-216-2) for BLI backup policies" on page 217.

### Number of policies required for BLI backup

A database BLI backup requires at least one Standard type policy.

This policy usually includes the following:

- One full backup schedule
- One incremental backup schedule
- One user-directed backup schedule for control files and archive logs

Only one backup stream is initiated for each backup policy during automatic backups. To enable multiple backup streams, define multiple policies for the same database.If you have more than one database SID, configure policies for each SID. If you intend to do simultaneous backups of more than one SID on the same file system, use Nodata Storage Checkpoints. Set the METHOD to NODATA CKPT HOT.

For example, to back up file systems  $F1, F2, F3$ , and  $F4$  with two streams, you need to define two policies (P1 and P2) with F1 and F2 backed up in P1, and F3 and F4 backed up in P2. If you have one large file system that needs to be backed up with multiple streams, divide the files in the file system between different policies. After a file is added to a policy, it should stay in that policy. If you must rearrange the file list, do so only prior to a full backup.

If you have more than one policy defined for an Oracle instance, the instance is grouped by the NetBackup keyword phrase. Identify one of the policies as the POLICY IN CONTROL in the NetBackup notify scripts. This policy performs database shutdowns and restarts. All policies with the same keyword phrase need to be configured to start simultaneously.

Warning: Care must be taken when specifying the keyword phrase. A multistream backup is attempted if the backup process finds more than one policy with the following characteristics: Each policy has the BLI attribute set, each policy is active, each policy contains the same client, and each policy has an identical keyword phrase.

Typical failure status is "74 - timeout waiting for bpstart\_notify to complete.

"See ["NetBackup](#page-230-0) restore and backup status codes" on page 231.

You can check the file systems on the backup client to see if they are included in one of the NetBackup policies on the server. To see if you need to add any new file systems to the NetBackup policies, run the following commands from the server on a regular basis, perhaps as a  $c_{\text{ron}}(1)$  job:

```
# cd /usr/openv/netbackup/bin/goodies/
# ./check coverage -coverage -client mars -mailid \nbadmin
```
The preceding command generates the following output and mails it to the specified mailid:

```
File System Backup Coverage Report (UNIX only)
-----------------------------------------------
Key: * - Policy is not active
 UNCOVERED - Mount Point not covered by an active policy
 MULTIPLE - Mount Point covered by multiple active policies
CLIENT: mars
Mount Point Device Backed Up By Policy Notes
```
216 | Script-based block-level incremental (BLI) backups without RMAN on UNIX and Linux systems Creating NetBackup policies for script-based BLI backup

```
----------- ------ ------------------- -----
/ /dev/vg00/lvol3 production_servers
/home /dev/vg00/lvol5 production_servers
/oradata1 /dev/dsk/c1t0d0 block_incr1
/oradata2 /dev/dsk/c1t0d0 block_incr1
/oradata3 /dev/nbuvg/nbuvol UNCOVERED
/opt /dev/vg00/lvol6 production_servers
/oracle /dev/vg00/oracle production_servers
/stand /dev/vg00/lvol1 production_servers
/usr /dev/vg00/lvol7 production_servers
/var /dev/vg00/lvol8 production_servers
```
If there is an UNCOVERED file system that is used by Oracle, add it to one of the NetBackup policies so that all the necessary file systems are backed up at the same time.

<span id="page-215-0"></span>Note: After a file system is added to a policy, it is a good idea to keep the file system in that policy. If you change the policy, NetBackup performs a full backup the next time backups are run even if an incremental backup is requested.

### About BLI policy attributes

NetBackup applies policy attribute values when it backs up files.

The following attributes must be set for BLI backup:

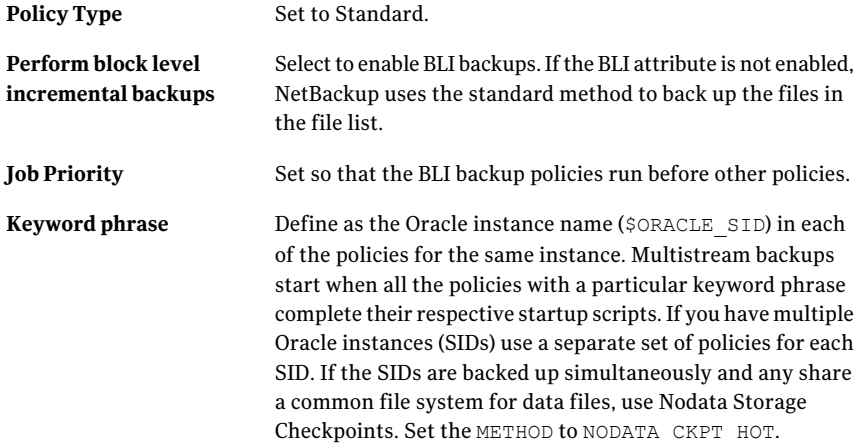
Note: Do not change a keyword phrase after it is set in a policy. The keyword phrase is used in naming Storage Checkpoints. Changing the keyword phrase necessitates a full backup even if an incremental backup is requested.

The *NetBackup Administrator's Guide, Volume I* describes other policy attributes and how to configure them.

## About the BLI client list

The client list specifies the clients upon which you configured a BLI backup. For a database backup, specify the name of the machine upon which the database resides. Specify the virtual hostname if clustered.

# Backup selections list for BLI backups

<span id="page-216-0"></span>The backup selections list specifies a list of directories and files to back up. The list must contain all the database files or their directory names. Using directory names, rather than file names, ensures that new database files added to an existing configuration are backed up without having to update the file list. Use the check coverage script to make sure all file systems are backed up.

If you are using the Quick I/O interface, you need to specify both the Quick I/O file name and the associated hidden file in the file list (for example,  $dbfile$  and .dbfile), or you need to specify the directory that contains both files. NetBackup does not follow the symbolic links to automatically back up the hidden file if you enumerate only the  $dbfile$  explicitly in the backup selections list. They are both included if you enumerate their common directory.

When the NetBackup scheduler invokes an automatic backup schedule, it backs up the files one at a time, in the same order they appear in the backup selection list.

<span id="page-216-1"></span>Oracle does not recommend backing up the online redo log, so it is recommended that you place online redo log files in a different file system than datafiles, archive log files, or database control files. Do not include the online redo log files in the file list.

# About schedules for BLI backup policies

The NetBackup server starts these schedule types:

- Full Backup
- Differential Incremental Backup
- Cumulative Incremental Backup

Each BLI backup policy must include one full backup schedule and at least one incremental backup schedule. In addition, you must designate one of the BLI backup policies as the POLICY IN CONTROL. The policies for each stream must have the same types of schedules.

The *NetBackupAdministrator'sGuide,Volume I* describes other schedule attributes and how to configure them.

You can configure the following types of schedules:

■ User-directed backup schedule. The user-directed backup schedule encompasses all the days and times when user-directed backups are allowed to occur. Set the backup window as described.

The policies for each stream must have the same types of schedules.

■ Automatically initiated backup schedules. Include server-initiated backup schedules to specify the days and times for NetBackup to automatically start backups of the files specified in the policy file list. Set the backup window as described.

For server-initiated full and incremental backup schedules, set the start times and durations to define the appropriate windows for the backups. Follow the same procedure used to define backup schedules for other policies. For more information on these procedures, see the *NetBackup Administrator's Guide, Volume I*.

The backups are started by the scheduler only within the backup window specified. For the POLICY IN CONTROL, include in the user-directed backup schedule the time periods when the BLI backup policies complete.

<span id="page-217-0"></span>Set the retention level and periods to meet user requirements.

# Example Oracle BLI backup policy

The following example shows attributes and schedules for an Oracle BLI backup policy. Use the NetBackup Administration Console to add policies.

```
Policy Name: oracle_backup1
  Policy Type: Standard
 Active: yes
  Block level incremental: yes
 Job Priority: 0
 Max Jobs/Policy: 1
 Residence: oracle tapes
 Volume Pool: NetBackup
  Keyword: ORA1
Client List: Sun4 Solaris2.6 mars
            HP9000-800 HP-UX11.00 mars
```

```
Backup Selections List: /oradata/oradata1
Schedule: full
   Type: Full Backup
   Frequency: 1 week
   Retention Level: 3 (one month)
   Daily Windows:
        Sunday 18:00:00 --> Monday 06:00:00
        Monday 18:00:00 --> Tuesday 06:00:00
        Tuesday 18:00:00 --> Wednesday 06:00:00
        Wednesday 18:00:00 --> Thursday 06:00:00
        Thursday 18:00:00 --> Friday 06:00:00
        Friday 18:00:00 --> Saturday 06:00:00
        Saturday 18:00:00 --> Sunday 06:00:00
Schedule: incr
   Type: Differential Incremental Backup
   Frequency: 1 day
   Retention Level: 3 (one month)
   Daily Windows:
        Sunday 18:00:00 --> Monday 06:00:00
        Monday 18:00:00 --> Tuesday 06:00:00
        Tuesday 18:00:00 --> Wednesday 06:00:00
        Wednesday 18:00:00 --> Thursday 06:00:00
        Thursday 18:00:00 --> Friday 06:00:00
        Friday 18:00:00 --> Saturday 06:00:00
        Saturday 18:00:00 --> Sunday 06:00:00
Schedule: userbkup
   Type: User Backup
   Retention Level: 3 (one month)
   Daily Windows:
        Sunday 00:00:00 --> Sunday 24:00:00
        Monday 00:00:00 --> Monday 24:00:00
        Tuesday 00:00:00 --> Tuesday 24:00:00
        Wednesday 00:00:00 --> Wednesday 24:00:00
        Thursday 00:00:00 --> Thursday 24:00:00
        Friday 00:00:00 --> Friday 24:00:00
        Saturday 00:00:00 --> Saturday 24:00:00
```
In this example, the oracle backup1 policy backs up all the files in /oradata/oradata1. The policy specifies a weekly full backup, a daily differential incremental backup, and a user-directed backup schedule. The archive logs and the control file are backed up using the user-directed schedule at the completion of the full or incremental backup.

# Setting the maximum jobs per client global attribute

Set the **Maximum Jobs per Client** to the number of policies that have the same keyword phrase. This number can be greater than one when multiple job policies are defined to back up multiple file systems.

# About BLI backup methods

<span id="page-219-1"></span>You can choose from the following backup methods when configuring BLI notify scripts:

<span id="page-219-4"></span><span id="page-219-3"></span><span id="page-219-2"></span><span id="page-219-0"></span>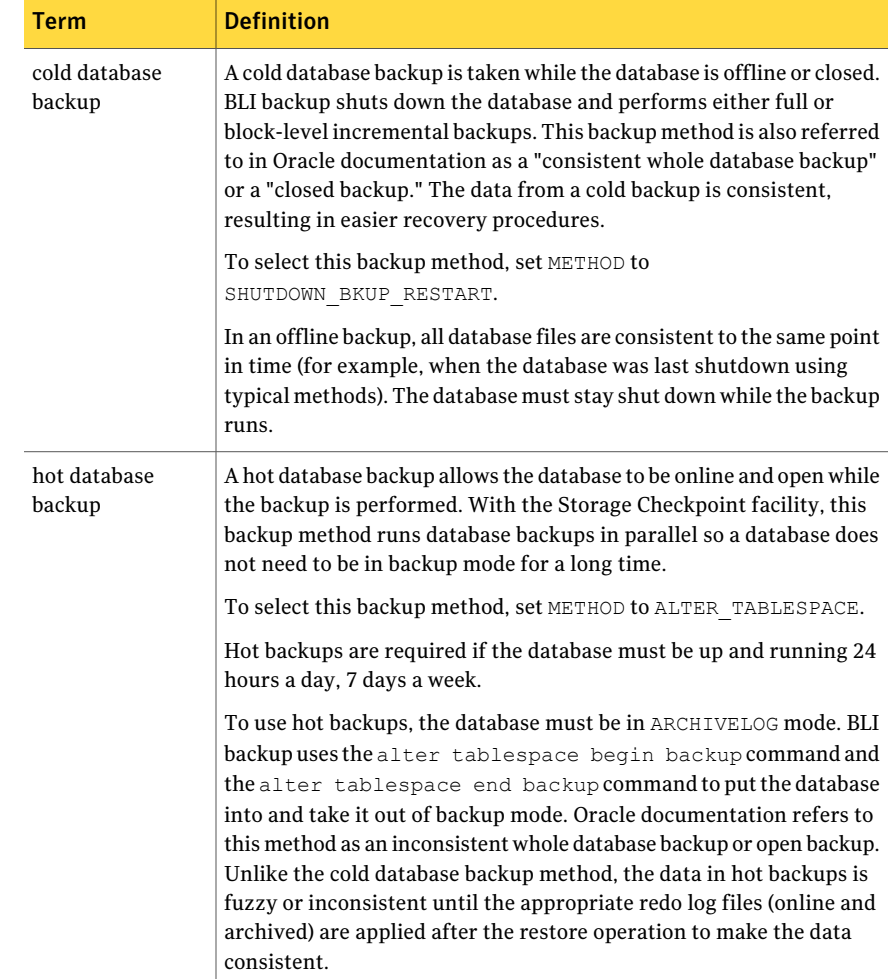

#### Table E-1 BLI backup terminology

<span id="page-220-3"></span>

| Term                             | <b>Definition</b>                                                                                                    |
|----------------------------------|----------------------------------------------------------------------------------------------------|
| Nodata storage<br>checkpoint hot | A Nodata storage checkpoint hot backup puts the tablespaces in backup<br>mode for the duration of the backup. It uses a Nodata Storage<br>Checkpoint to reduce the amount of file system space consumed.                                                                                                    |
|                                  | To select this backup method, set METHOD to NODATA CKPT HOT.                                                                                                    |
|                                  | Use this method if all of the following conditions are present.                                                                                                    |
|                                  | You are backing up multiple Oracle instances.                                                                                                    |
|                                  | More than one instance shares the file system.<br>■                                                                                                    |
|                                  | The backup of the instances can overlap in time.                                                                                                    |
| quick freeze<br>database backup  | The quick freeze database backup is different than an online database<br>backup, because it requires the database to be brought down briefly<br>to take a snapshot or Fulldata Storage Checkpoint of the database<br>image. The Fulldata Storage Checkpoint is created in a few seconds<br>and the database can be restarted immediately. A backup image from<br>a quick freeze database backup is equivalent to a backup image from<br>a cold database backup. You can choose this backup method when you<br>configure BLI notify scripts. |
|                                  | To select this backup method, set METHOD to<br>SHUTDOWN CKPT RESTART.                                                                                                    |
|                                  | See "Creating notify scripts for BLI backups" on page 221.                                                                                                    |

Table E-1 BLI backup terminology *(continued)*

<span id="page-220-2"></span><span id="page-220-1"></span>If the database is in ARCHIVELOG mode, you can use all four methods to back up the database. If the database is in NOARCHIVELOG mode, you can only select the cold backup or quick freeze backup.

<span id="page-220-4"></span><span id="page-220-0"></span>When you use the cold and quick freeze database backups, the default shutdown command that you use in the bpstart notify.oracle bli script is shutdown or shutdown normal. These commands wait for all users to log off before it initiates the shutdown . In some circumstances, even after all interactive users are logged off, processes such as the Oracle Intelligent Agent (Oracle dbsnmp account) can still be connected to the database, preventing the database shutdown. Attempt to use the default shutdown commands to shut down the database cleanly. Alternatively, you can use shutdown immediate to initiate the database shutdown immediately.

# Creating notify scripts for BLI backups

Create notify scripts that run on the clients to synchronize the backup operation and the database operation. You need a set of three notify scripts for each policy that is performing BLI backups. The scripts must be in the /usr/openv/netbackup/bin directory on the NetBackup client.

<span id="page-221-2"></span>The scripts are named as follows:

- <span id="page-221-4"></span>■ bpstart\_notify.*POLICY*
- <span id="page-221-1"></span>■ post\_checkpoint\_notify.*POLICY*
- bpend notify. *POLICY*

To create the notify scripts, run the following script as root:

/usr/openv/netbackup/ext/db\_ext/oracle/bin/setup\_bli\_scripts

This script copies the sample notify script templates to /usr/openv/netbackup/bin and makes the necessary changes based on the information you provide.

The notify script templates are located on the local machine in the following location:

/usr/openv/netbackup/ext/db\_ext/oracle/samples

When you run setup bli scripts you need to supply the following information:

- Identify the POLICY\_IN\_CONTROL See "Identify the [POLICY\\_IN\\_CONTROL](#page-221-0) for BLI backups" on page 222.
- Provide the Oracle environment variables See "Oracle [environment](#page-222-0) variables for BLI scripts" on page 223.
- Select a backup method
- <span id="page-221-0"></span>■ Notify scripts for other policies See "About BLI notify scripts for other [policies"](#page-222-1) on page 223.

See the information about how to use the notify scripts to back up your Oracle database.

#### Identify the POLICY\_IN\_CONTROL for BLI backups

<span id="page-221-3"></span>If you have more than one policy defined on the server for one Oracle instance, identify one of the policies as the POLICY IN CONTROL. This is the policy that initiates the database shutdown, startup, or alter tablespace commands. The POLICY IN CONTROL can be any policy (for example, the first policy defined). This variable is stored in the notify scripts.

#### <span id="page-222-0"></span>Oracle environment variables for BLI scripts

<span id="page-222-3"></span>If you create notify scripts, or if you run setup bli scripts, you need to provide values for the Oracle environment variables.

These variables are as follows:

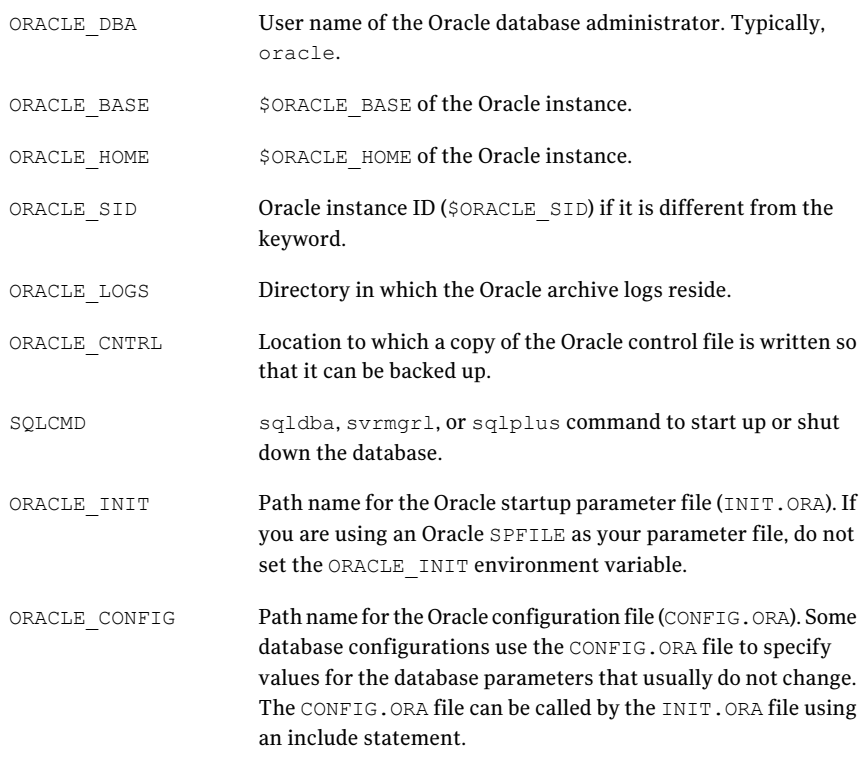

#### <span id="page-222-2"></span><span id="page-222-1"></span>About BLI notify scripts for other policies

If you have more than one policy defined to support multiple backup streams, create a copy of the notify scripts for each policy defined.

For example, assume that you have two policies defined, oracle backup1 and oracle\_backup2. Also assume that POLICY\_IN\_CONTROL is set to oracle\_backup1. You also need to create notify scripts for policy oracle backup2. The setup bli scripts script performs this step automatically.

224 | Script-based block-level incremental (BLI) backups without RMAN on UNIX and Linux systems Creating NetBackup policies for script-based BLI backup

#### Sample setup\_bli\_scripts session

<span id="page-223-0"></span>The following sample session shows how to use setup bli scripts to create the notify scripts.

#/usr/openv/netbackup/ext/db\_ext/oracle/bin/setup\_bli\_scripts

Please enter the user name of your Oracle administrator? orac901

ORACLE BASE is the Oracle enviroment variable that identifies the directory at the top of the Oracle software and administrative file structure. The value of this variable is typically /MOUNTPOINT/app/oracle

Please enter your ORACLE\_BASE? /dbhome/oracle/orac901

ORACLE HOME is the Oracle enviroment variable that identifies the directory containing the Oracle software for a given Oracle server release. The value of this variable is typically /dbhome/oracle/orac901/product/RELEASE

Please enter your ORACLE\_HOME? /dbhome/oracle/orac901

sqlplus will be used.

The default "connect" statement that will be used to connect to the database is: "connect / as sysdba"

Would you like to modify the connect and use a specific login?  $(y/n)$  n

"connect / as sysdba" will be used.

Please enter the Oracle instance (ORACLE\_SID) you want to back up? orac901

If you are using a CONFIG.ORA file, you need to specify where it is, so that it can be backed up. If this does not apply apply to your configuration, hit ENTER to go on. If this does apply to your configuration, specify the file path. Typically this would be: /dbhome/oracle/orac901/admin/orac901/pfile/configorac901.ora but this file could not be found.

Enter your Oracle config file path or hit ENTER:

To back up a copy of the Oracle control file, you need to specify a file path where Oracle can write a copy of the control file.

Please enter the file path where Oracle is to write a copy of your control file? /dbhome/oracle/orac901/admin/orac901/pfile/cntrlorac901.ora

To back up the Oracle archive logs, you need to specify their location.

Enter the directory path to your Oracle archive logs? /dbhome/oracle/orac901/admin/orac901/arch

Do you have more archive log locations?  $(y/n)$ : n

Do you want the output of successful executions of the NetBackup scripts mailed to you? y Please enter the mail address to send it to? jdoe@company.com

Do you want the output of unsuccessful executions of the NetBackup scripts mailed to you? y Please enter the mail address to send it to? jdoe@company.com

There are 4 backup methods to choose from:

ALTER TABLESPACE - Use alter tablespace begin backup method NODATA\_CKPT\_HOT - Use alter tablespace begin backup with nodata ckpts SHUTDOWN CKPT RESTART - Shutdown, create the ckpt clones, and restart SHUTDOWN BKUP RESTART - Shutdown the DB, backup, and then restart If one of the methods requiring DB shutdown are selected, you may experience problems with timeouts if the database can't be shut down in a timely manner. You may want to change the shutdown command in the notify scripts to shutdown immediate, or you may have to increase the BPSTART\_TIMEOUT value in the bp.conf file on the master server, or you may want to change the backup method to ALTER\_TABLESPACE or NODATA\_CKPT\_HOT. Note: the default BPSTART TIMEOUT value is 300 seconds.

Do you want to use the ALTER\_TABLESPACE method? y

You now need to decide on how many NetBackup policies you will have backing up simultaneously. The first one you enter will be known as the POLICY IN CONTROL in the scripts and will perform any needed DB operations. When you create the policies on the NetBackup server, you will have to divide the filesystems between these policies.

226 | Script-based block-level incremental (BLI) backups without RMAN on UNIX and Linux systems Performing backups and restores

Please enter the name of the policy that will be the POLICY IN CONTROL? BLI 1 Please enter the name of another policy or DONE to stop? BLI\_2 Please enter the name of another policy or DONE to stop? BLI\_3 Please enter the name of another policy or DONE to stop? BLI 4 Please enter the name of another policy or DONE to stop? BLI 5 Please enter the name of another policy or DONE to stop? BLI\_6 Please enter the name of another policy or DONE to stop? DONE

# Performing backups and restores

After the installation and configuration are complete, you can use the NetBackup interfaces to start Oracle backups and restores. You can run backups manually by using schedules that you determine. You can also run a schedule manually.

<span id="page-225-0"></span>Note: You must be the root user to perform all operations using the BLI backup software.

#### About NetBackup for Oracle agent automatic backups

The best way to back up databases is to set up schedules for automatic backups.

Note: You must be the root user to perform all operations using the BLI backup software.

Note: For HP-UX PA-RISC checkpoints to unmount and be cleaned up, create touch file /usr/openv/netbackup/AIO\_READS\_MAX that contains the value 1.

#### About NetBackup for Oracle manual backups

<span id="page-225-1"></span>You can also run an Automatic Backup schedule manually using the NetBackup Administration Console. For information about performing manual backups of schedules, see the *NetBackup Administrator's Guide, Volume I*.

Note: You must be the root user to perform all operations using the BLI backup software.

Note: For HP-UX PA-RISC checkpoints to unmount and be cleaned up, create touch file /usr/openv/netbackup/AIO\_READS\_MAX that contains the value 1.

<span id="page-226-1"></span>To perform a cold (offline) backup, set the environment variable METHOD in the bpstart notify script on the client to SHUTDOWN BKUP RESTART. The bpstart notify script shuts down the database before the backup begins and the bpend notify script restarts the database after the backup completes.

<span id="page-226-0"></span>To perform a hot (online) backup using Fulldata Storage Checkpoints, make sure the database is running in ARCHIVELOG mode and set the variable METHOD to ALTER TABLESPACE. The bpstart notify script changes the tablespaces to online backup mode before the backup begins, and the post checkpoint notify script changes the tablespaces back to normal mode after the Fulldata Storage Checkpoints are created.

To perform a Nodata Storage Checkpoint Hot (online) backup, make sure the database is running in ARCHIVELOG mode and set the environment variable METHOD in the bpstart notify script to NODATA\_CKPT\_HOT. The bpstart\_notify script changes the tablespaces to online backup mode before the backup begins. The bpend notify script changes the tablespaces back to normal mode after the backup completes.

<span id="page-226-2"></span>To perform a quick freeze backup, set the environment variable  $METHOD$  in the bpstart notify script to SHUTDOWN CKPT RESTART. The bpstart notify script shuts down the database and the post checkpoint notify script restarts it immediately after the Fulldata Storage Checkpoints are created. Taking VxFS Fulldata Storage Checkpoints is very fast(within a minute), and with the NetBackup queuing delay for scheduling the backup jobs,the database down time is typically only a few minutes.

## Backing up Quick I/O files

A Quick I/O file consists oftwo components: a hidden file with the space allocated for it, and a link that points to the Quick I/O interface of the hidden file. Because NetBackup does not follow symbolic links, you must specify both the Quick I/O link and its hidden file in the list of files to be backed up.

Note: You must be the root user to perform all operations using the BLI backup software.

For example:

```
ls -la /db02
total 2192
drwxr-xr-x 2 root root 96 Jan 20 17:39 .
drwxr-xr-x 9 root root 8192 Jan 20 17:39 ..
-rw-r--r-- 1 oracle dba 1048576 Jan 20 17:39 .cust.dbf
lrwxrwxrwx 1 oracle dba 22 Jan 20 17:39 cust.dbf \rightarrow.cust.dbf::cdev:vxfs:
```
The preceding example shows that you must include both the symbolic link cust.dbf and the hidden file .cust.dbf in the backup file list.

If you want to back up all Quick I/O files in a directory, you can simplify the process by only specifying the directory to be backed up. In this case, both components of each Quick I/O file is properly backed up. In general, you should specify directories to be backed up unless you only want to back up some, files in those directories.

Note: For HP-UX PA-RISC checkpoints to unmount and be cleaned up, create touch file /usr/openv/netbackup/AIO\_READS\_MAX that contains the value 1.

## Restoring BLI backup images

<span id="page-227-0"></span>Restoring the backup images that a BLI backup creates is no different than restoring the backup images that are created using the default NetBackup configuration. Restoring to any of the incremental backup images requires NetBackup to restore the last full backup image and all the subsequent incremental backups until the specified incremental backup image is restored. NetBackup does this automatically. The media that stored the last full and the subsequent incrementals must be available, or the restore cannot proceed.

You can start the restore operations from the NetBackup client by using the Backup, Archive, and Restore interface. To restore the latest copy of each file, select either the files or parent directories with the latest backup date, and click **Restore**. For more information on restoring, see the *NetBackup Backup, Archive, and Restore Getting Started Guide*.

<span id="page-227-1"></span>If the operation is to restore files from an incremental backup image, NetBackup issues multiple restore operations beginning from the last full backup image and the subsequent incremental backup images until the selected date. The activity of multiple restores is logged in the Progress Log.

If you plan to restore files backed up by another client or to direct a restore to another client, start the restore from the NetBackup server using the Backup, Archive, and Restore interface. Before you initiate a restore, a backup must have successfully completed or an error occurs during the execution.

For Solaris, the restore destination can be a VxFS or UFS file system. The destination file system does not need to support the Storage Checkpoint feature, but to be able to perform BLI backups of the restored data, a VxFS file system with the Storage Checkpoint feature is required.

For HP-UX, the restore destination can be a VxFS or HFS file system. The destination file system does not need to support the Storage Checkpoint feature to restore files. However, a VxFS file system with the Storage Checkpoint feature is required to perform BLI backups of the restored data.

For AIX, the restore destination can be a VxFS or JFS file system. The destination file system does not need to support the Storage Checkpoint feature to restore files. However, a VxFS file system with the Storage Checkpoint feature is required to perform BLI backups of the restored data.

Note that restoring a file causes all blocks in that file to be rewritten. Thus, all the blocks in the file are considered to have been modified. Thus, the first subsequent differential incremental backup and all subsequent cumulative incremental backups back up all of the blocks in the restored file. If you are restoring an entire database or a file system, the first subsequent backup backs up all blocks that are restored.

To restore a Quick I/O file, if both the symbolic link and the hidden file already exist, NetBackup restores both components from the backup image. If either one of the two components is missing, or both components are missing, NetBackup creates or overwrites as needed.

Oracle database recovery might be necessary after restoring the files. See the Oracle documentation for more information on doing database recovery.

# About NetBackup backup and restore logs

NetBackup provides logs on the database backup and restore operations. These logs are useful for finding problems that are associated with those operations. The following table describes the most useful logs and reports for troubleshooting backup and restore operations.

| Log file type              | <b>Description</b>                                                                                                    |
|----------------------------|----------------------------------------------------------------------------------------------------|
| NetBackup progress<br>logs | For user-directed backups and restores performed with Backup, Archive, and Restore<br>interface, the most convenient log to use for NetBackup is the progress log. The progress<br>log file is written to the user's home directory, by default in<br>/usr/openv/netbackup/logs/user ops/username/logs. This log indicates whether<br>NetBackup was able to complete its part of the operation. You can view the progress log<br>from the Backup, Archive, and Restore interface, or you can use a file editor such as $v_i(1)$ . |

<span id="page-228-0"></span>Table E-2 NetBackup backup and restore logs

<span id="page-229-1"></span>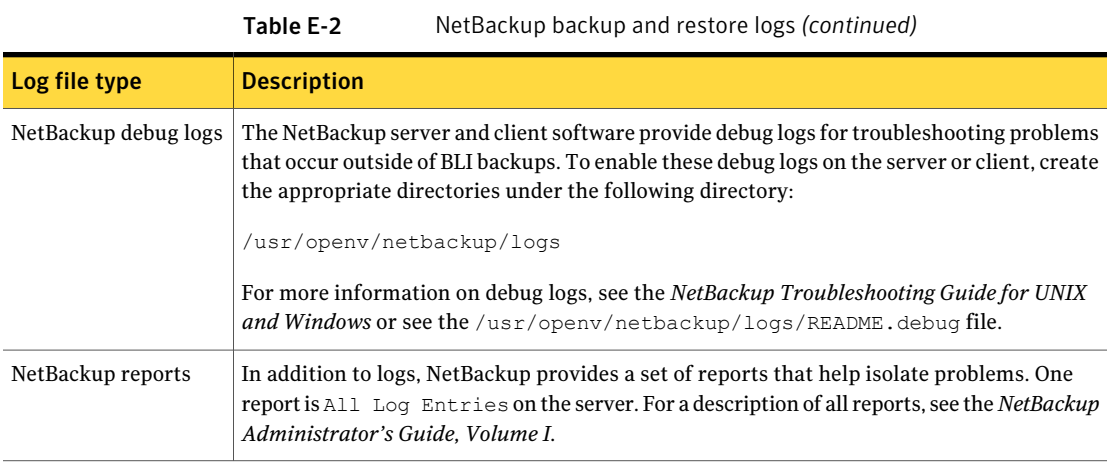

# About troubleshooting backup or restore errors

<span id="page-229-0"></span>A backup or restore error can originate from NetBackup for Oracle, from the NetBackup server or client, from the Media Manager, or from VxFS. In addition to examining log files and reports, you should determine at which stage of the backup or restore operation the problem occurred. You can also use NetBackup status codes to determine the cause of the problem.

# Troubleshooting stages of backup and restore operations

Refer to the following list to determine the source of a backup or restore error:

- A backup or restore can be started in either of the following ways:
	- Manually from the administrator interface on the master server
	- Automatically by a NetBackup server using a full schedule or incremental schedule

If an error occurs during the start operation, examine the Java reports window for the possible cause of the error.

- If the backup or restore starts successfully but eventually fails, one of the following can be the cause:
	- Server/Client communication problem
	- Schedule error
	- Media-related error
	- VxFS errors

For more information, see the *NetBackupTroubleshooting Guide for UNIXand Windows*.

■ There can be insufficient disk space for the VxFS Fulldata Storage Checkpoints to keep track of changed block information. Check the All Log Entries report for errors.

If there is a file system out-of-space condition, increase the size of the file system so it is large enough for Fulldata Storage Checkpoints or use the Nodata Storage Checkpoint Hot backup method. This error does not affect the integrity of the backup images because a full backup of the affected file system occurs after the condition is fixed.

- <span id="page-230-3"></span><span id="page-230-0"></span>■ If an incremental backup is intended, but the whole file system is backed up instead, one of the following conditions might be present:
	- Storage Checkpoints that keep track of changes have been removed
	- The **Block level incremental** attribute is not selected
	- Other errors with a nonzero status code

<span id="page-230-2"></span>The most common cause of this problem is the file system removed the Storage Checkpoint that keeps track of the block changes. This action might occur if the file system runs out of space, and there are no volumes available to allocate to the file system. The integrity of the backup images is not affected, because a full backup of the file system occurs at the next backup opportunity after NetBackup detects that a Storage Checkpoint is missing.

## NetBackup restore and backup status codes

The status codes and their meanings are as follows:

- <span id="page-230-1"></span>■ Status Code 9. An extension package is needed but was not installed. The client does not have the NetBackup binaries required to do BLI backups. Use update clients on the server to push out new binaries. Also, use  $v$ xlicense  $-p$  to verify that the Storage Checkpoint feature [83] and the Veritas Storage Foundation for Oracle [100] are installed.
- Status Code 69. Invalid file list specification. Look for a message such as the following in the error log on the server:

FTL - /oradata is not in a VxFS file system. A block incremental backup of it is not possible.

This indicates that there was an attempt to back up a file system that is not a VxFS file system with the **Block level incremental** attribute. This error can also occur if the file system is not mounted.

■ Status Code 73. bpstart\_notify failed.

When running the notify scripts, the  $b$  pstart notify script exited with a nonzero status code, or the permission bits are set wrong on the bpstart notify script. The script must have execute permission. If the permission bits are set, check the bpstart\_notify\_output.*ORACLE\_SID* file in the /usr/openv/netbackup/bin/BLOCK\_INCR directory.

<span id="page-231-2"></span>■ Status Code 74. Client timed out waiting for bpstart notify to complete. Check the BPSTART TIMEOUT setting on the NetBackup server. The BPSTART TIMEOUT specified did not allow enough time for the script to complete. The shutdown database operation might be taking too long, or the script might be waiting for other streams to start. Check the bpstart notify output. ORACLE SID file and the post checkpoint notify output. ORACLE SID file in the /usr/openv/netbackup/bin/BLOCK\_INCR directory. Make sure that the policies and schedules are configured with appropriate multiplexing factors and that the required storage units that allow all streams to start at the same time are configured. Check to see if all needed tape drives are working and available.

<span id="page-231-1"></span>Make sure that the database is not processing transactions so that the instance cannot be shut down immediately (if you are using one of the backup methods where the database is shut down).

Finally, make sure that the priority on the BLI policies is higher than other policies, so they get access to the tape drives before the other policies.

- Status Code 75. Client timed out waiting for bpend notify to complete. Check the BPEND TIMEOUT setting on the NetBackup server. The BPEND TIMEOUT specified did not allow enough time for the script to complete. The restart database operation might be taking too long, or the script might be waiting for other streams to call the bpend notify script. Check the bpend notify output. ORACLE SID file and the post checkpoint notify output. ORACLE SID file in the /usr/openv/netbackup/bin/BLOCK\_INCR directory. Make sure that the policies and schedules are configured with appropriate multiplexing factors and that the required storage units that can allow all streams to be started at the same time are configured. Verify that all needed tape drives are working and available during backup.
- <span id="page-231-3"></span><span id="page-231-0"></span>■ Status Code 77. Execution of the specified system command returned a nonzero status code.

Check the post checkpoint notify output. KEYWORD file in the /usr/openv/netbackup/bin/BLOCK\_INCR directory for the possible cause. The post checkpoint notify script exited with a nonzero status code.

■ Status Code 143. Invalid command protocol.

Check to see ifthe **Blocklevelincremental** policy attribute is selected without a keyword specified. Set the **Keyword phrase** in the policies to the Oracle instance name (\$ORACLE\_SID).

## Improving NetBackup backup performance

<span id="page-232-0"></span>If backups are running slowly, check to see if the database has an excessive workload. BLI backups allow hot database backups and quick freeze database backups. Because the database is running during both of these backup methods while NetBackup is backing up the database files, Oracle I/O can affect the backup performance.

If the database is not running with a high transaction volume, troubleshoot NetBackup. If the incremental backup takes a long time to finish, it could mean that there are more changed blocks since the last incremental backup. Verify whether the size of the incremental backup image has increased, and consider increasing the frequency of incremental backups.

Finally, you can improve the speed at which backup is performed by using multiplexed backups. Assigning multiple policies to the same backup device is helpful when devices are not writing at their maximum capacity.

## About BLI backup and database recovery

ABLI backup does not perform automatic database recovery.This process includes restoring the database files from NetBackup images and applying the Oracle redo log files to the database files. Follow the Oracle documentation to perform database recovery after a restore.

Script-based block-level incremental (BLI) backups without RMAN on UNIX and Linux systems About troubleshooting backup or restore errors 234

# Index

#### **Symbols**

.xml [101](#page-100-0) .xsc [101](#page-100-0) /Oracle/XMLArchive [108](#page-107-0)

#### **A**

ALTER\_TABLESPACE [220,](#page-219-0) [227](#page-226-0) API error [163,](#page-162-0) [166](#page-165-0) libobk module [154](#page-153-0) Application Backup schedule for block-level incremental backups [147](#page-146-0) overview [48](#page-47-0) archive [26–27](#page-25-0) ARCHIVE\_DATE\_FROM [106](#page-105-0), [112](#page-111-0) ARCHIVE\_DATE\_TO [106,](#page-105-1) [112](#page-111-1) ARCHIVELOG [221](#page-220-1), [227](#page-226-0) attributes Block level incremental [231](#page-230-0) automatic archive [98](#page-97-0) automatic backup policy [85,](#page-84-0) [98](#page-97-0), [118](#page-117-0) schedule manual backup [85,](#page-84-1) [98](#page-97-1) automatic backups [226](#page-225-0) Automatic Cumulative Incremental Backup schedule Snapshot Client effects [149](#page-148-0) Automatic Differential Incremental Backup schedule overview [48](#page-47-1) Snapshot Client effects [149](#page-148-0) Automatic Full Backup schedule [48](#page-47-2) Snapshot Client effects [149](#page-148-0)

#### **B**

backup automatic using scripts [85,](#page-84-0) [98](#page-97-0), [118](#page-117-0) errors [230](#page-229-0) methods [221](#page-220-2) methods or types of [220](#page-219-1)

backup *(continued)* performing [226](#page-225-1) wizard invoking [150](#page-149-0) backup media required [32](#page-31-0) Backup Selections list adding scripts [54](#page-53-0) adding selections [53,](#page-52-0) [55](#page-54-0) adding templates [54–55](#page-53-1) overview [53](#page-52-1) backups, automatic running manually [78](#page-77-0) BFILE\_DIRECTORY [112](#page-111-2) binaries [155](#page-154-0) pushing out [231](#page-230-1) BLI Backup restores [228](#page-227-0) BLI no RMAN adding policies [214](#page-213-0) backup example [218](#page-217-0) cold backup [220](#page-219-2) goodies directory [215](#page-214-0) hot backup [220](#page-219-3) improving performance [233](#page-232-0) mailid [215](#page-214-1) requirements [213](#page-212-0) schedules [221](#page-220-3) standard policy type [214](#page-213-0) workload [233](#page-232-0) Block level incremental [231](#page-230-0) block-level incremental backup configuring [147](#page-146-0) overview [145](#page-144-0) bp.conf [60](#page-59-0), [63](#page-62-0) administrator [173](#page-172-0) troubleshooting [165,](#page-164-0) [169](#page-168-0) BPBACKUP\_POLICY [63](#page-62-1) BPBACKUP\_SCHED [61](#page-60-0), [63](#page-62-2) bpdbsbora for XML import [110](#page-109-0) bpend\_notify [222](#page-221-1), [232](#page-231-0) BPEND\_TIMEOUT [232](#page-231-0)

bphdb log [160–161](#page-159-0) bplist [88](#page-87-0) browsing for backups [88](#page-87-0) browsing for XML export archives [107](#page-106-0) example [88](#page-87-1) bporaexp [26–27](#page-25-1), [100](#page-99-0), [103](#page-102-0) bporaexp64 [103](#page-102-1) bporaimp [29](#page-28-0), [106–107](#page-105-2) performing a restore [111](#page-110-0) bporaimp64 [107,](#page-106-1) [111](#page-110-1) bpstart\_notify [222](#page-221-2), [227](#page-226-1) bpstart\_notify.oracle\_bli [221](#page-220-4) BPSTART\_TIMEOUT [232](#page-231-1) browsing archives [106](#page-105-2)

#### **C**

check\_coverage [217](#page-216-0) client read timeout property [173](#page-172-1) CLIENT\_NAME [61](#page-60-1), [63](#page-62-3) CLIENT\_READ\_TIMEOUT [61](#page-60-2), [63](#page-62-4) clients list, for backup policies [52](#page-51-0) command bplist [88](#page-87-0) bporaexp [100](#page-99-0) commands allocate channel [20](#page-19-0) backup [20,](#page-19-0) [83](#page-82-0) bplist [88](#page-87-1), [107](#page-106-2) bporaexp [26–27](#page-25-1), [103](#page-102-0) bporaimp [29](#page-28-1), [106–107](#page-105-2) bporexp64 [103](#page-102-1) change [83](#page-82-1) copy [83](#page-82-0) crosscheck [81](#page-80-0) crosscheck backupset [81](#page-80-1) delete expired backupset [82](#page-81-0) list [84](#page-83-0) register database [80](#page-79-0) report [84](#page-83-0) reset database [80](#page-79-1) restore [83](#page-82-0) resync catalog [83](#page-82-2) rman execute backups [88](#page-87-2) execute scripts [88](#page-87-3) performing restore [93](#page-92-0) script syntax [88](#page-87-4) send [70](#page-69-0) set duplex [70](#page-69-0)

commands *(continued)* switch [83](#page-82-0) COMMIT [113](#page-112-0) compatibility information [31](#page-30-0) configuration database user authentication [77](#page-76-0) CONSISTENT [103](#page-102-2) correcting errors [230](#page-229-0)

#### **D**

daemons see processes [160](#page-159-1) debug logs [230](#page-229-1) accessing [160](#page-159-2) debug level [162](#page-161-0) enabling [156–157](#page-155-0) in /usr/openv/netbackup/logs [159](#page-158-0) in install\_path\\NetBackup\\bslogs [158](#page-157-0) troubleshooting with log files [156](#page-155-0) DIRECTORY [103,](#page-102-3) [113](#page-112-1) DIRECTORY parameter [102](#page-101-0)

#### **E**

environment variables [151](#page-150-0) environmental variable user-directed backup [87](#page-86-0) error checking [85](#page-84-2) errors correcting [230](#page-229-0) example bplist [88](#page-87-1) RMAN script [68](#page-67-0) examples parameter files [76](#page-75-0) scripts [76](#page-75-0) execution log [161](#page-160-0)

#### **F**

failed operation troubleshooting [163,](#page-162-1) [166](#page-165-1) file system growing [231](#page-230-2) UNCOVERED [216](#page-215-0) file-based operations [136](#page-135-0) FROMUSER [107](#page-106-3), [113](#page-112-2)

#### **G**

Guided Recovery [121](#page-120-0) Destination host and login screen [126](#page-125-0) Job Details screen [128](#page-127-0) metadata [122](#page-121-0), [130](#page-129-0) Performing a cloning operation [123](#page-122-0) Post-clone operations [128](#page-127-1) Pre-clone check screen [128](#page-127-2) Pre-operation checks [123](#page-122-1) Select Control File Backup screen [126](#page-125-1) Select Destination Parameters screen [127](#page-126-0) Select Master Server dialog [125](#page-124-0) Select Source Database panel [125](#page-124-1) Selection summary screen [128](#page-127-3) Troubleshooting [129](#page-128-0)

#### **H**

HELP [103,](#page-102-4) [113](#page-112-3) hot backup [220](#page-219-0)

## **I**

IGNORE\_ROWS [113](#page-112-4) INIT.ORA [223](#page-222-2) installation adding a license key [34](#page-33-0) prerequisites in a cluster [33](#page-32-0) requirements for NetBackup clients [32](#page-31-1) requirements for NetBackup servers [32](#page-31-0) instant recovery overview [134](#page-133-0) see Snapshot Client [134](#page-133-0)

#### **J**

Java interface [43](#page-42-0) jbpSA [109](#page-108-0)

#### **K**

KEYWORD [104](#page-103-0), [107,](#page-106-4) [113](#page-112-5)

#### **L**

libobk shared library module [155](#page-154-1) license keys, adding [34](#page-33-1) LIST [114](#page-113-0) LIST parameters [106](#page-105-3) LOG [104,](#page-103-1) [114](#page-113-1)

#### logs

NetBackup progress [229](#page-228-0)

#### **M**

manual archive [98](#page-97-1) manual backups [85,](#page-84-1) [98](#page-97-1), [226](#page-225-1) maximum jobs per client [44](#page-43-0) multi-streamed backups [173](#page-172-2) multiple copies feature [50,](#page-49-0) [150](#page-149-1) multiplexing overview [17](#page-16-0)

#### **N**

NAME [104,](#page-103-2) [114](#page-113-2) NB\_ORA\_CLIENT [59](#page-58-0), [103–104](#page-102-5), [106,](#page-105-4) [112,](#page-111-3) [114](#page-113-3) NB\_ORA\_COPY\_NUMBER [60](#page-59-1) NB\_ORA\_POLICY [59](#page-58-1), [103–104](#page-102-5) NB\_ORA\_SCHED [59](#page-58-2), [103–104](#page-102-5) NB\_ORA\_SERV [59](#page-58-3), [103–104](#page-102-5), [106](#page-105-4), [112,](#page-111-3) [114](#page-113-4) nbjm scheduling process [160](#page-159-1) nbpem scheduling process [160](#page-159-1) nbrb scheduling process [160](#page-159-1) NetBackup logs and reports [229](#page-228-0) NetBackup Client Service log on account, configuring [77](#page-76-1) NetBackup mode [102](#page-101-0)

#### **O**

offhost backup. *See* Snapshot Client overview [134](#page-133-1) Oracle environment variables [223](#page-222-3) Intelligent Agent [221](#page-220-4) Oracle Recovery Manager errors [163](#page-162-2) example RMAN script [68](#page-67-0) OWNER [104](#page-103-3)

#### **P**

parameter file [27](#page-26-0), [30,](#page-29-0) [100](#page-99-1) parms operand [58](#page-57-0) PARTITIONS [104](#page-103-4) permission bits [232](#page-231-2) policy configuration adding clients [52](#page-51-1) attributes [47](#page-46-0) backup selections list [53](#page-52-1)

policy configuration *(continued)* for databases [46](#page-45-0) for Snapshot Client [147](#page-146-1) overview [45](#page-44-0) schedules [47](#page-46-1) testing [78](#page-77-0) POLICY\_IN\_CONTROL [222–223](#page-221-3) post\_checkpoint\_notify [222,](#page-221-4) [232](#page-231-3) processes log files for NetBackup processes [160](#page-159-2) scheduling (nbpem nbjm. *See* nbrb Progress Log [228](#page-227-1) proxy copy [134–135](#page-133-2)

#### **Q**

QUERY [105](#page-104-0)

#### **R**

Recovery Wizard use with Snapshot Client [150](#page-149-2) redirected restores [93](#page-92-1), [115](#page-114-0) redo log [217](#page-216-1) remote folder button [56](#page-55-0) reports [156](#page-155-0) *See also* log files database operations [154](#page-153-1) restore [28–29](#page-27-0) to a different client [93](#page-92-1), [115](#page-114-0) user-directed [111](#page-110-2) restore errors [230](#page-229-0) RESTORE\_SCHEMA\_ONLY [114](#page-113-5) RESTORE\_TO\_DIRECTORY [114](#page-113-6) retention period for Snapshot Client [150](#page-149-3) rman change command [52](#page-51-2) RMAN repository browsing [88](#page-87-0) querying [84](#page-83-0) RMAN script example [68](#page-67-0) robust logging [160](#page-159-1) ROW\_BUFFER [105](#page-104-1), [114](#page-113-7)

#### **S**

schedule automatic backup [85,](#page-84-0) [98](#page-97-0), [118](#page-117-0) schedules adding [47](#page-46-1) frequency [50](#page-49-1) properties [49](#page-48-0) properties for Snapshot Client [149](#page-148-1) retention for Snapshot Client [150](#page-149-3) types of schedules [47](#page-46-1) scripts bpend\_notify [232](#page-231-0) bpstart\_notify.oracle\_bli [221](#page-220-4) cautions for using [49](#page-48-1) check\_coverage [217](#page-216-0) notify [227](#page-226-1) RMAN [21,](#page-20-0) [23](#page-22-0) scheduler [85,](#page-84-0) [98](#page-97-0), [118](#page-117-0) XML export [71](#page-70-0) send operand [88](#page-87-2) SERVER [61,](#page-60-3) [63](#page-62-5) setup bli scripts contents of [223](#page-222-3) sample of [224](#page-223-0) shared library module libobk [155](#page-154-1) SHUTDOWN\_BKUP\_RESTART [220,](#page-219-4) [227](#page-226-1) SHUTDOWN\_CKPT\_RESTART [221,](#page-220-2) [227](#page-226-2) snapshot backup [133](#page-132-0) Snapshot Client effect on backup schedules [49](#page-48-2) effects on policies and schedules [148](#page-147-0) file-based operations [136](#page-135-0) overview [134](#page-133-3) proxy copy [134–135](#page-133-2) stream-based operations [135](#page-134-0) Storage Checkpoint backup [221](#page-220-2) removing [231](#page-230-3) stream-based operations [135](#page-134-0)

#### **T**

TABLES [105,](#page-104-2) [107,](#page-106-5) [115](#page-114-1) templates administration [98](#page-97-2) advantages over scripts [49](#page-48-1) creating for XML export [71–72](#page-70-1) overview [18](#page-17-0) XML export [71](#page-70-2) testing policy configuration [78](#page-77-0) timeout failures minimizing [172](#page-171-0)

TOUSER [115](#page-114-2) transaction logs see archive logs [147](#page-146-2)

#### **U**

UNCOVERED file system [216](#page-215-0) Unicode [24](#page-23-0) unified logging [158](#page-157-1), [160](#page-159-1) update\_clients [231](#page-230-1) user-directed archive [98](#page-97-3) user-directed restore [111](#page-110-2) USERID 105 [–106,](#page-104-3) [115](#page-114-3) UTF-8 [24](#page-23-0)

## **V**

VERBOSE [61](#page-60-4), [63](#page-62-6) Verifying installation [155](#page-154-2) Veritas Storage Foundation [147](#page-146-3) VIEWS [105](#page-104-4)

#### **W**

Windows interface [43](#page-42-0) wizard overview [18](#page-17-0) use with Snapshot Client [150](#page-149-2)

# **X**

XML [24](#page-23-1) XML export [26](#page-25-2) XML Export Wizard [71](#page-70-3) XML import [28](#page-27-1) XML Import Wizard [109](#page-108-1) XML instance 26 [–27,](#page-25-3) [29](#page-28-1), [101](#page-100-0) XML schema [24](#page-23-2), [27,](#page-26-1) [29,](#page-28-1) [101](#page-100-0)